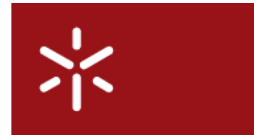

**Universidade do Minho**  Conselho de Cursos de Engenharia Licenciatura em Engenharia Informática 3ºAno

### **Desenvolvimento Sistemas de Software**

Ano Lectivo de 2009/2010

## **GereComSaber**

## **Grupo 13**

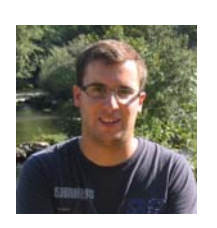

**Bruno Amorim nº 46194** 

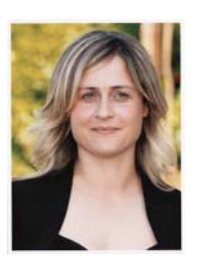

**Sandra Machado nº 27678** 

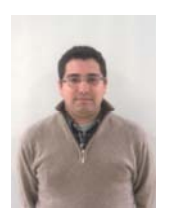

**Christophe Gonçalves nº 44245** 

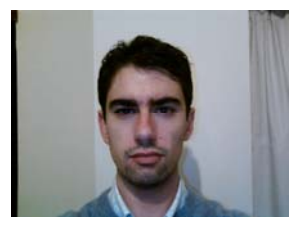

**Vitor Gonçalves nº 44259** 

ii

### <span id="page-2-0"></span>**Resumo**

A GereComSaber é uma empresa de Gestão de Condomínios que pretendia a informatização do seu Sistema e delegou em nós a tarefa de o criar.

Nesta fase, identificamos as necessidades do Cliente face à futura implementação, assim como todos os requisitos associados a este projecto.

Numa primeira abordagem, modelamos em VPP as principais acções no Sistema assim como os actores intervenientes.

# **Índice**

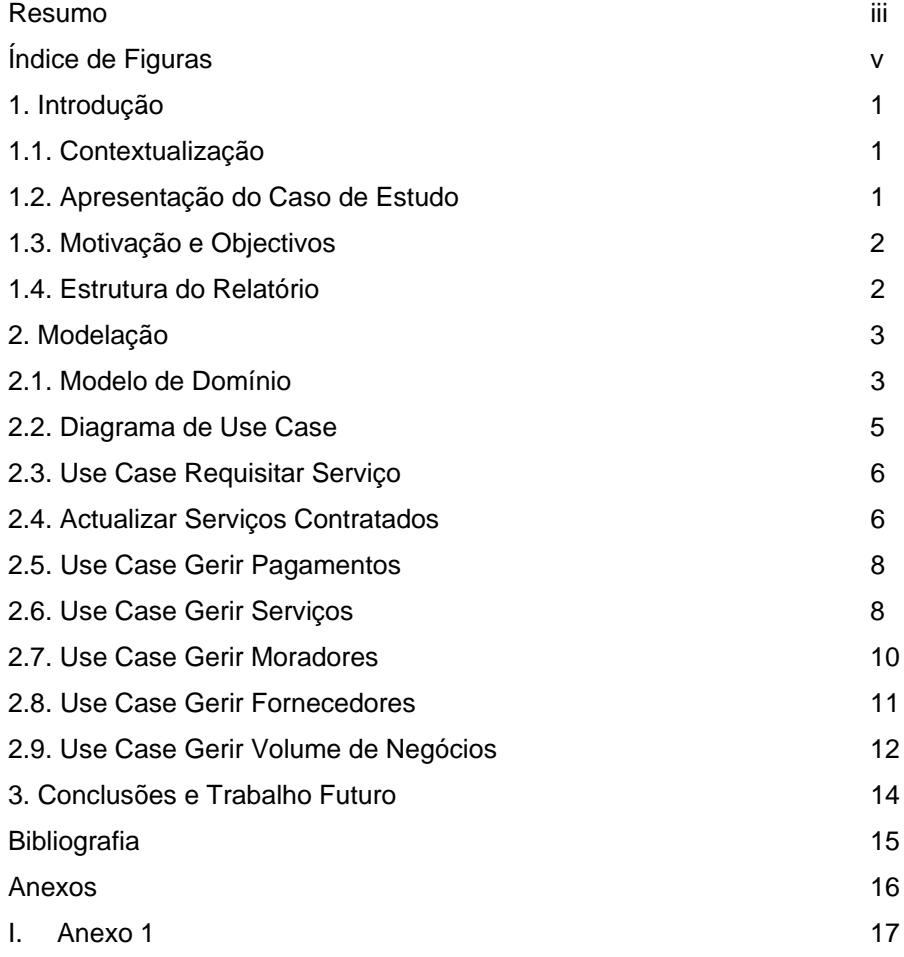

# <span id="page-4-0"></span>**Índice de Figuras**

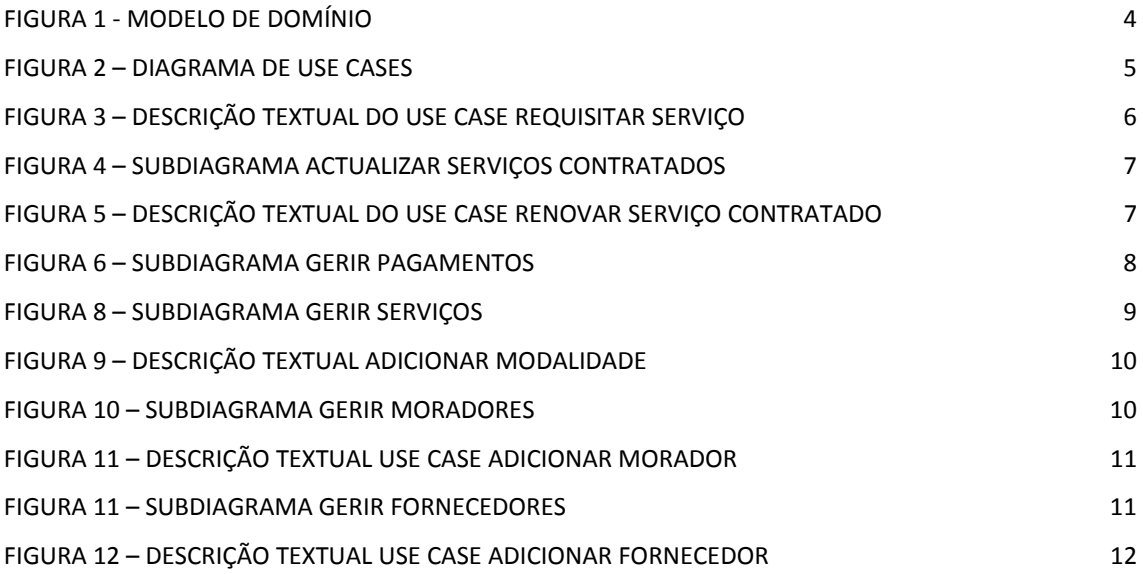

### <span id="page-5-0"></span>**1. Introdução**

Neste primeiro capítulo será escrutinado o contexto no qual este projecto foi elaborado, assim como todos os objectivos que pretendemos alcançar.

#### **1.1. Contextualização**

A interacção entre os membros do nosso grupo e o Cliente permitiu-nos identificar, numa primeira análise, o que seria pretendido alcançar no fim do projecto. Assim, conseguimos identificar que a empresa GereComSaber, se via a braços com a difícil tarefa de gerir "a comunicação" entre os seus clientes e os fornecedores que tinha a seu serviço.

O nosso objectivo, será desenvolver uma plataforma que permita à GereComSaber, ter uma relação de dados e informações fiáveis, e permitir ao utilizador, ter um fácil acesso e controlo de todas as requisições feitas a fornecedores através dos seus clientes.

### **1.2. Apresentação do Caso de Estudo**

A GereComSaber é uma empresa que gere condomínios fechados e tem a seu cargo a tarefa de fazer chegar aos seus clientes, através de subempreiteiros, os serviços que estes querem contratar.

O sistema a ser desenvolvido tem que contemplar uma carteira de clientes e fornecedores, a qual é criada pela GereComSaber, e disponibiliza aos seus membros os respectivos códigos de acesso. Cada membro, seja ele morador ou fornecedor, constará da Base de Dados da GereComSaber e terá a ele associados todos os movimentos, propriedades, serviços, facturação, etc.

Actualmente, a principal dificuldade da GereComSaber, centra-se no registo e análise dos serviços requisitados pelos clientes, bem como, o correcto manuseamento de alterações aos serviços contratados, a título de exemplo, a alteração de período de execução, o período de pagamento ou até mesmo o cancelamento do serviço.

Ao modelarmos o Sistema para a GereComSaber, implementamos um método para dar resposta a essa dificuldade, ou seja, cada Morador depois de se tornar um membro da GereComSaber, pode requisitar quaisquer serviços acedendo à plataforma destinada a esse

<span id="page-6-0"></span>fim. O morador escolhe o período de facturação por defeito que pretende e a cada serviço que requisite, independentemente do período de execução e facturação, irá ser criada uma nota de facturação respeitando a escolha do Morador. A qualquer momento, o Morador pode alterar o período de facturação, e o Sistema deverá actualizar toda a informação e ceder ao Morador as novas modalidades e valor do pagamento.

De forma a facilitar a interacção com o Sistema e a reduzir a percentagem de erro humano, optamos por automatizar operações tais como, criar uma ordem de pagamento ou factura, rectificar uma factura mediante um estorno ou um acréscimo, seleccionar um fornecedor para um serviço requisitado pelo Morador e o cálculo da percentagem de lucro que cabe à GereComSaber.

### **1.3. Motivação e Objectivos**

A motivação do nosso grupo prende-se pelo desafio de encontrar uma solução de implementação que vá ao encontro das necessidades do nosso Cliente e assim criar uma aplicação com uma possível aplicação futura no mercado real.

### **1.4. Estrutura do Relatório**

Neste documento, apresentamos um relatório de todas as tarefas realizadas durante esta fase de recolha de requisitos e modelação.

Nesta fase, já foram identificados a maior parte dos requisitos e apresentamos mais para a frente, o Modelo de Domínio e Diagramas de Use Case.

Os Diagramas de Use Case estão organizados em sub-diagramas para uma fácil observação e percepção.

## <span id="page-7-0"></span>**2. Modelação**

Nesta secção, apresentamos todos os passos de modelação em VPP concluídos nesta fase. Depois de alcançado o Modelo de Domínio identificamos todas as acções que descrevem o Sistema através dos Use Case.

Abordamos nesta secção os Use Case que, na nossa opinião, são os mais relevantes e toda a informação ou diagramas adicionais poderão ser consultados em anexo.

### **2.1. Modelo de Domínio**

O Modelo de Domínio identifica todas as entidades do Sistema e algumas das relações entre elas. Permite-nos também uma melhor uniformização de todo o Sistema, uma vez que as entidades identificadas nesta fase serão coerentes ao longo da modelação e implementação.

<span id="page-8-0"></span>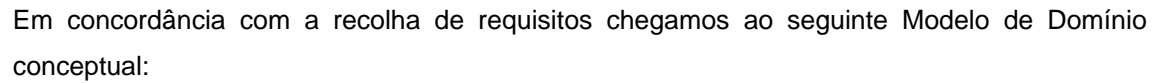

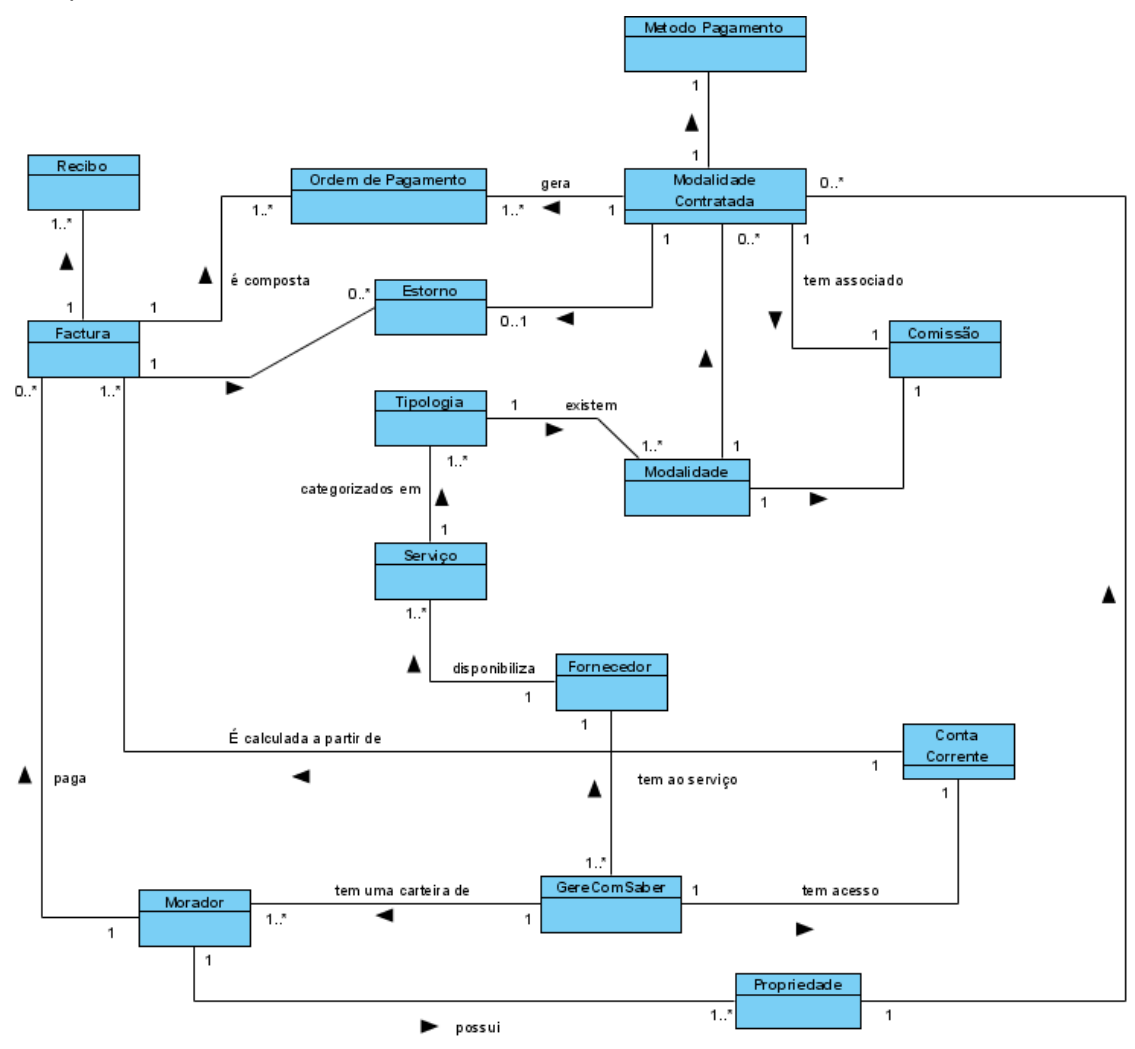

Figura 1 - Modelo de Domínio

### <span id="page-9-0"></span>**2.2. Diagrama de Use Case**

Depois de identificadas as entidades e parte das relações entre elas, identificamos os Use Case do Sistema que permite uma melhor compreensão do Sistema, nomeadamente, os actores intervenientes e as acções que interagem com o Sistema.

Apresentamos abaixo, uma vista geral de como os actores interagem com o Sistema.

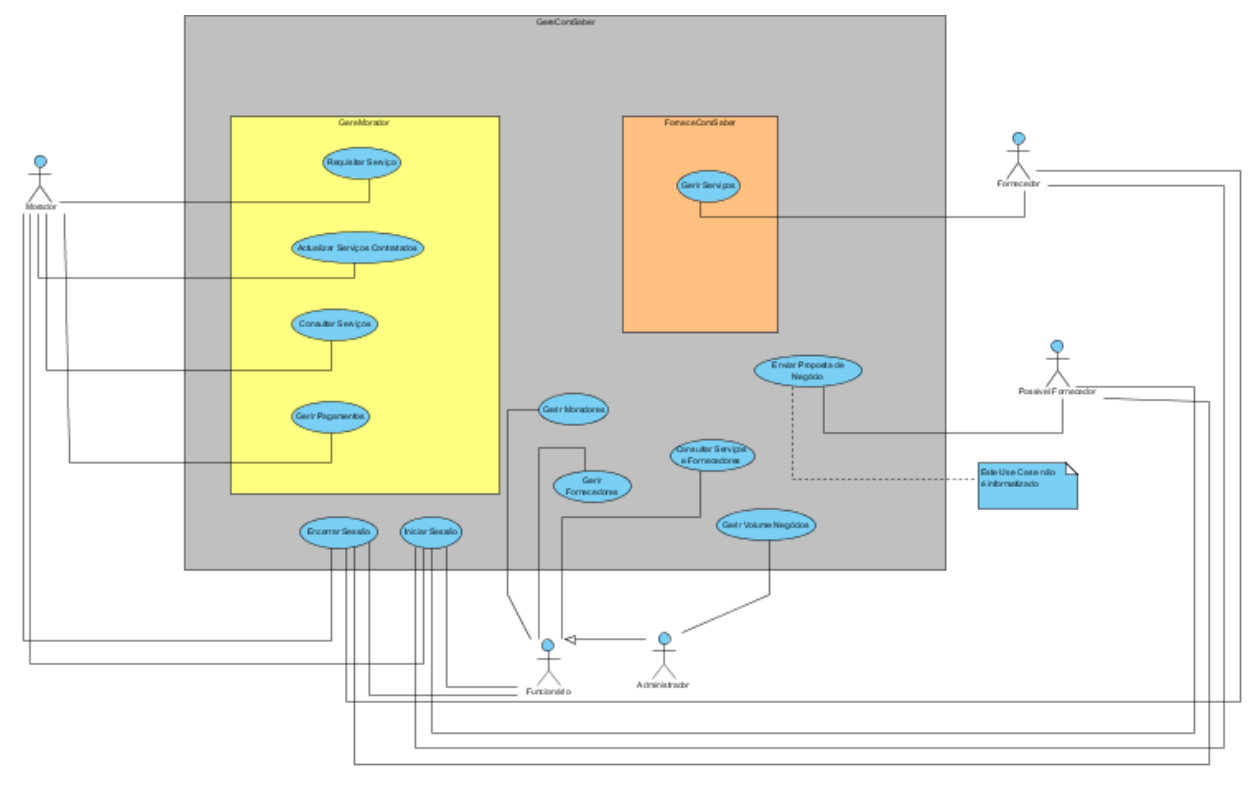

Figura 2 – Diagrama de Use Cases

Ao identificarmos os Use Case verificamos que poderíamos dividir o sistema GereComSaber em dois subsistemas: o GereMorador e o ForneceComSaber.

O subsistema GereMorador, é parte integrante do Sistema GereComSaber mas está apenas dirigido para o Morador. O Morador depois de devidamente autenticado, terá acesso a opções como Requisitar Serviço, Actualizar Serviços Contratados, Gerir Pagamentos e realizar diversas consultas.

O mesmo principio se aplica ao GereComSaber.

O utilizador do Sistema GereComSaber, terá dois perfis, o de Funcionário e o de Administrador, este último terá acesso a todas as funcionalidade do perfil Funcionário com o acréscimo de uma apenas a si dirigida: Gerir Volume Negócios.

Nas secções seguintes, apresentaremos ao pormenor, os Use Case mais significativos do Diagrama.

### <span id="page-10-0"></span>**2.3. Use Case Requisitar Serviço**

Consideramos este Use Case como essencial, pois é face à requisição de serviços no Sistema GereComSaber, que todas as outras operações fazem sentido. Há medida que os serviços são prestados, são despoletadas outras acções na GereComSaber, tais como requerer Fornecedores, facturação etc.

| <b>Description1</b>                 |                                                           |                            |                                                       |
|-------------------------------------|-----------------------------------------------------------|----------------------------|-------------------------------------------------------|
| <b>Super Use Case</b>               |                                                           |                            |                                                       |
| Author                              | Christophe                                                |                            |                                                       |
| Date                                | 1/Dez/2009 11:52:39                                       |                            |                                                       |
| <b>Brief Description</b>            | Permite ao morador contratar uma modalidade de um serviço |                            |                                                       |
| <b>Preconditions</b>                | Utilizador autenticado como Morador                       |                            |                                                       |
| <b>Post-conditions</b>              | Uma propriedade fica com mais uma modalidade contratada   |                            |                                                       |
| <b>Flow of Events</b>               |                                                           | <b>Actor Input</b>         | <b>System Response</b>                                |
|                                     |                                                           |                            | Apresenta lista de serviços                           |
|                                     | $\overline{2}$                                            | Escolhe um serviço         |                                                       |
|                                     | 3                                                         |                            | Apresenta lista de tipologias do serviço seleccionado |
|                                     |                                                           | Escolhe uma tipologia      |                                                       |
|                                     | 5                                                         |                            | Apresenta lista de modalidades da tipologia escolhida |
|                                     | 6                                                         | Escolhe uma modalidade     |                                                       |
|                                     |                                                           |                            | Pede por quanto tempo esta modalidade é contratada    |
|                                     |                                                           | Insere tempo               |                                                       |
|                                     | 9                                                         |                            | Apresenta lista com formas de pagamento               |
|                                     | 10                                                        | Escolhe forma de pagamento |                                                       |
|                                     | 11                                                        |                            | Apresenta todos os dados escolhidos da requisição     |
|                                     | 12                                                        |                            | Pede confirmação                                      |
|                                     | 13                                                        | Confirma                   |                                                       |
|                                     | 14                                                        |                            | Valida dados                                          |
|                                     | 15                                                        |                            | Regista requisição                                    |
|                                     | 16                                                        |                            | Gera ordens de pagamento                              |
|                                     | 17                                                        |                            | Informa sucesso                                       |
| <b>Exception</b>                    |                                                           |                            |                                                       |
|                                     |                                                           | <b>Actor Input</b>         | <b>System Response</b>                                |
| 1 - Não existem serviços no sistema |                                                           |                            | Apresenta lista vazia                                 |
| Alternative                         |                                                           |                            |                                                       |
|                                     |                                                           | <b>Actor Input</b>         | <b>System Response</b>                                |
|                                     |                                                           | Não confirma               |                                                       |
| 12a)                                | $\overline{2}$                                            |                            | Volta ao passo 11                                     |

Figura 3 – Descrição Textual do Use Case Requisitar Serviço

### **2.4. Actualizar Serviços Contratados**

Neste Use Case abrangemos várias acções pelo que se tornou evidente a criação de um subdiagrama que apresentamos de seguida.

<span id="page-11-0"></span>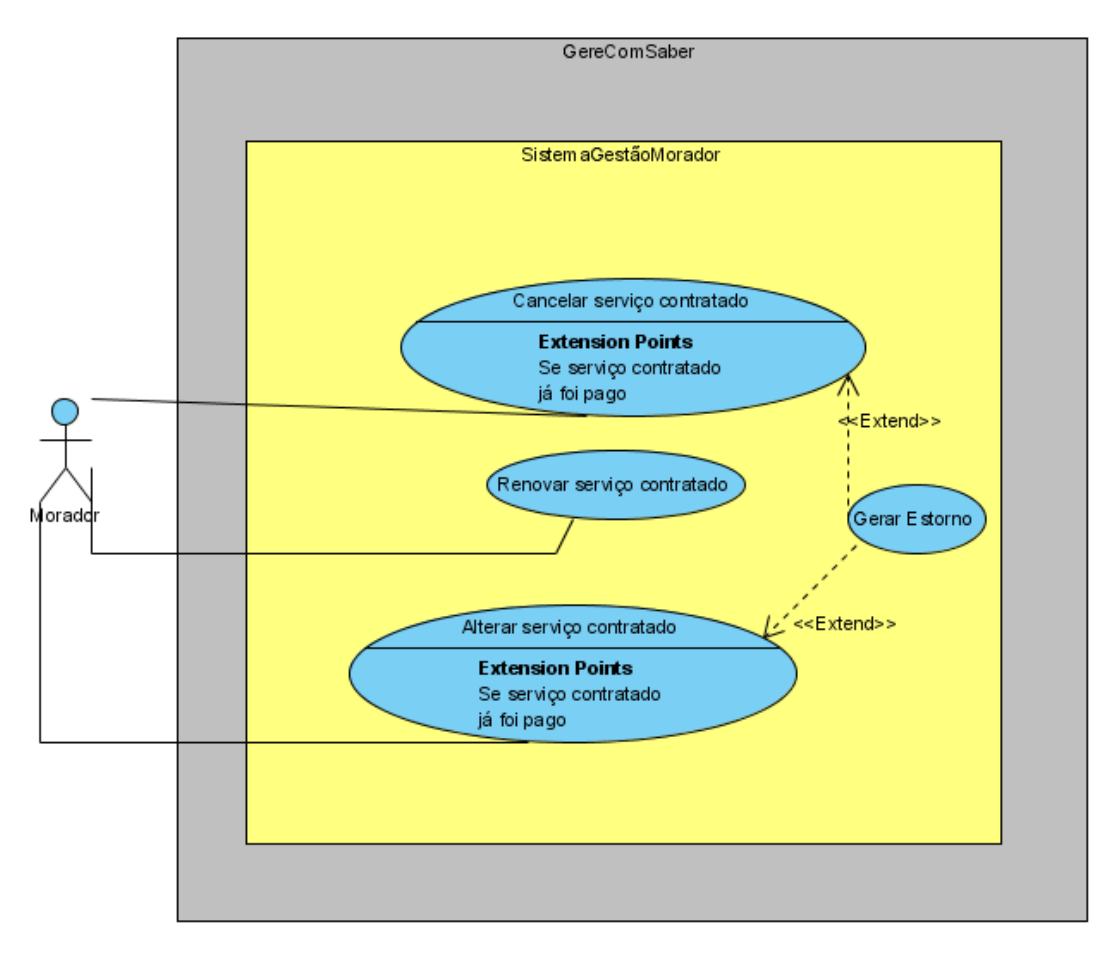

Figura 4 – Subdiagrama Actualizar Serviços Contratados

Consideremos o Use Case Renovar Serviço Contratado, e visualizemos o seu modo de funcionamento. De relevar que os Use Case deste subdiagrama são de funcionamento similar.

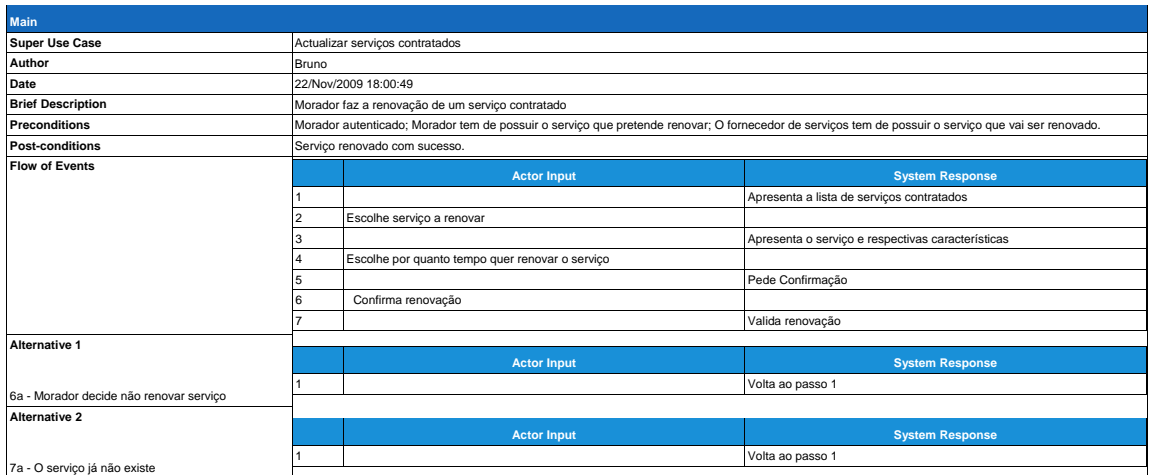

Figura 5 – Descrição Textual do Use Case Renovar Serviço Contratado

### <span id="page-12-0"></span>**2.5. Use Case Gerir Pagamentos**

O Use Case Gerir Pagamentos, engloba um subdiagrama com as acções de pagar factura e consultar facturas e recibos como é apresentado abaixo.

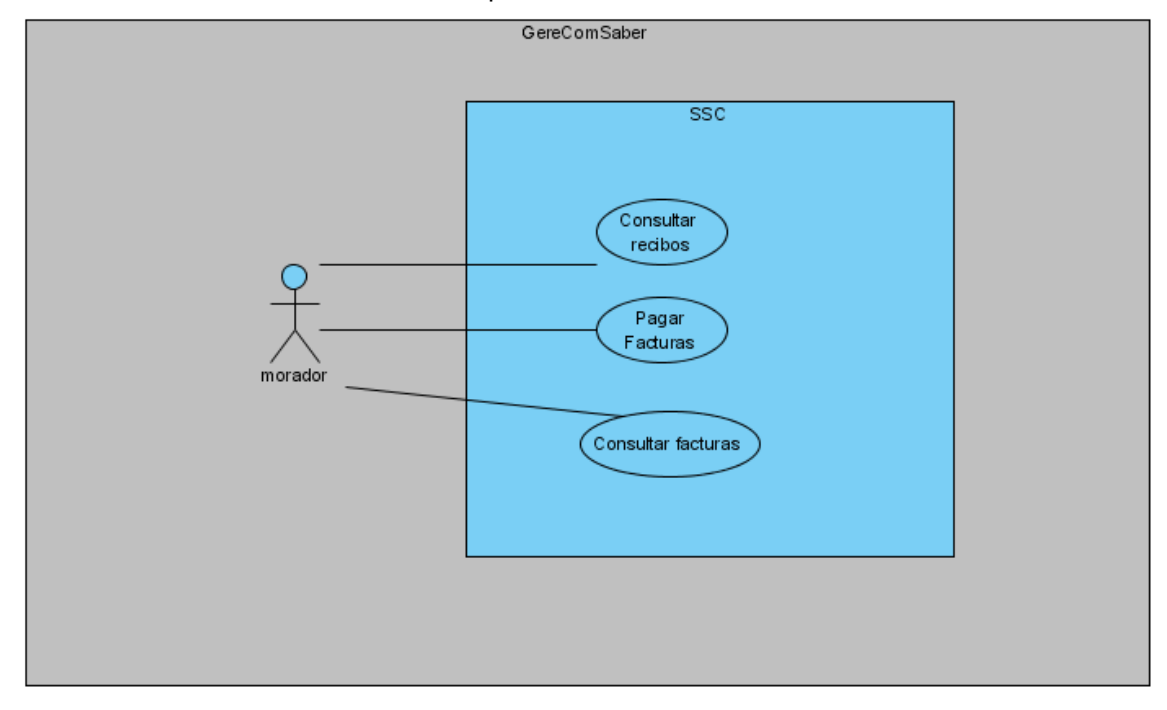

Figura 6 – Subdiagrama Gerir Pagamentos

O Morador quando pretende pagar uma factura é-lhe apresentada pelo sistema, uma lista de facturas com ordens de pagamento ainda não liquidadas mas já vencidas. O Morador selecciona as ordens de pagamento que pretende pagar e posteriormente efectua o pagamento. A forma do morador efectuar o pagamento é externa ao nosso sistema.

#### **2.6. Use Case Gerir Serviços**

O Use Case Gerir Serviços tem um subdiagrama com todas as acções que um fornecedor pode efectuar no Sistema GereComSaber.

<span id="page-13-0"></span>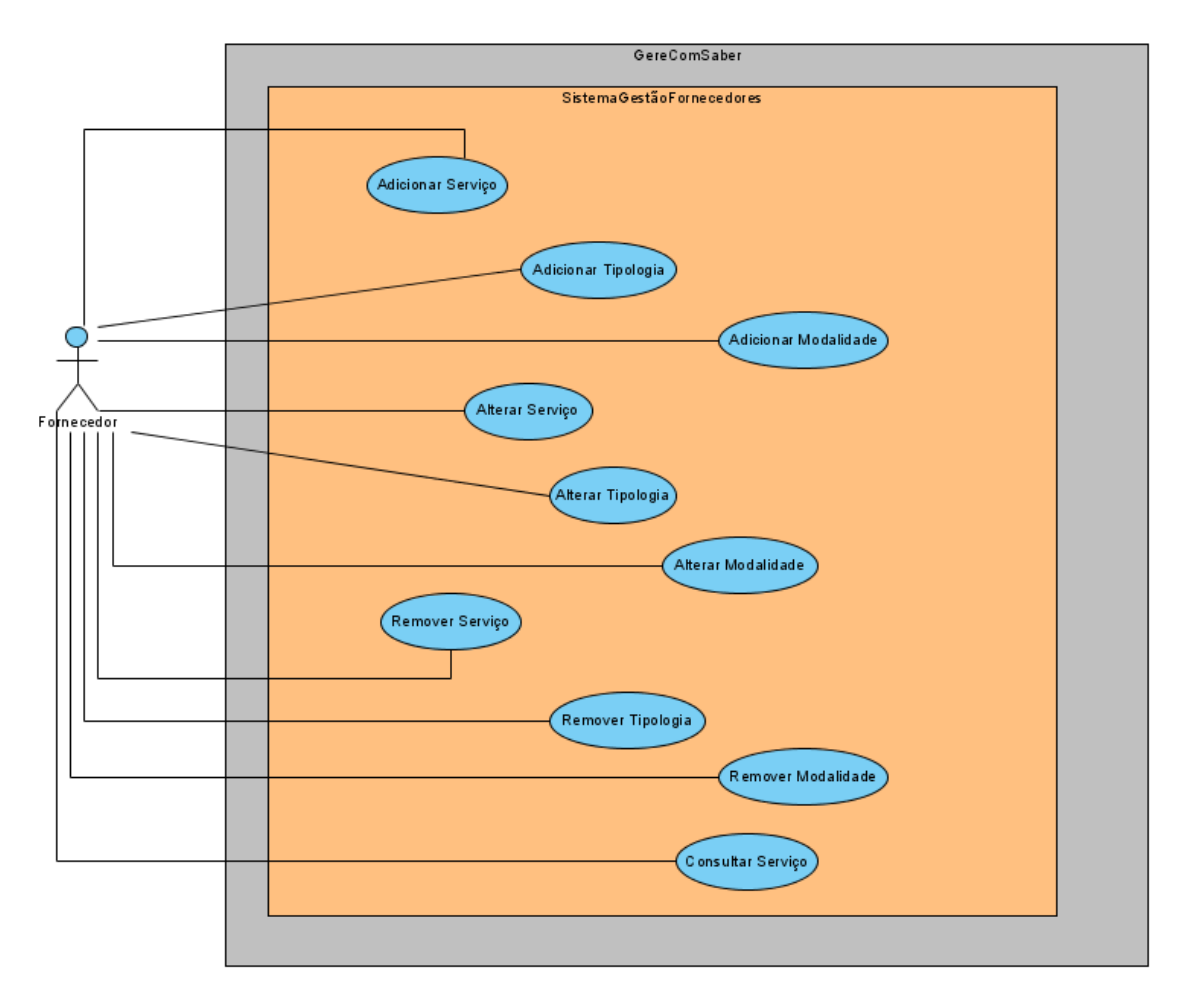

Figura 8 – Subdiagrama Gerir Serviços

Neste diagrama podemos constatar que um Fornecedor depois de inserido no Sistema como Fornecedor Oficial pelo Administrador poderá actualizar os seus serviços. A título de exemplo, se um Fornecedor põe ao dispor da GereComSaber um determinado serviço e posteriormente acrescenta mais tipologias ou modalidades no serviço, poderá actualizar no Sistema essas modalidades. A um serviço tem de estar obrigatoriamente associado pelo menos uma tipologia e a esta associada pelo menos uma modalidade.

A descrição textual do Use Case Adicionar Modalidade dá uma vista geral de como o Sistema fará essa alteração.

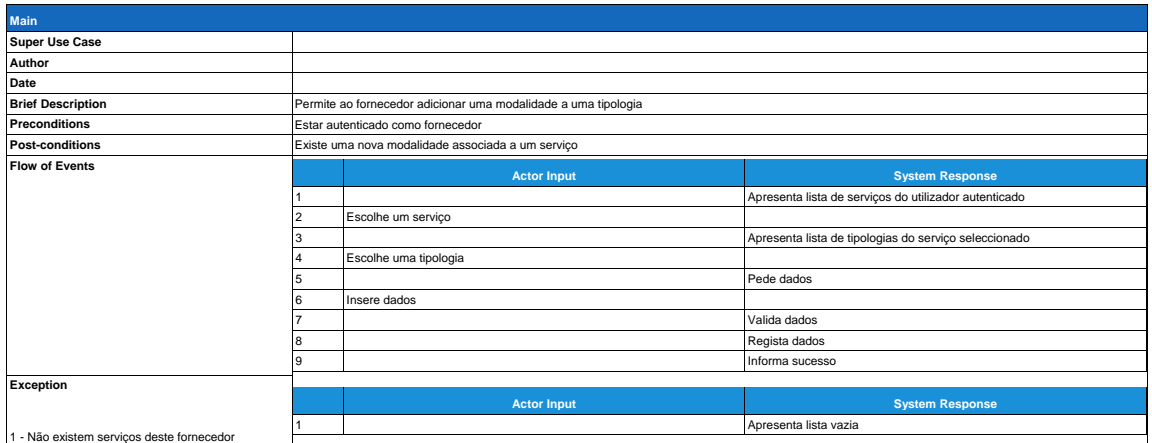

<span id="page-14-0"></span>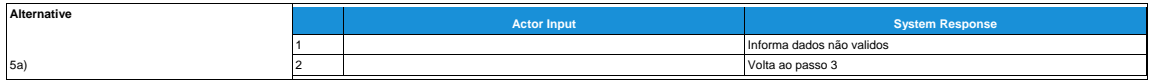

Figura 9 – Descrição Textual Adicionar Modalidade

### **2.7. Use Case Gerir Moradores**

No subdiagrama do Use Case Gerir Moradores, contemplamos várias interacções com o Sistema que o utilizador pode ter.

Um Morador, para aceder ao Sistema terá que estar autenticado, o que sucede automaticamente ao ser introduzido no Sistema. A um Morador poderão estar associadas uma ou mais propriedades, sejam elas habitações, automóveis etc., e esse registo é feito aquando do registo de novo Morador, podendo a qualquer altura ser actualizado.

O subdiagrama abaixo indicado apresenta as várias interacções que o utilizador tem com o Sistema nesta gestão de moradores.

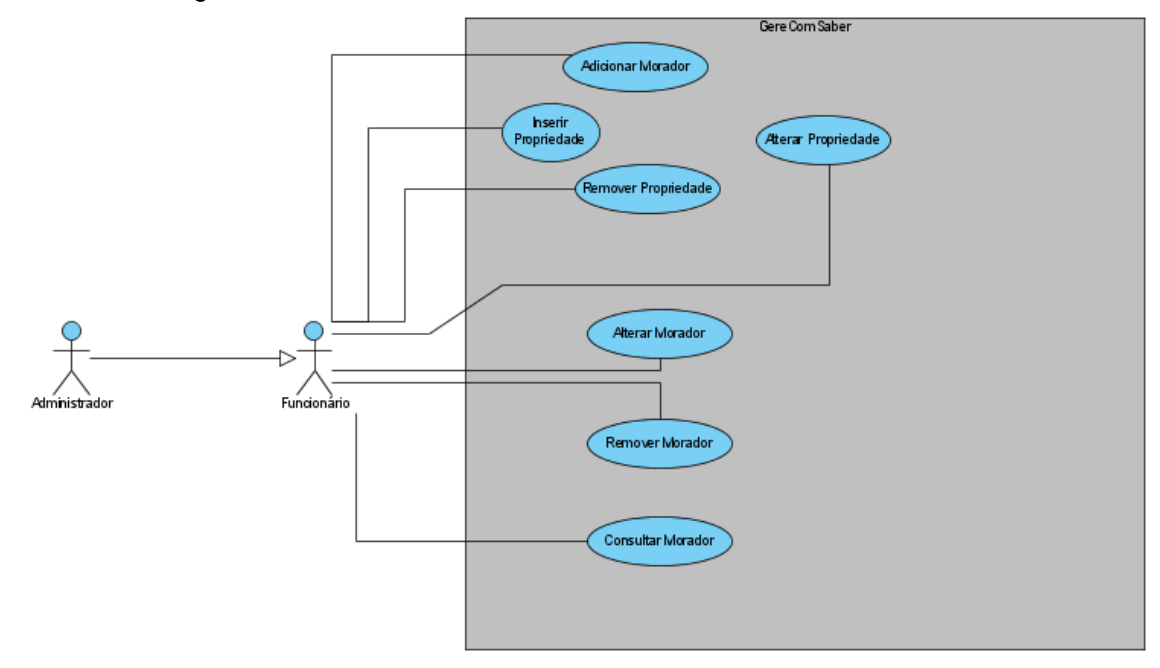

Figura 10 – Subdiagrama Gerir Moradores

Como podemos analisar, a descrição textual do Use Case Adicionar Morador segue os parâmetros habituais de todos os Use Case até agora revistos.

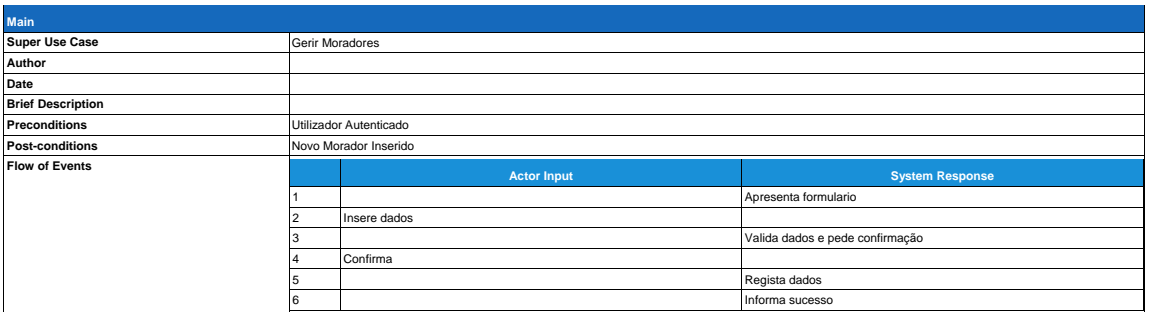

<span id="page-15-0"></span>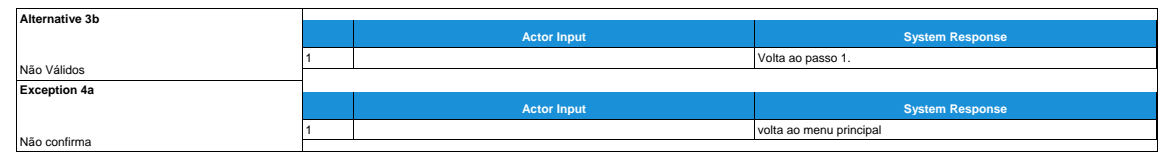

Figura 11 – Descrição Textual Use Case Adicionar Morador

### **2.8. Use Case Gerir Fornecedores**

No subdiagrama Gerir Fornecedores temos um cenário semelhante aos anteriores. Este caso particular contempla também a possibilidade de prospecção de mercado, sendo ela por iniciativa da GereComSaber ou pela recepção de propostas vindas de possíveis fornecedores. Assim sendo, o Use Case Enviar Proposta de Negócio não é informatizado, podendo essa mesma proposta enviada por email, contacto telefónico, etc. ser posteriormente aceite e introduzida no Sistema pelo Administrador.

Apresentamos de seguida o respectivo diagrama para melhor compreendermos todas as interações do utilizador no que respeita à gestão dos Fornecedores.

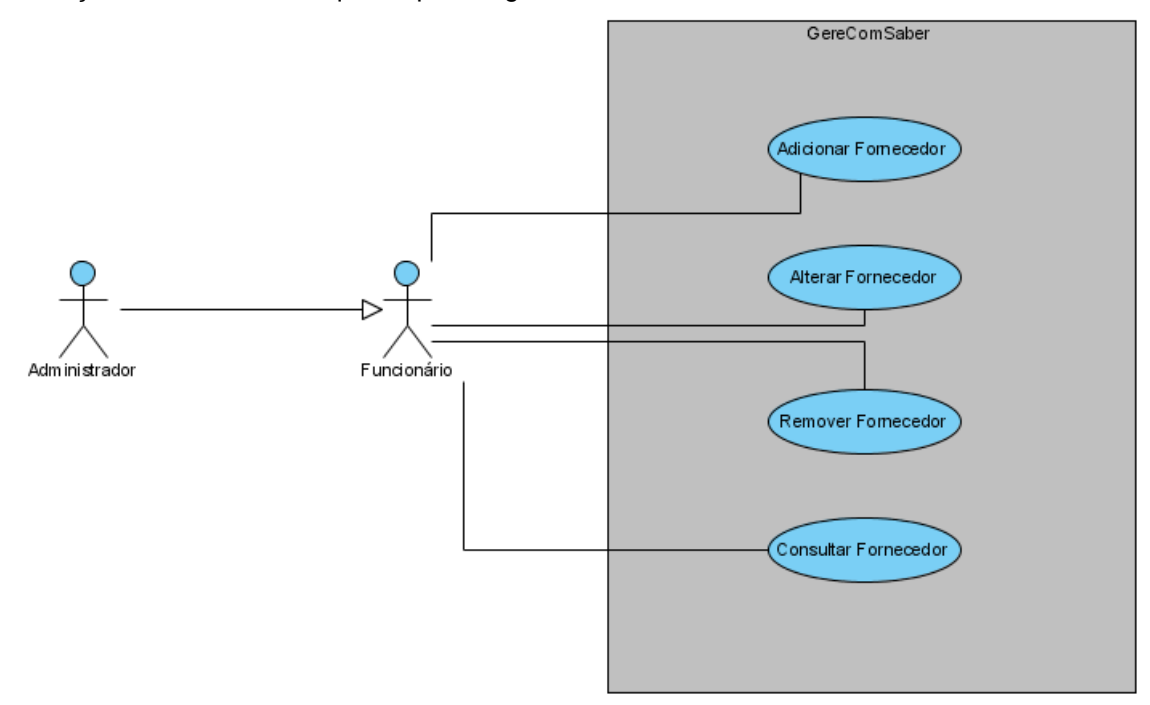

Figura 11 – Subdiagrama Gerir Fornecedores

A titulo de exemplo, podemos de seguida visualizar a descrição textual do Use Case Adicionar Fornecedor e relembrar que todos os diagramas e descrições adicionais se encontram em anexo.

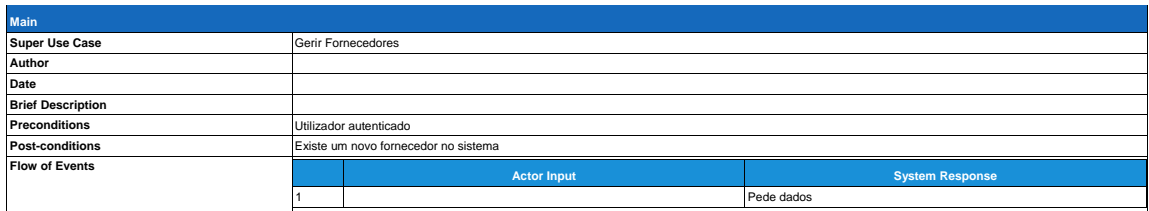

<span id="page-16-0"></span>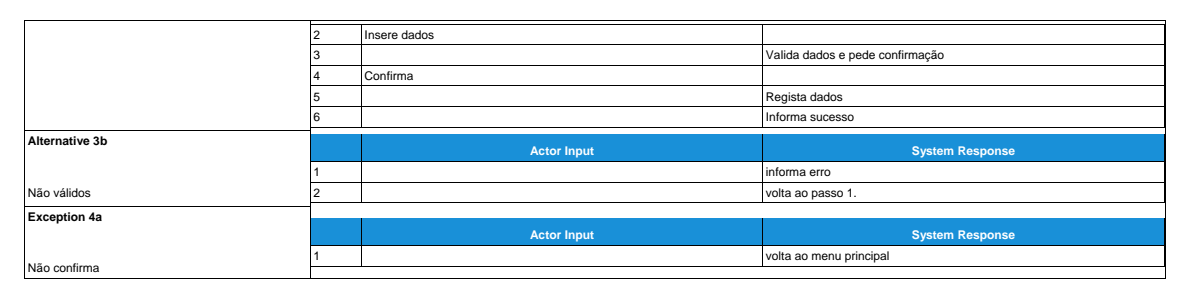

Figura 12 – Descrição Textual Use Case Adicionar Fornecedor

### **2.9. Use Case Gerir Volume de Negócios**

O Use Case Gerir Volume de Negócios permite ao Administrador do Sistema consultar diversas informações relativas ao saldo e movimentos da GereComSaber, bem como os pagamentos feitos a Fornecedores e comissões cobradas. Permite também o registo de novos fornecedores mediante a aceitação da Proposta de Negócio previamente analisada.

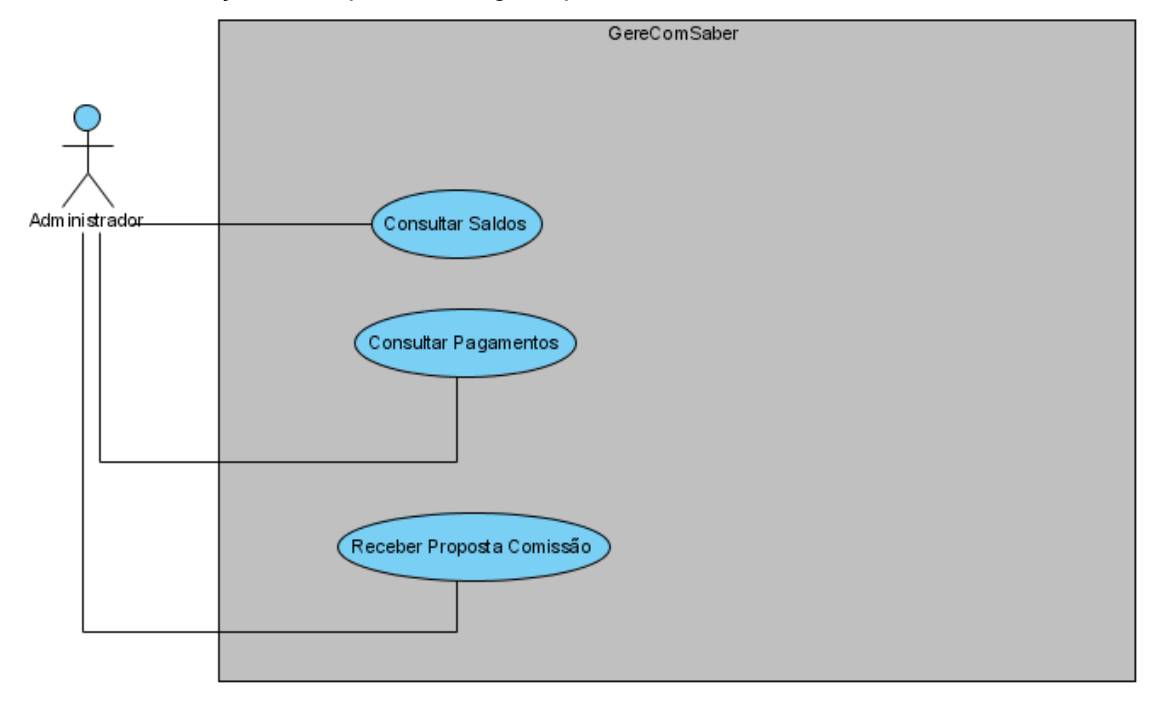

O Use Case Receber Proposta Comissão consiste num pré-registo de um novo fornecedor. Como foi abordado anteriormente, um possível fornecedor envia a sua proposta de negócio e depois de aceite pelo Administrador é inserida no Sistema.

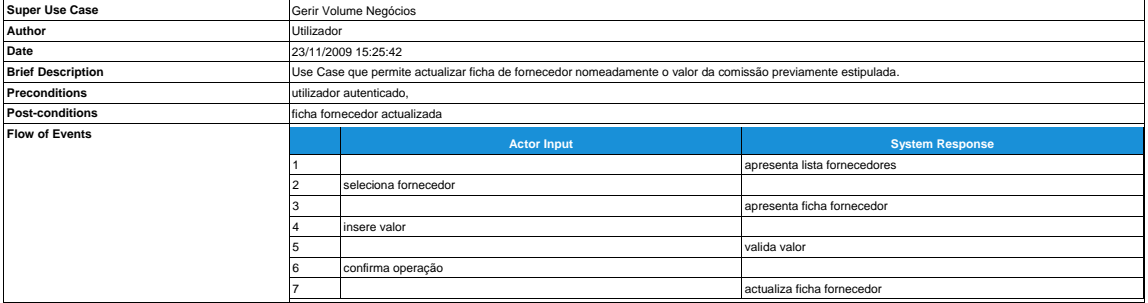

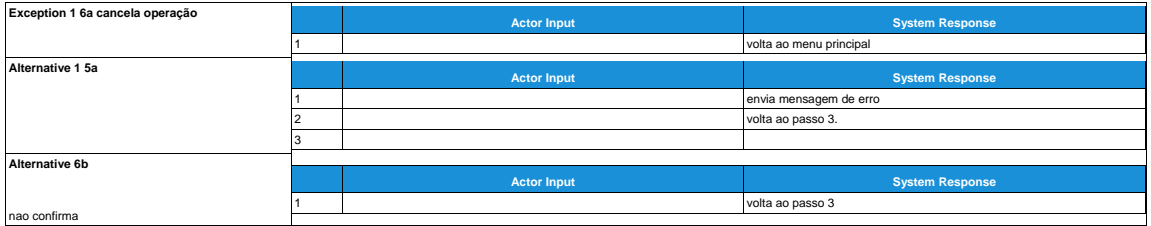

## <span id="page-18-0"></span>**3. Conclusões e Trabalho Futuro**

No fim desta fase, já estão definidas as entidades intervenientes no Sistema e iniciou-se a modelação com os diagramas de Use Case.

Numa fase seguinte, e com os requisitos recolhidos poderemos modelar o Diagrama de Classes e Diagramas de Sequência.

# <span id="page-19-0"></span>**Bibliografia**

### <span id="page-20-0"></span>**Anexos**

Neste anexo encontra-se toda a documentação relacionada com a primeira fase de modulação nomeadamente, os diagramas de Use Case e respectivas descrições textuais.

## <span id="page-21-0"></span>**I. Anexo 1**

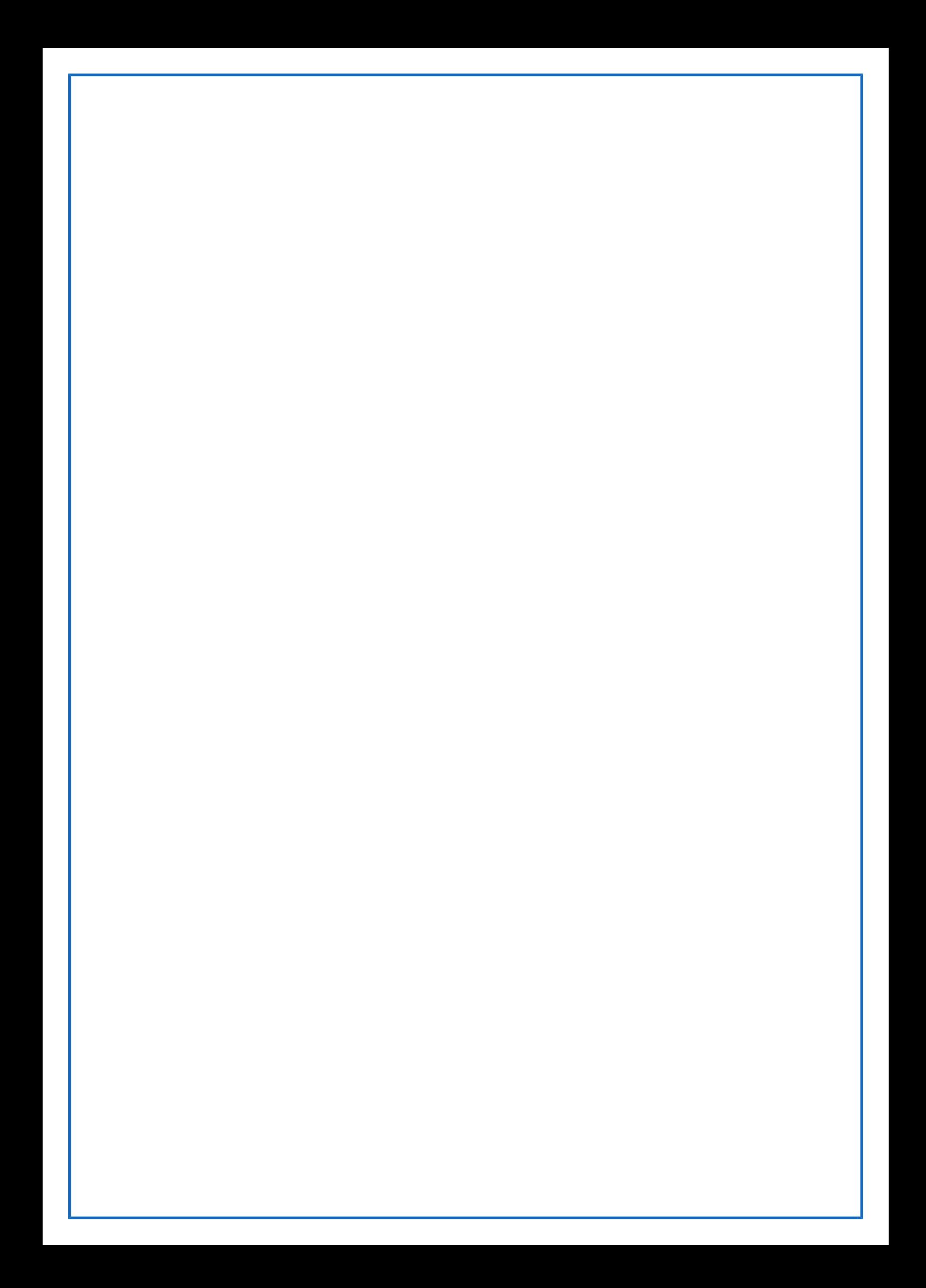

# **Table of Contents**

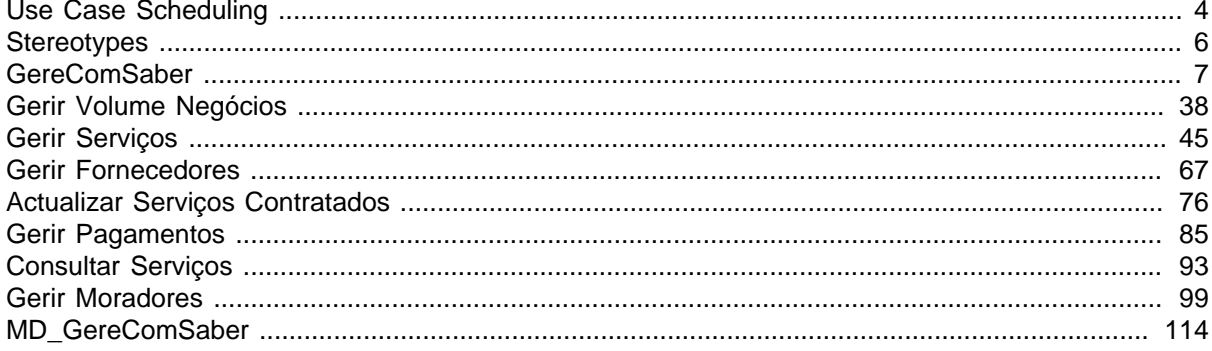

# **Table of Figures**

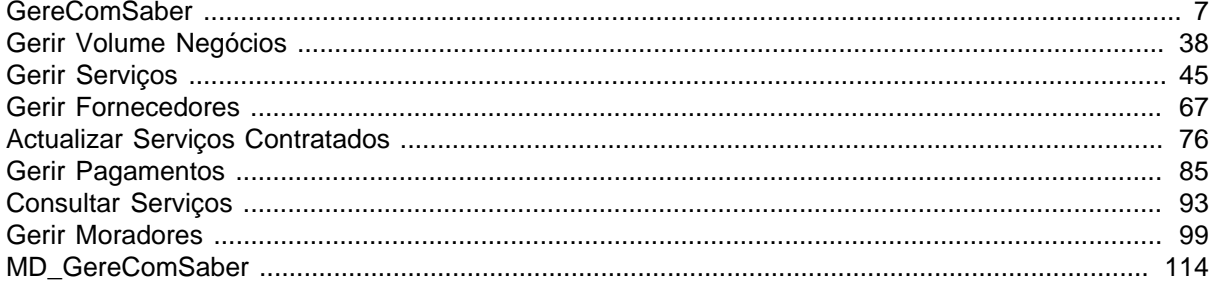

# <span id="page-25-0"></span>**Use Case Scheduling**

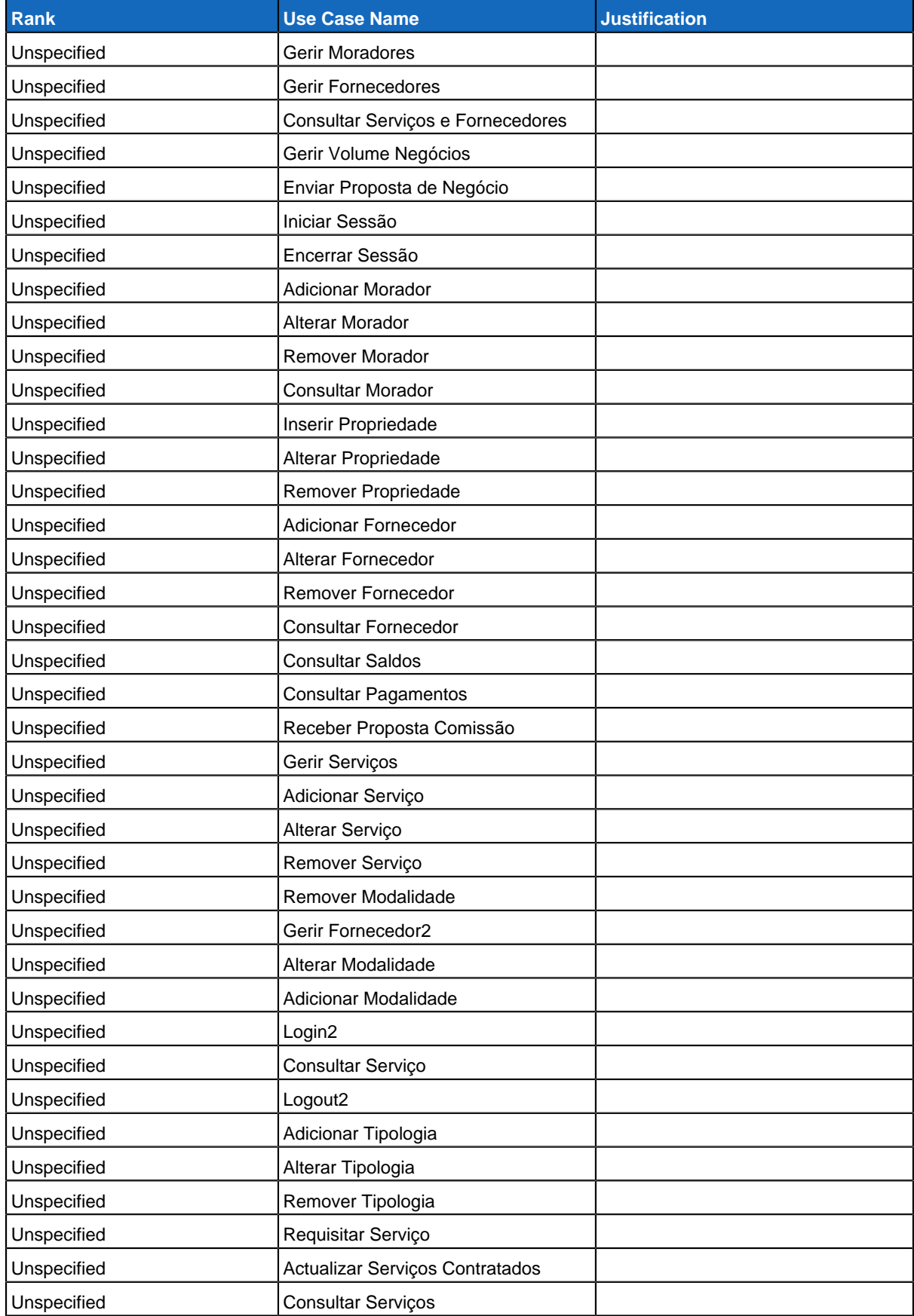

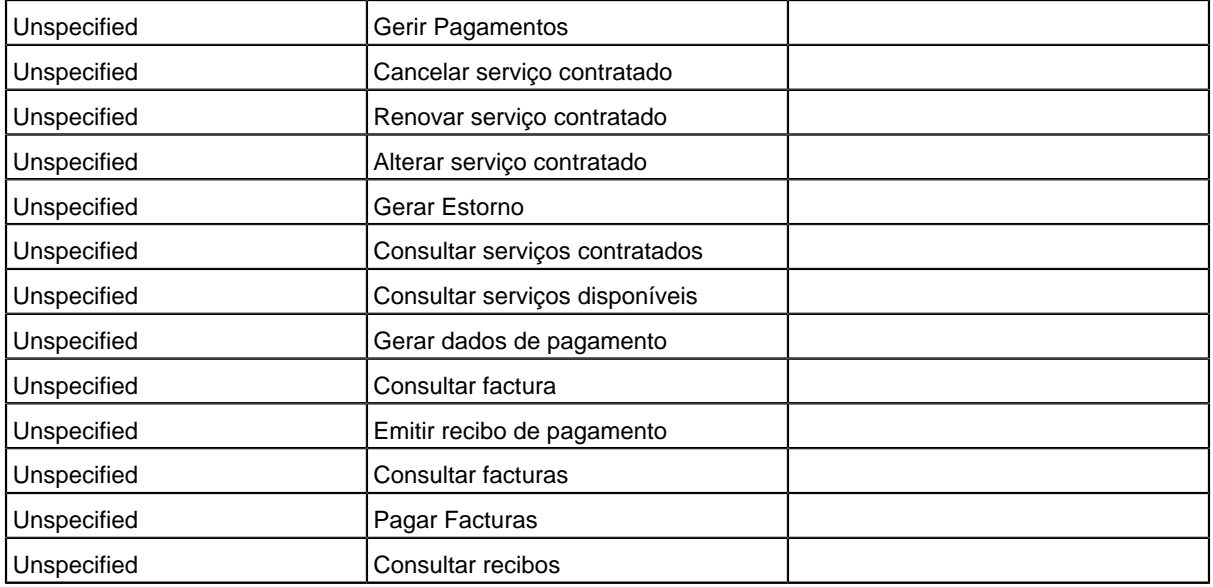

# <span id="page-27-0"></span>**Stereotypes**

**Include**

**Extend**

## <span id="page-28-0"></span>**Use Case Diagram GereComSaber**

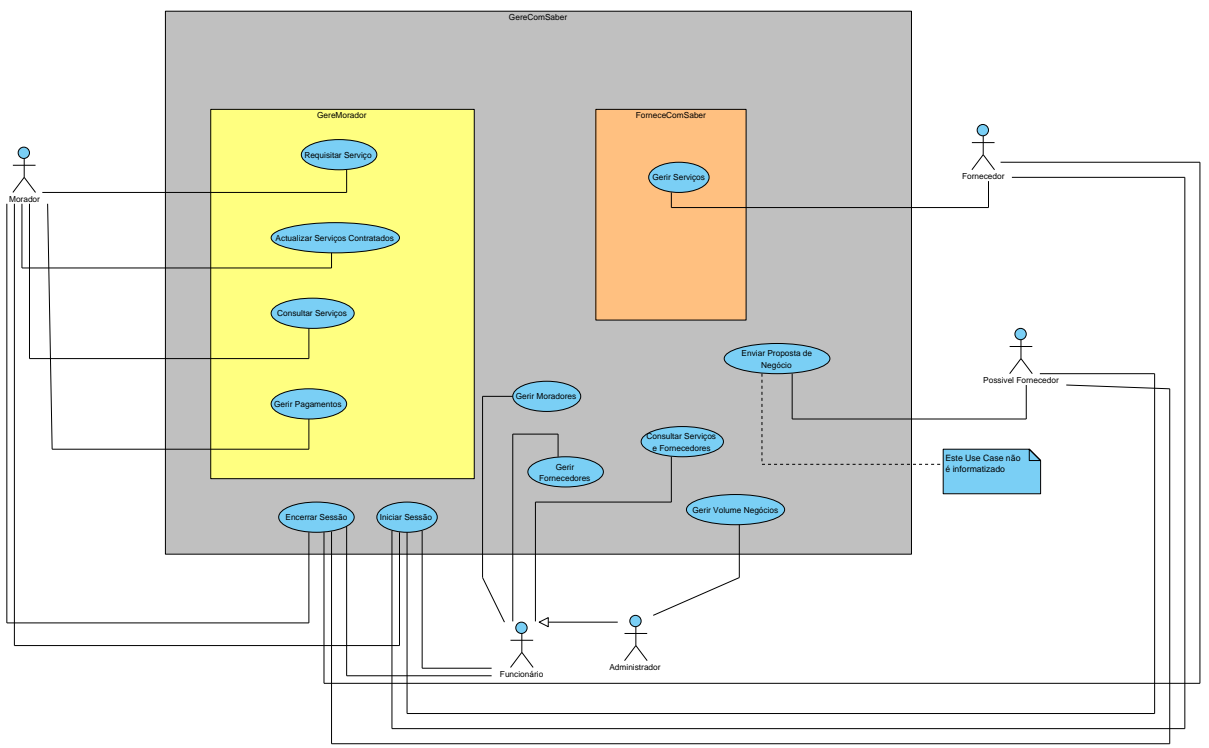

# **Summary**

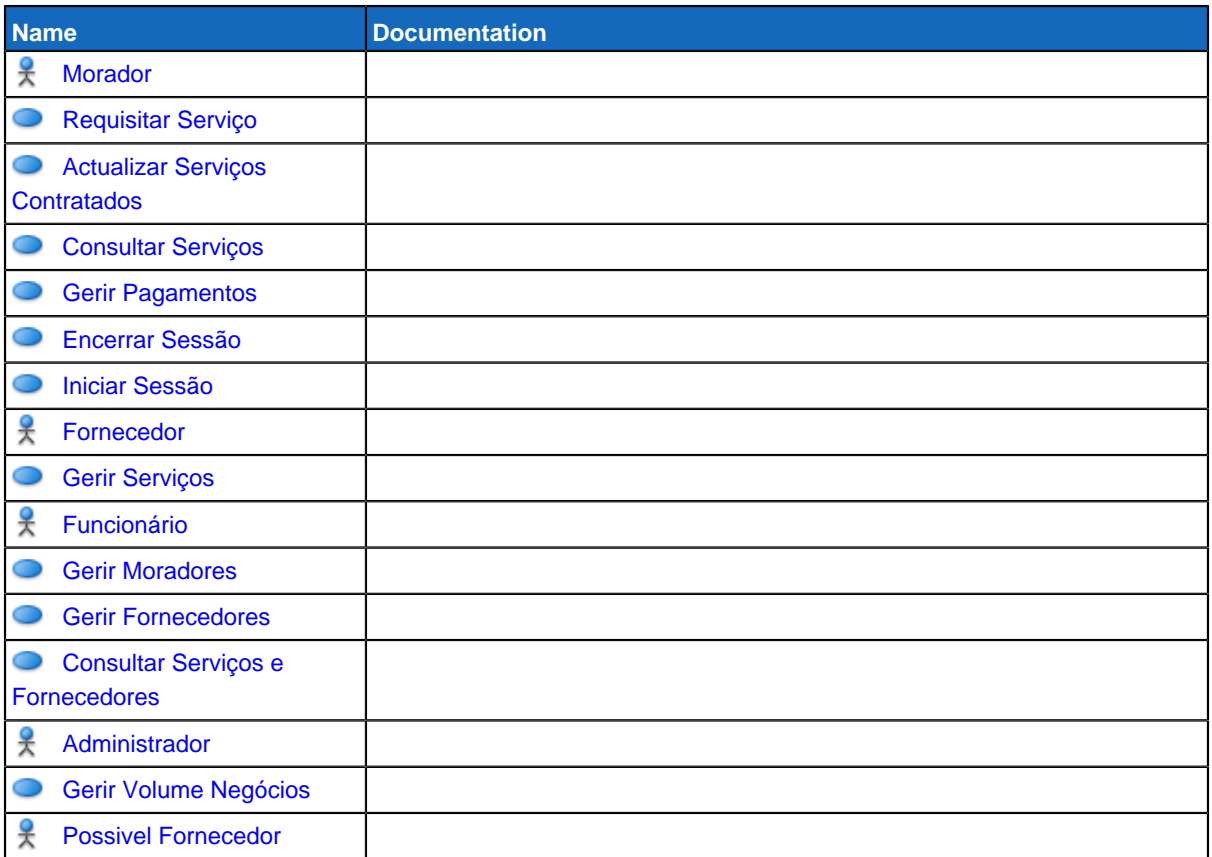

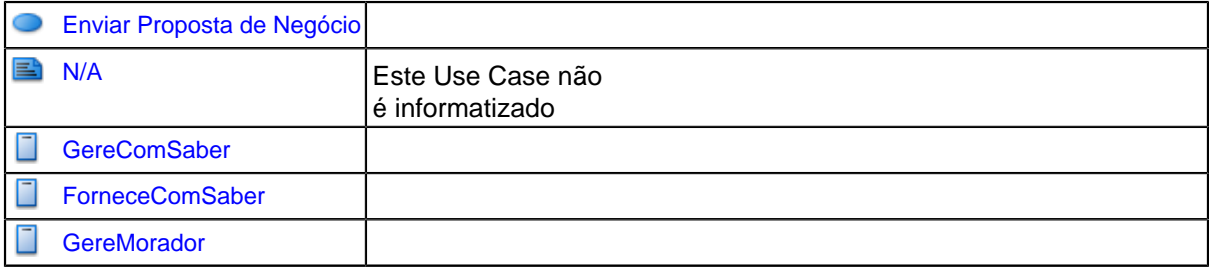

# **Details**

# <span id="page-29-0"></span>**Morador**

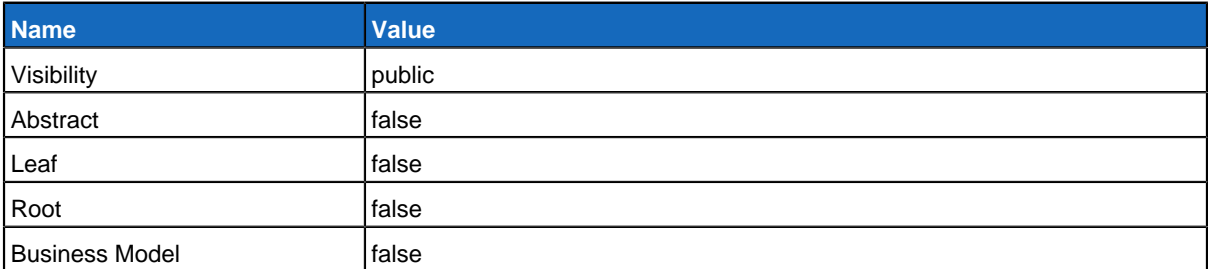

# **Relationships**

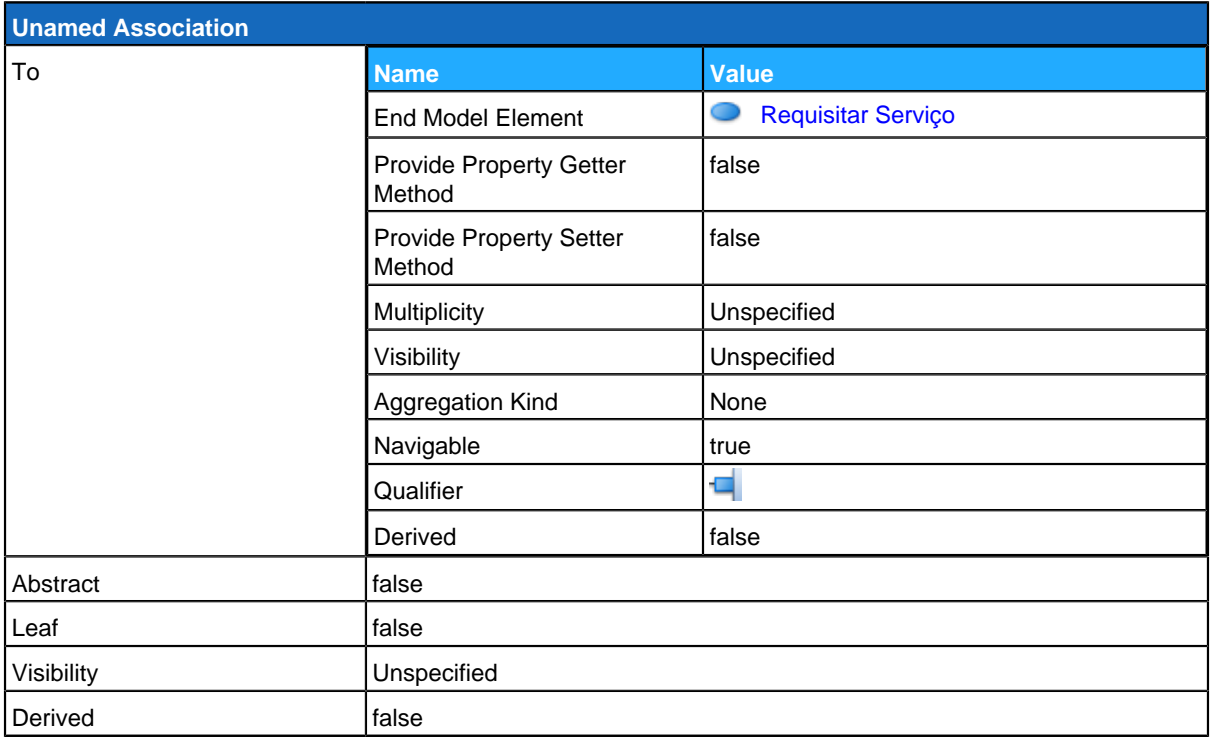

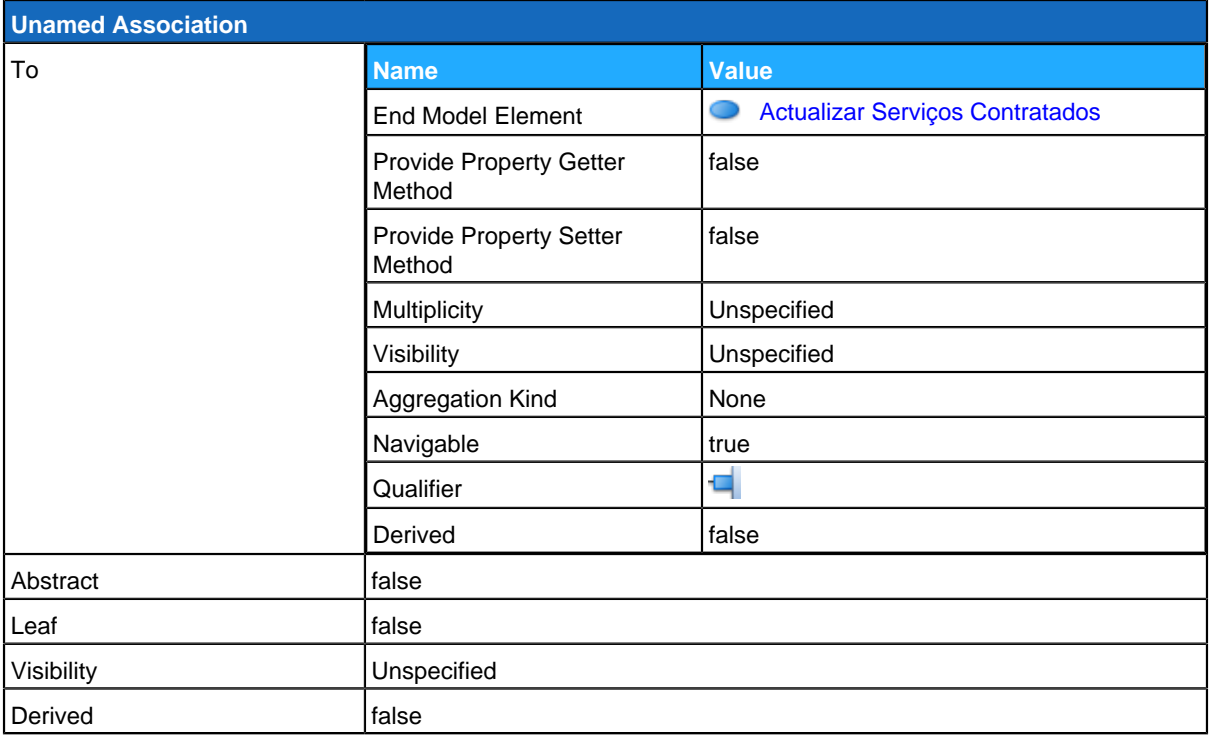

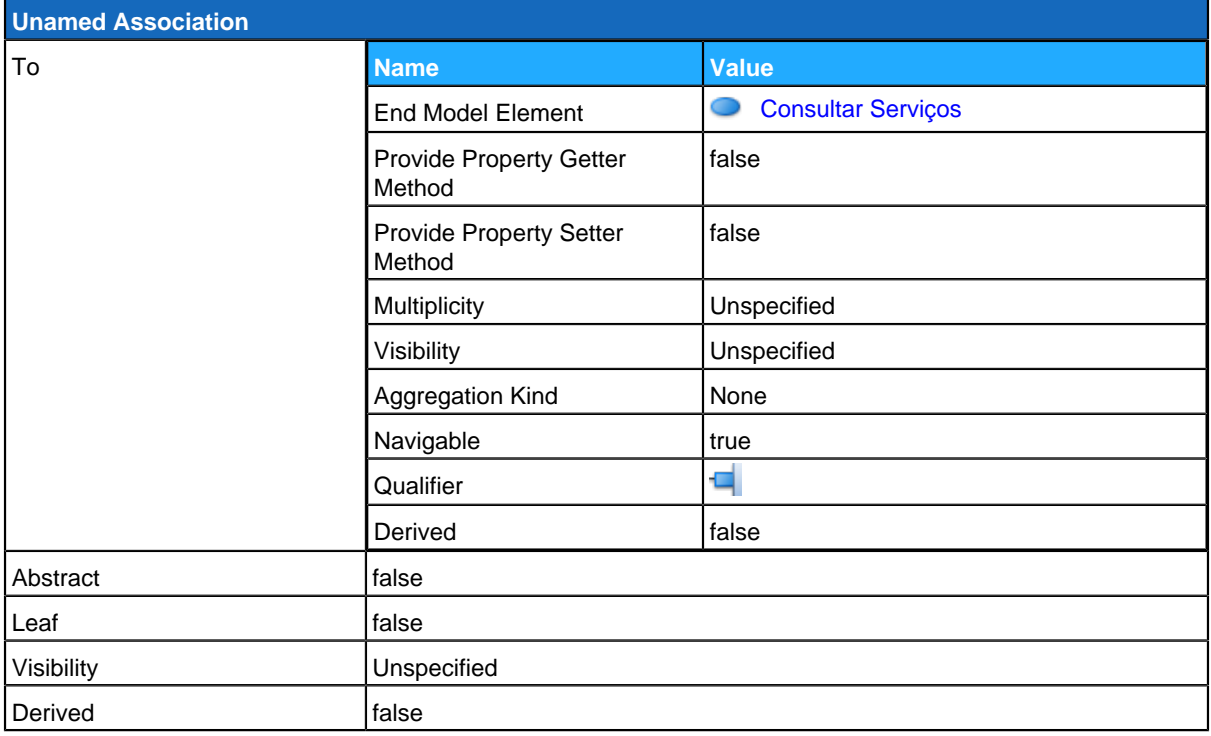

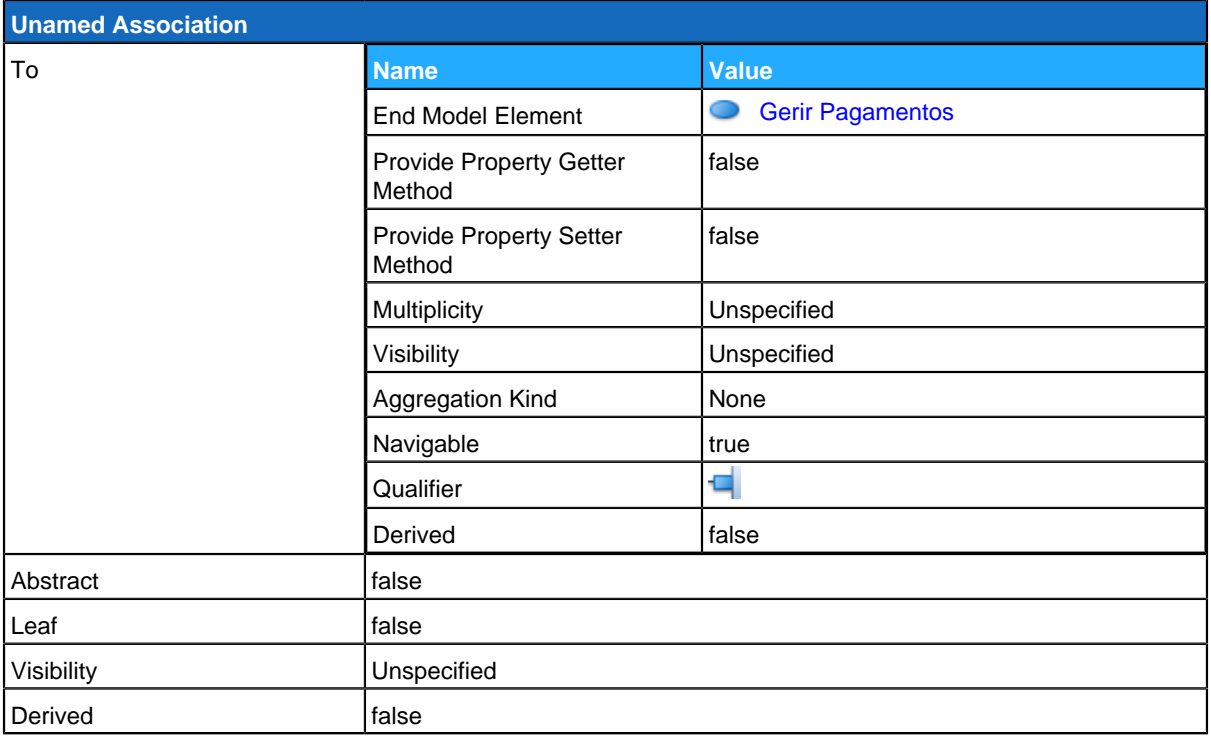

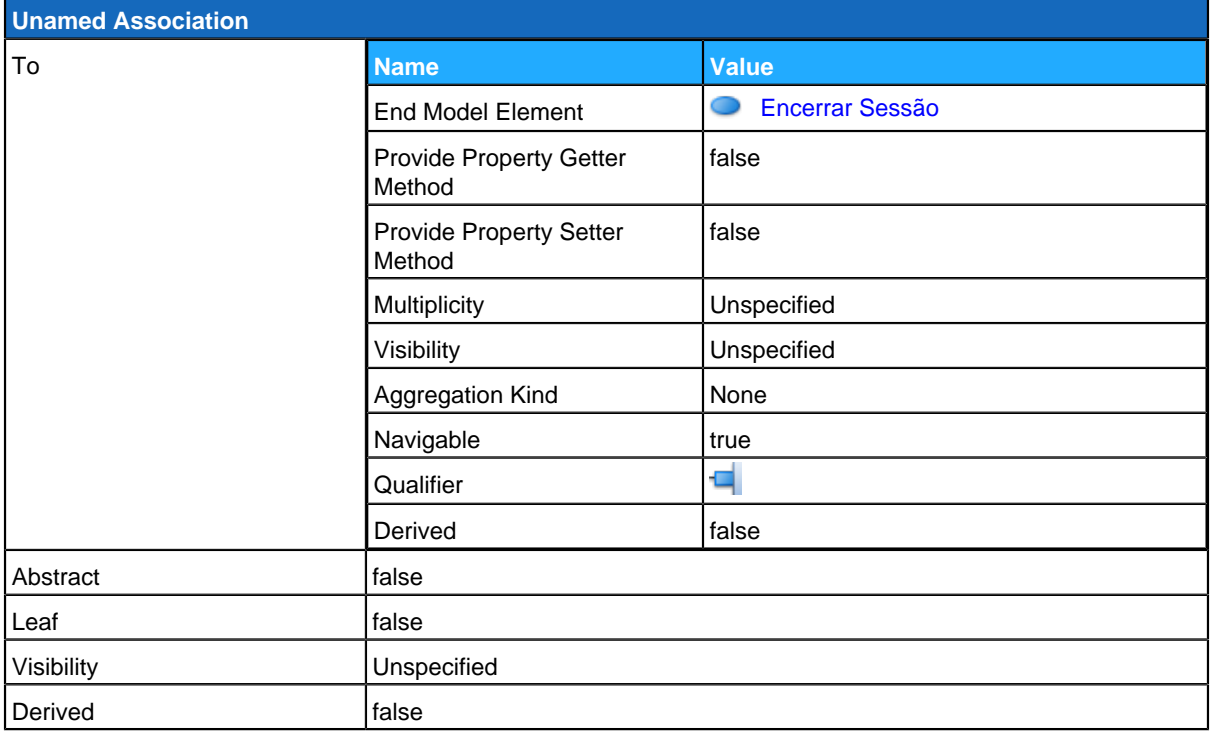

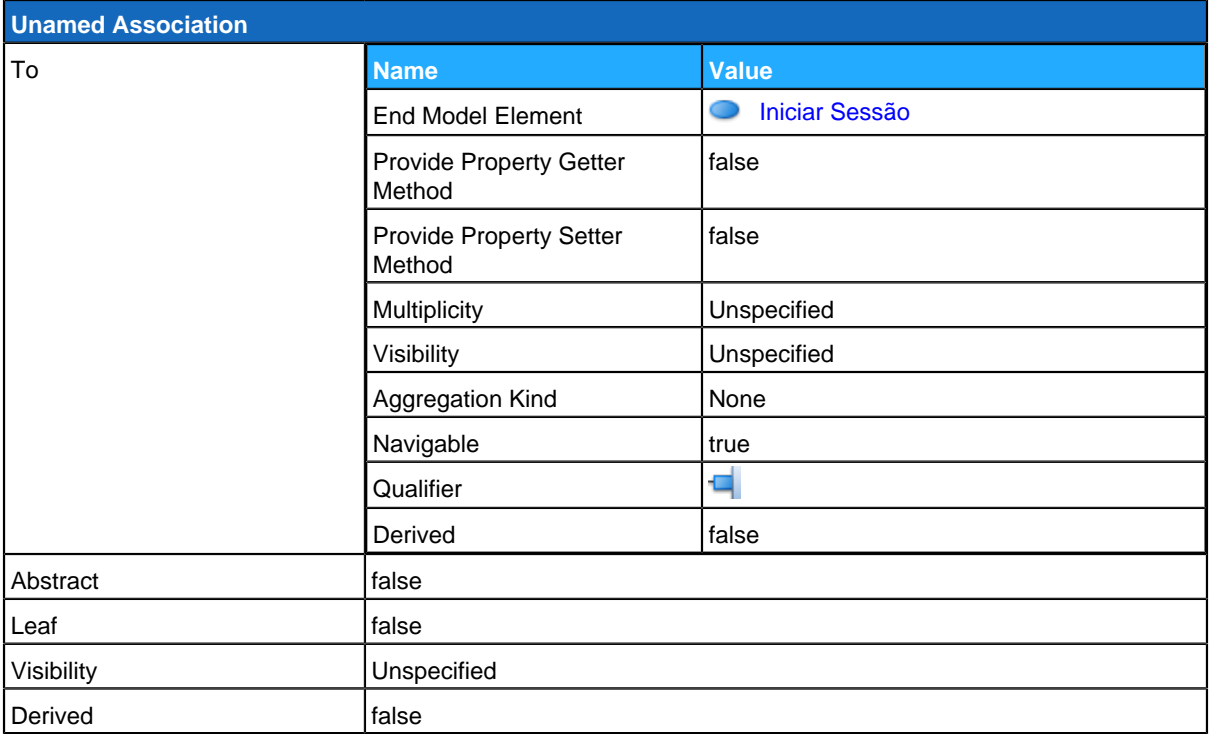

# <span id="page-32-0"></span>**Requisitar Serviço**

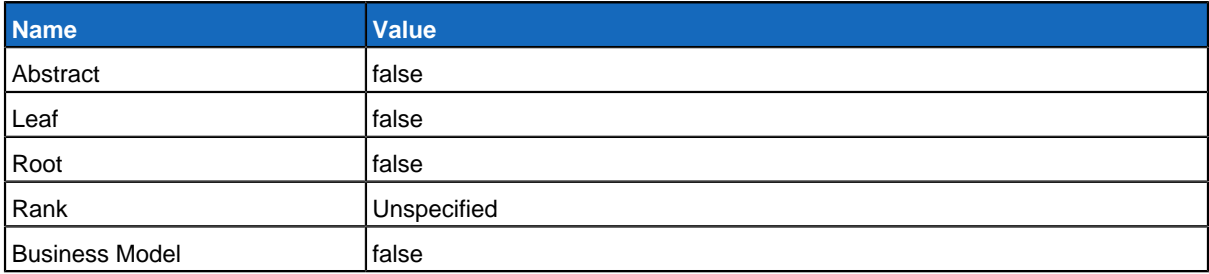

## **Relationships**

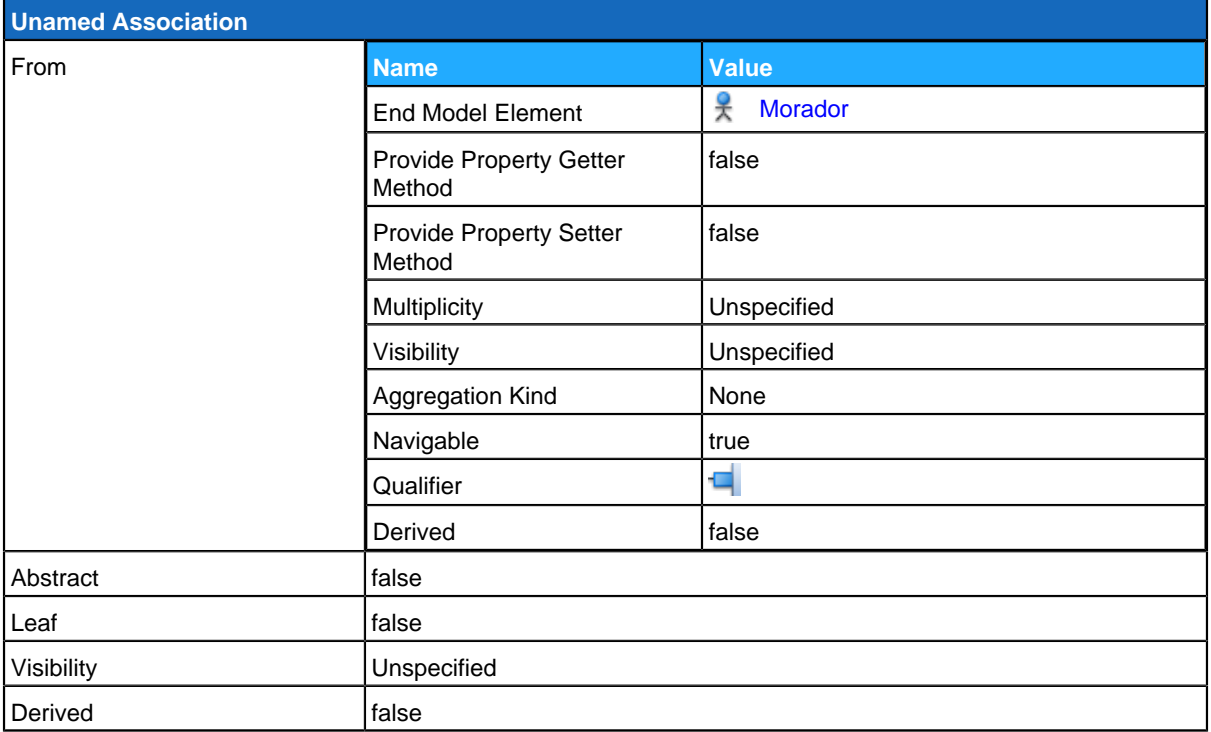

## **Use Case Descriptions**

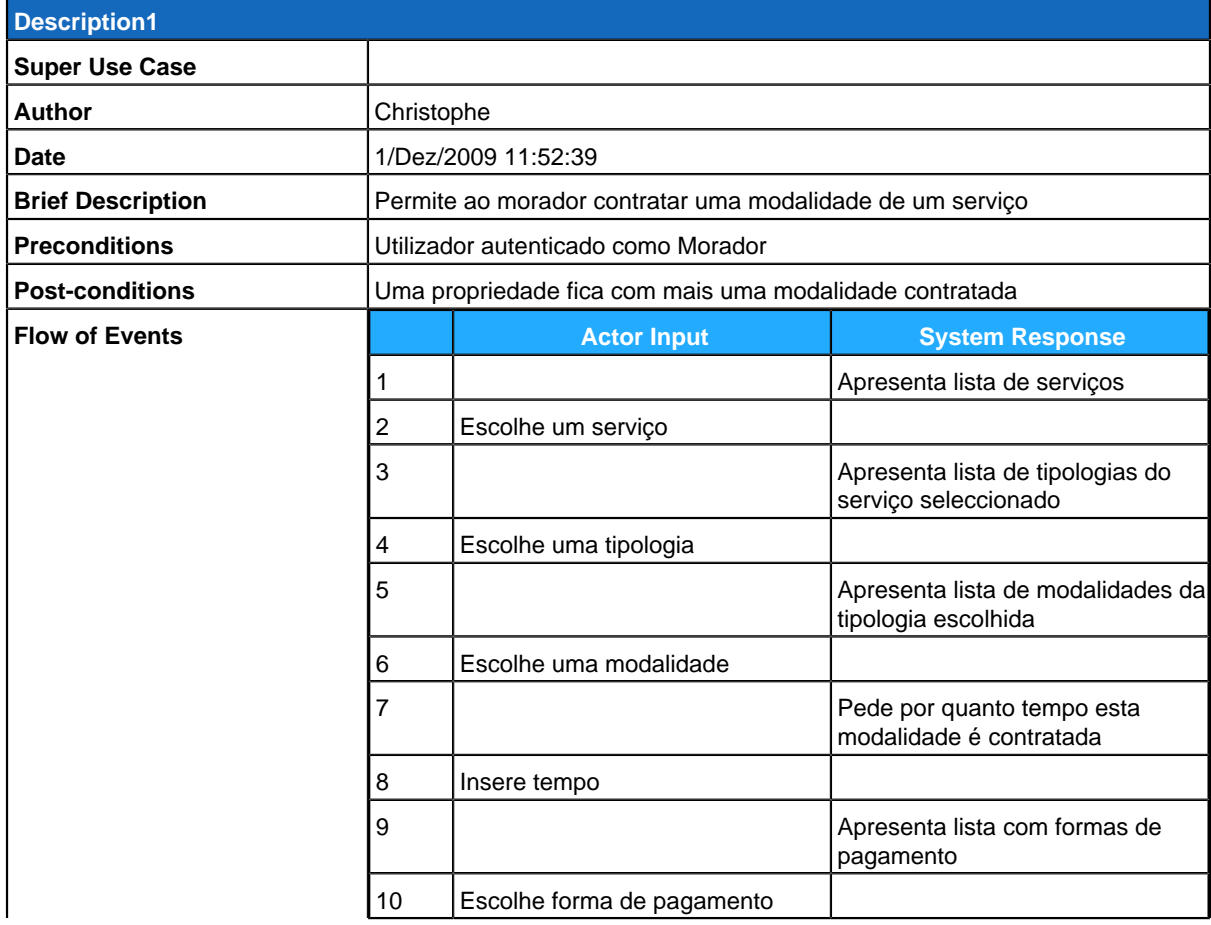

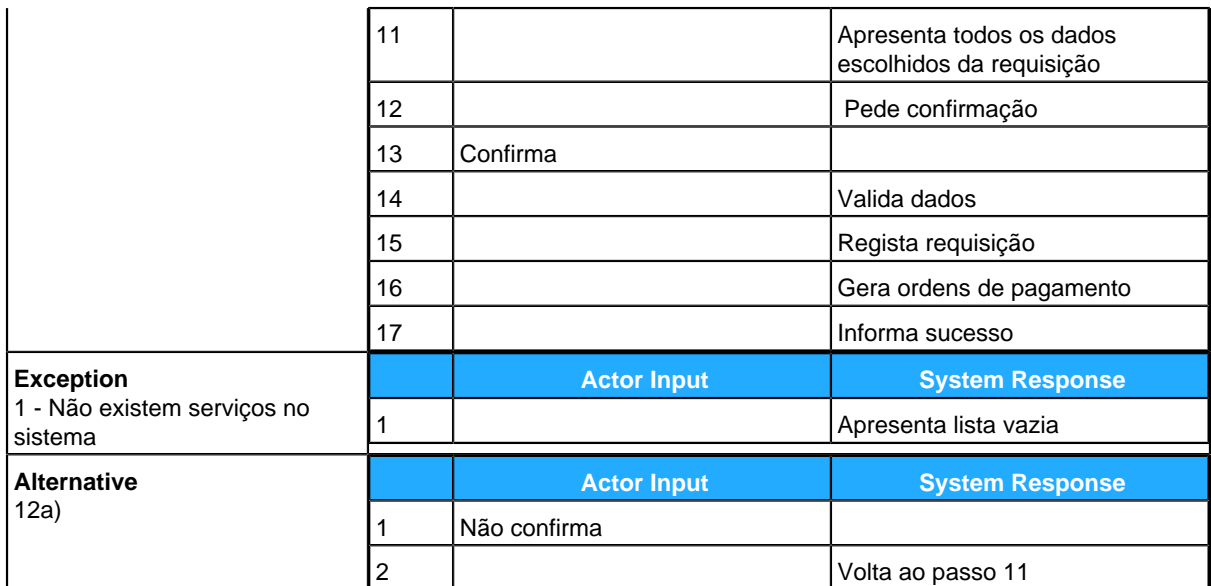

# <span id="page-34-0"></span>**Actualizar Serviços Contratados**

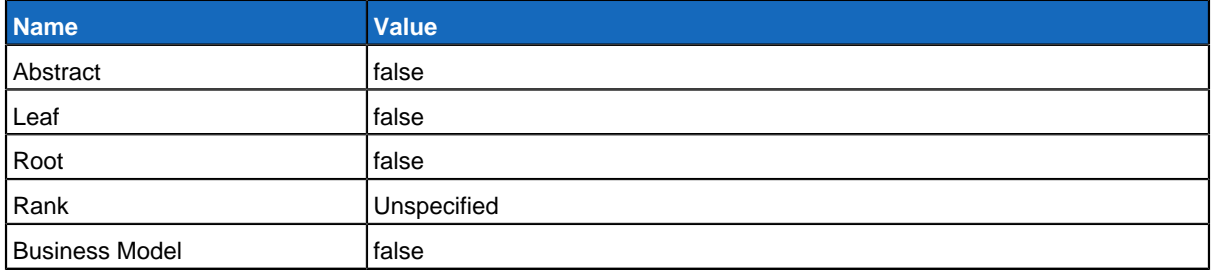

## **Relationships**

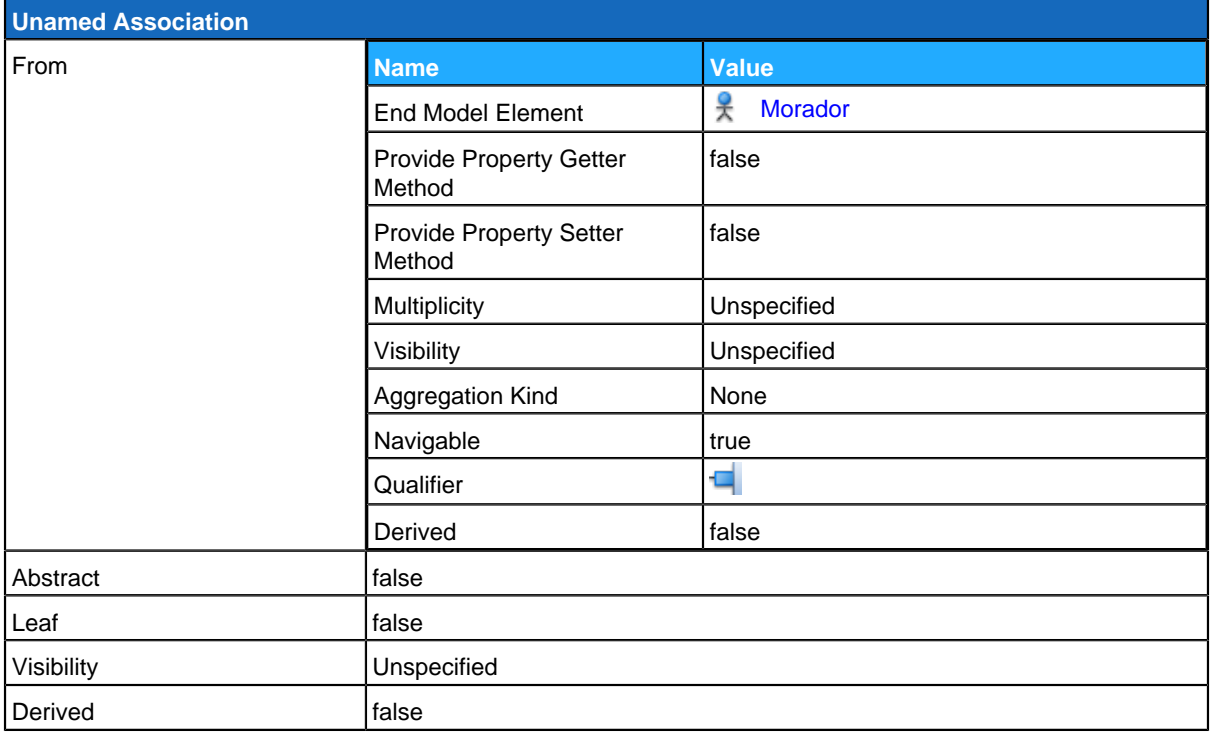

## **Use Case Descriptions**

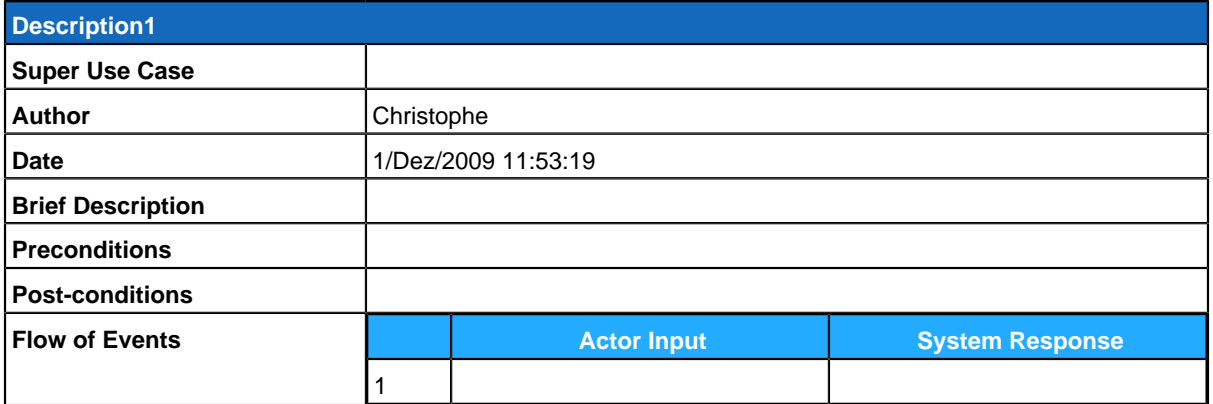

## **Sub Diagrams**

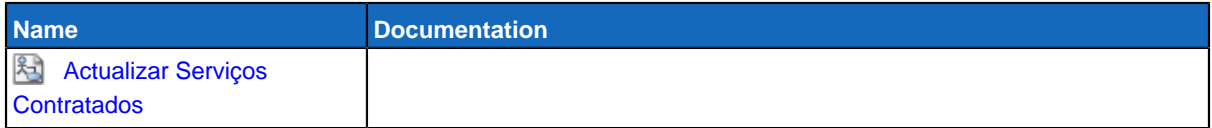

# <span id="page-35-0"></span>**Consultar Serviços**

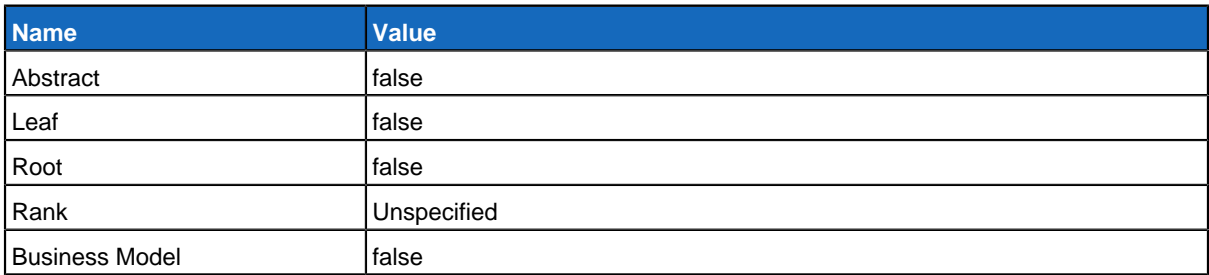

## **Relationships**

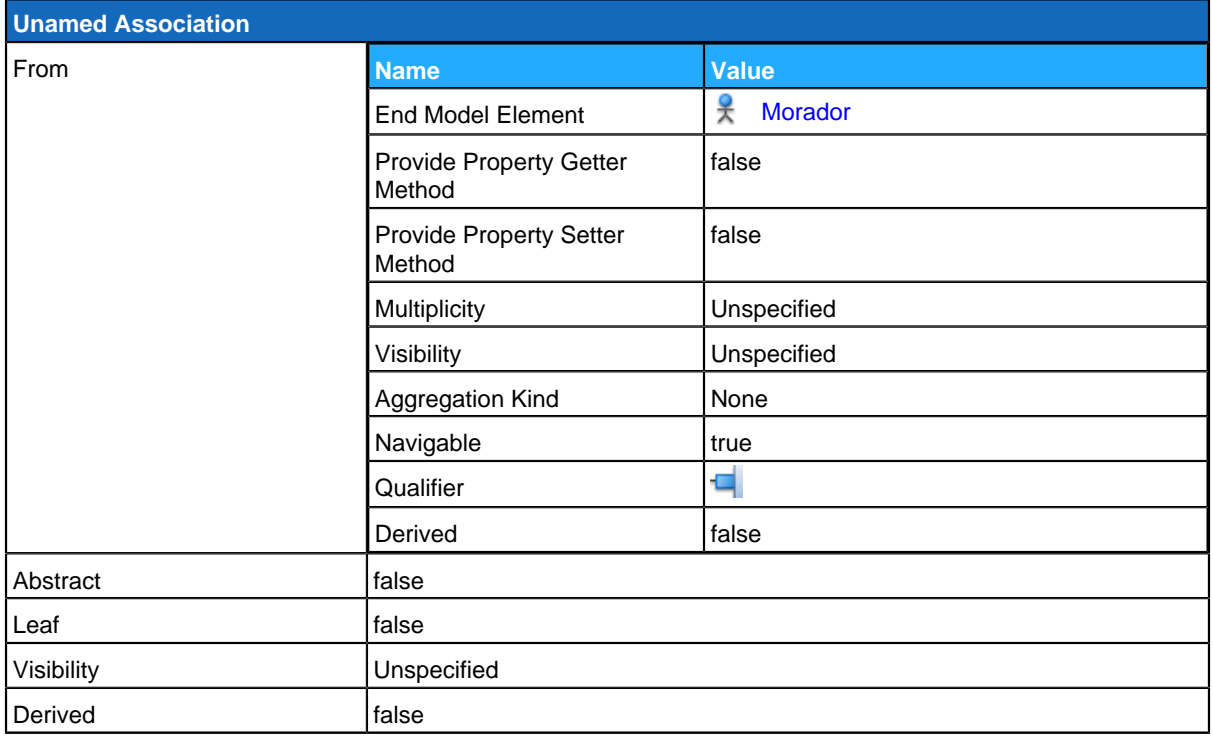
#### **Use Case Descriptions**

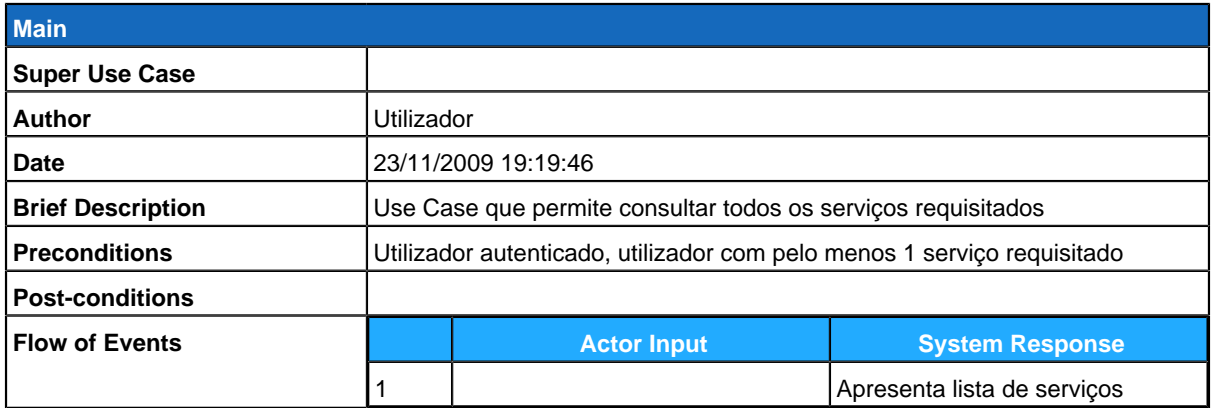

#### **Sub Diagrams**

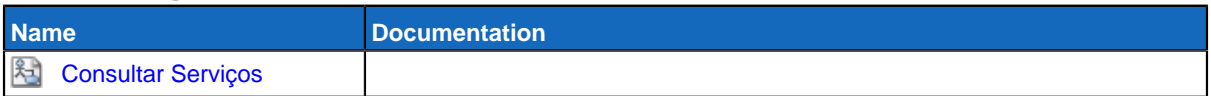

# <span id="page-36-0"></span>**Gerir Pagamentos**

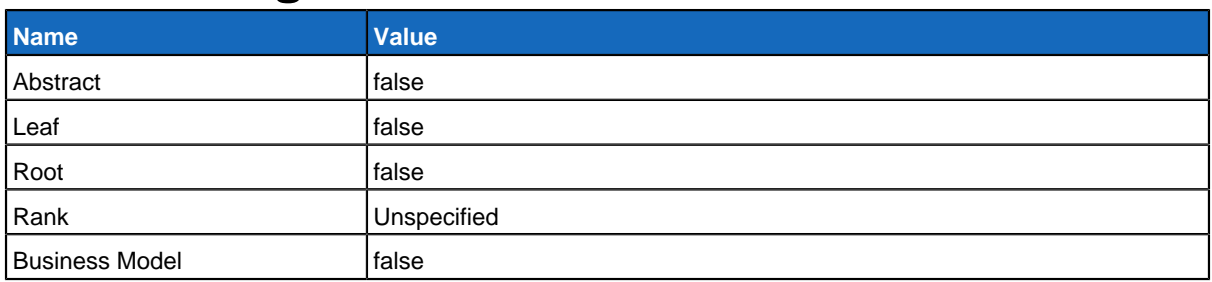

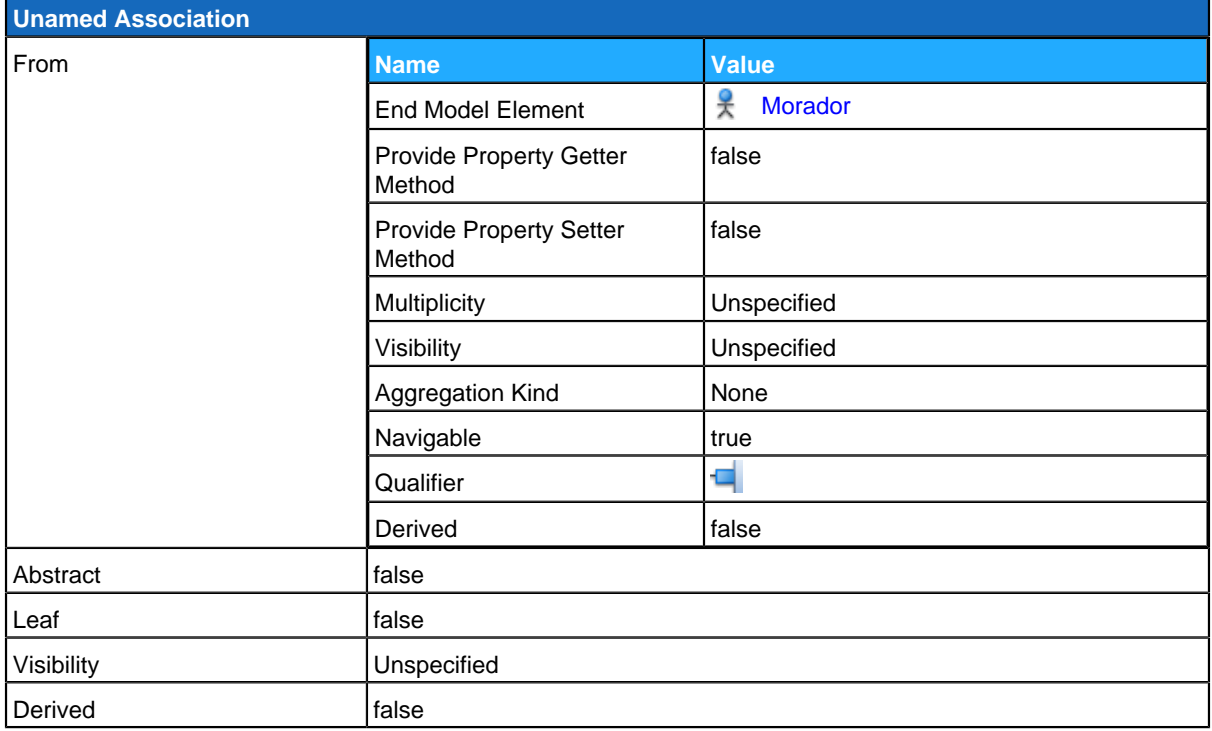

## **Sub Diagrams**

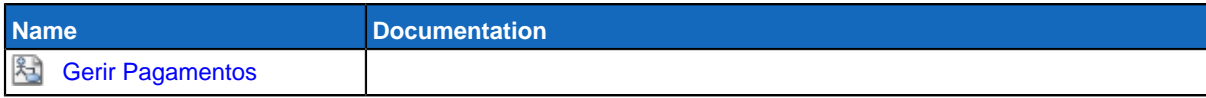

## <span id="page-37-0"></span>**Encerrar Sessão**

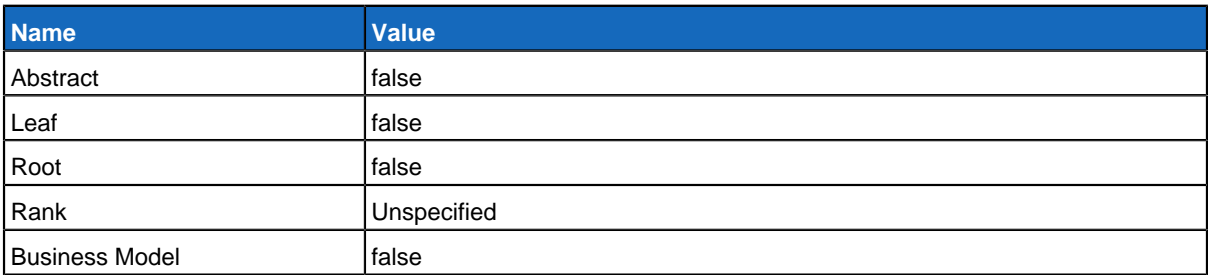

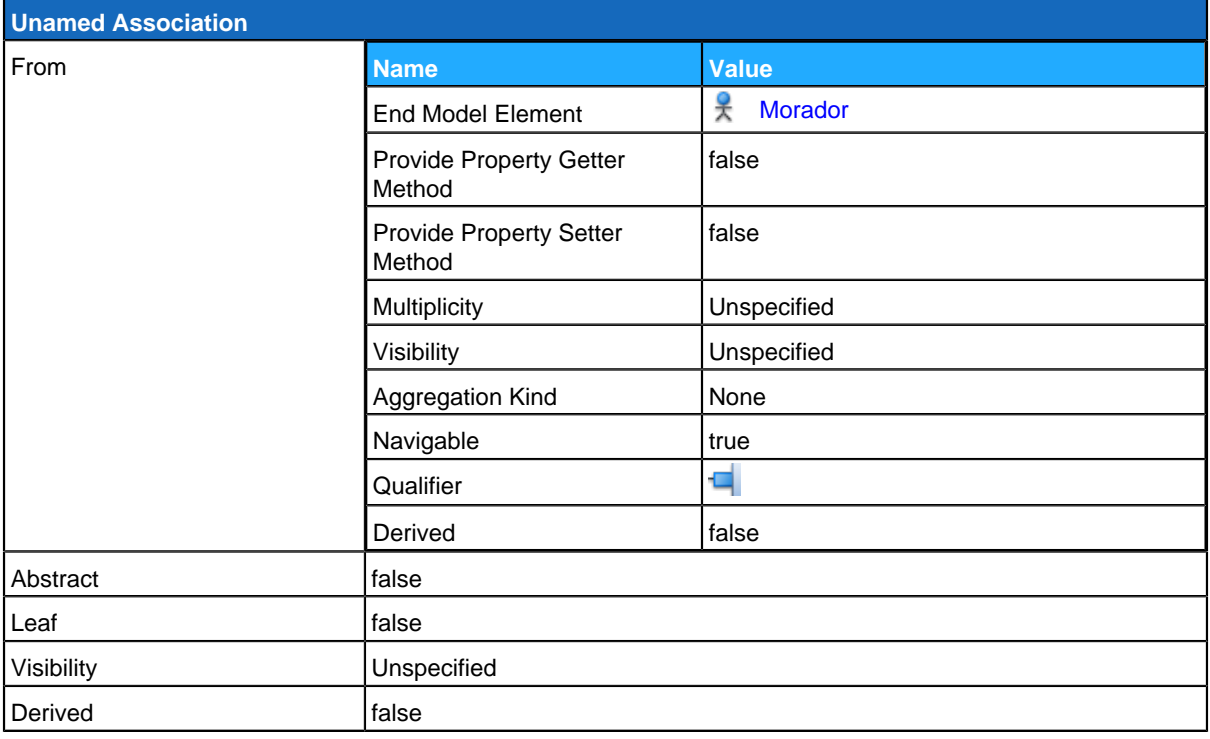

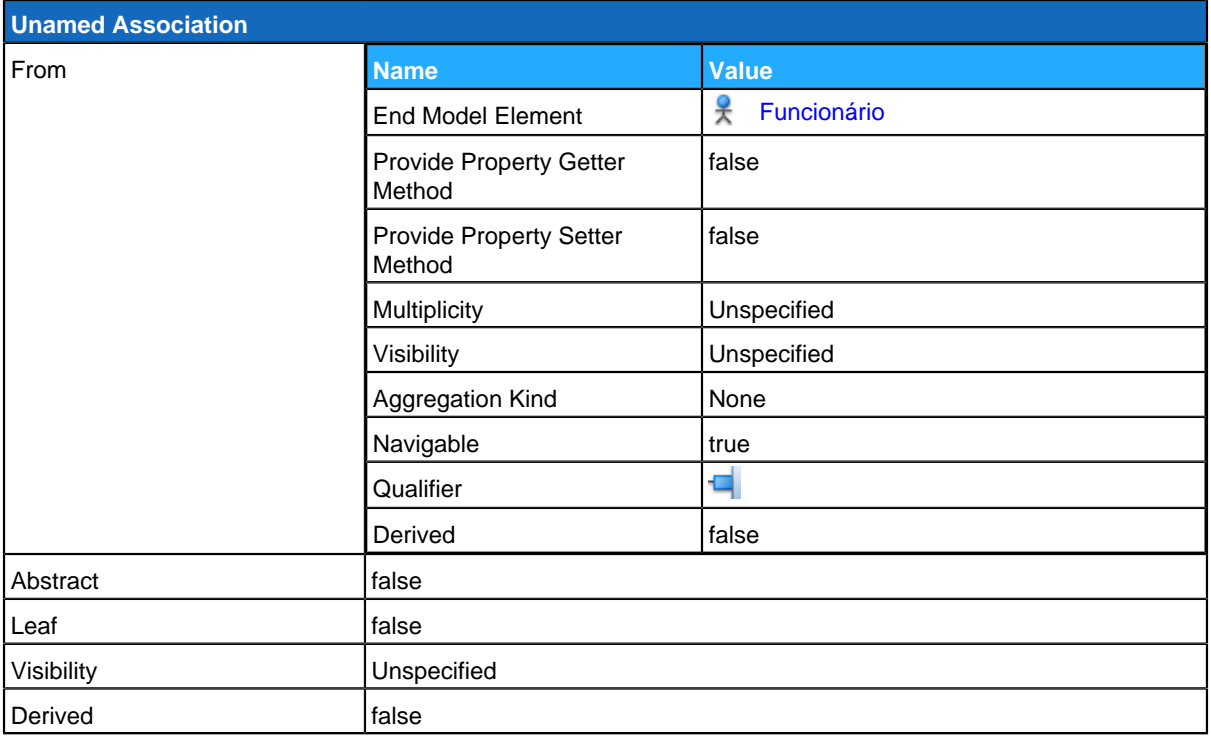

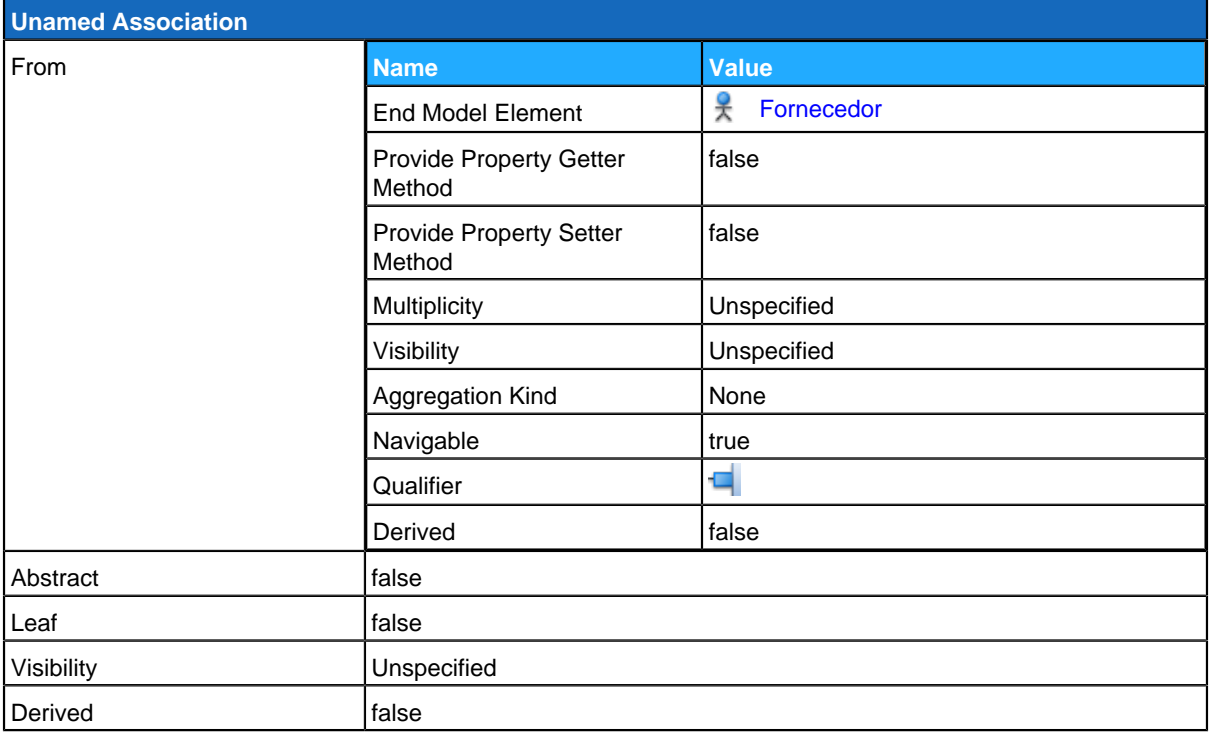

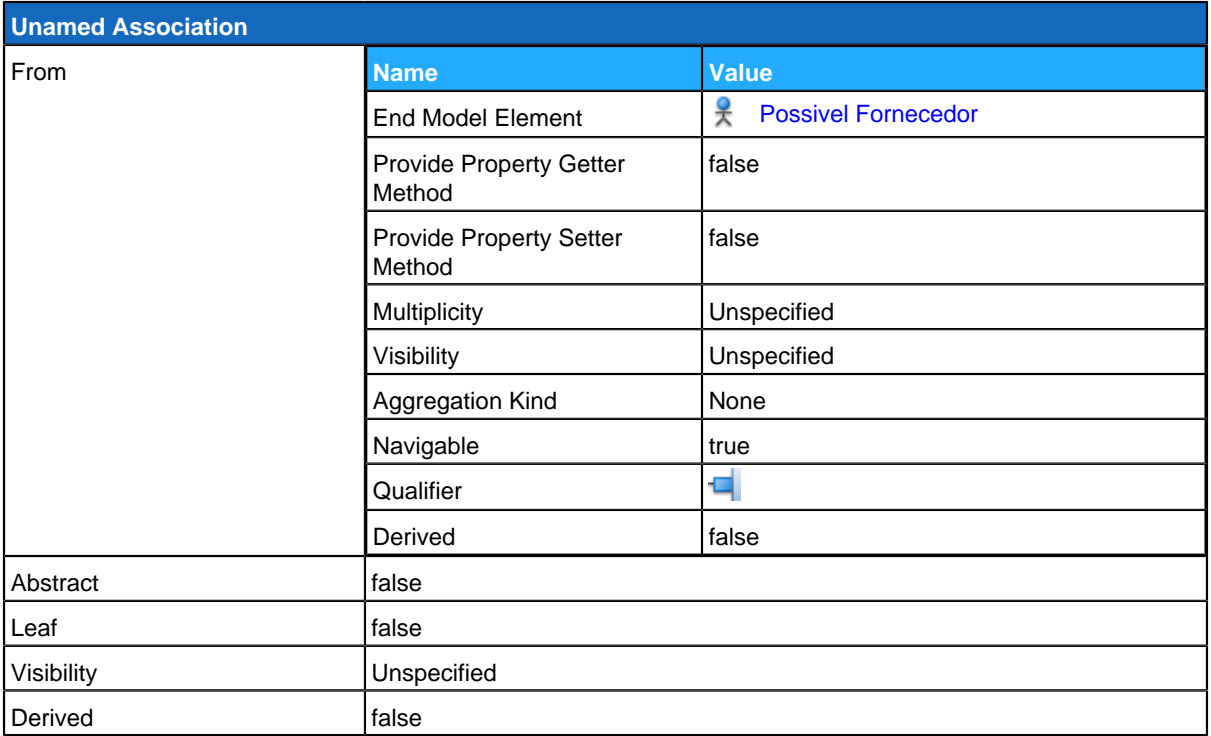

# **Use Case Descriptions**

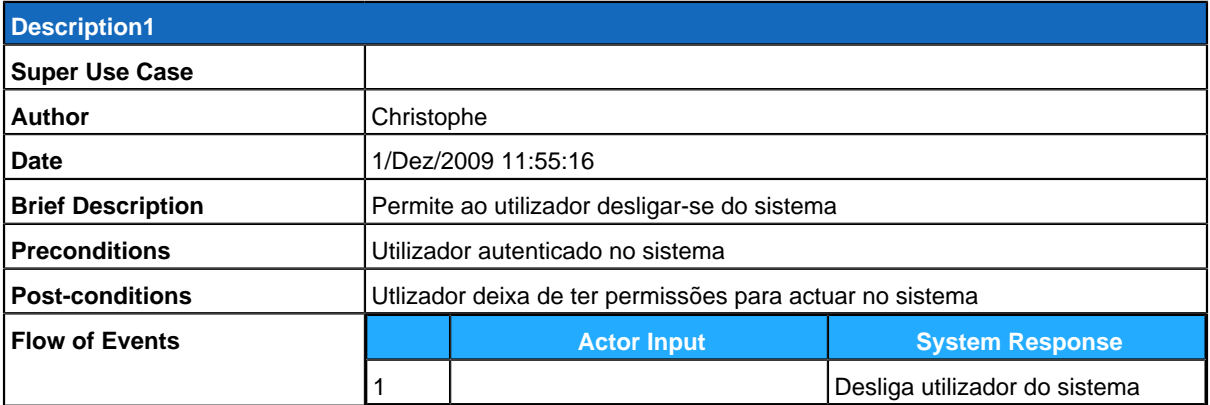

# <span id="page-39-0"></span>**Iniciar Sessão**

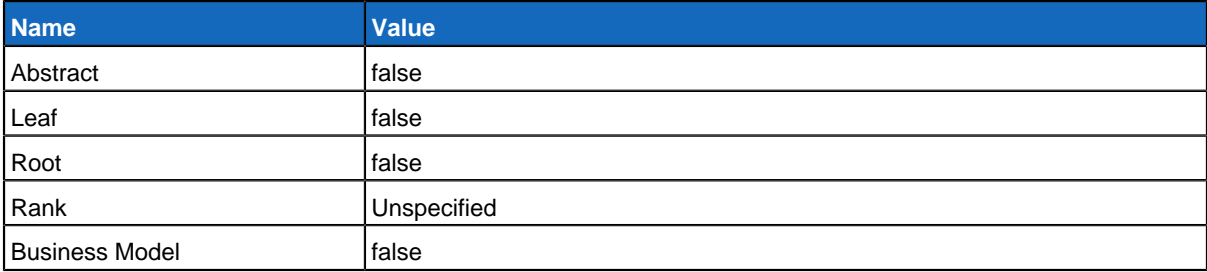

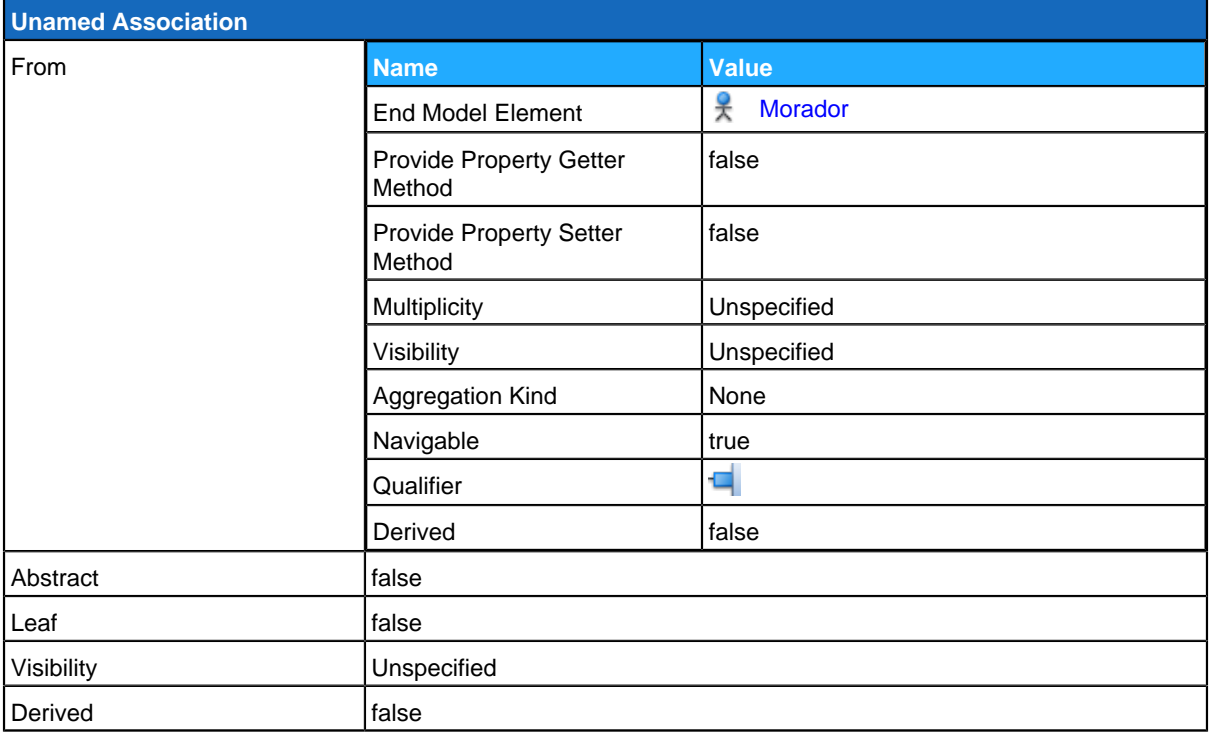

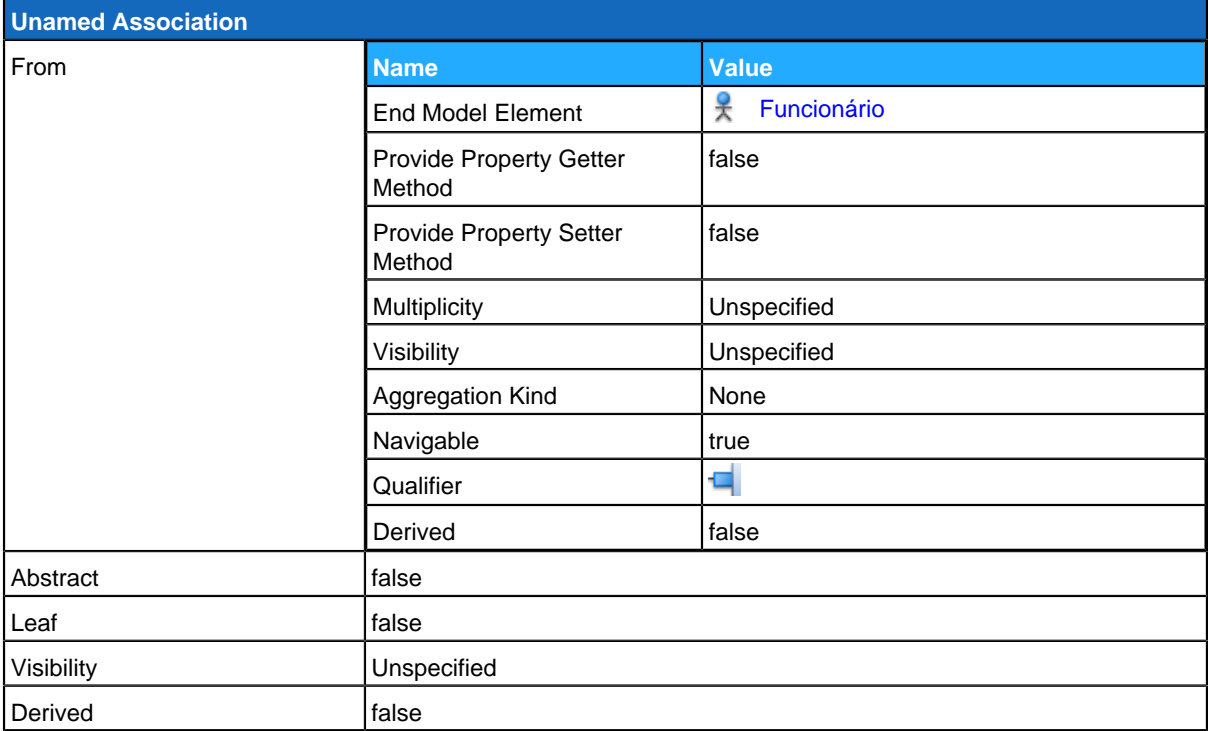

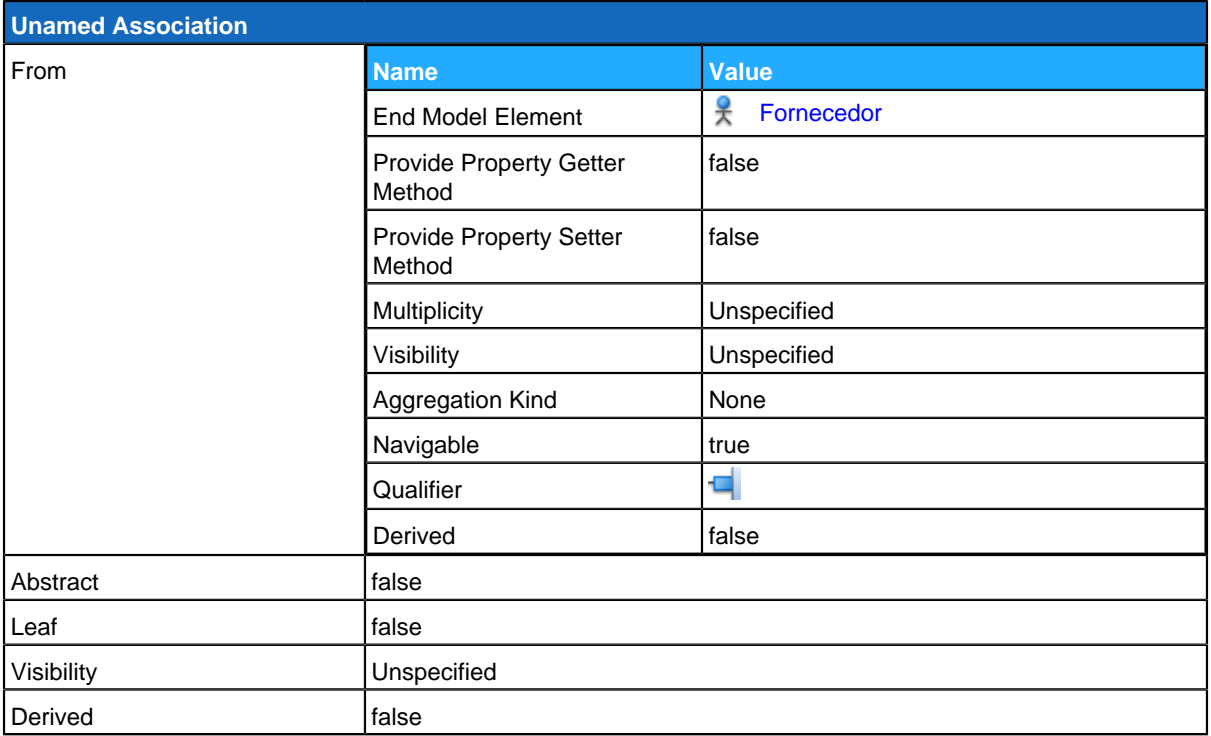

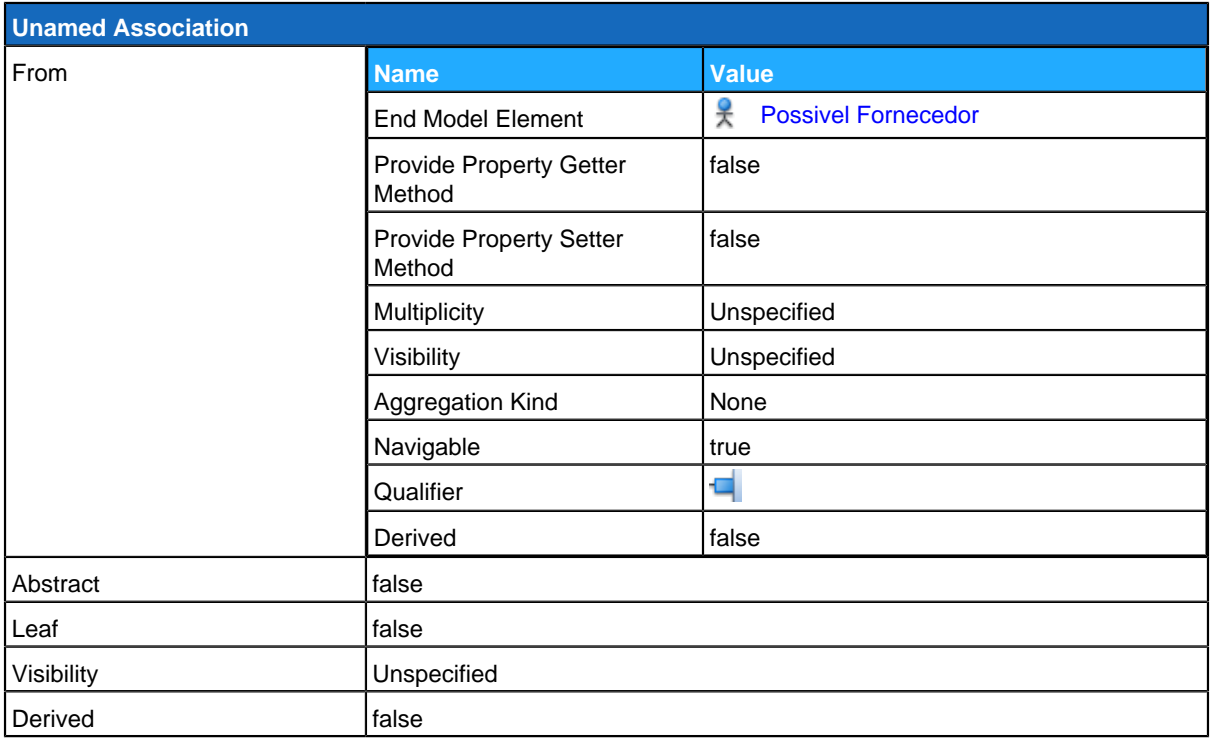

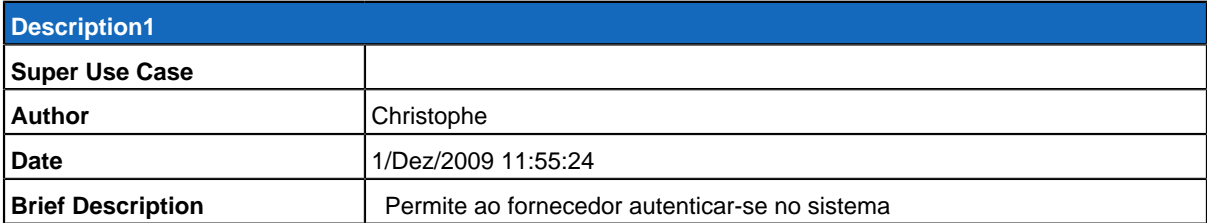

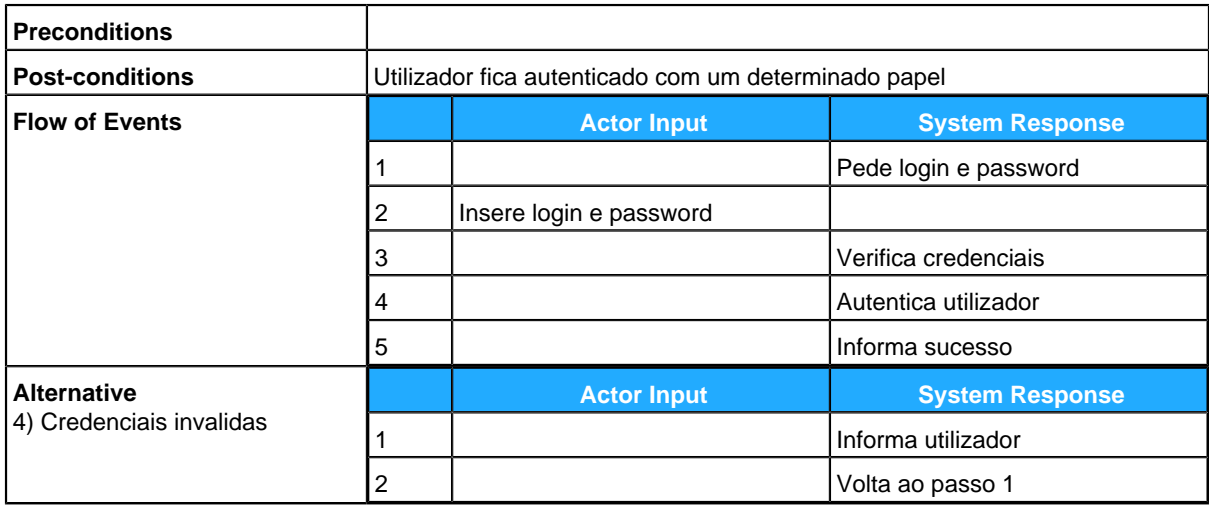

# <span id="page-42-0"></span>**Fornecedor**

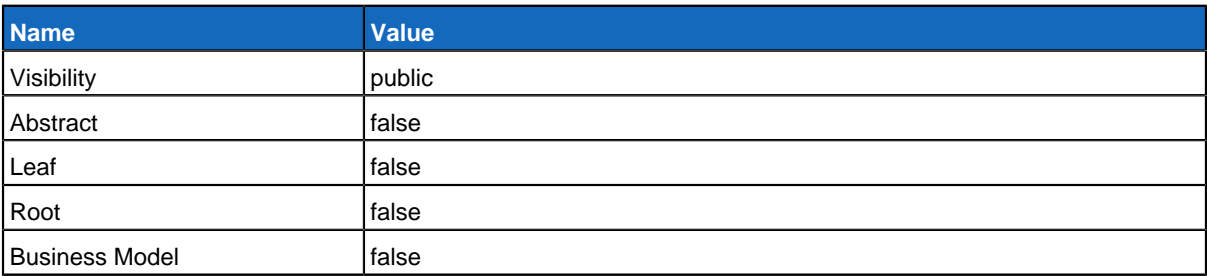

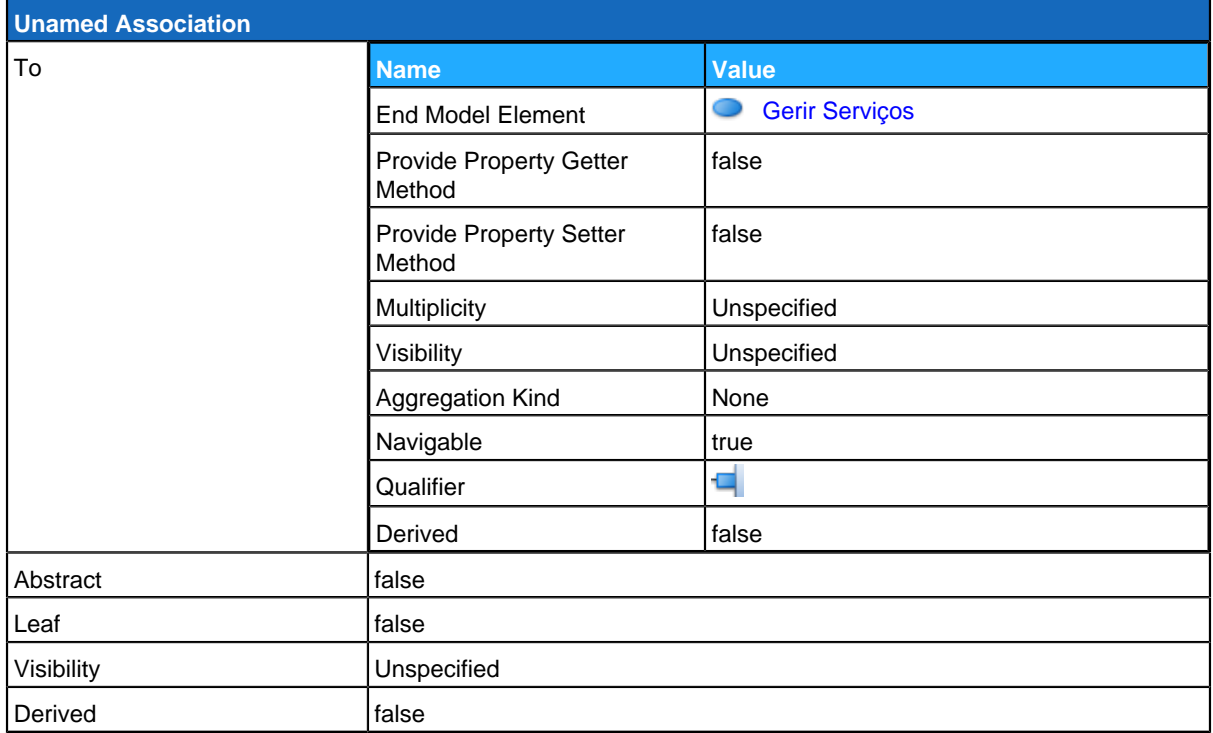

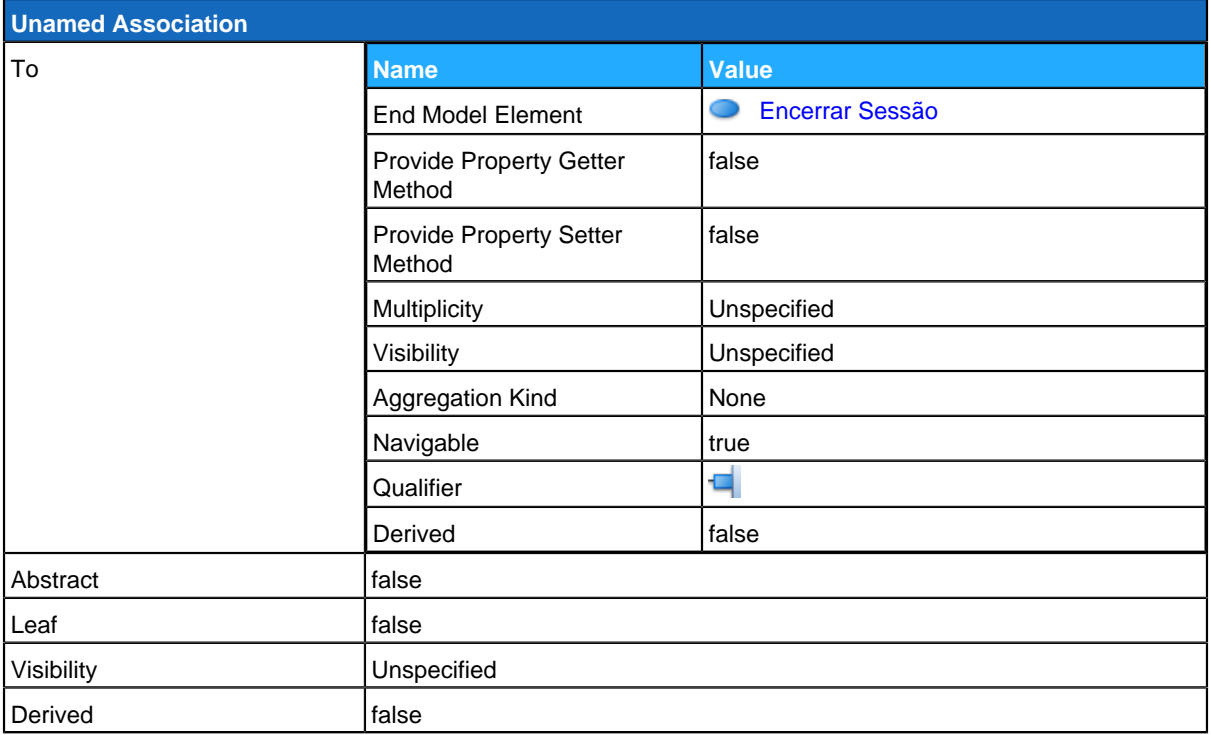

<span id="page-43-0"></span>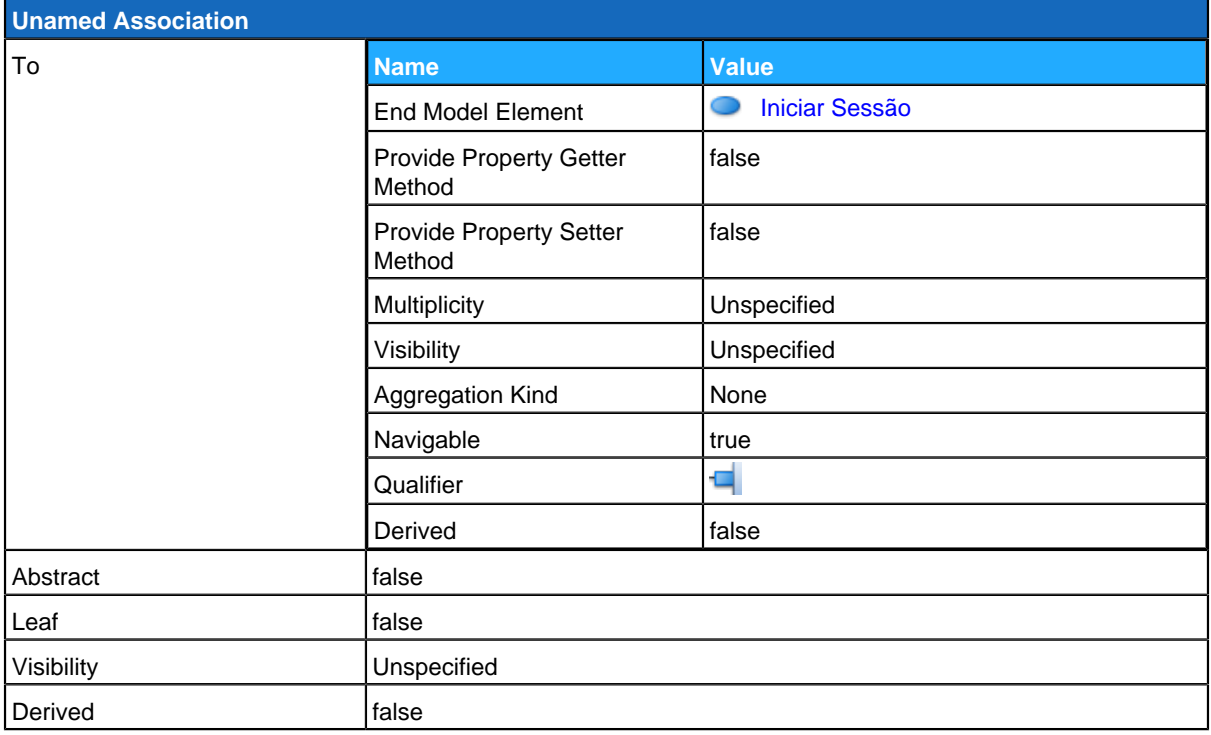

# **Gerir Serviços**

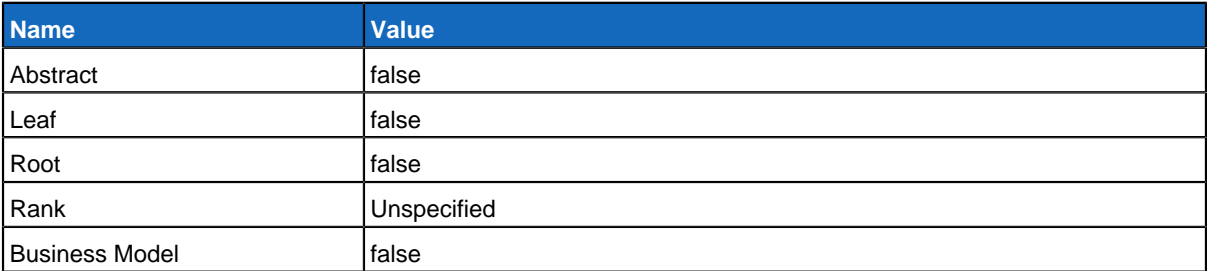

### **Relationships**

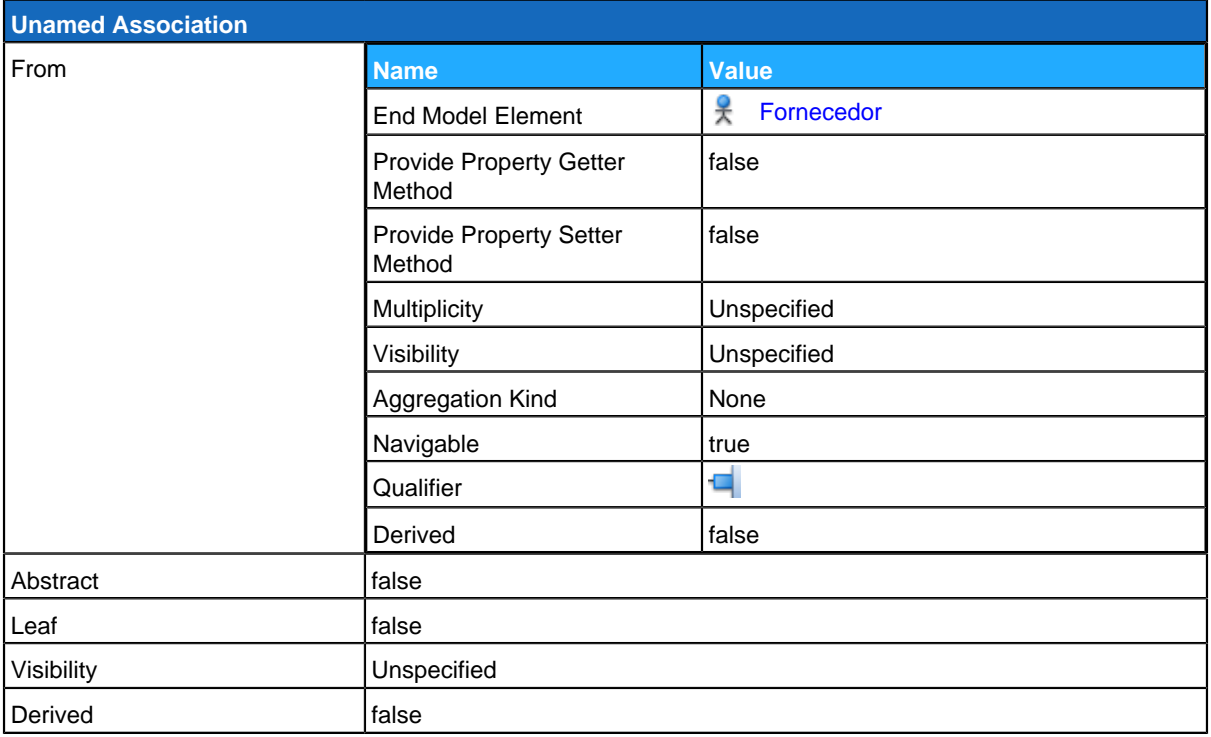

#### **Use Case Descriptions**

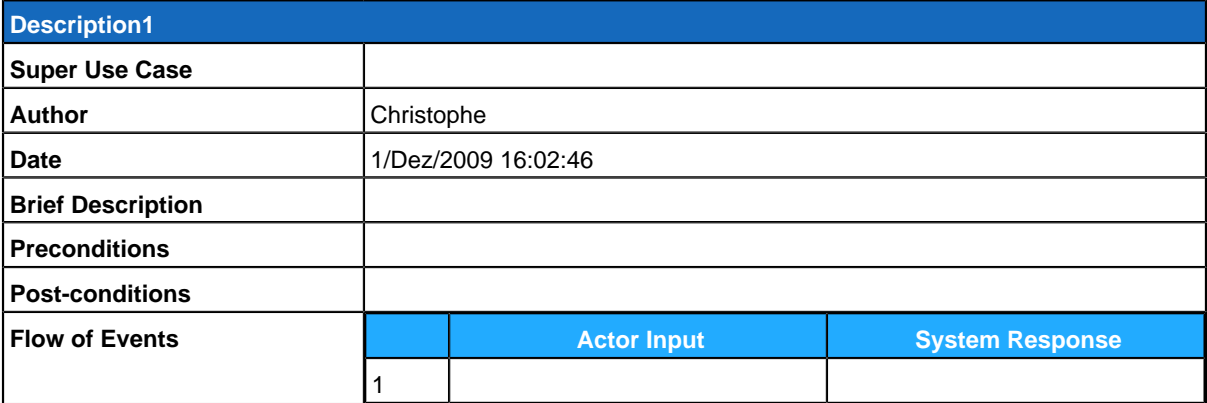

#### **Sub Diagrams**

<span id="page-44-0"></span>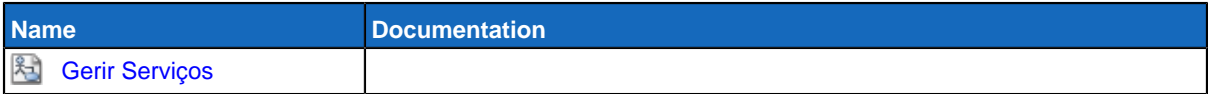

# **Funcionário**

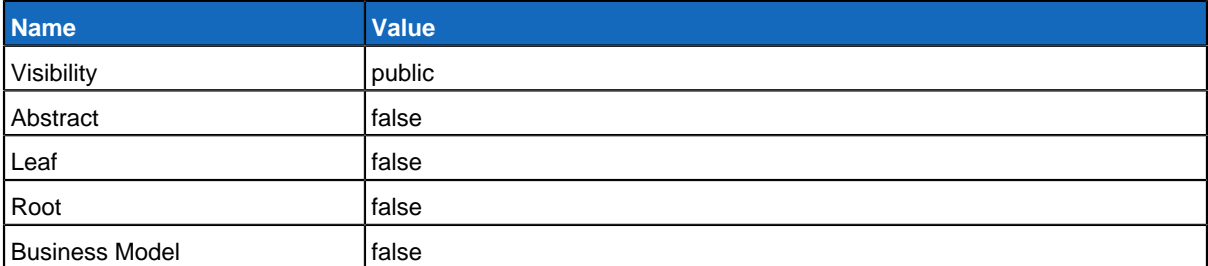

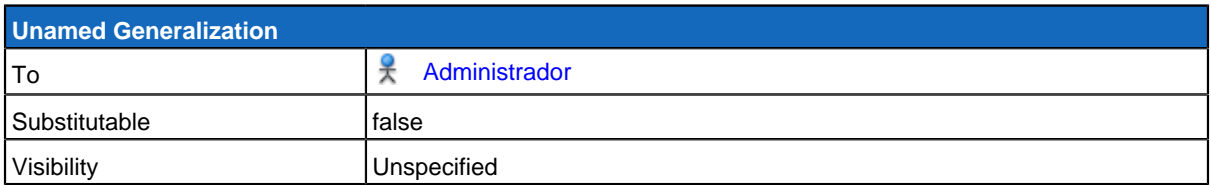

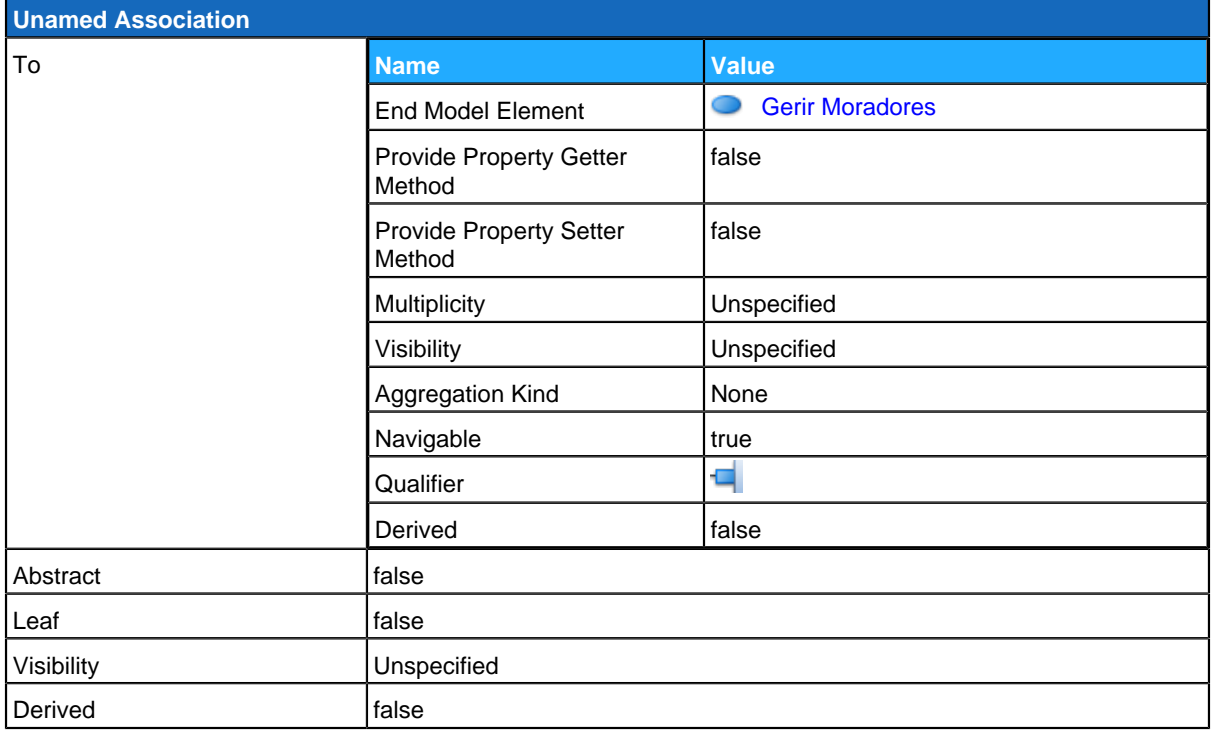

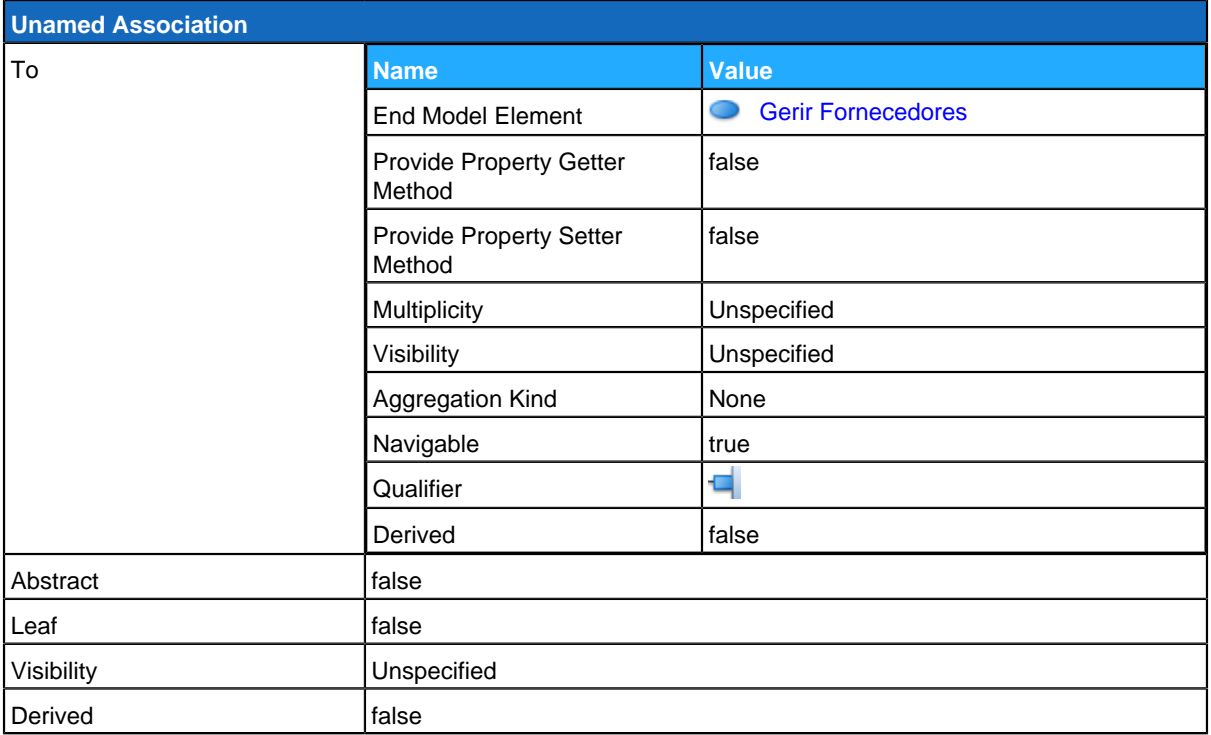

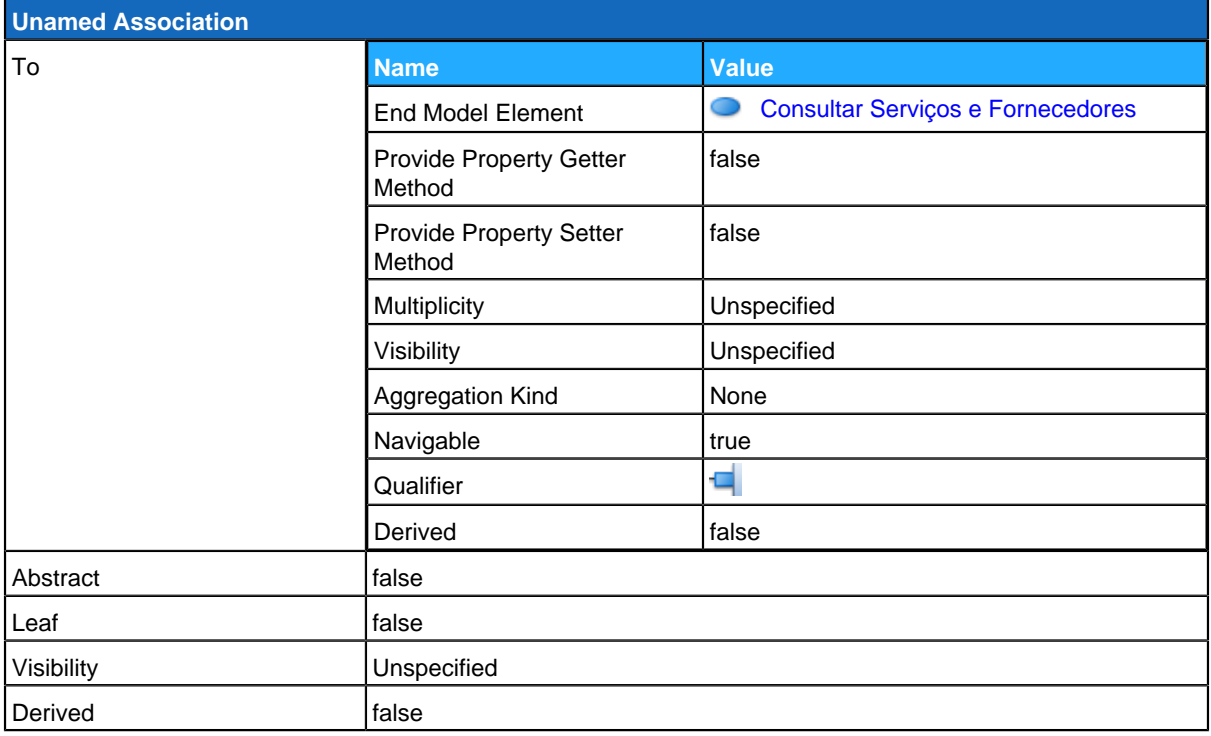

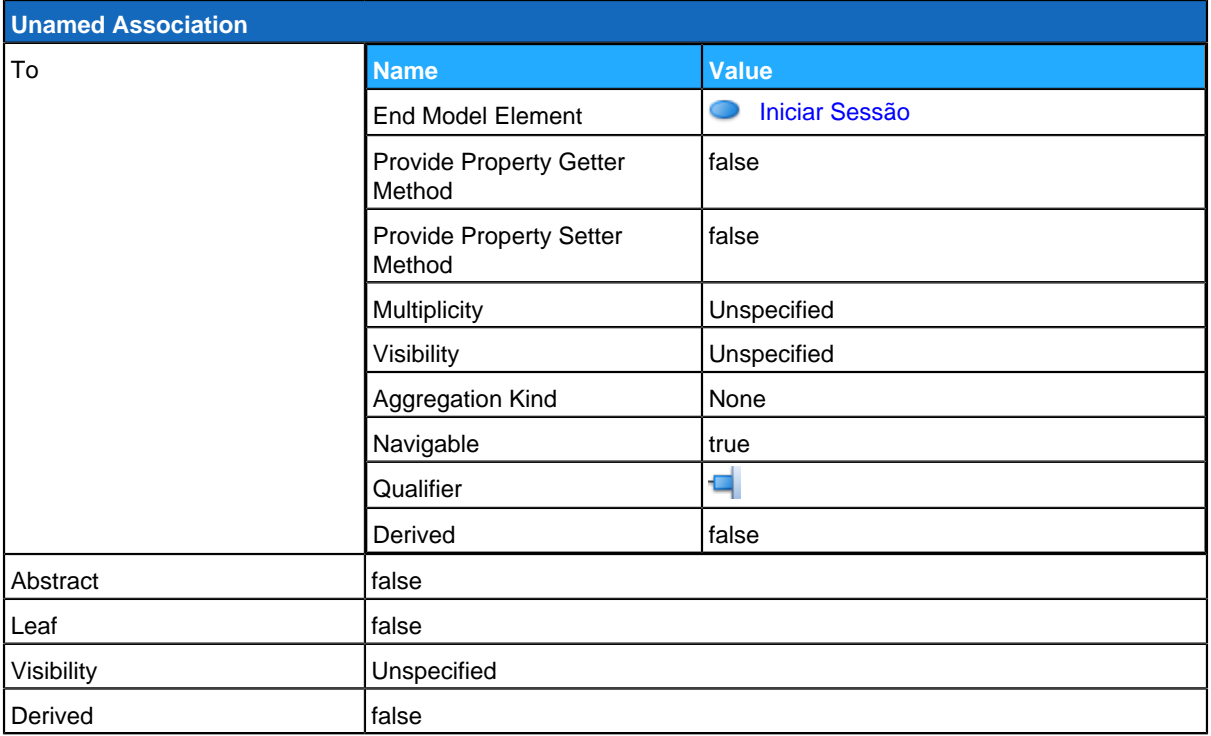

<span id="page-47-0"></span>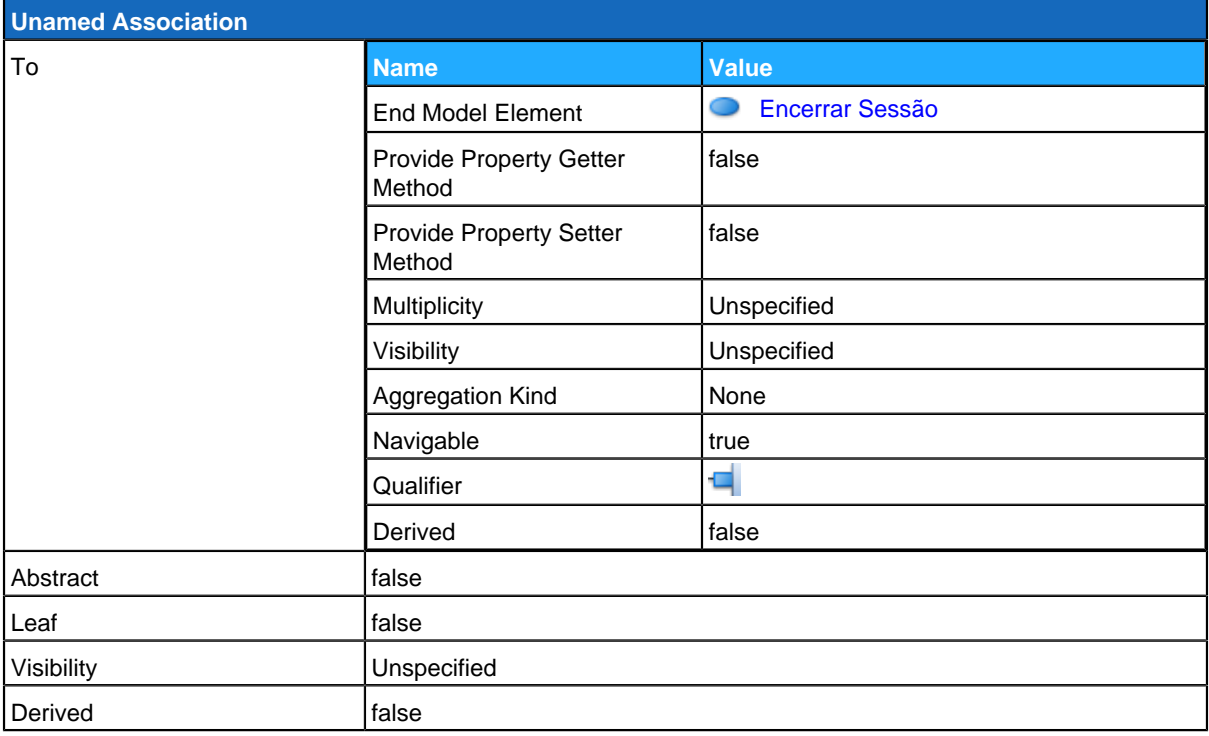

# **Gerir Moradores**

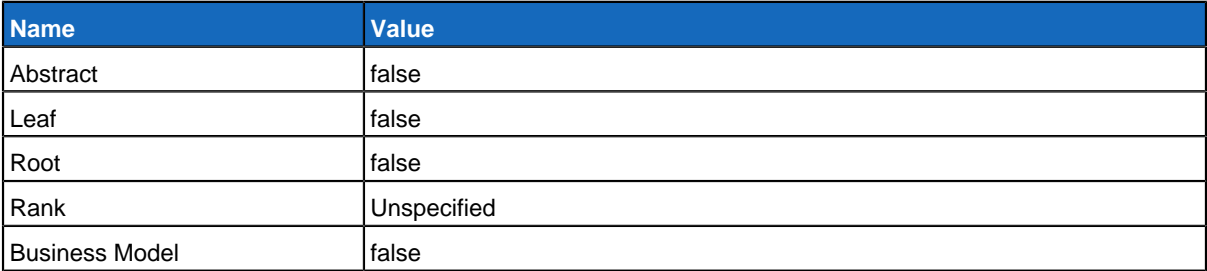

## **Relationships**

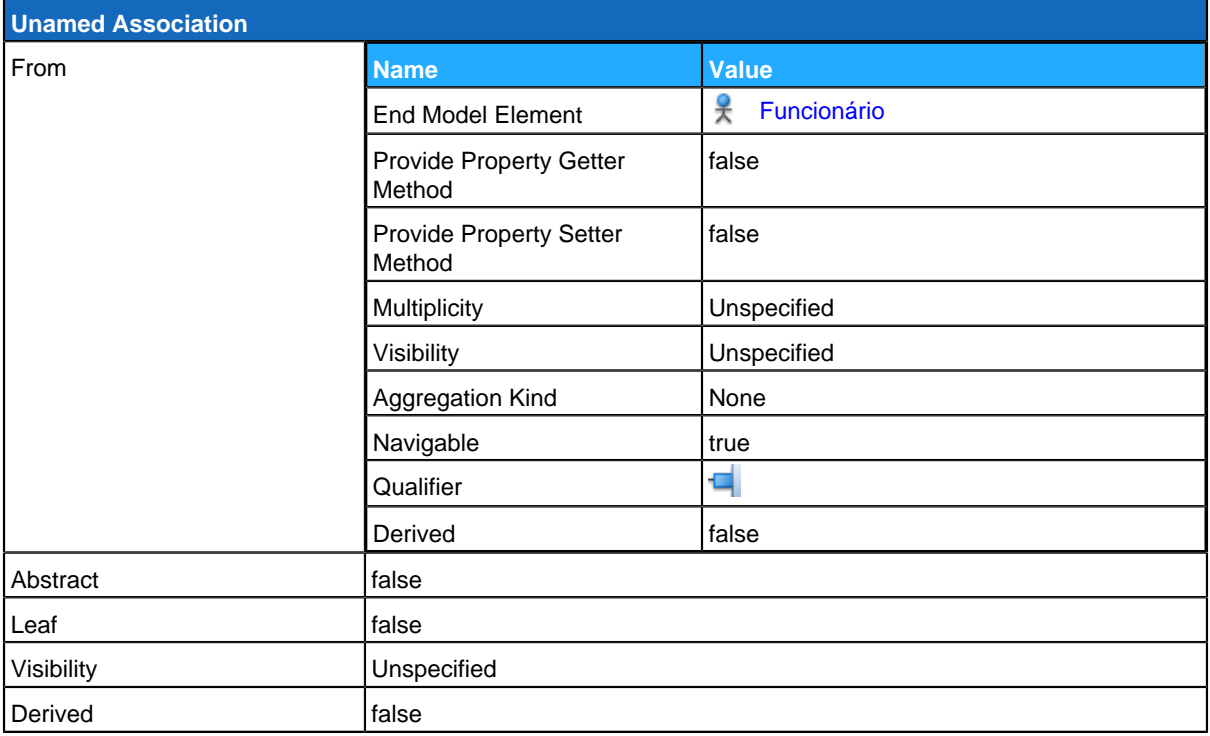

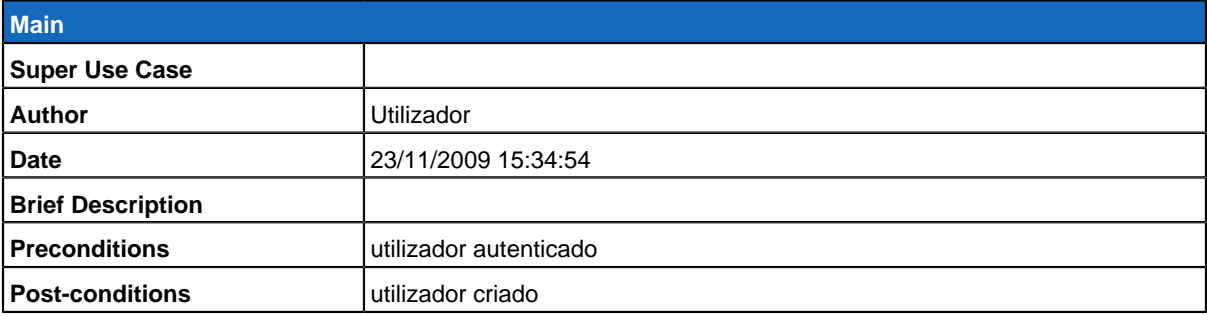

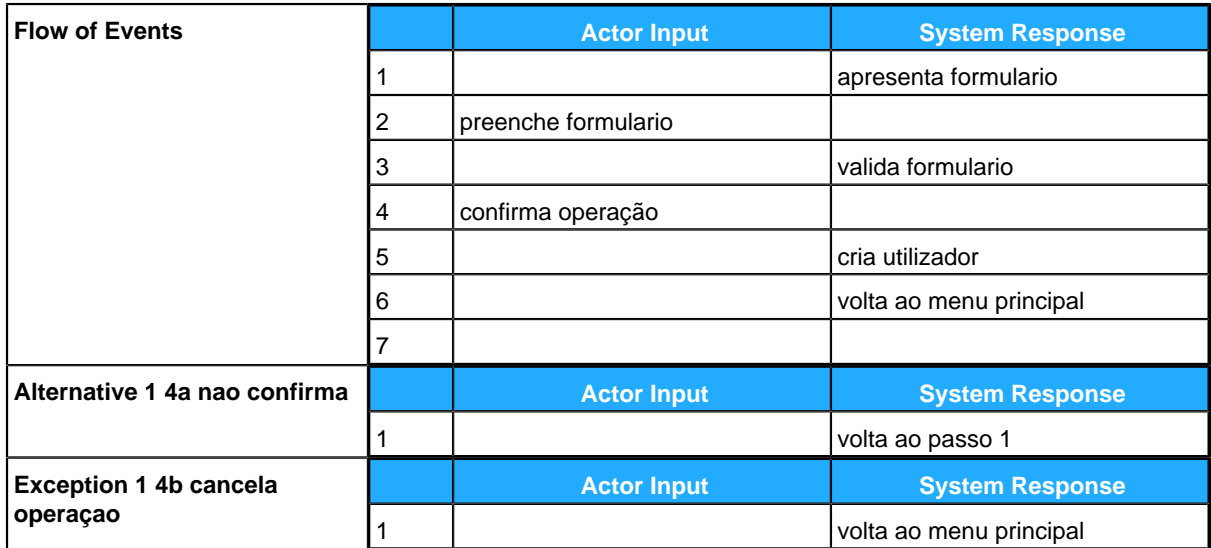

#### **Sub Diagrams**

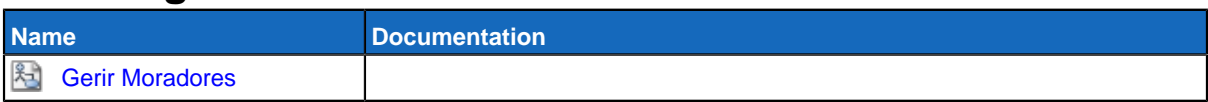

# <span id="page-49-0"></span>**Gerir Fornecedores**

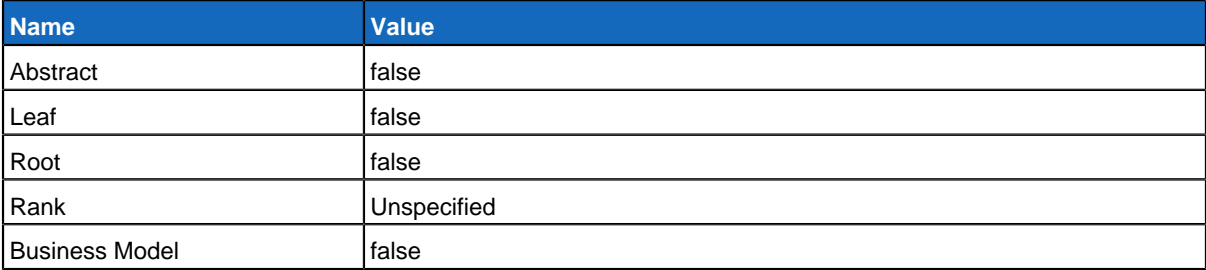

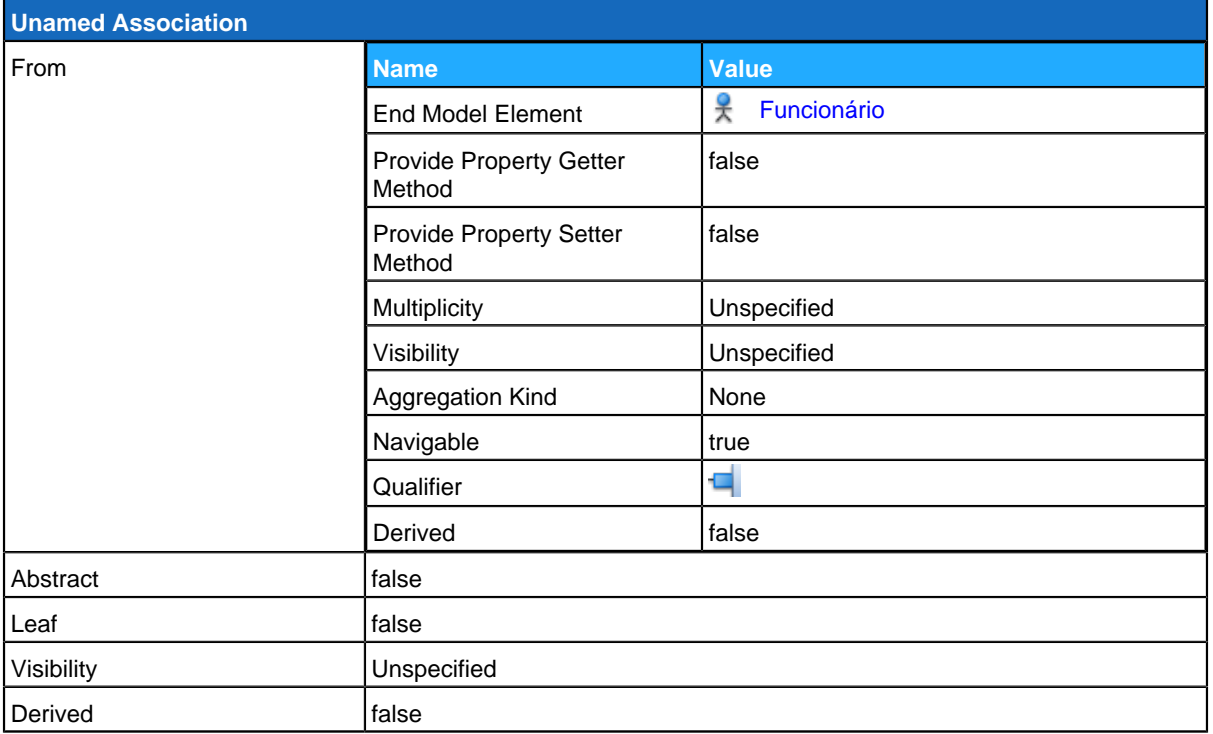

#### **Use Case Descriptions**

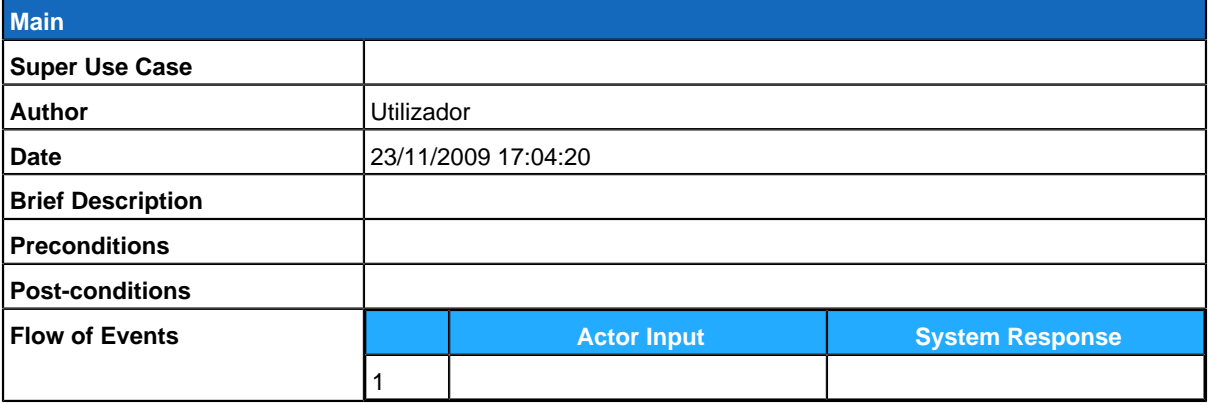

## **Sub Diagrams**

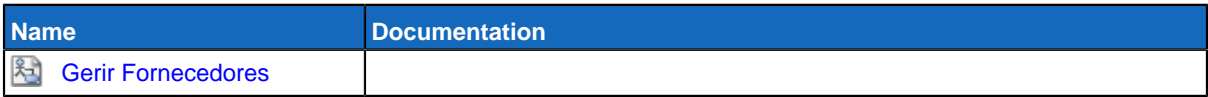

# <span id="page-50-0"></span>**Consultar Serviços e Fornecedores**

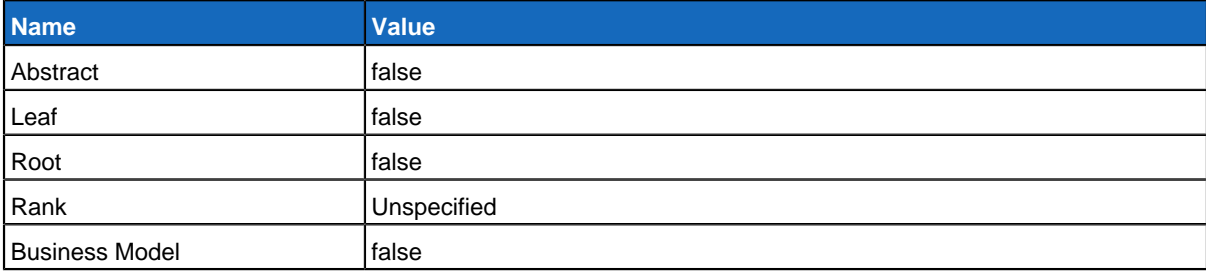

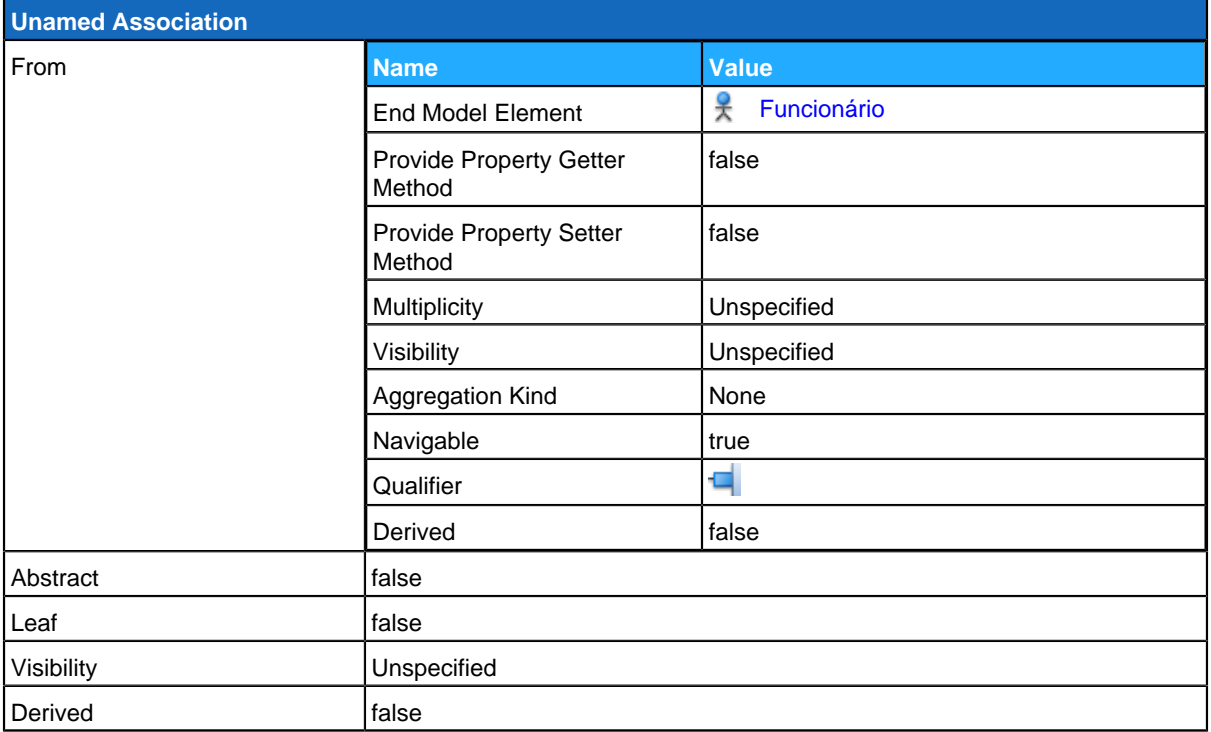

<span id="page-51-0"></span>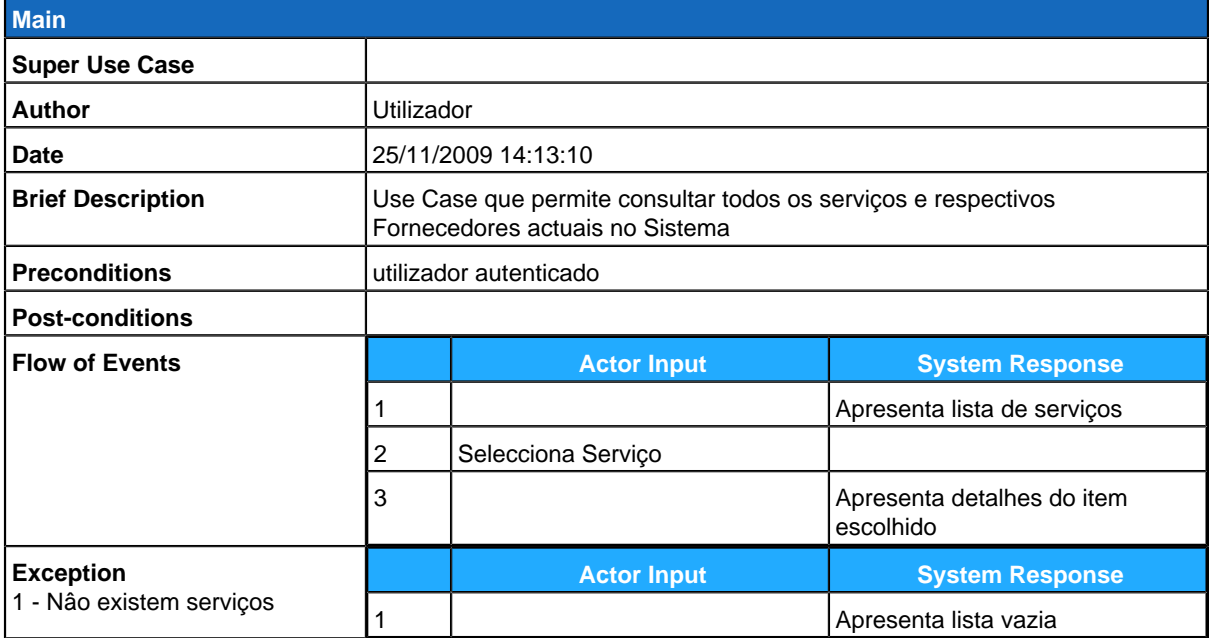

# **Administrador**

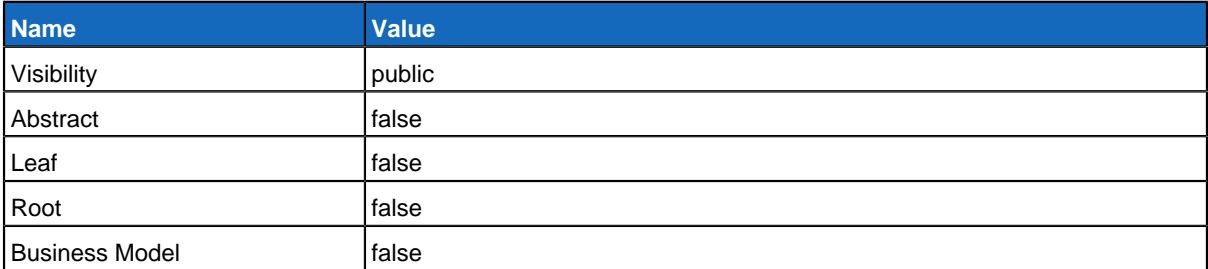

# **Relationships**

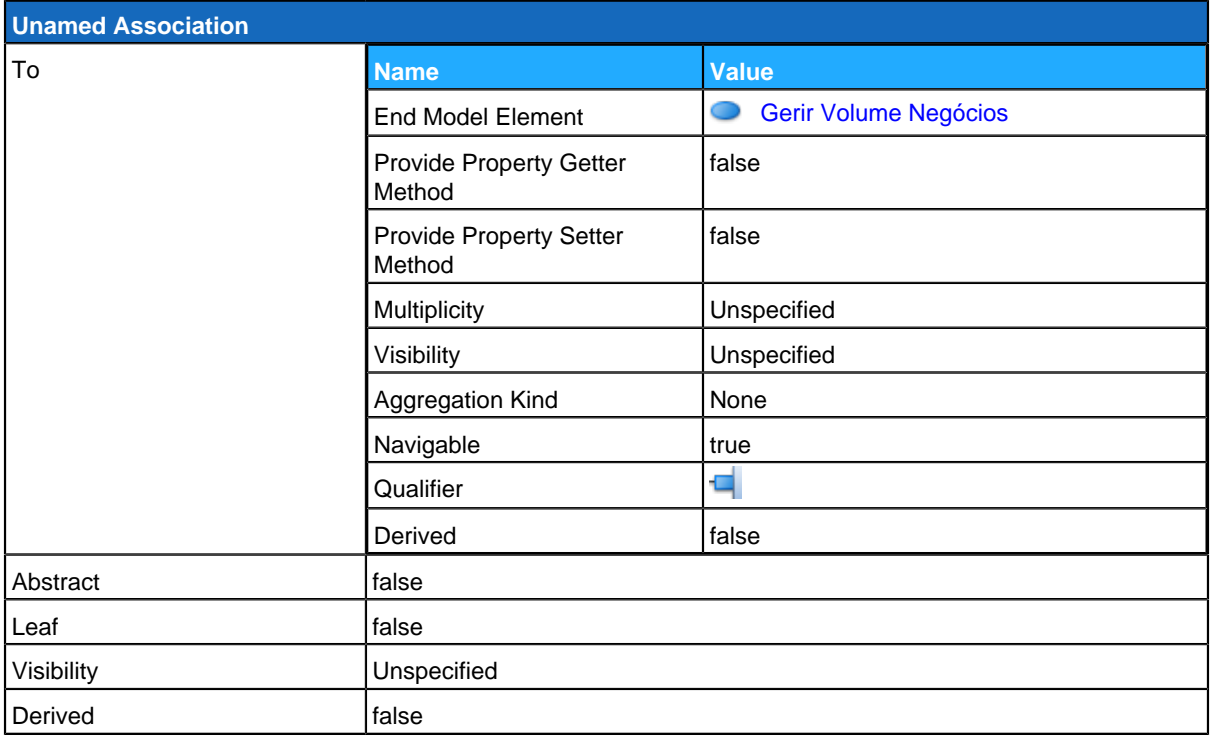

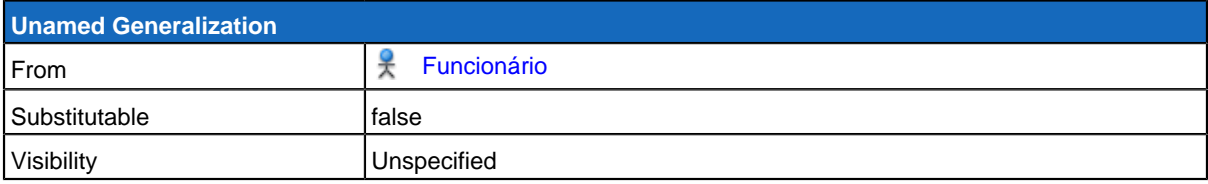

# <span id="page-52-0"></span>**Gerir Volume Negócios**

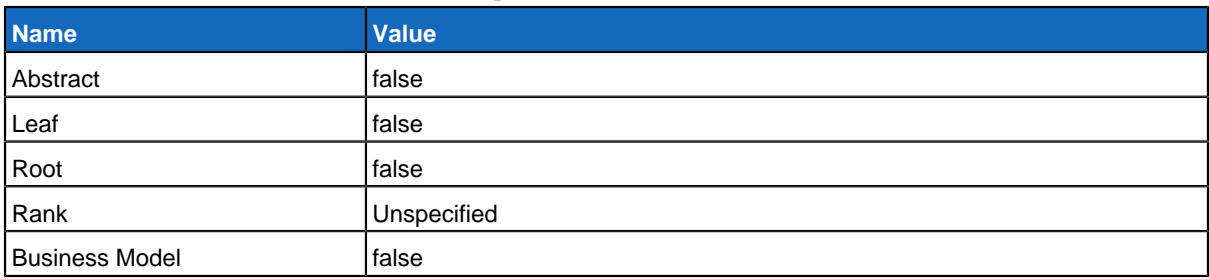

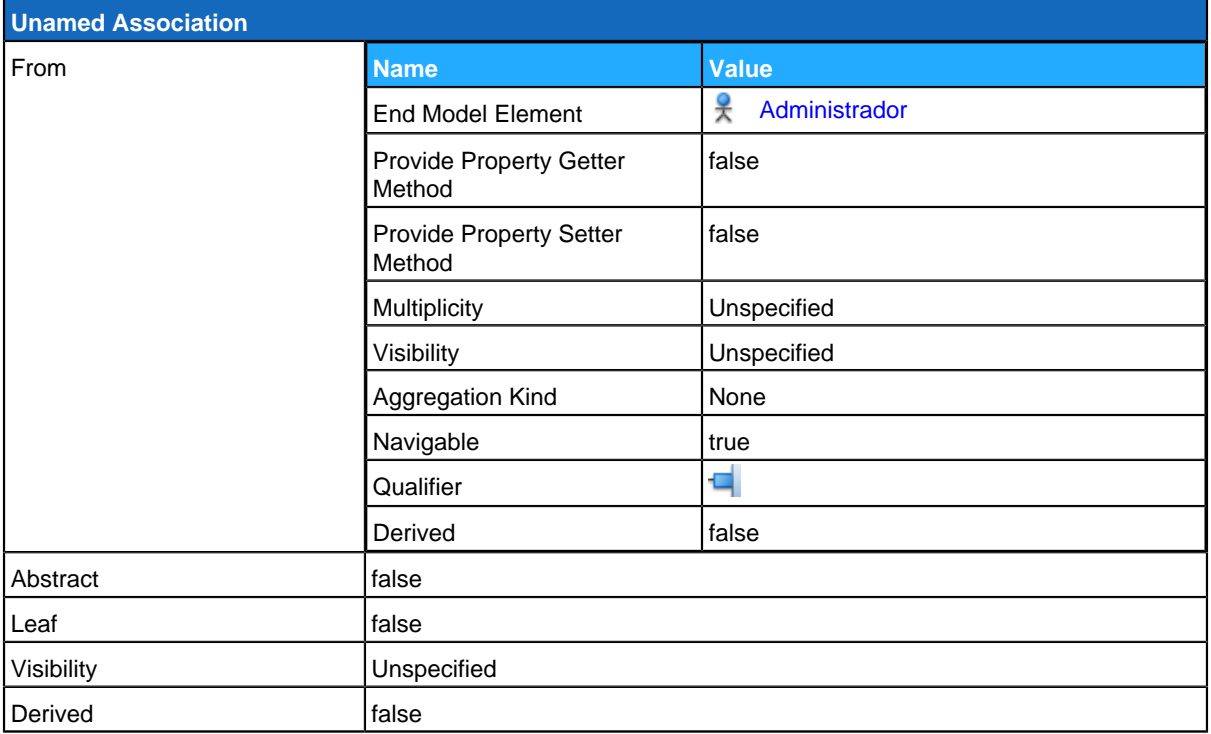

## **Sub Diagrams**

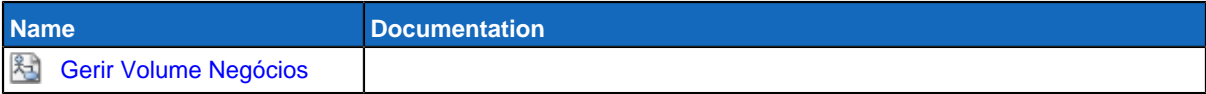

# <span id="page-53-0"></span>**Possivel Fornecedor**

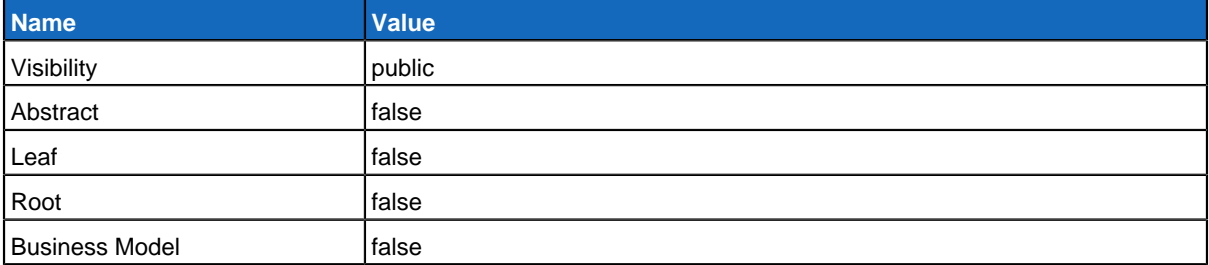

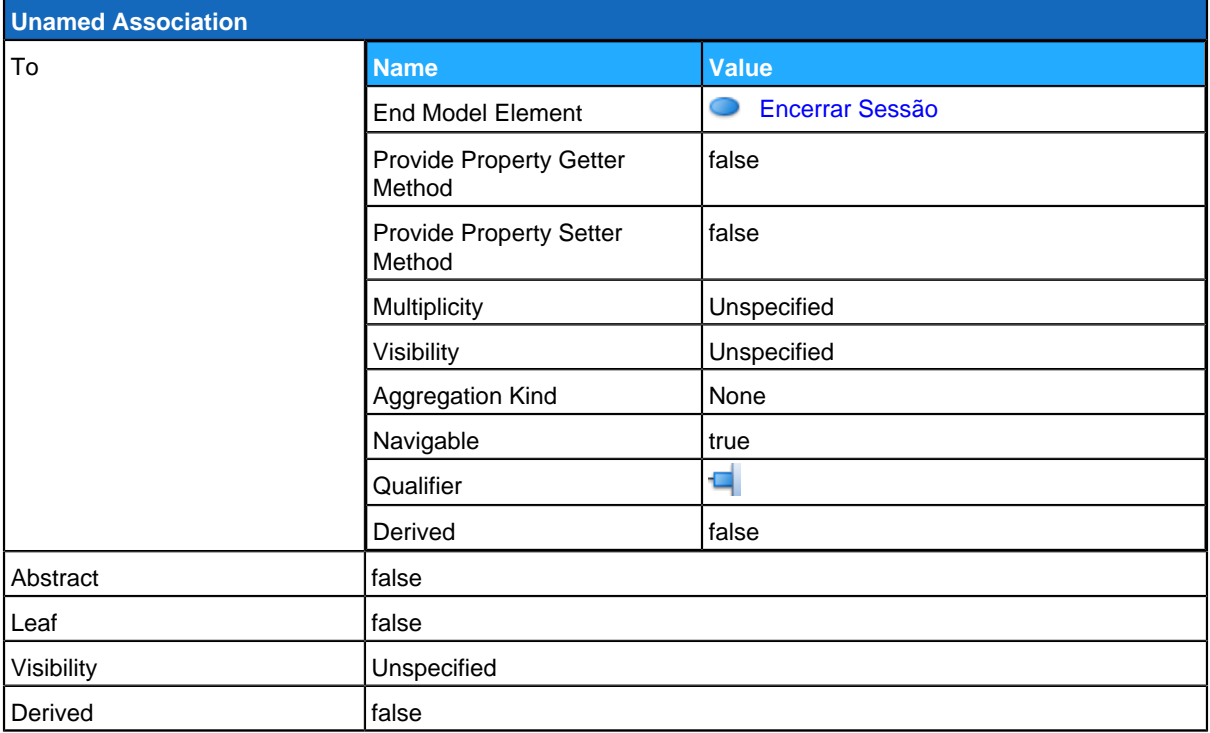

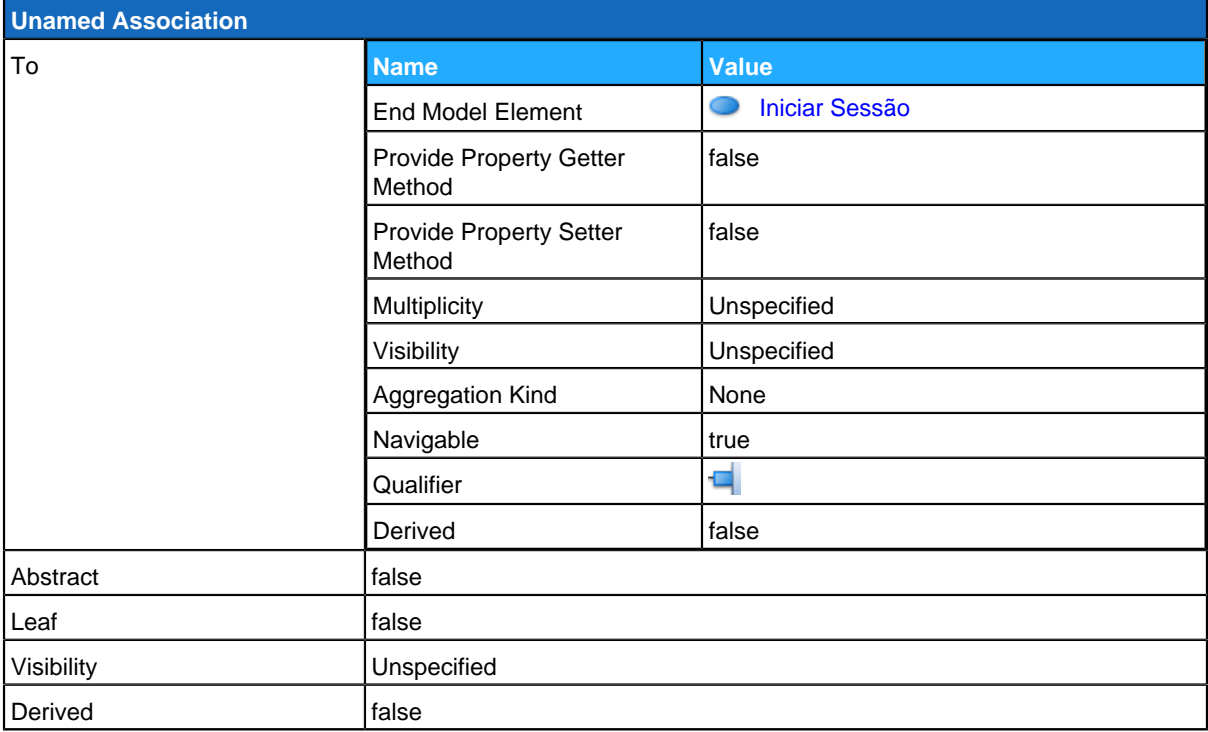

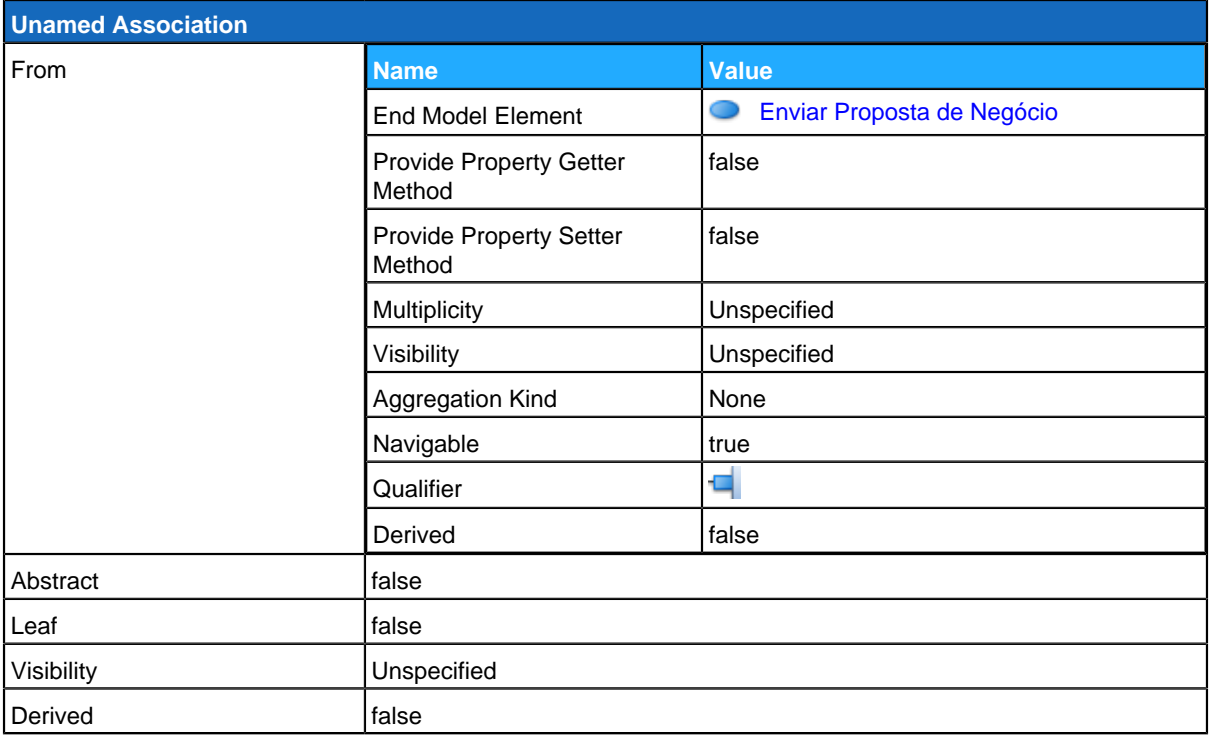

# <span id="page-56-0"></span>**Enviar Proposta de Negócio**

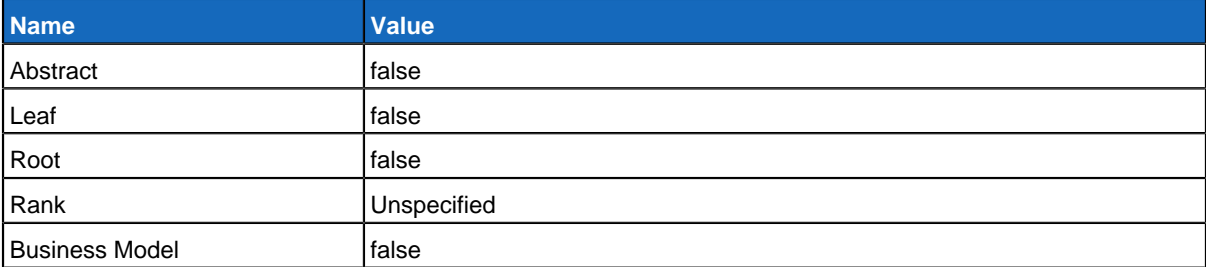

## **Relationships**

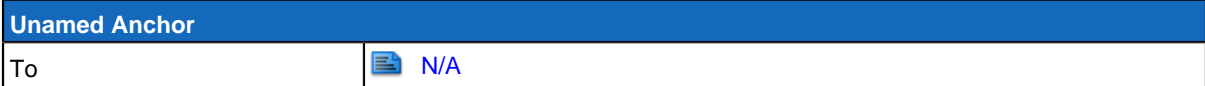

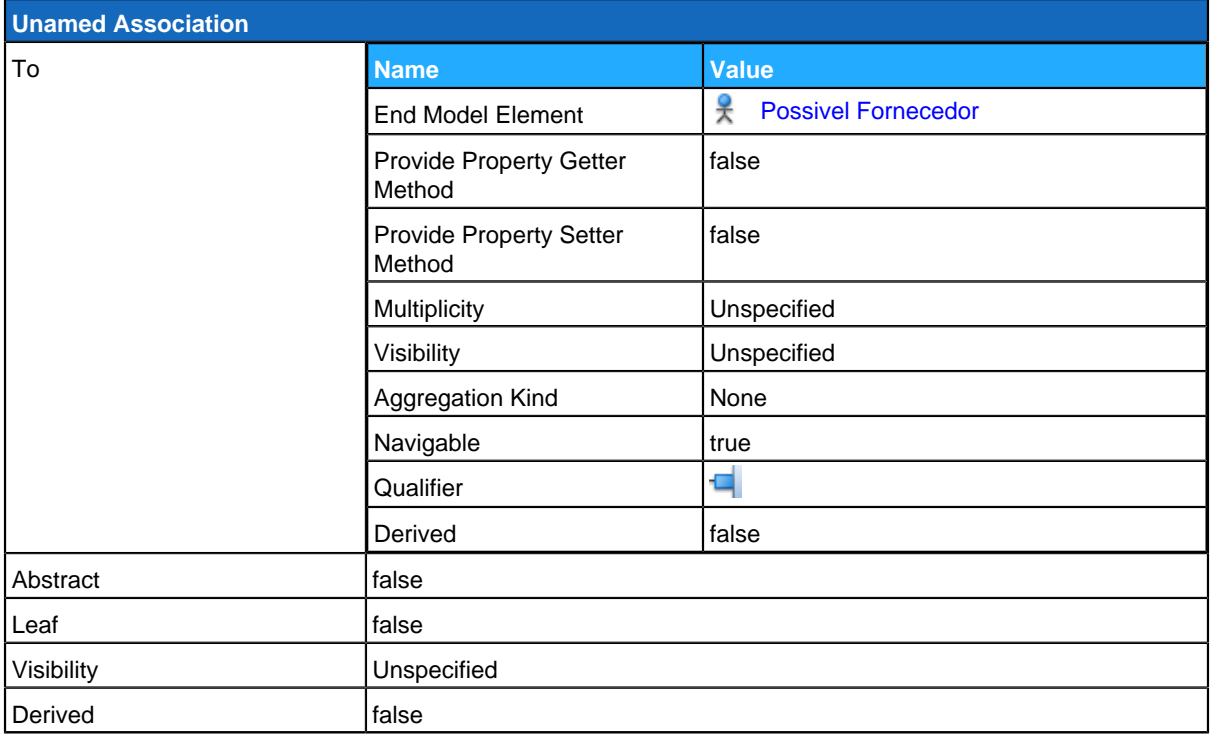

<span id="page-56-1"></span>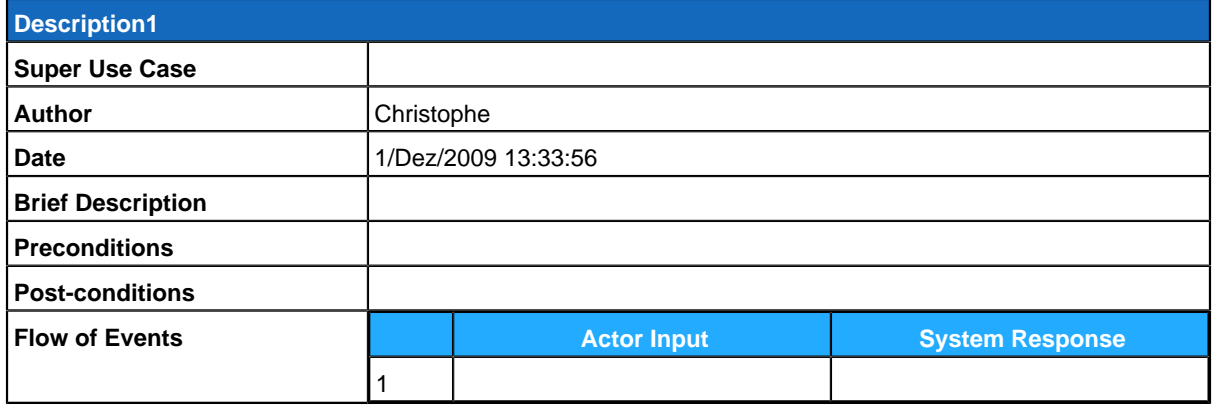

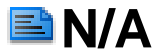

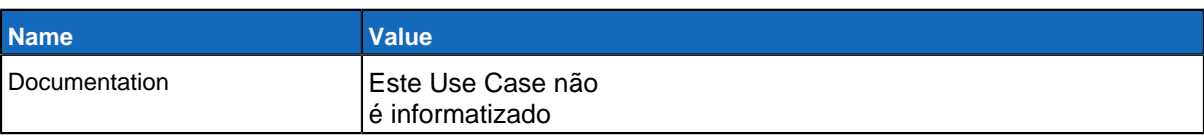

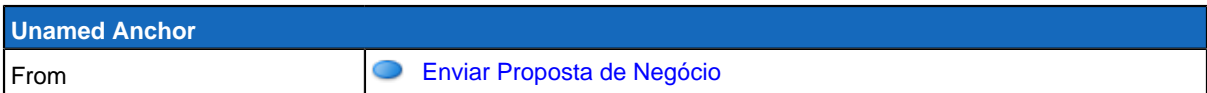

# **GereComSaber**

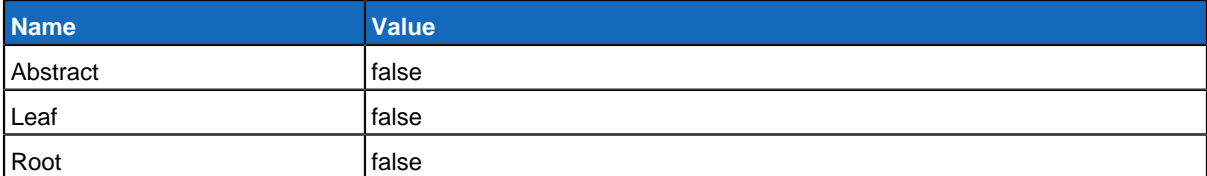

### **Children**

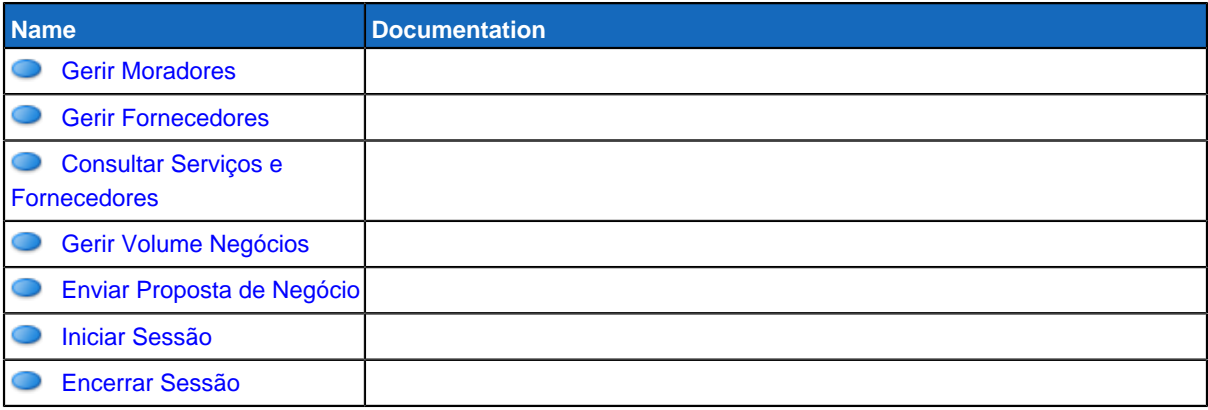

# **ForneceComSaber**

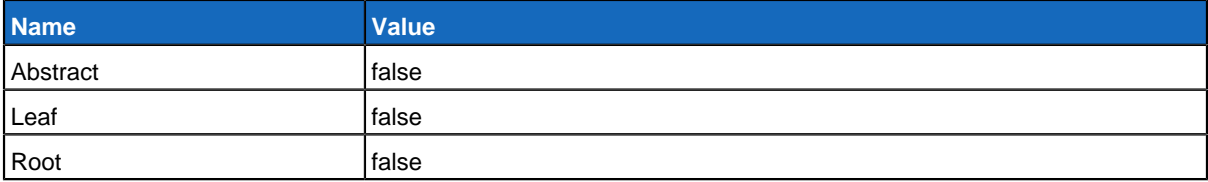

#### **Children**

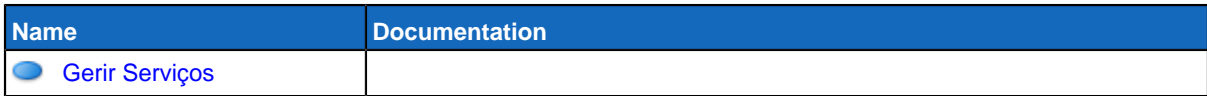

# **GereMorador**

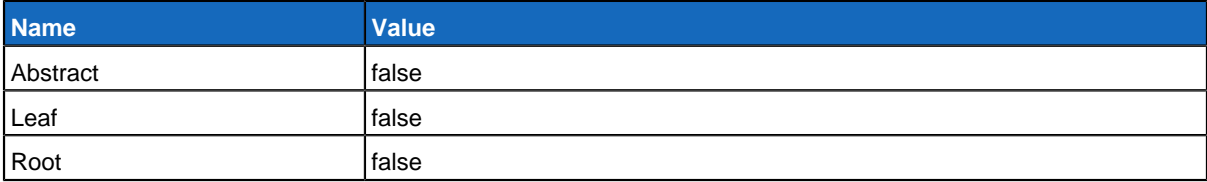

### **Children**

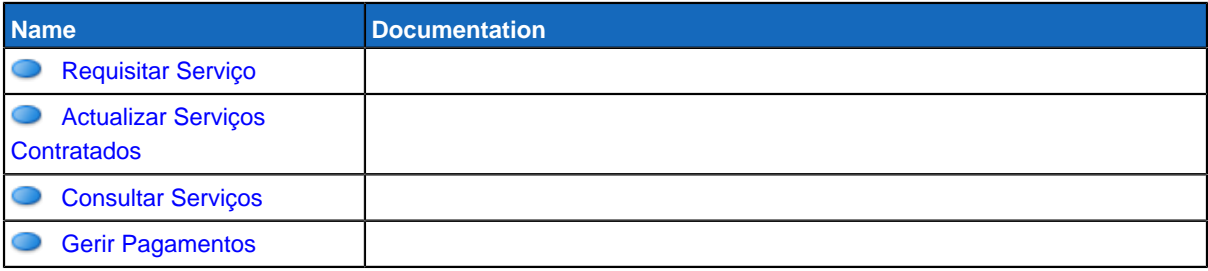

### <span id="page-59-0"></span>**Use Case Diagram Gerir Volume Negócios**

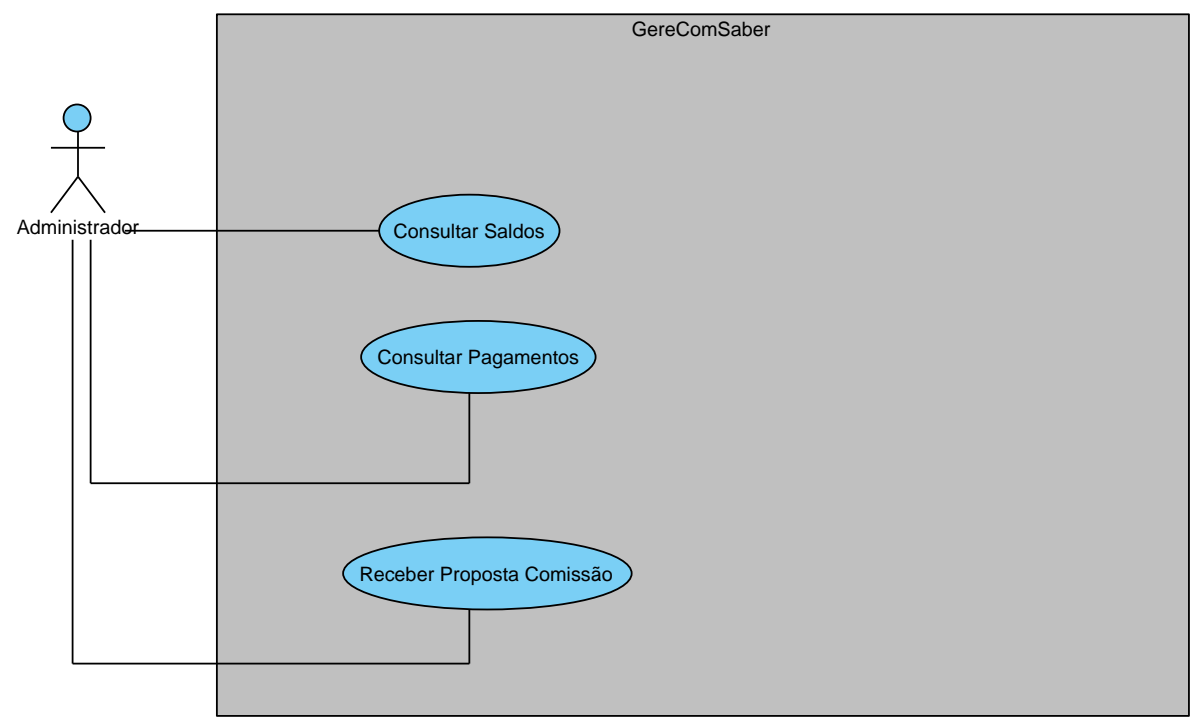

# **Summary**

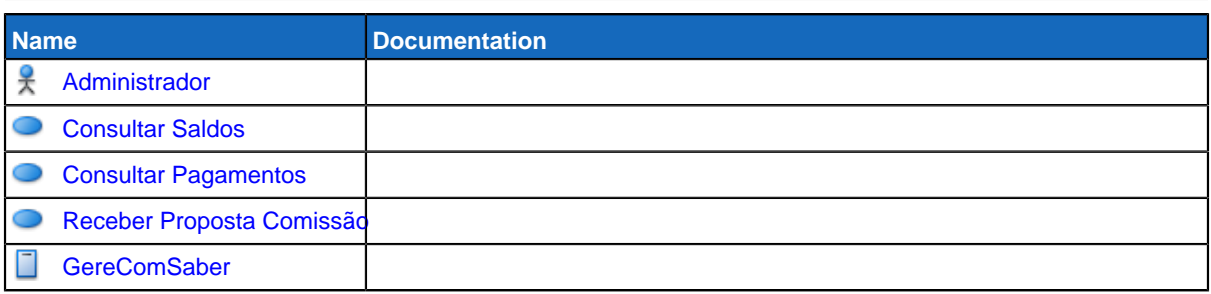

# **Details**

# <span id="page-59-1"></span>**Administrador**

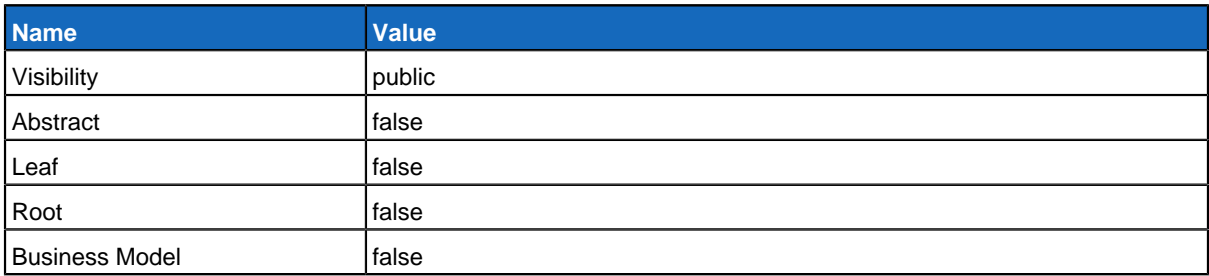

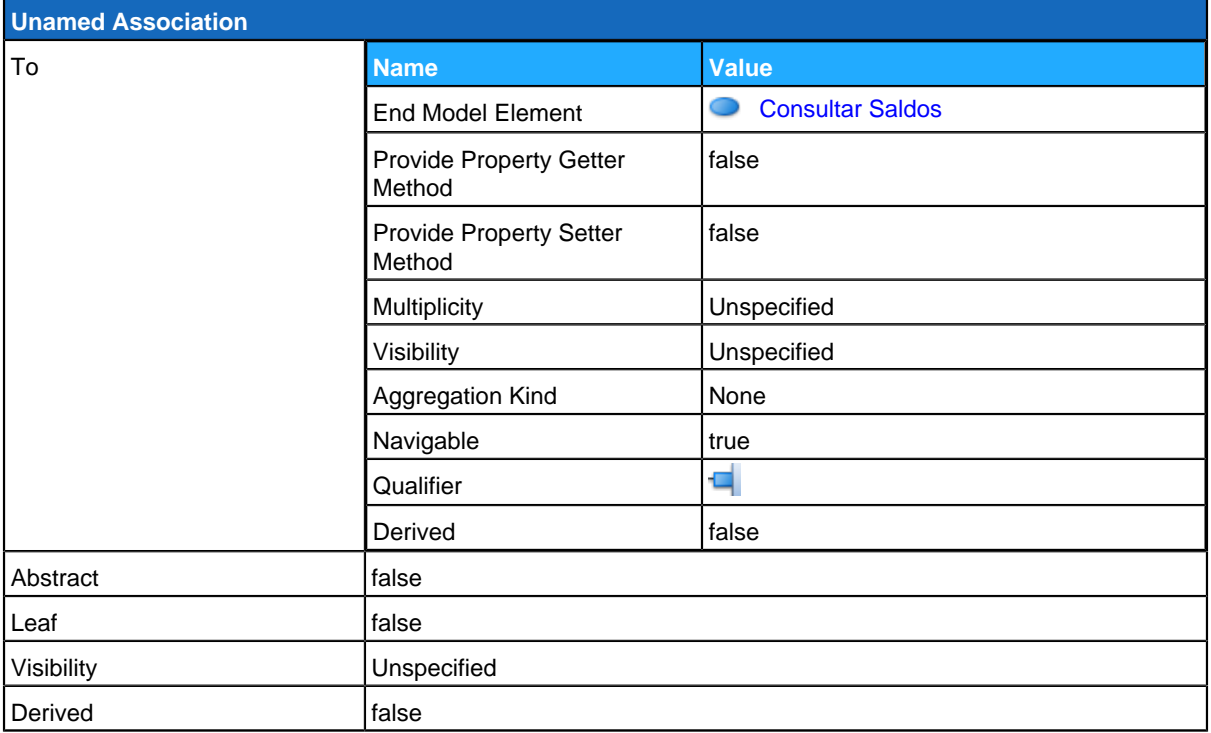

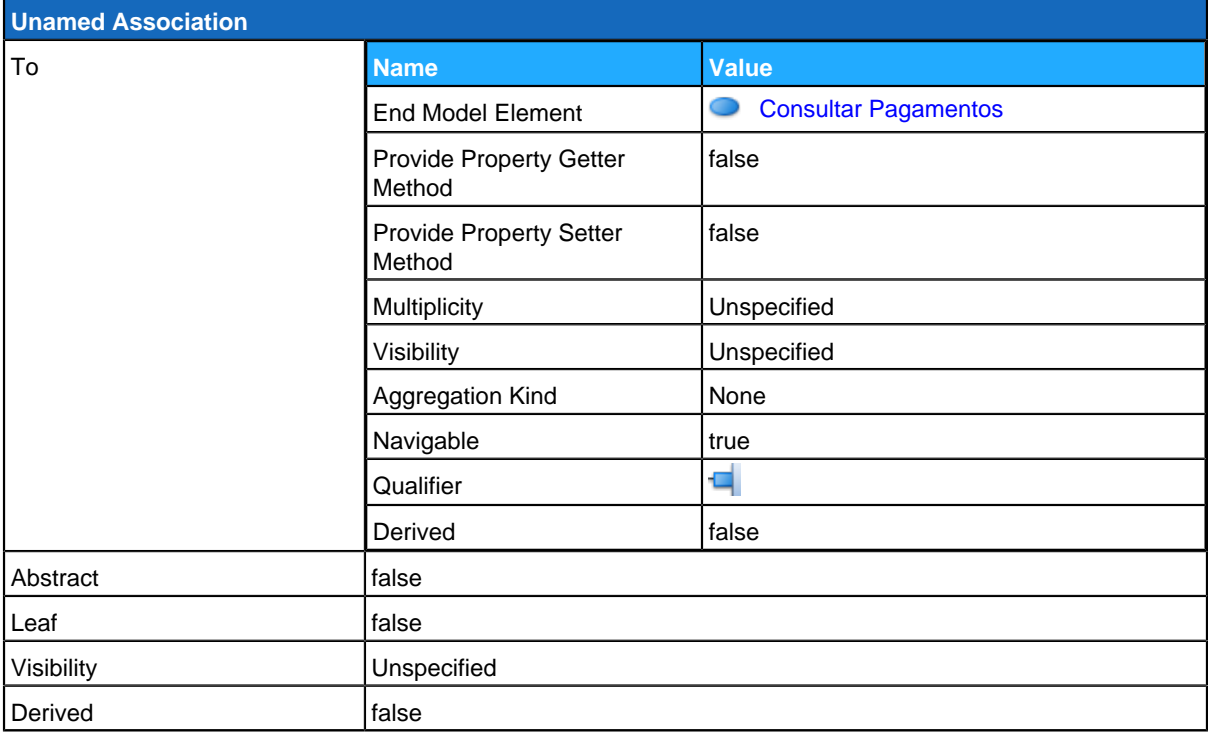

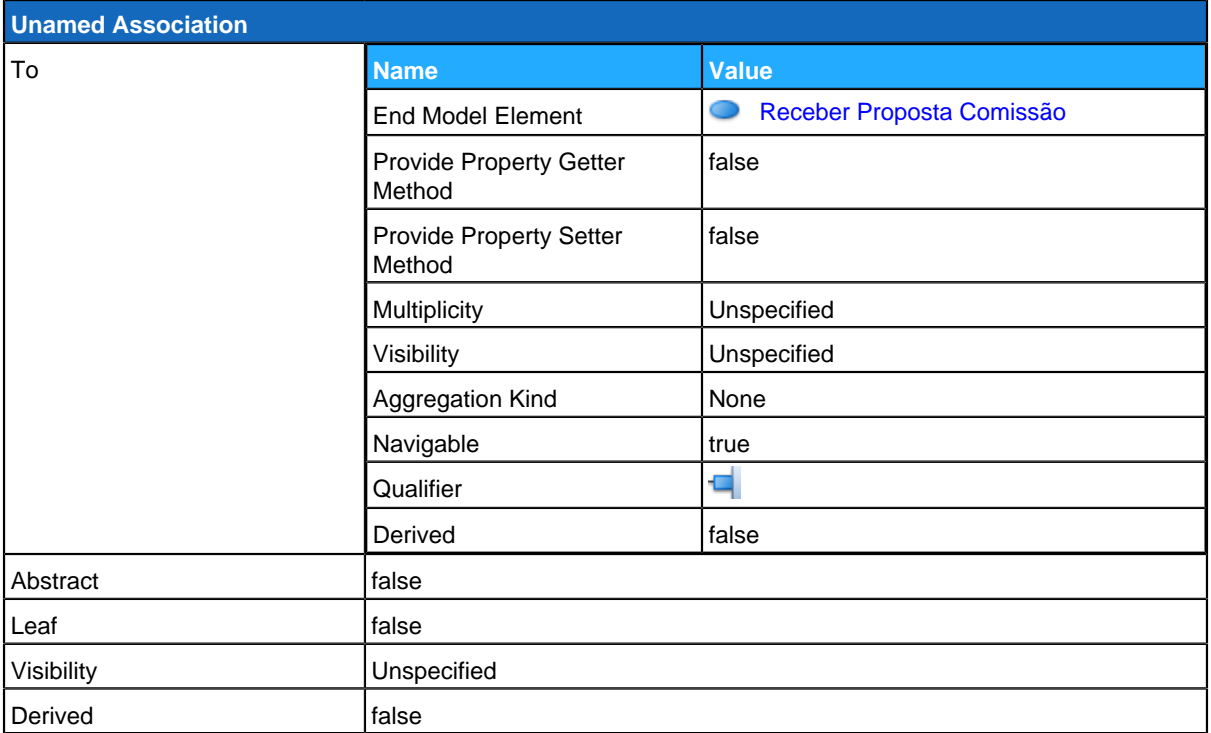

## <span id="page-61-0"></span>**Consultar Saldos**

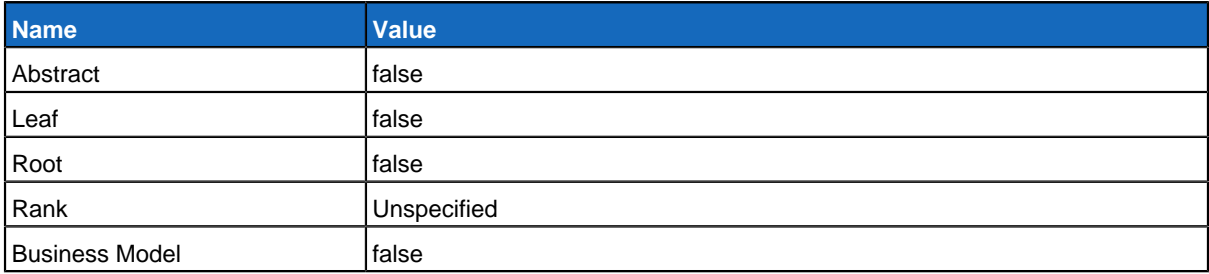

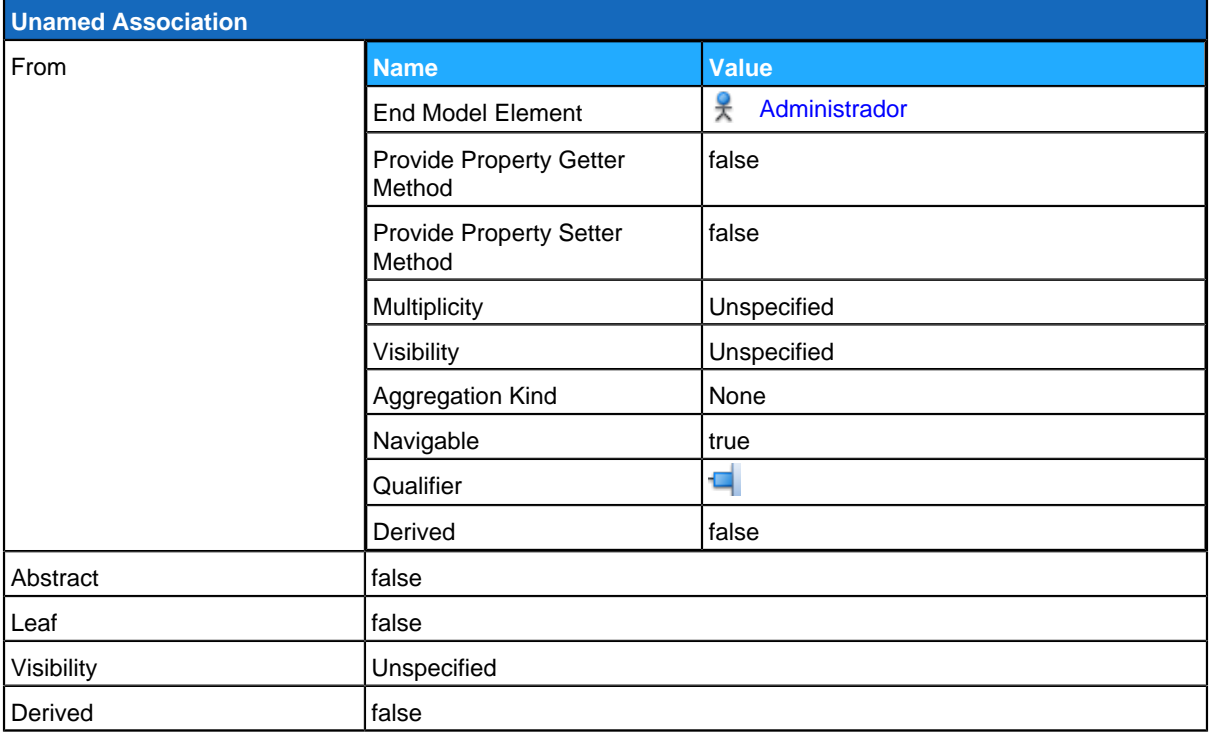

### **Use Case Descriptions**

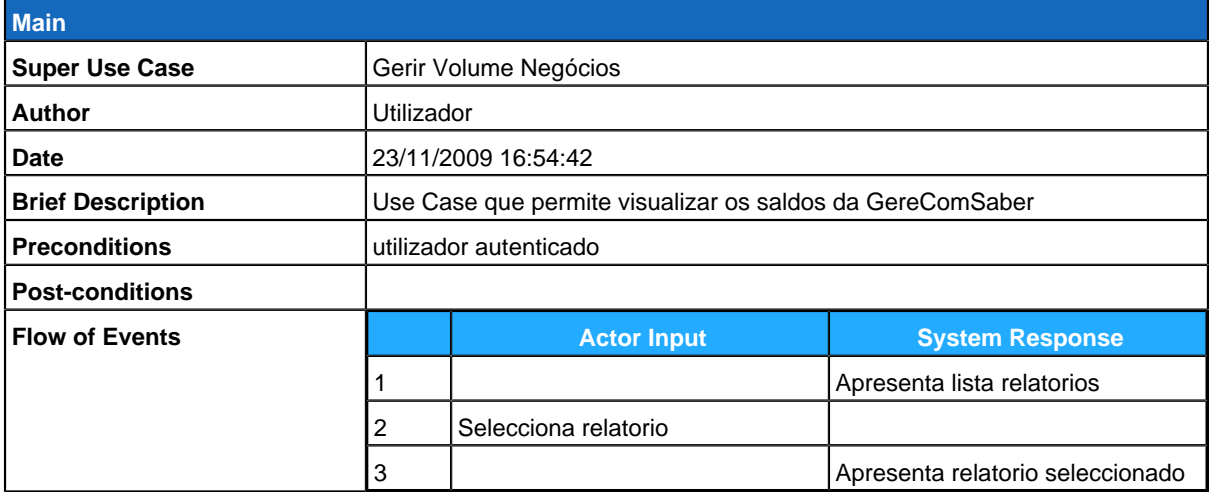

# <span id="page-62-0"></span>**Consultar Pagamentos**

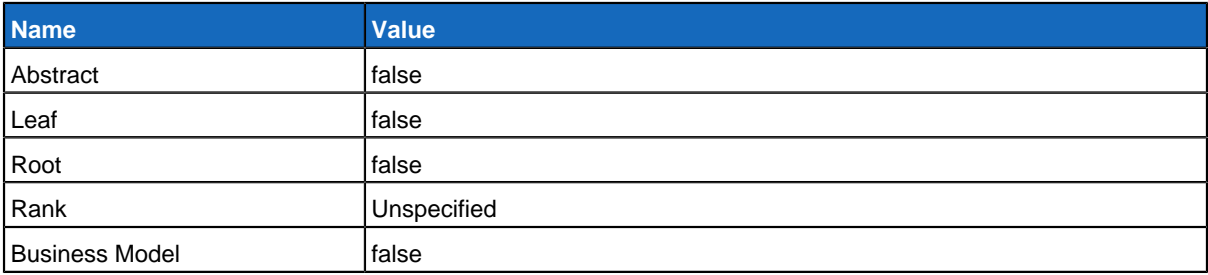

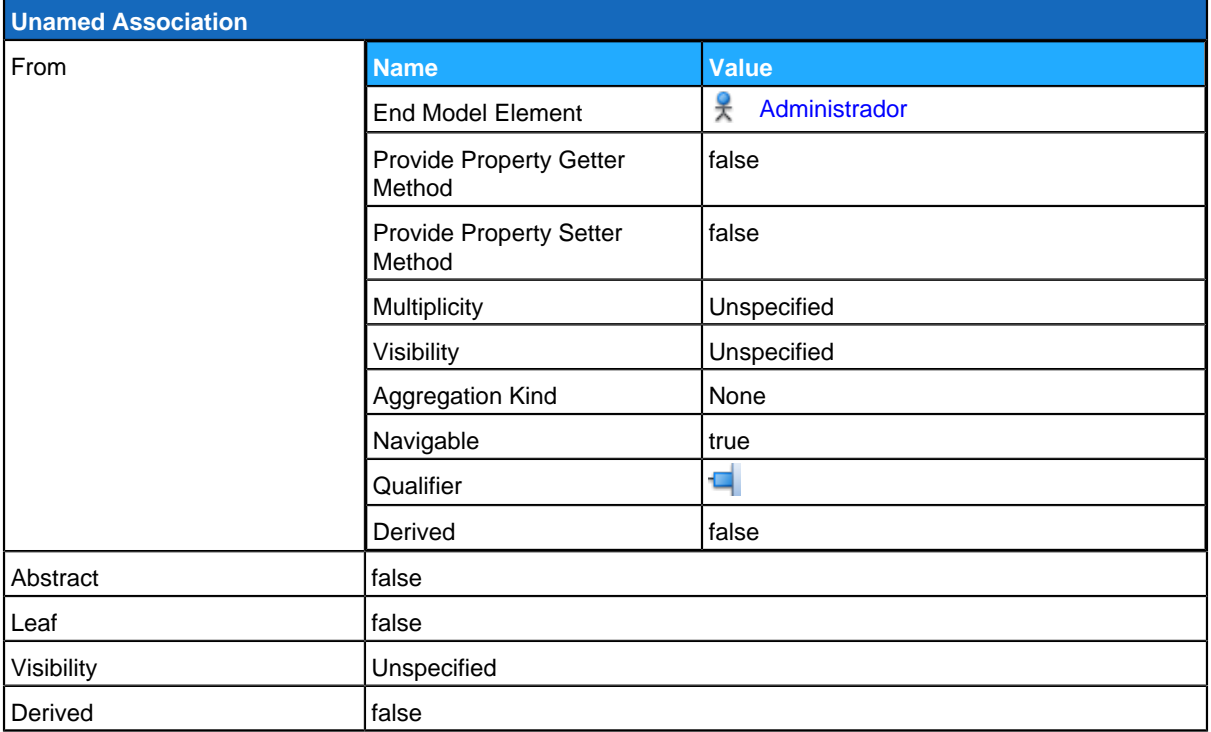

<span id="page-63-0"></span>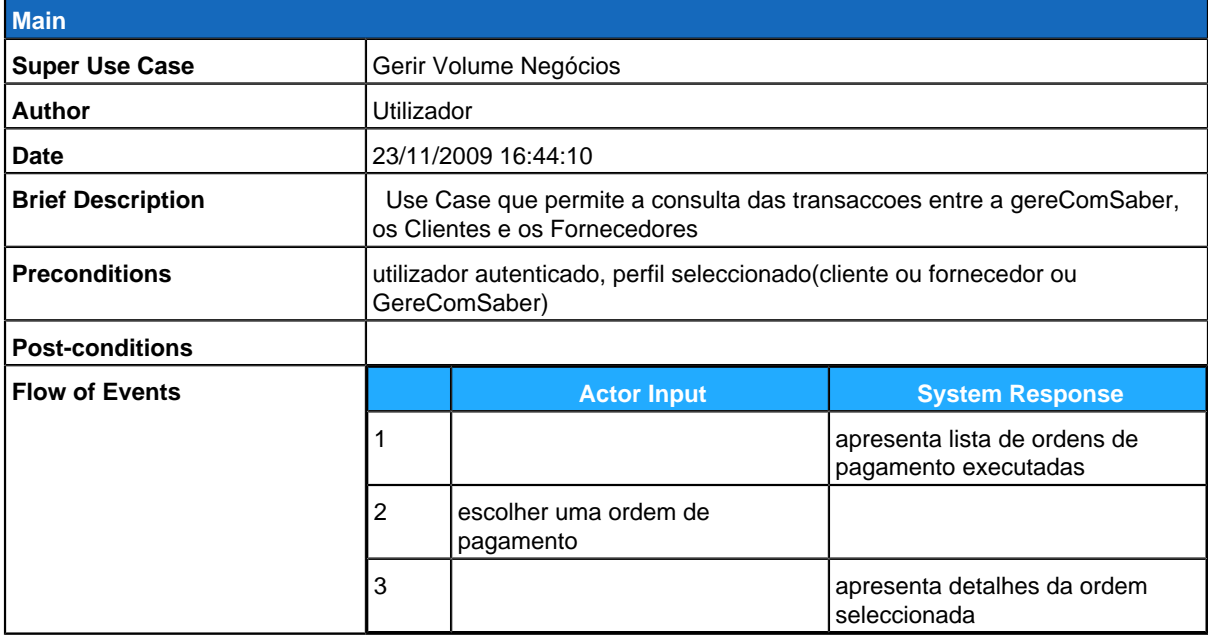

# **Receber Proposta Comissão**

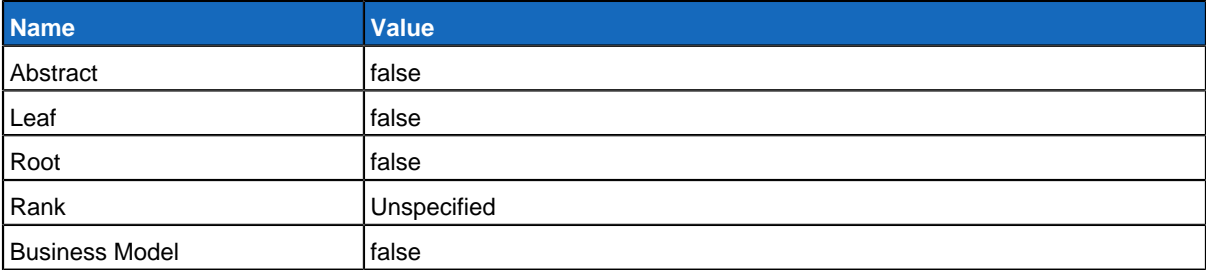

### **Relationships**

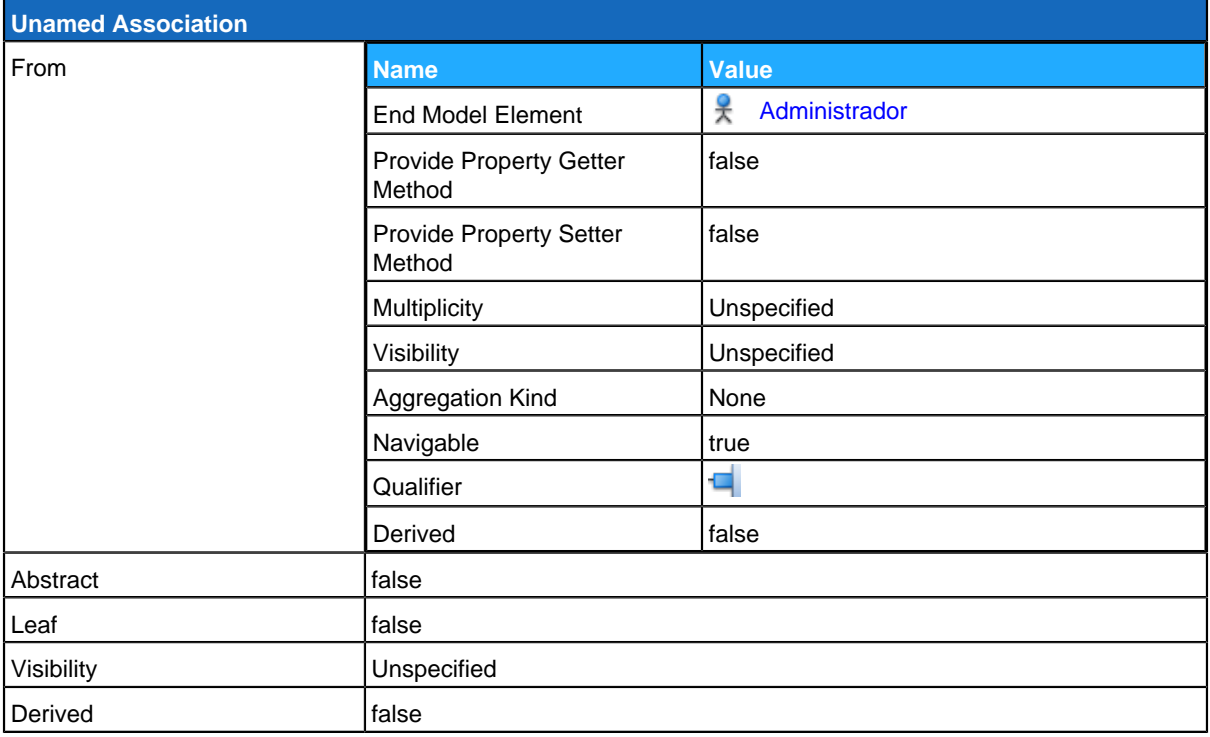

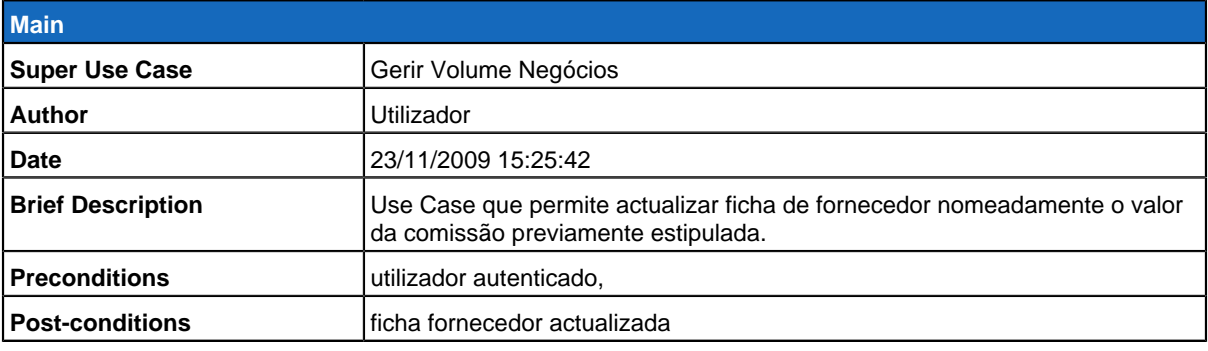

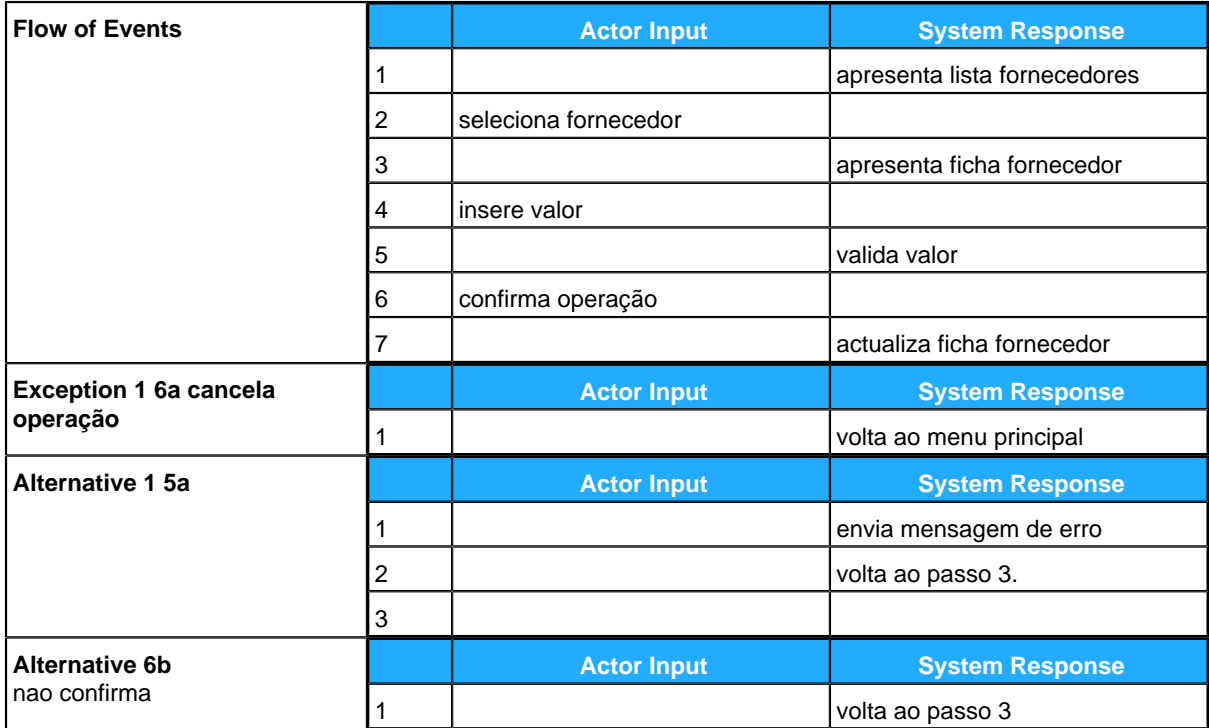

# <span id="page-65-0"></span>**GereComSaber**

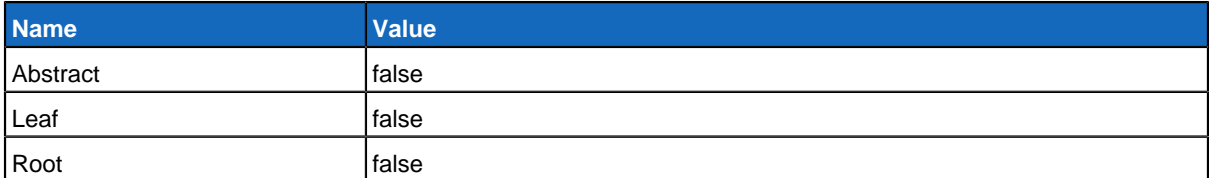

### **Children**

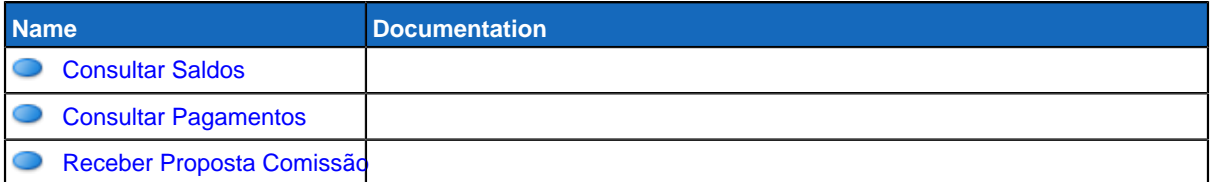

### <span id="page-66-0"></span>**Use Case Diagram Gerir Serviços**

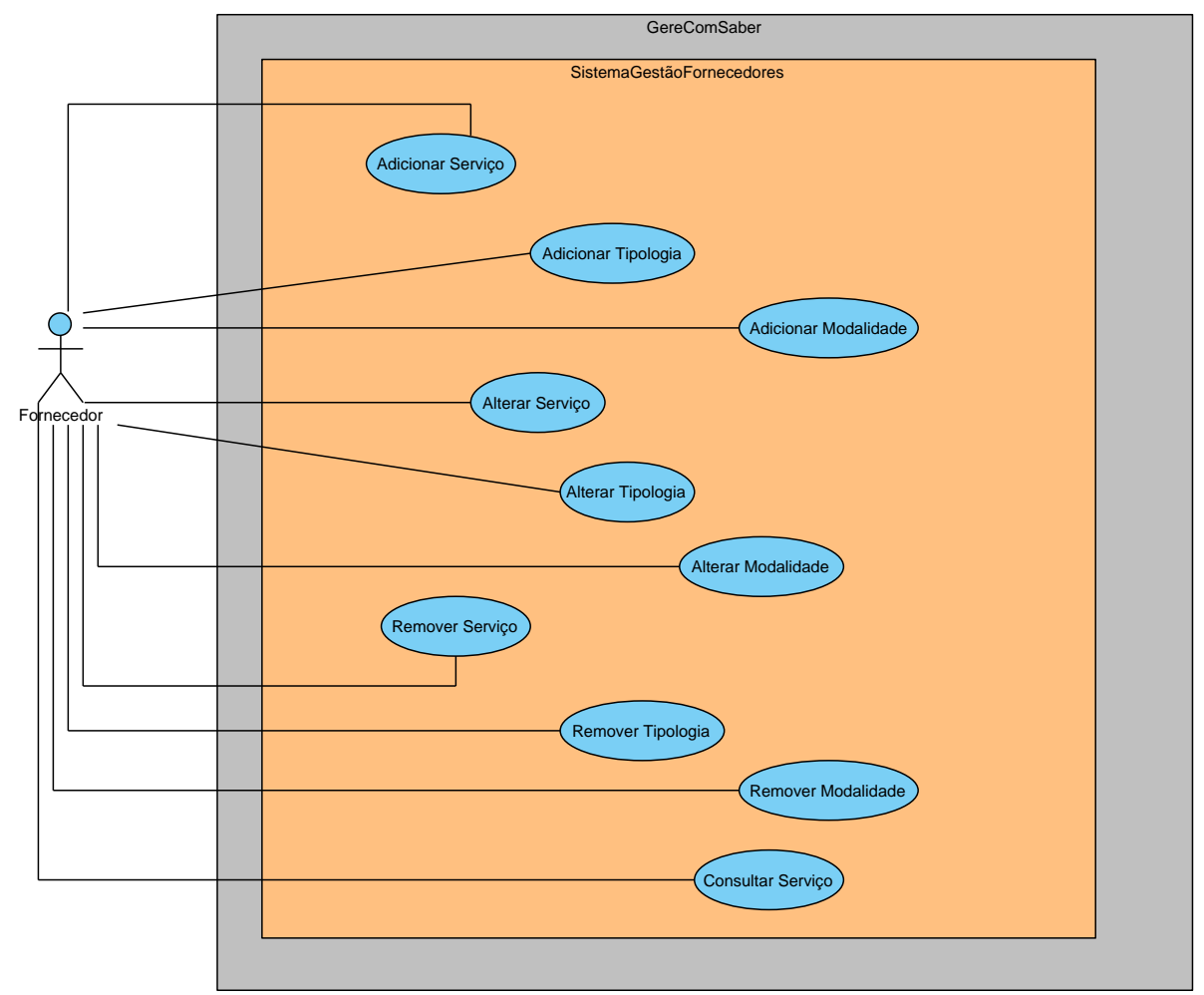

# **Summary**

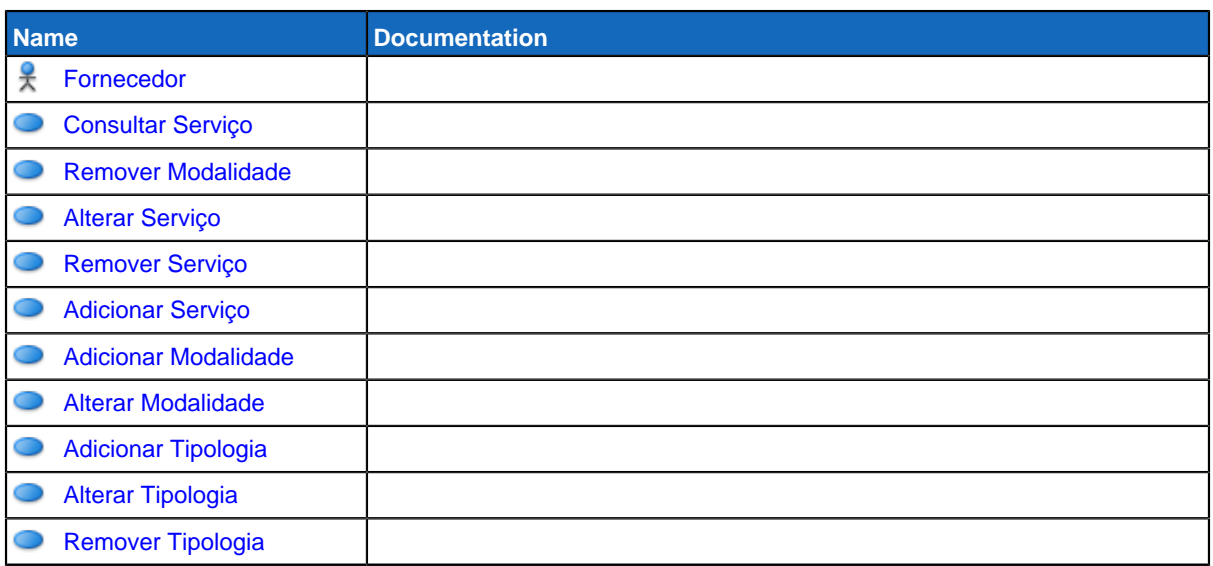

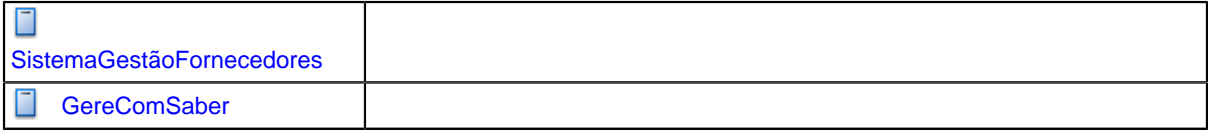

# **Details**

# <span id="page-67-0"></span>**Fornecedor**

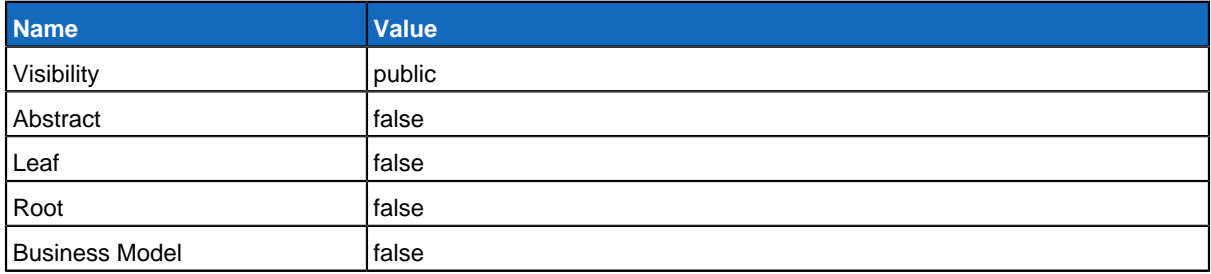

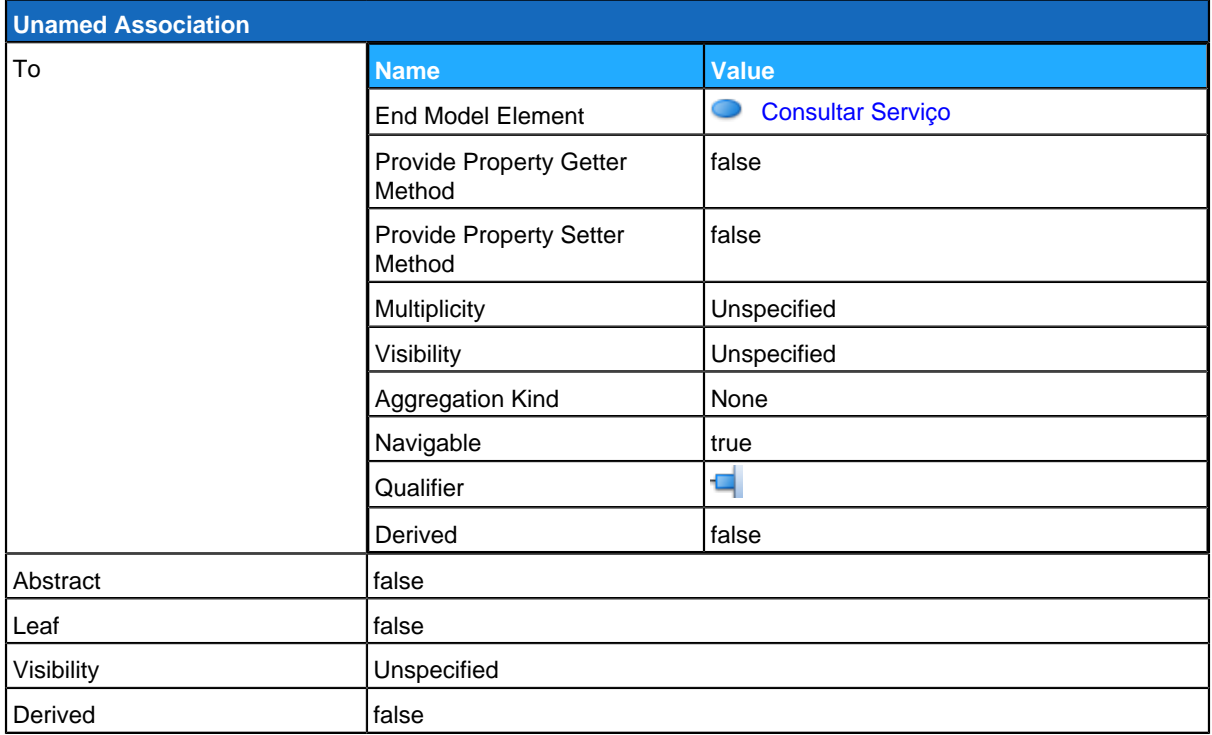

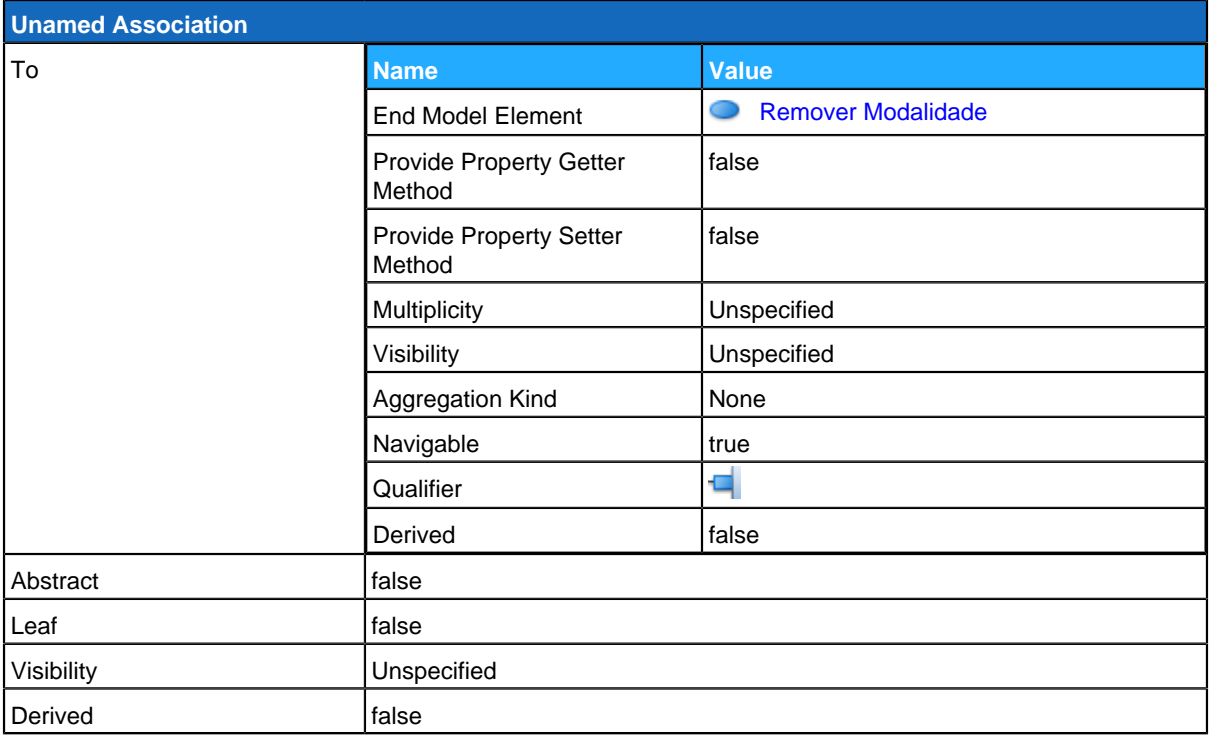

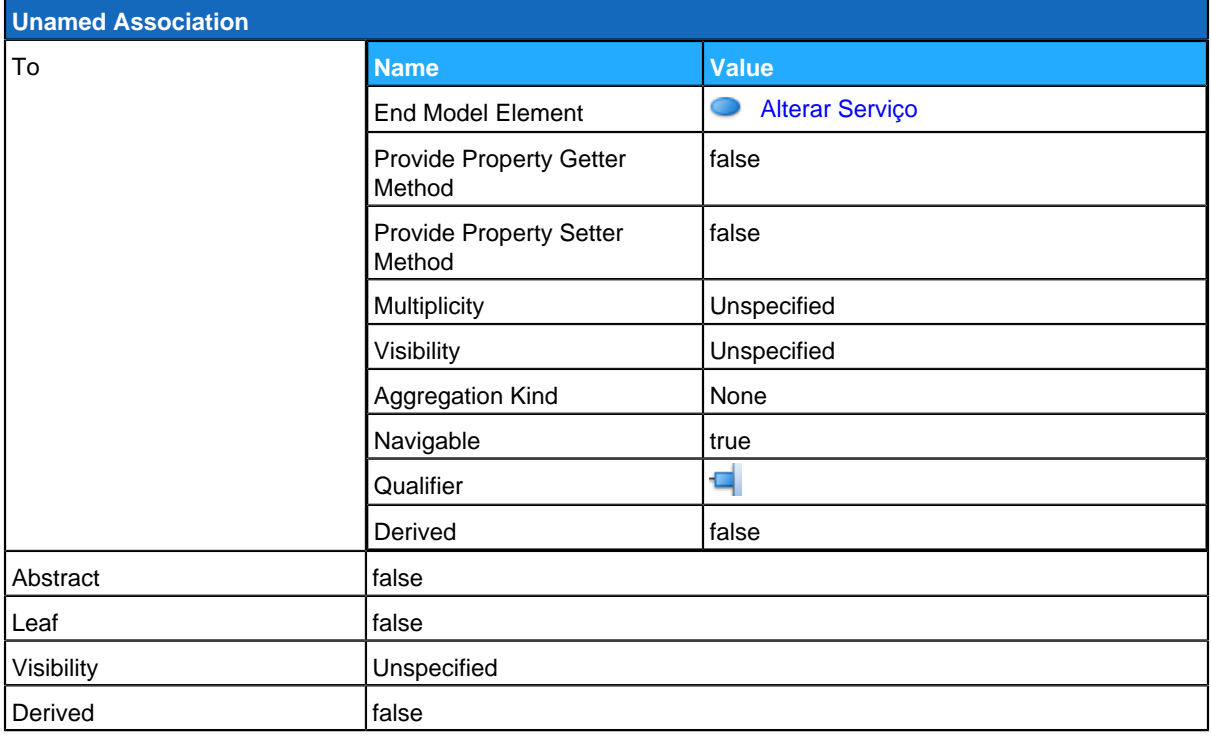

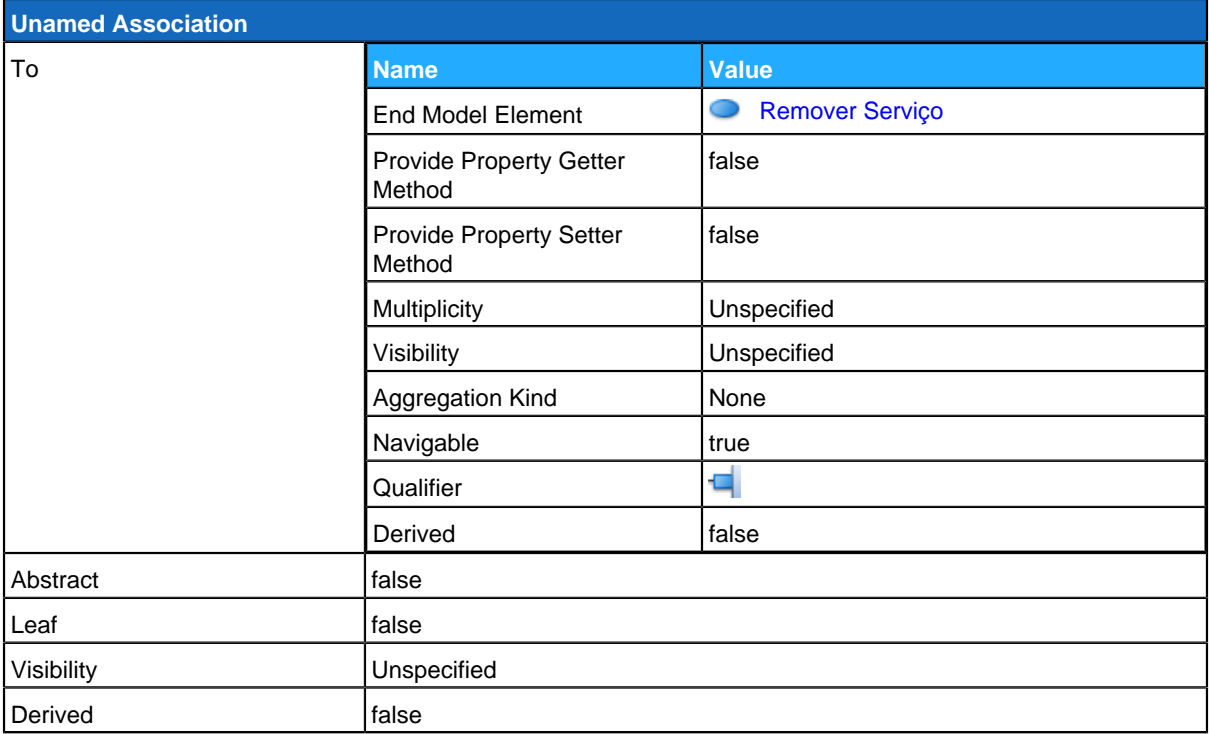

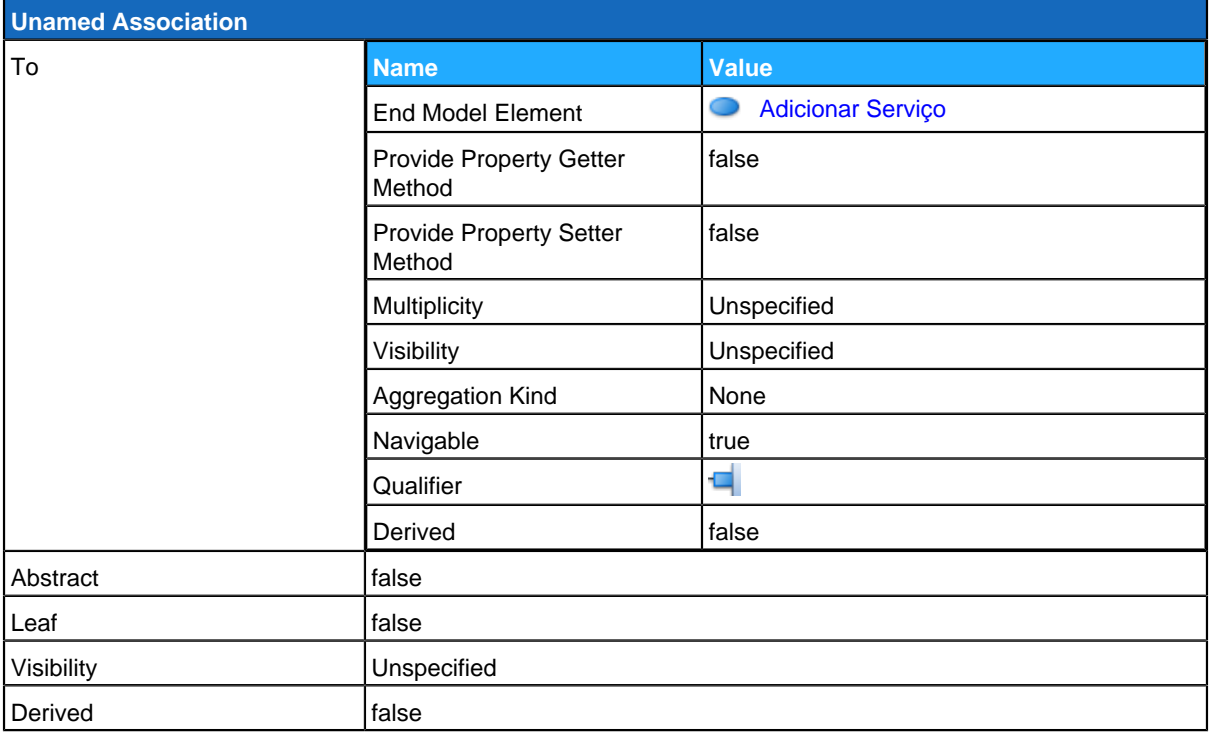

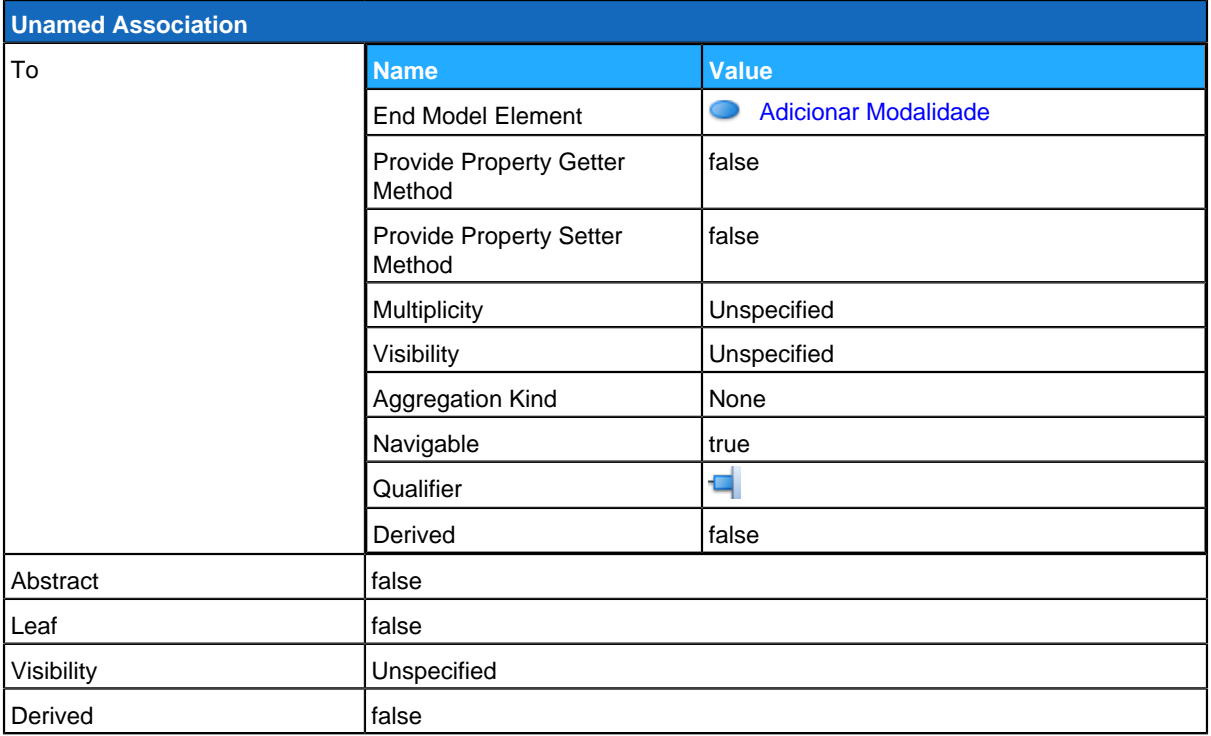

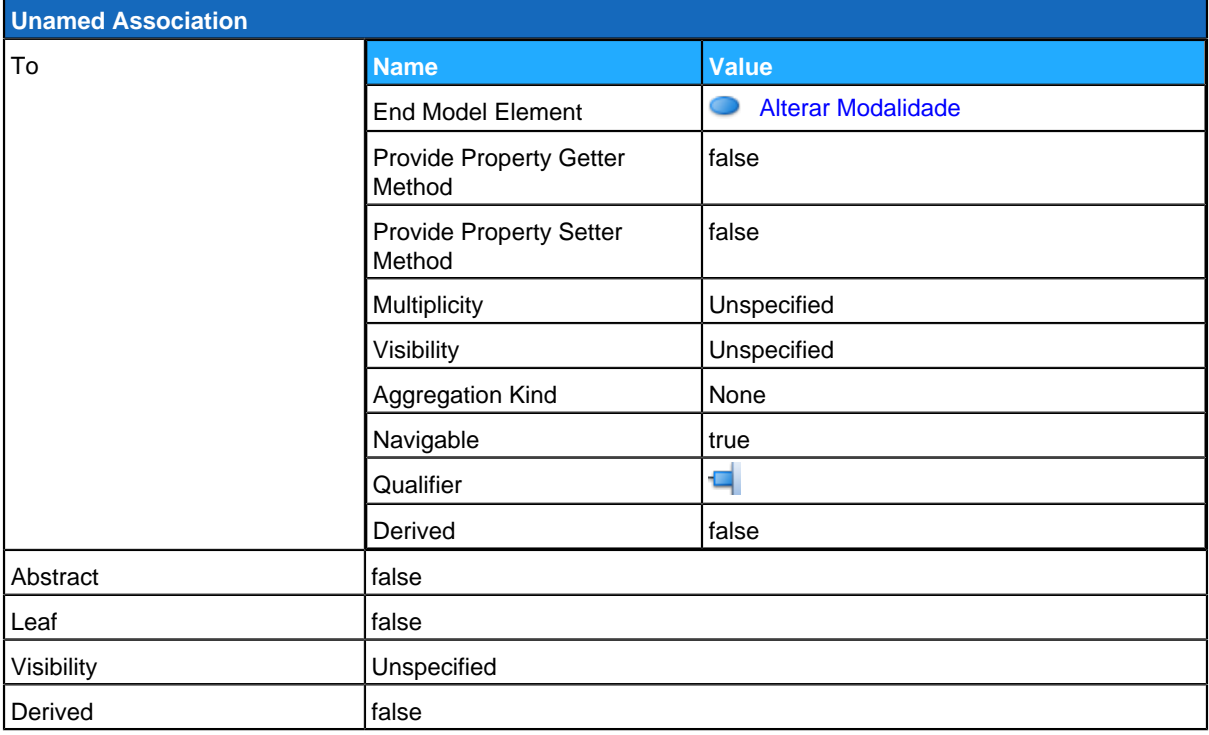

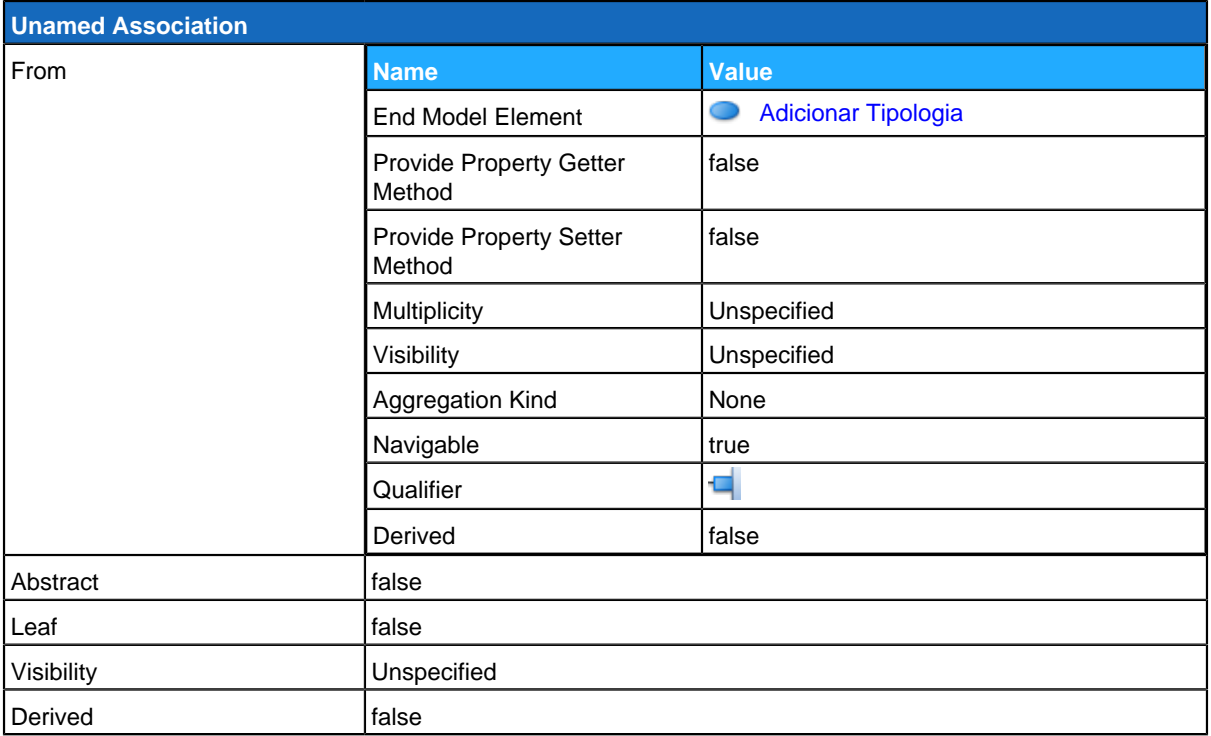

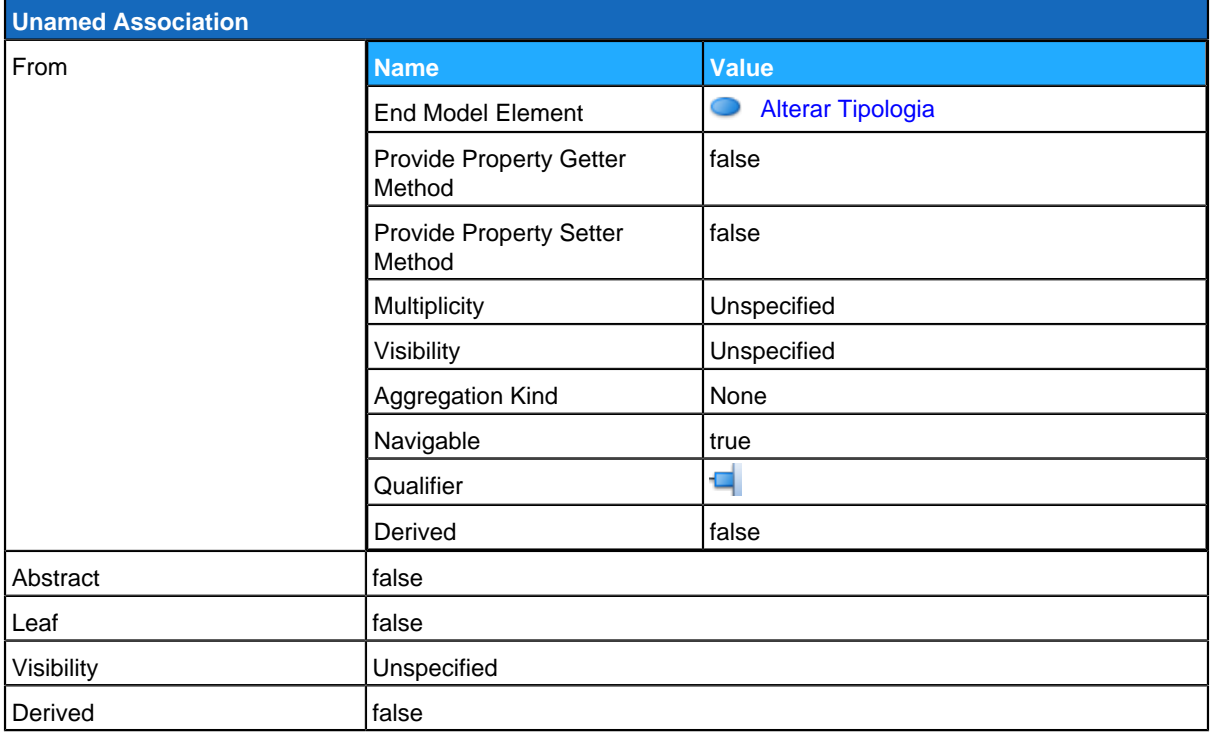
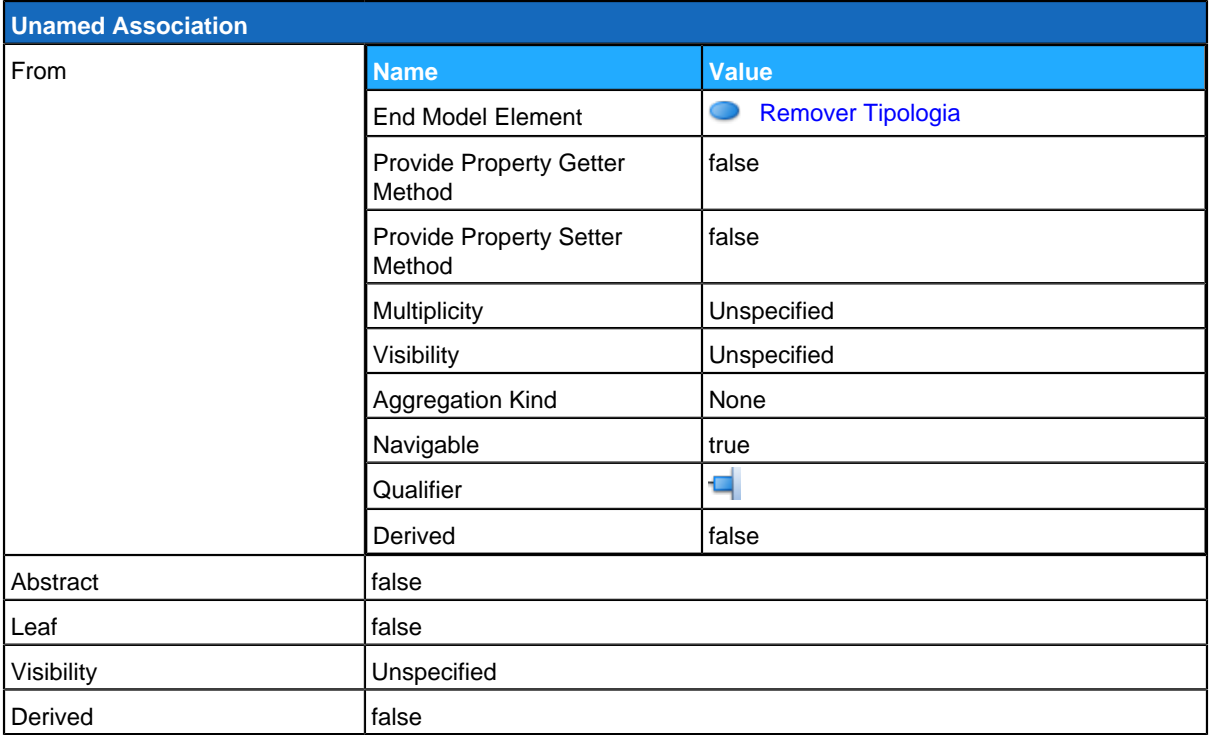

# <span id="page-72-0"></span>**Consultar Serviço**

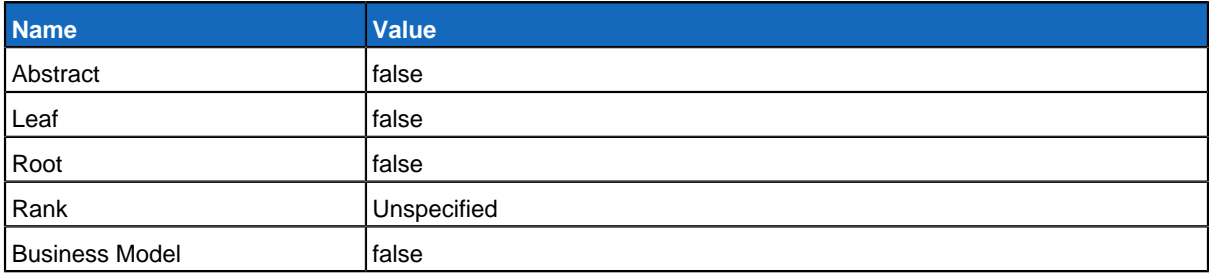

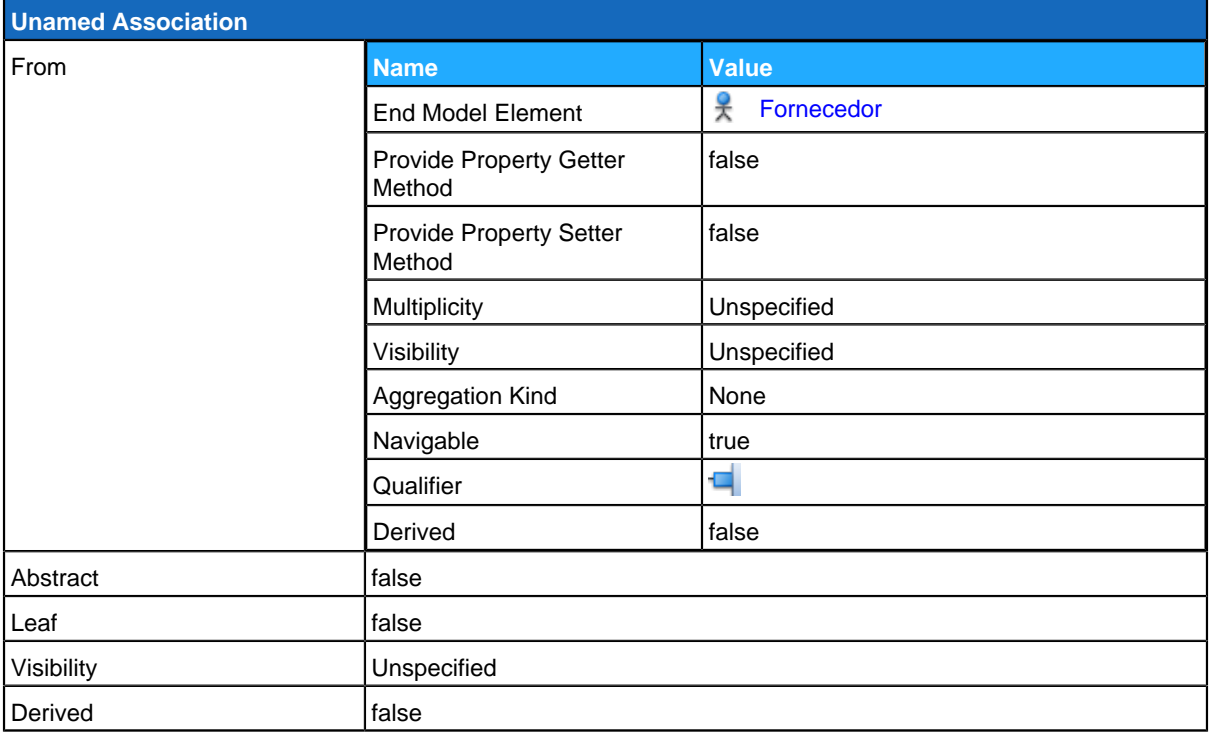

<span id="page-73-0"></span>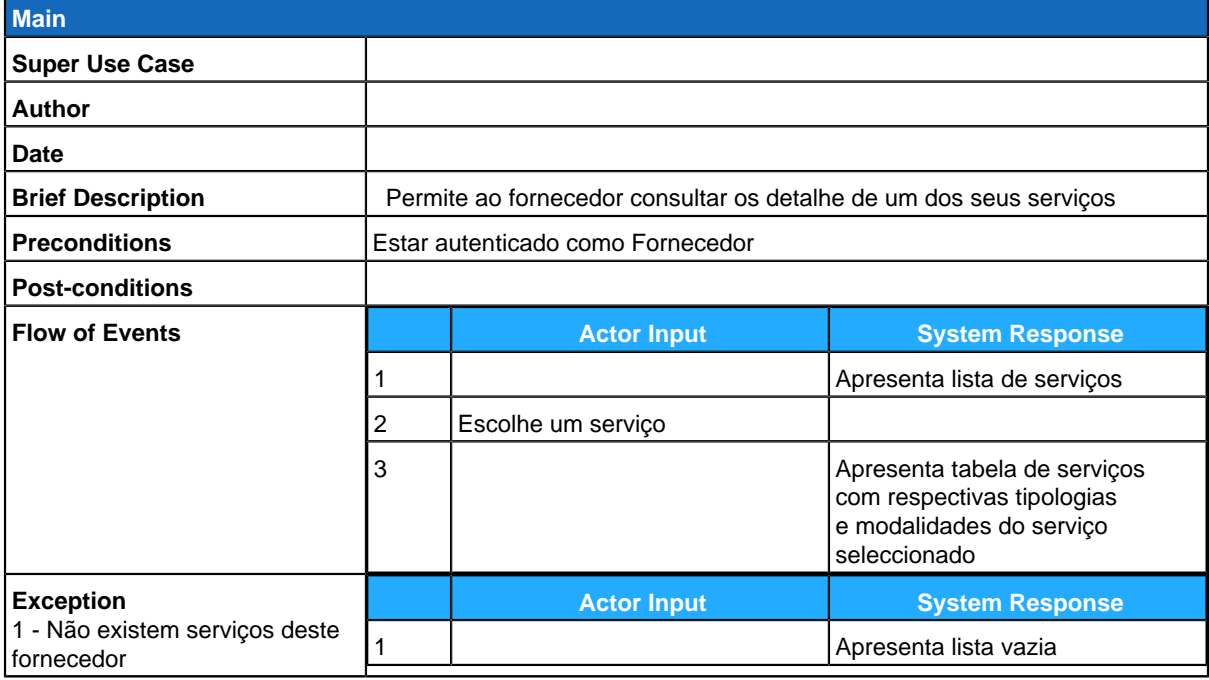

## **Remover Modalidade**

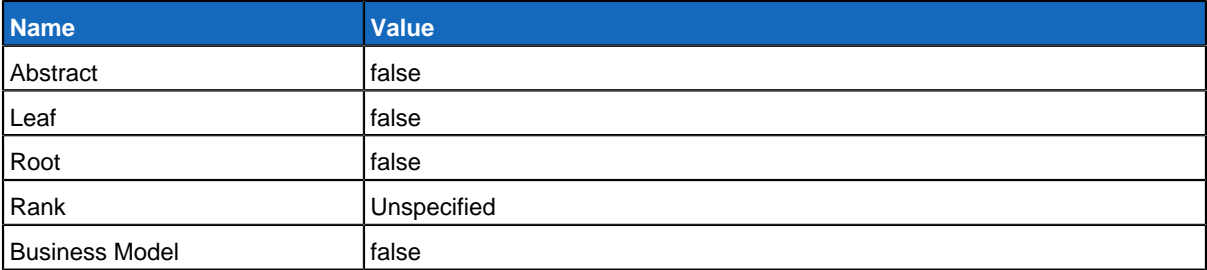

## **Relationships**

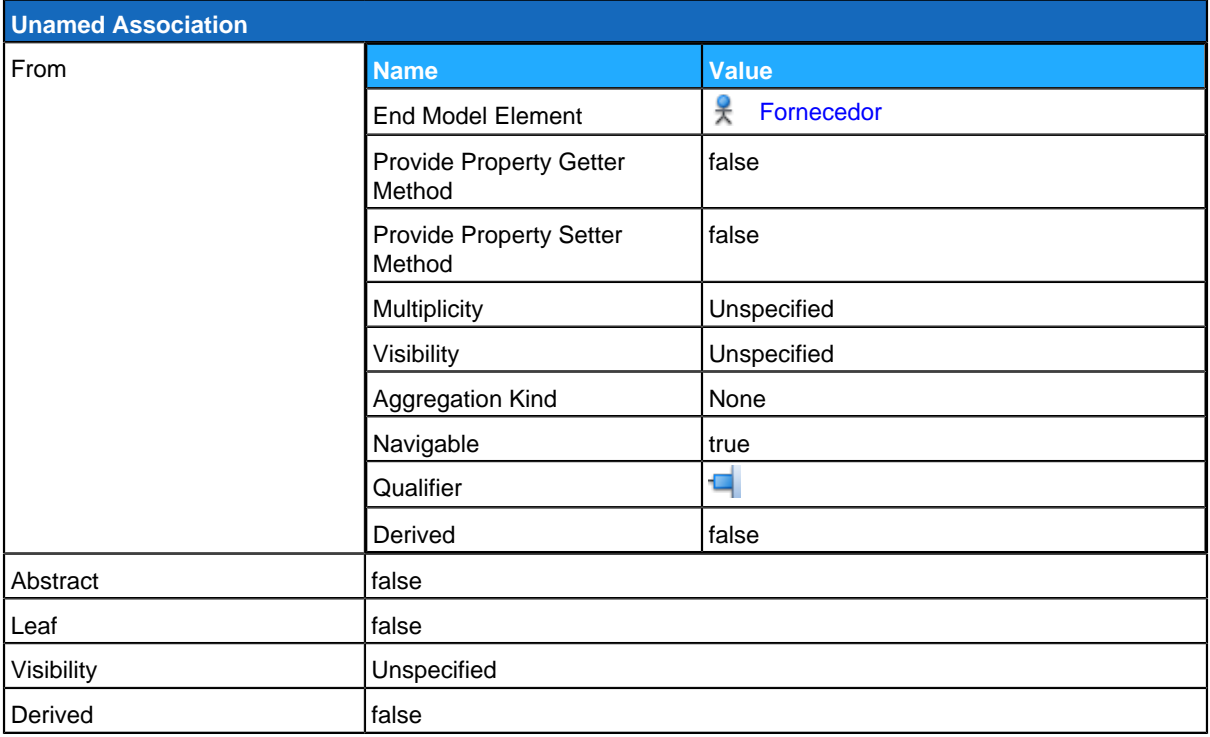

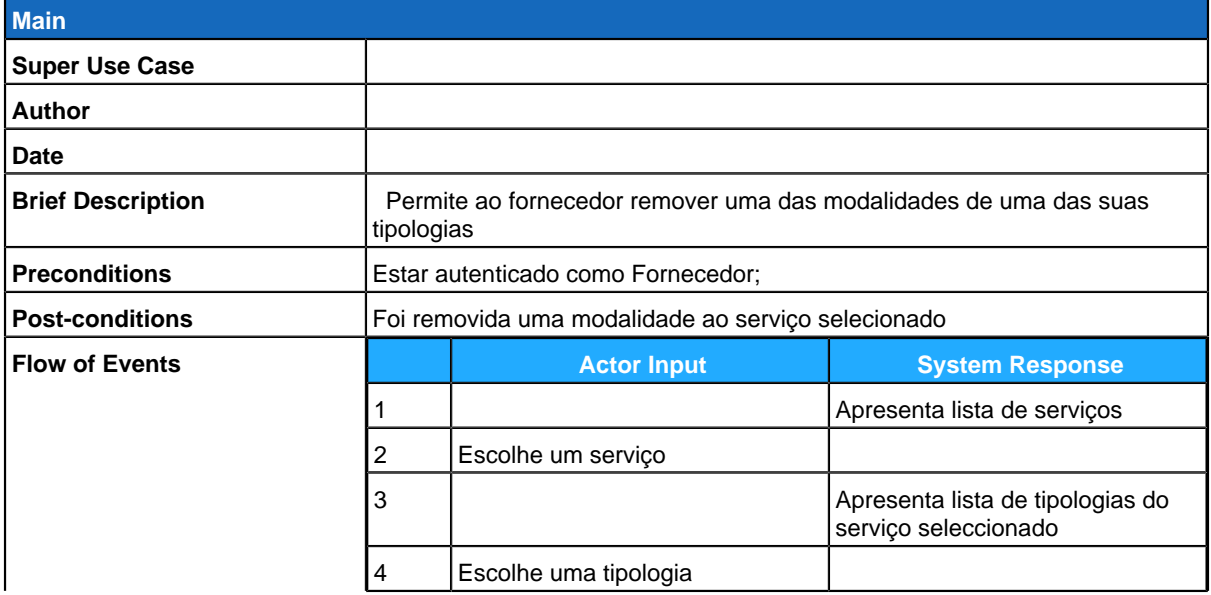

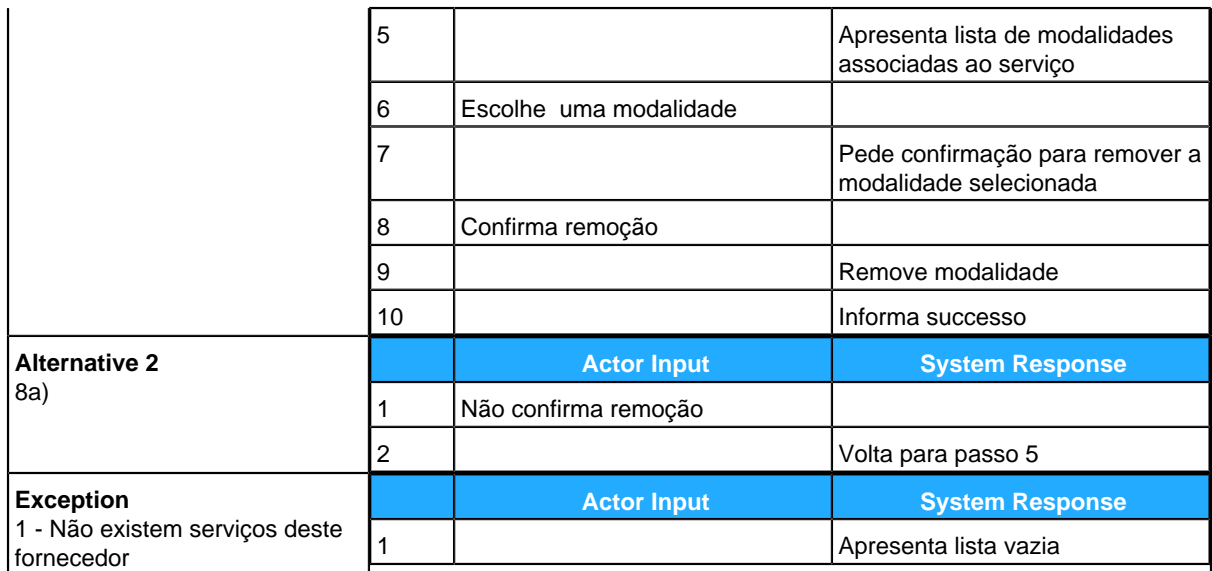

# <span id="page-75-0"></span>**Alterar Serviço**

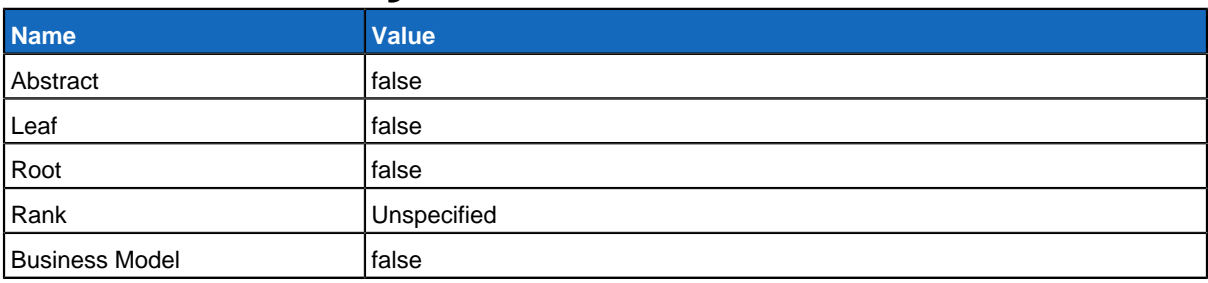

### **Relationships**

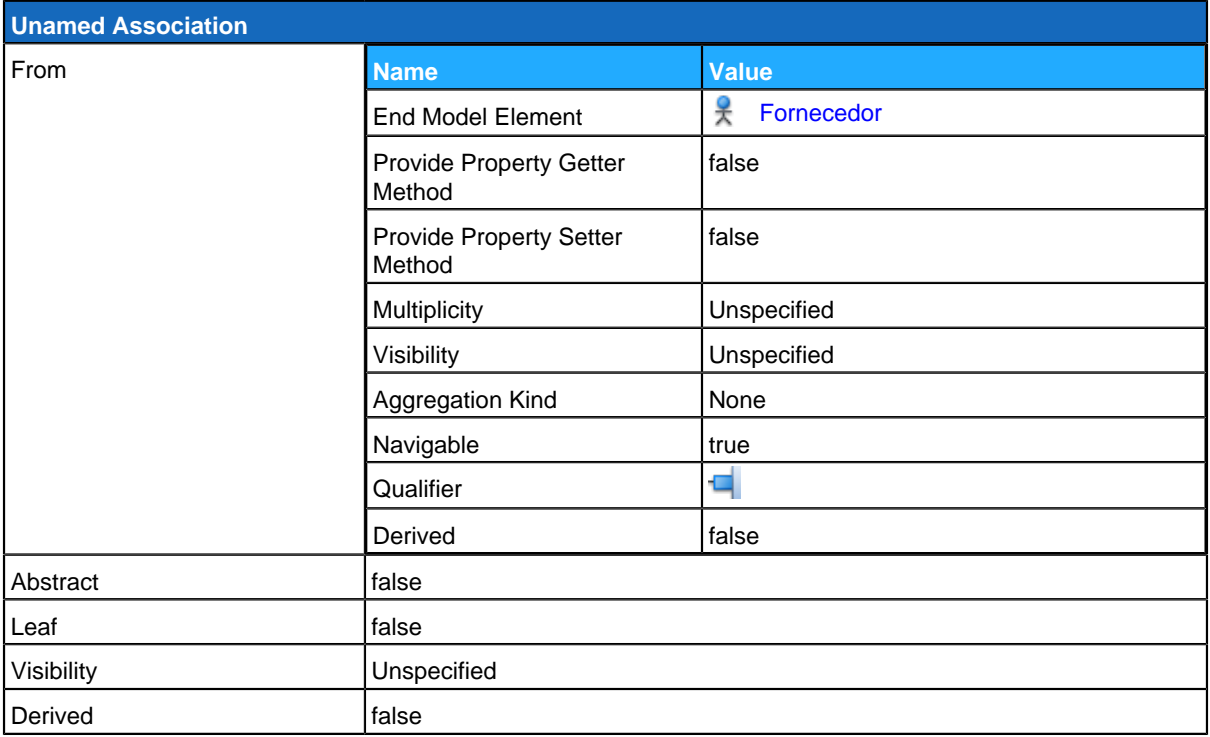

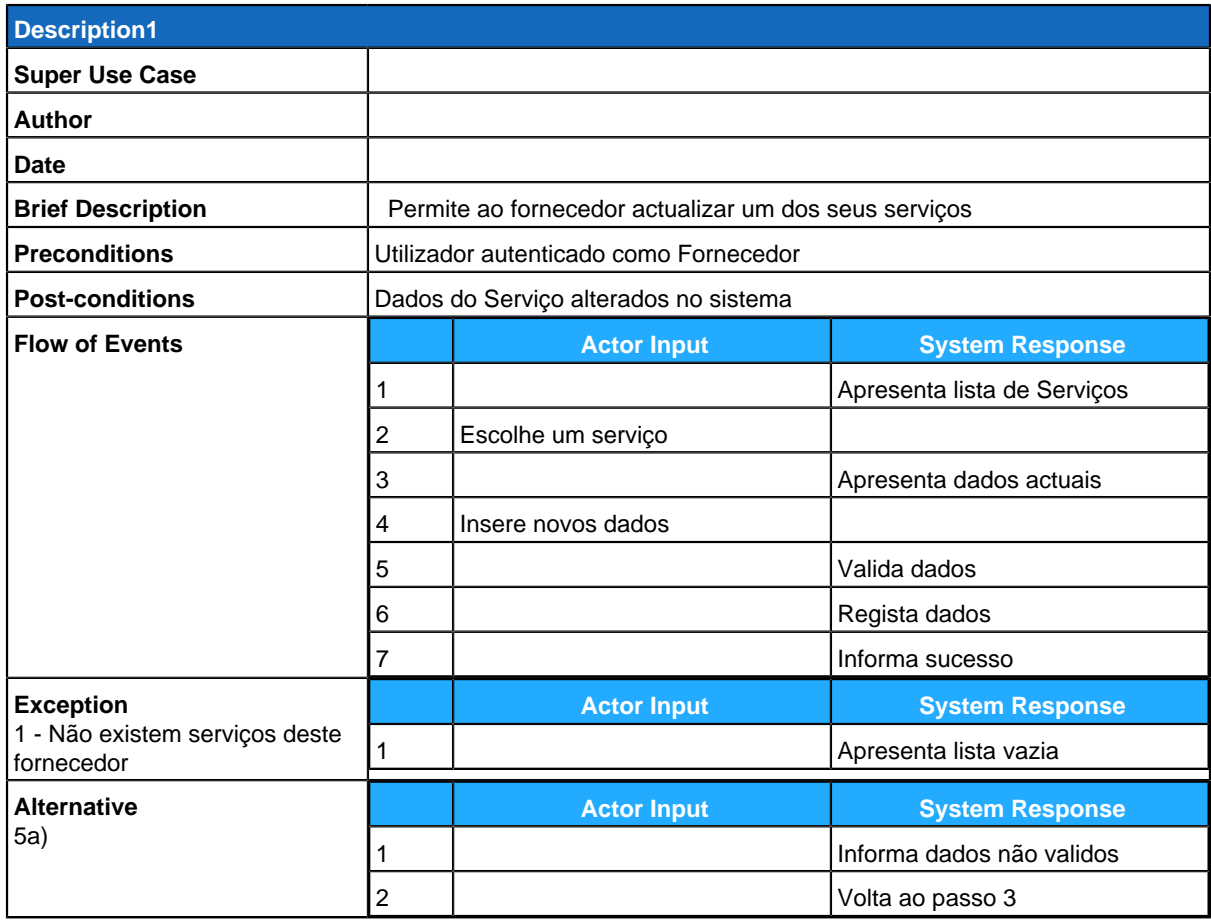

# <span id="page-76-0"></span>**Remover Serviço**

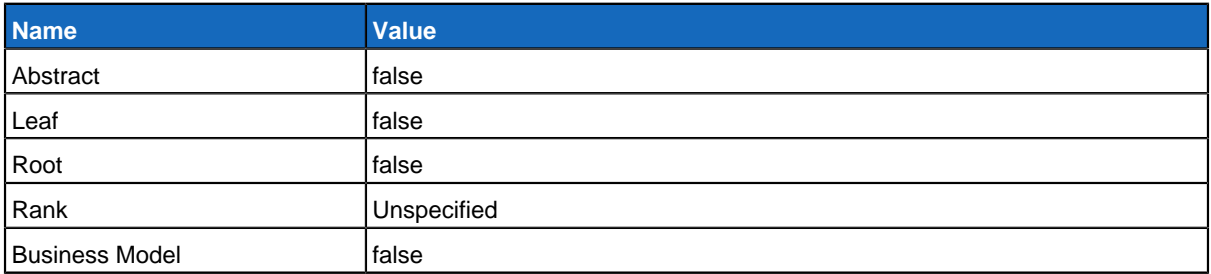

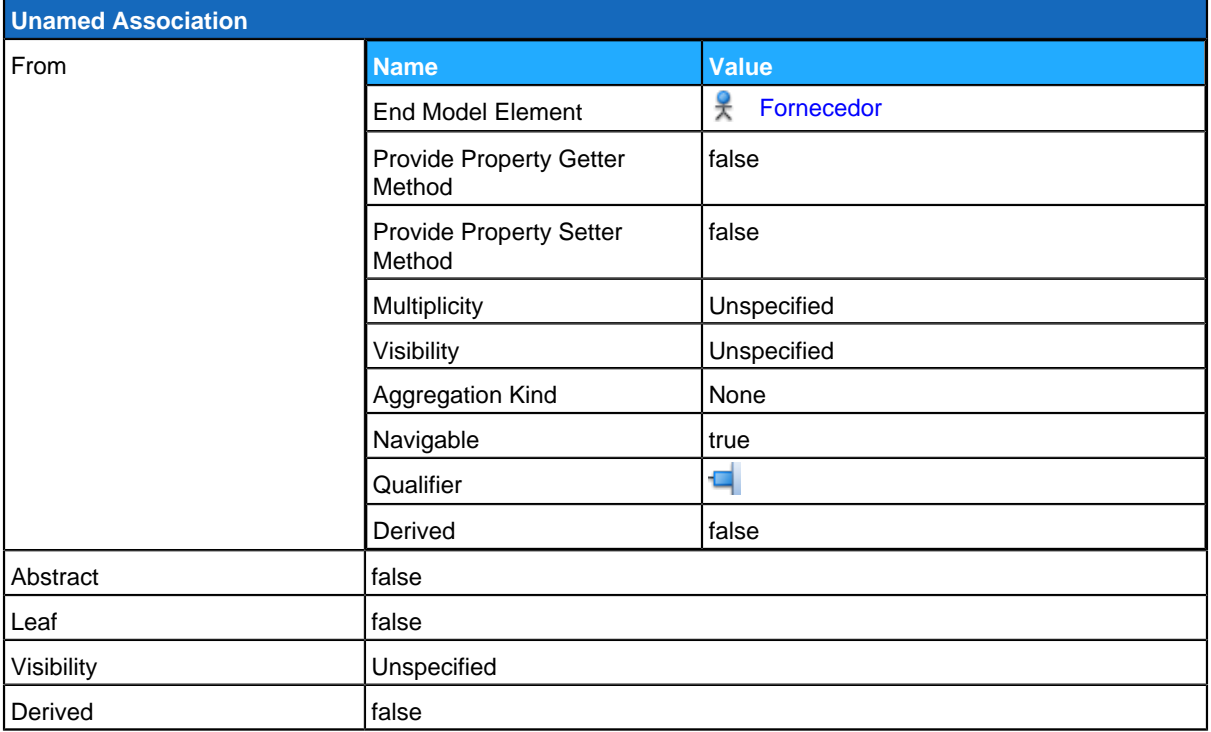

<span id="page-77-0"></span>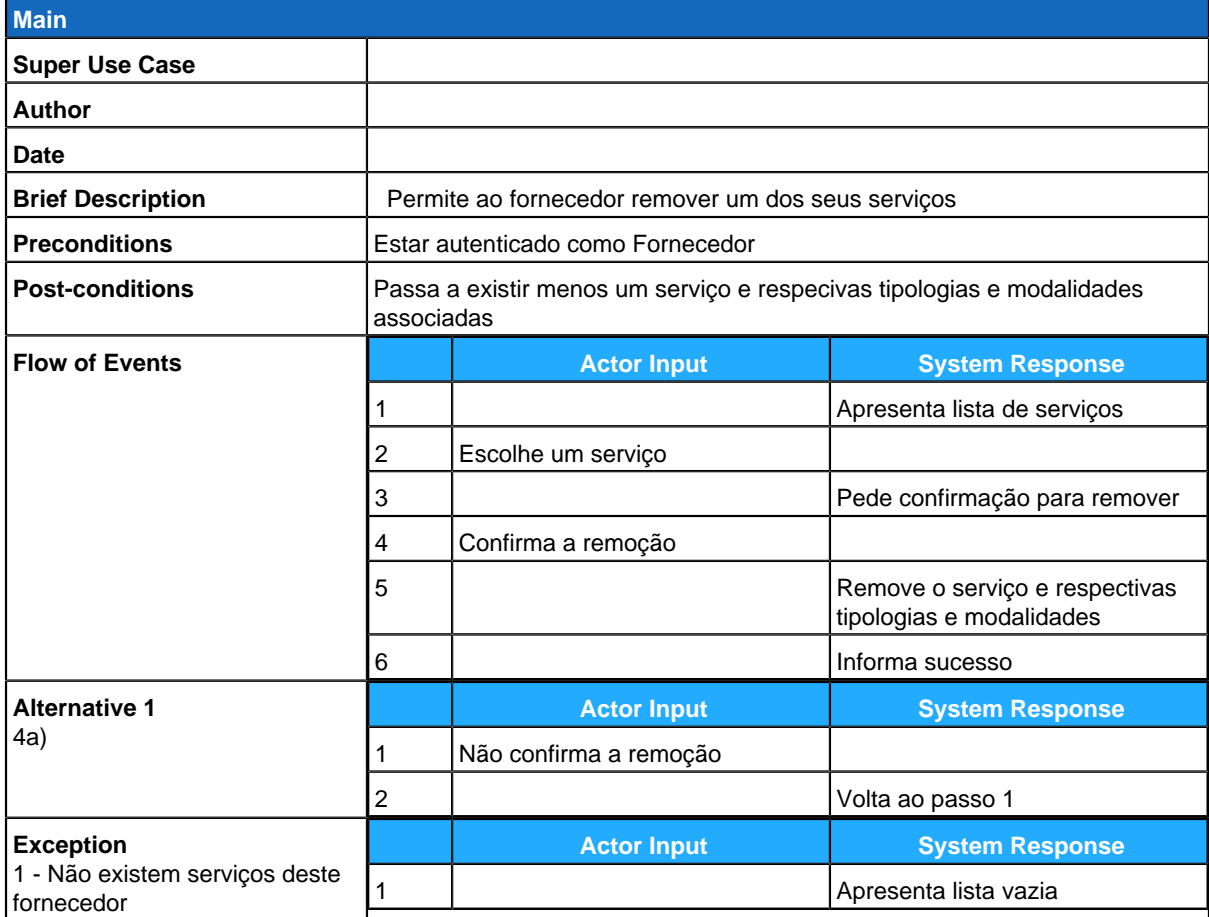

# **Adicionar Serviço**

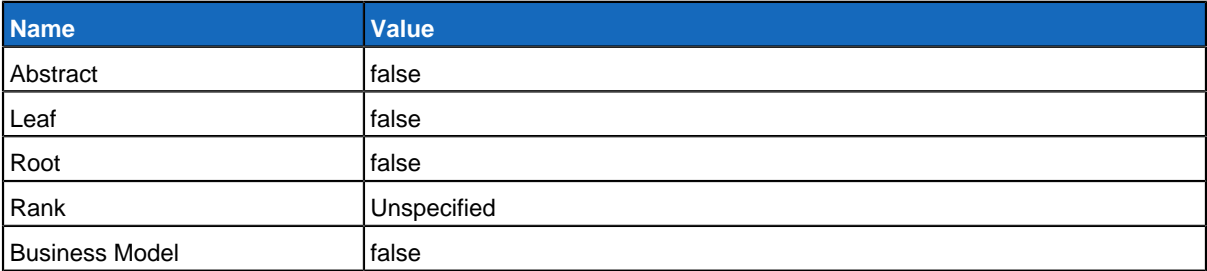

## **Relationships**

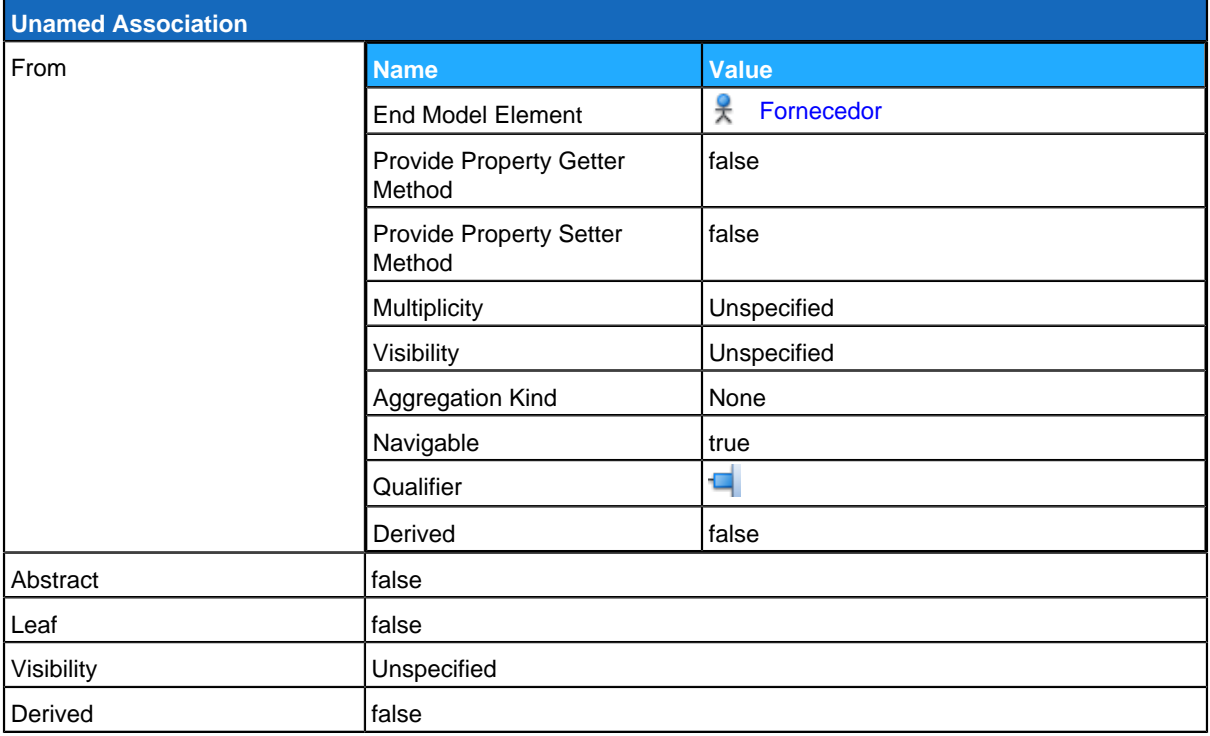

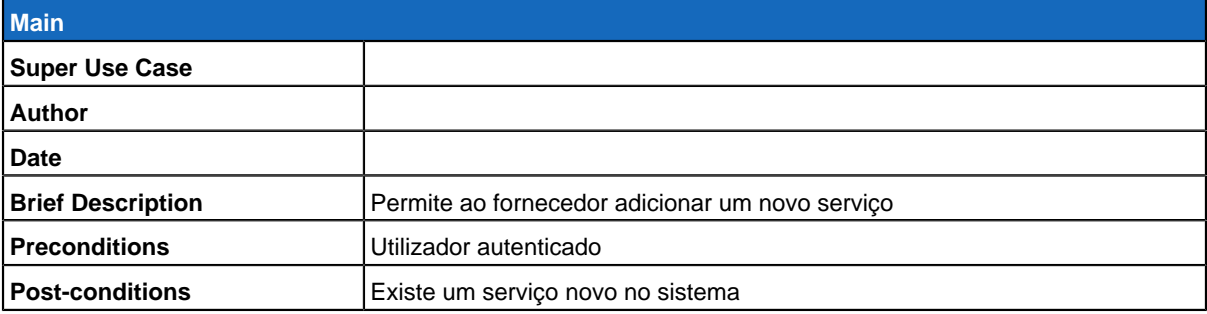

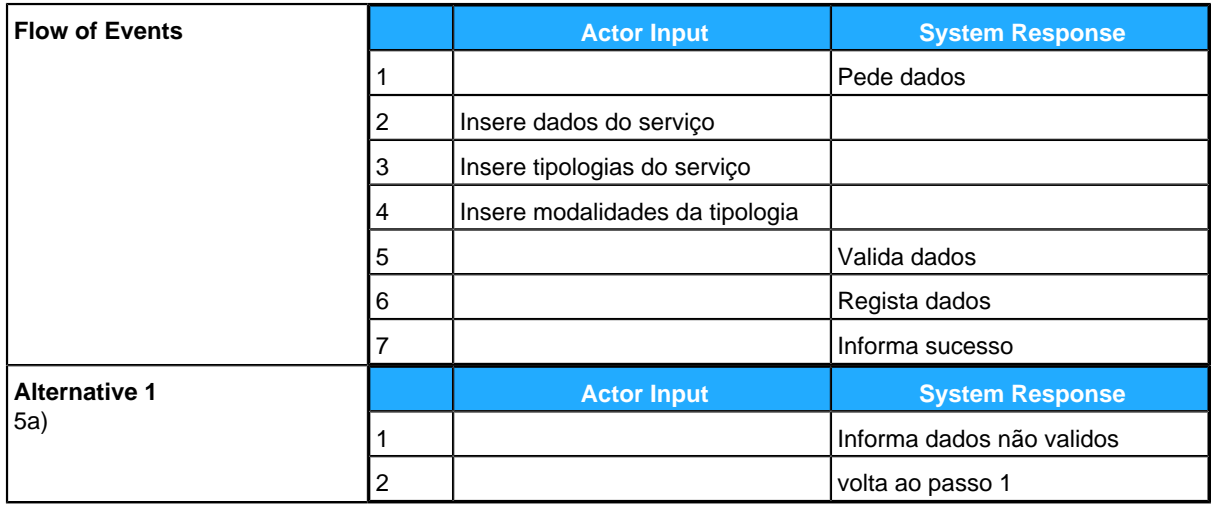

## <span id="page-79-0"></span>**Adicionar Modalidade**

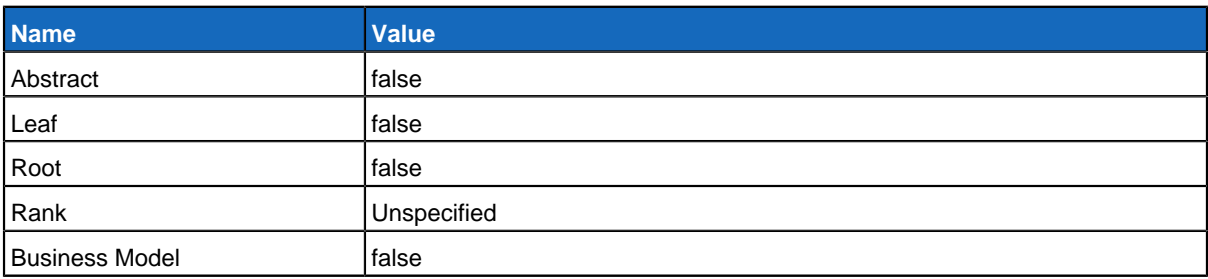

### **Relationships**

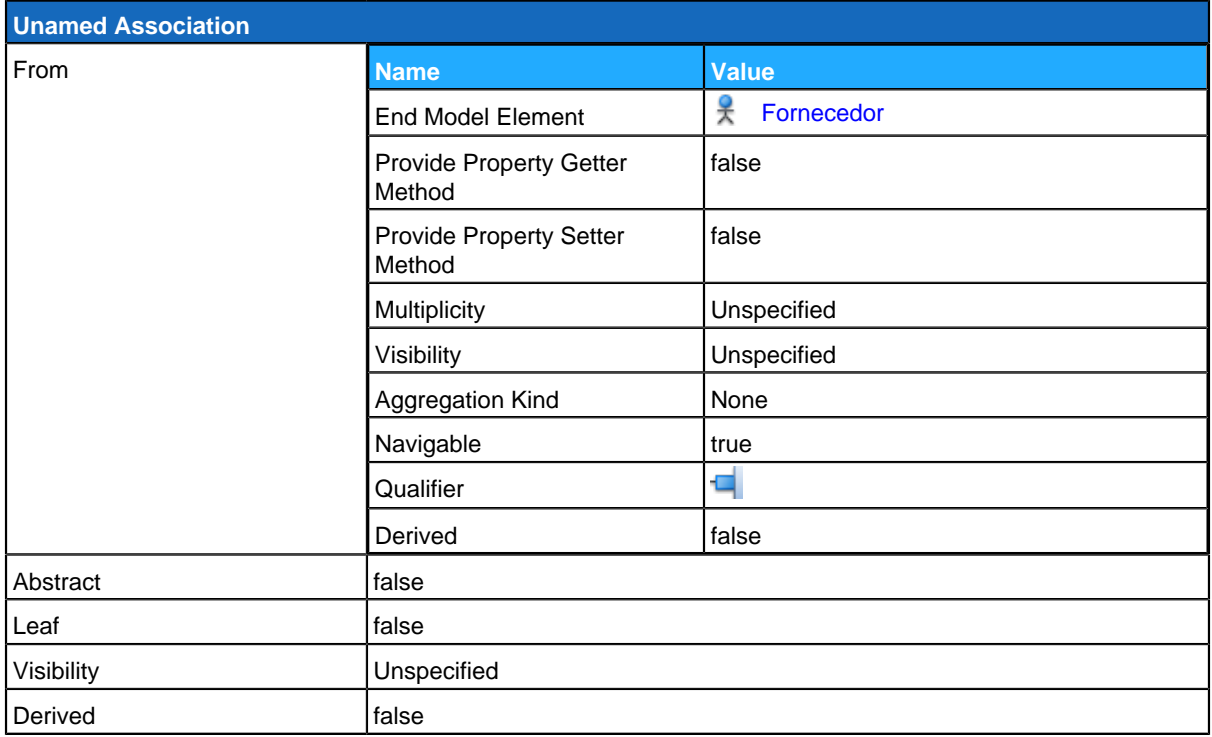

#### **Use Case Descriptions**

**Main**

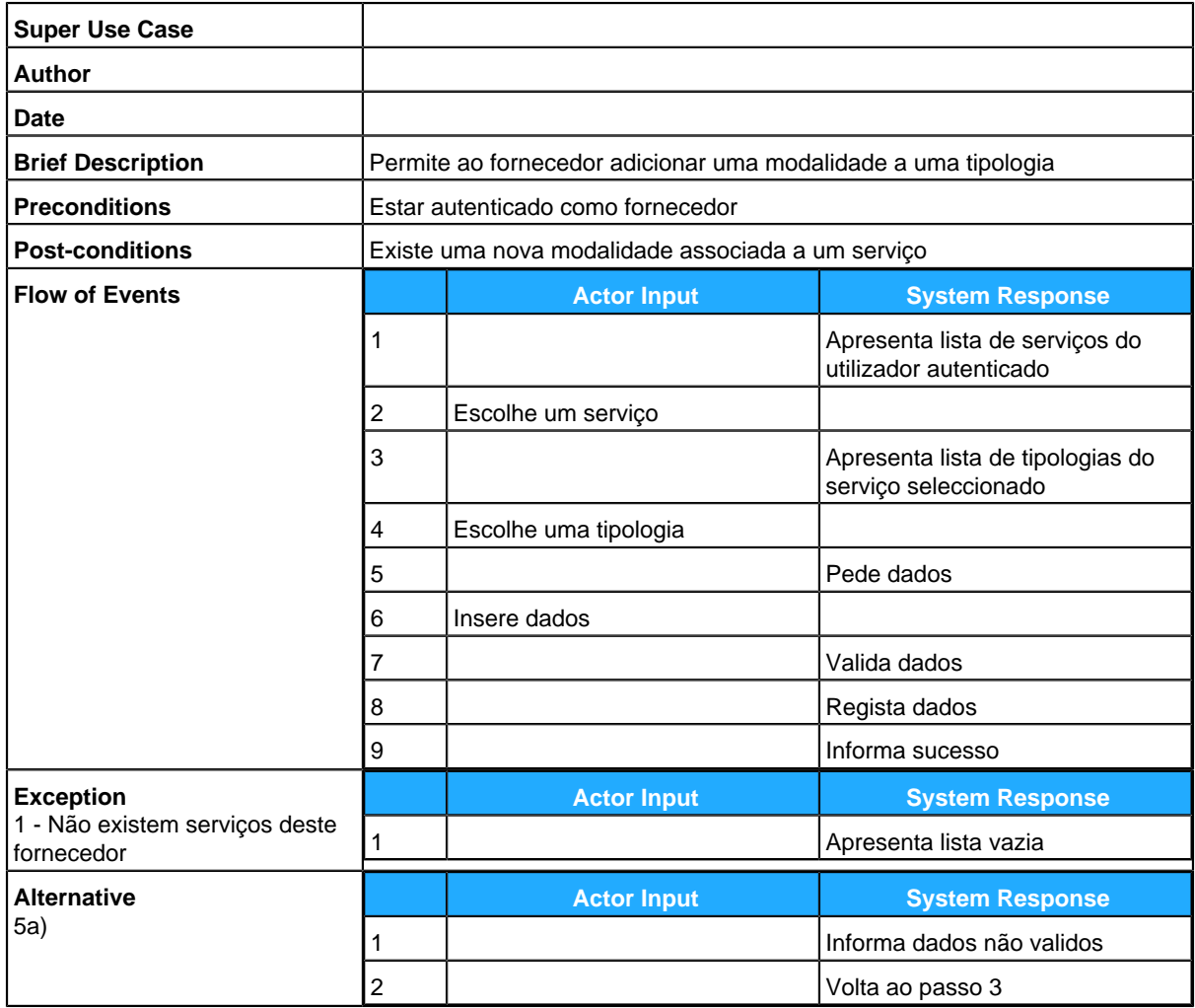

## <span id="page-80-0"></span>**Alterar Modalidade**

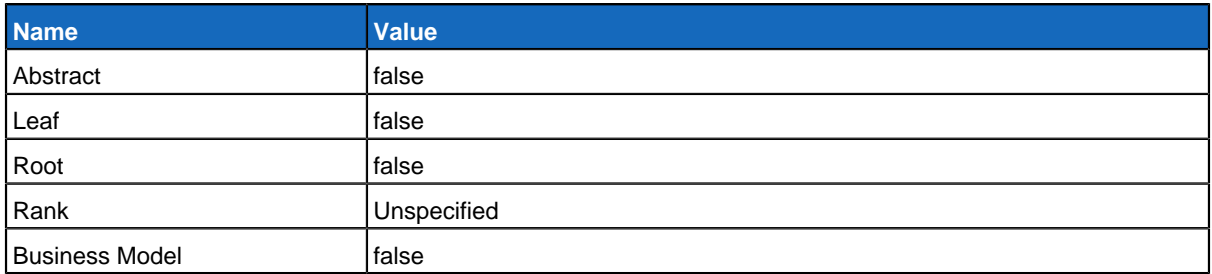

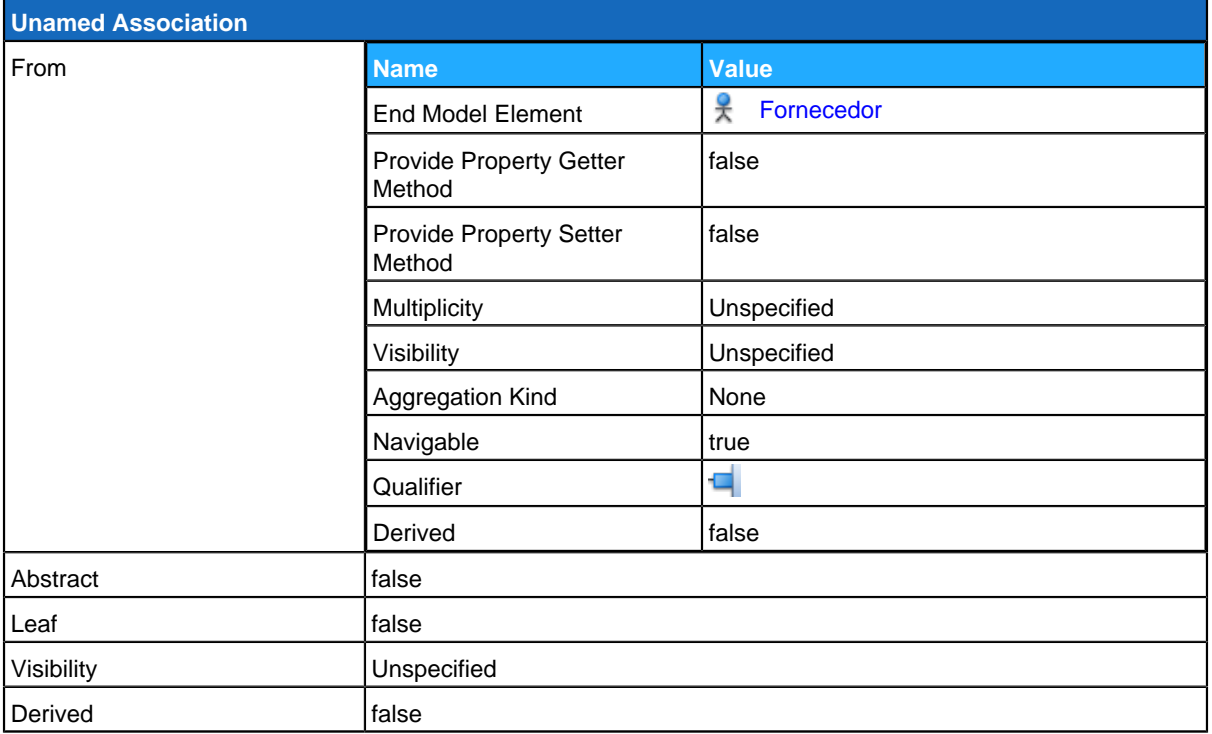

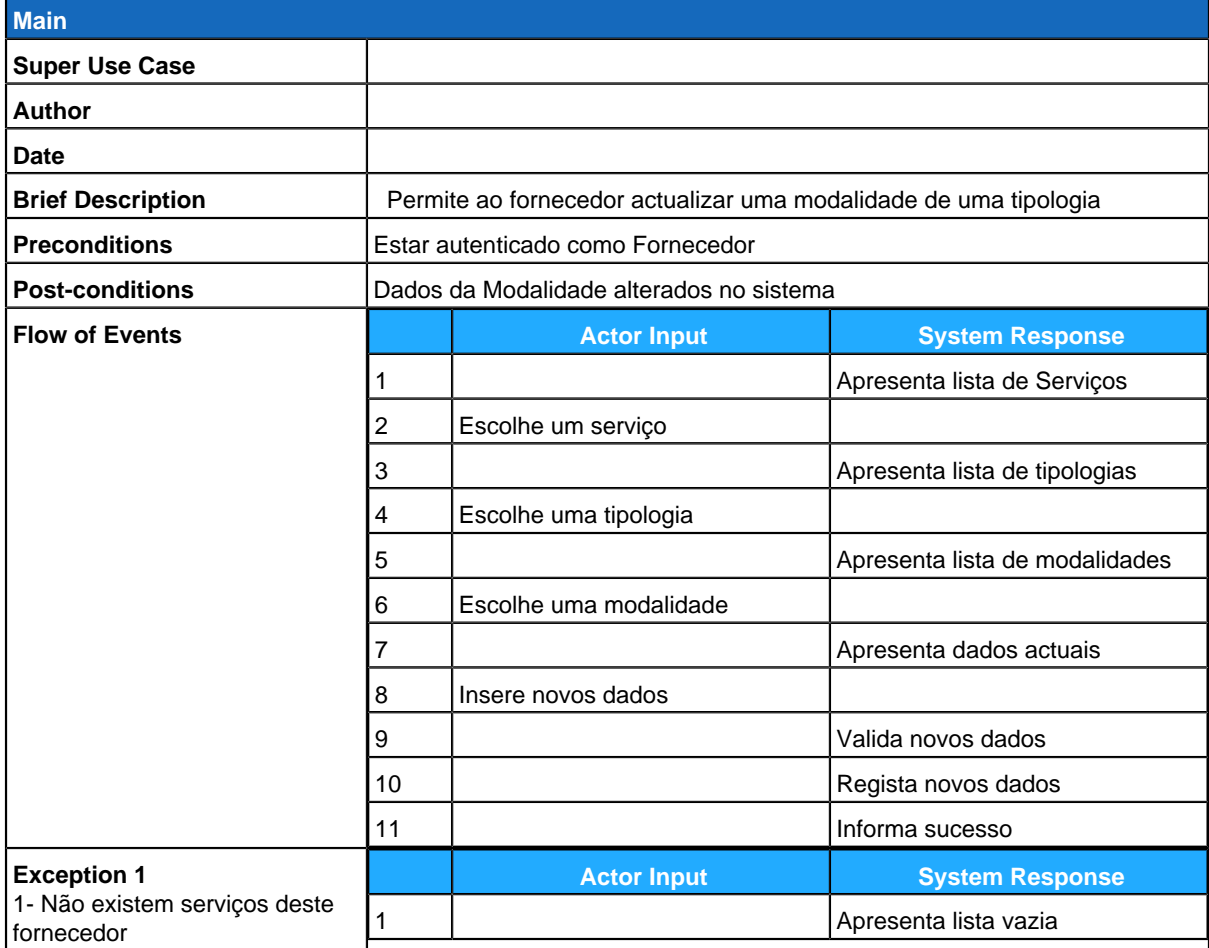

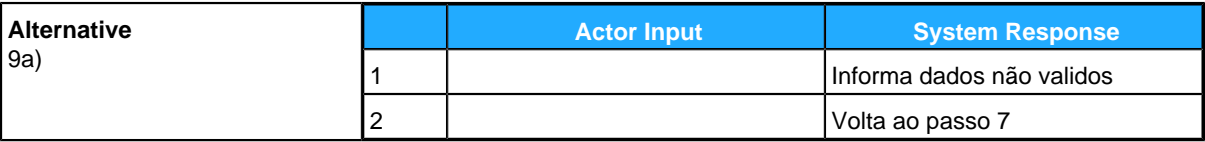

# <span id="page-82-0"></span>**Adicionar Tipologia**

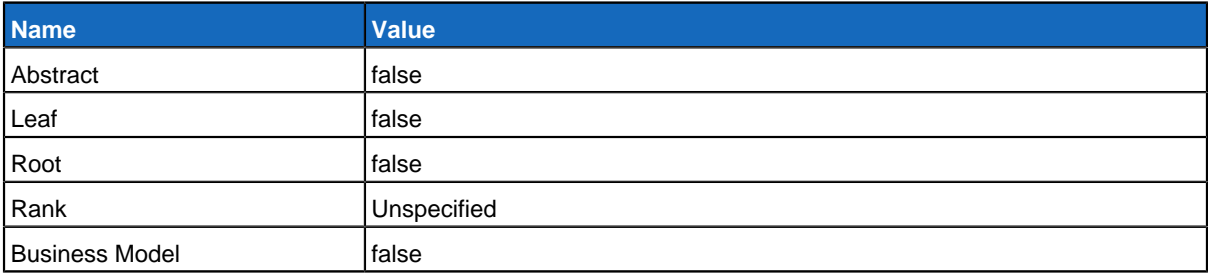

#### **Relationships**

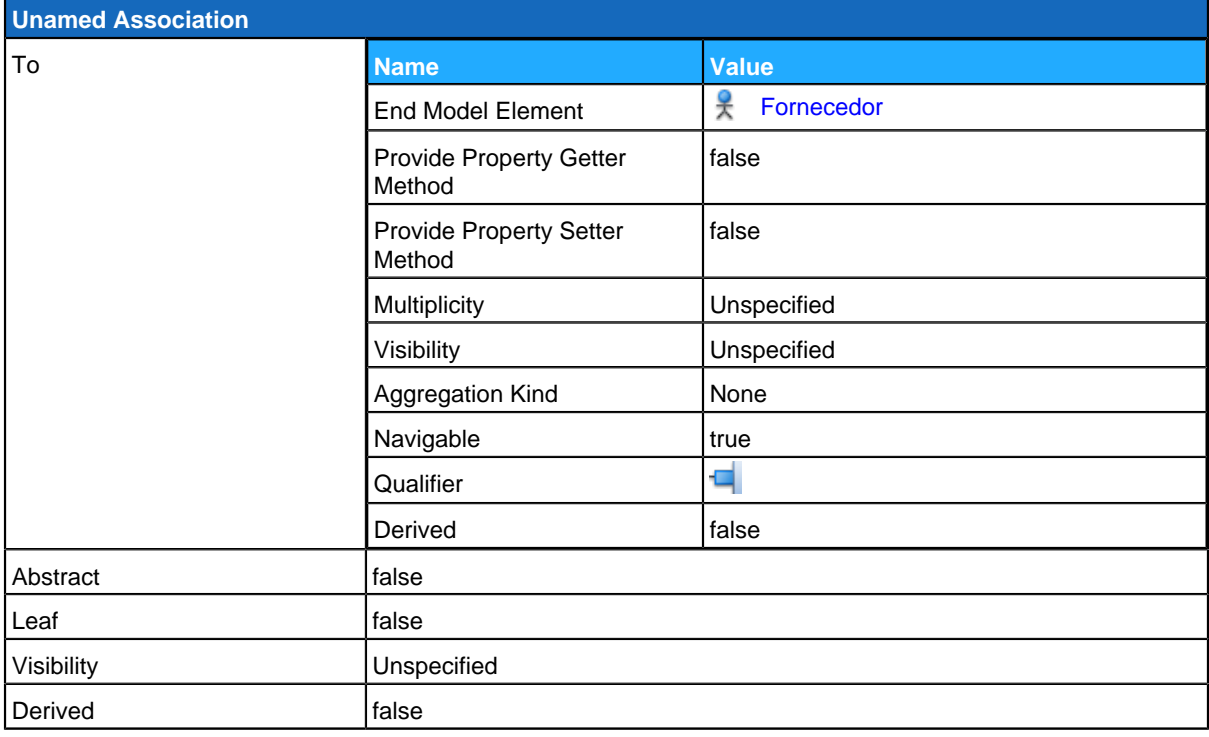

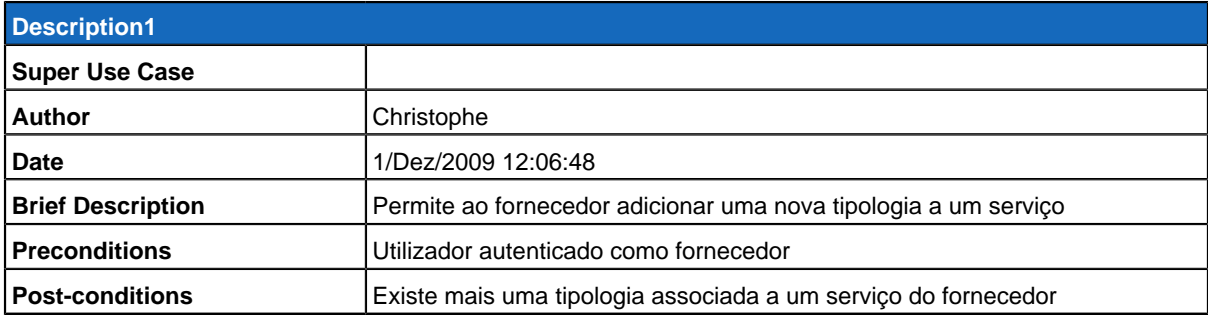

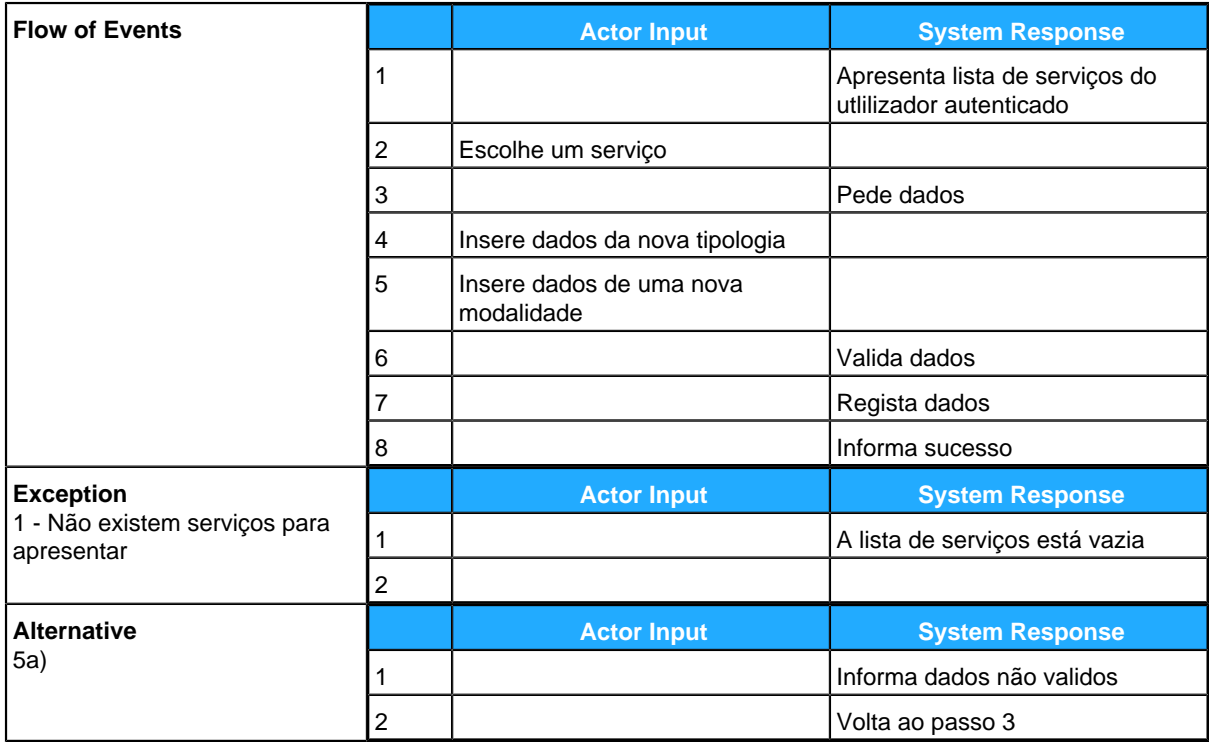

# <span id="page-83-0"></span>**Alterar Tipologia**

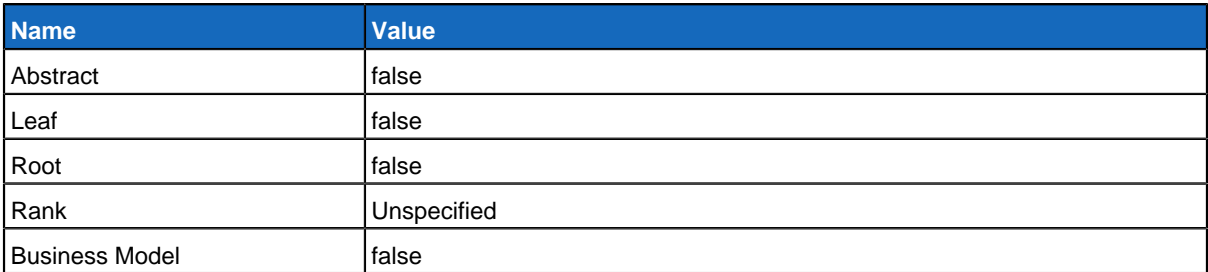

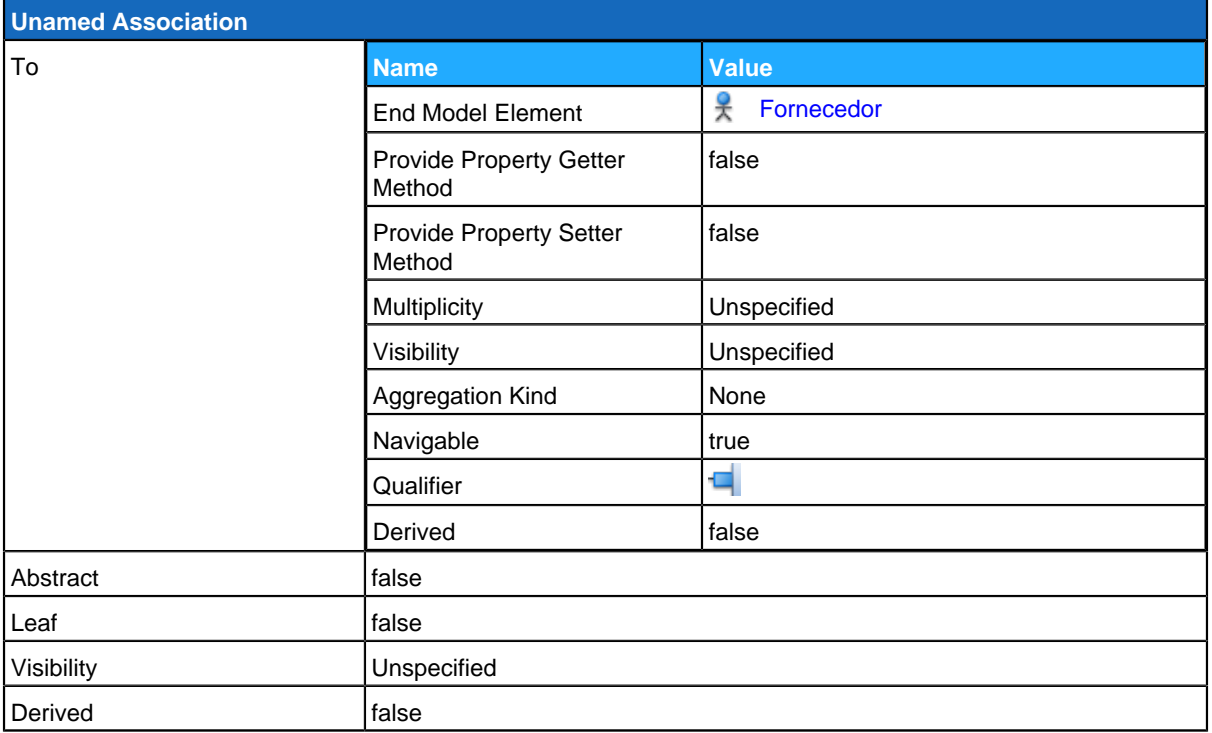

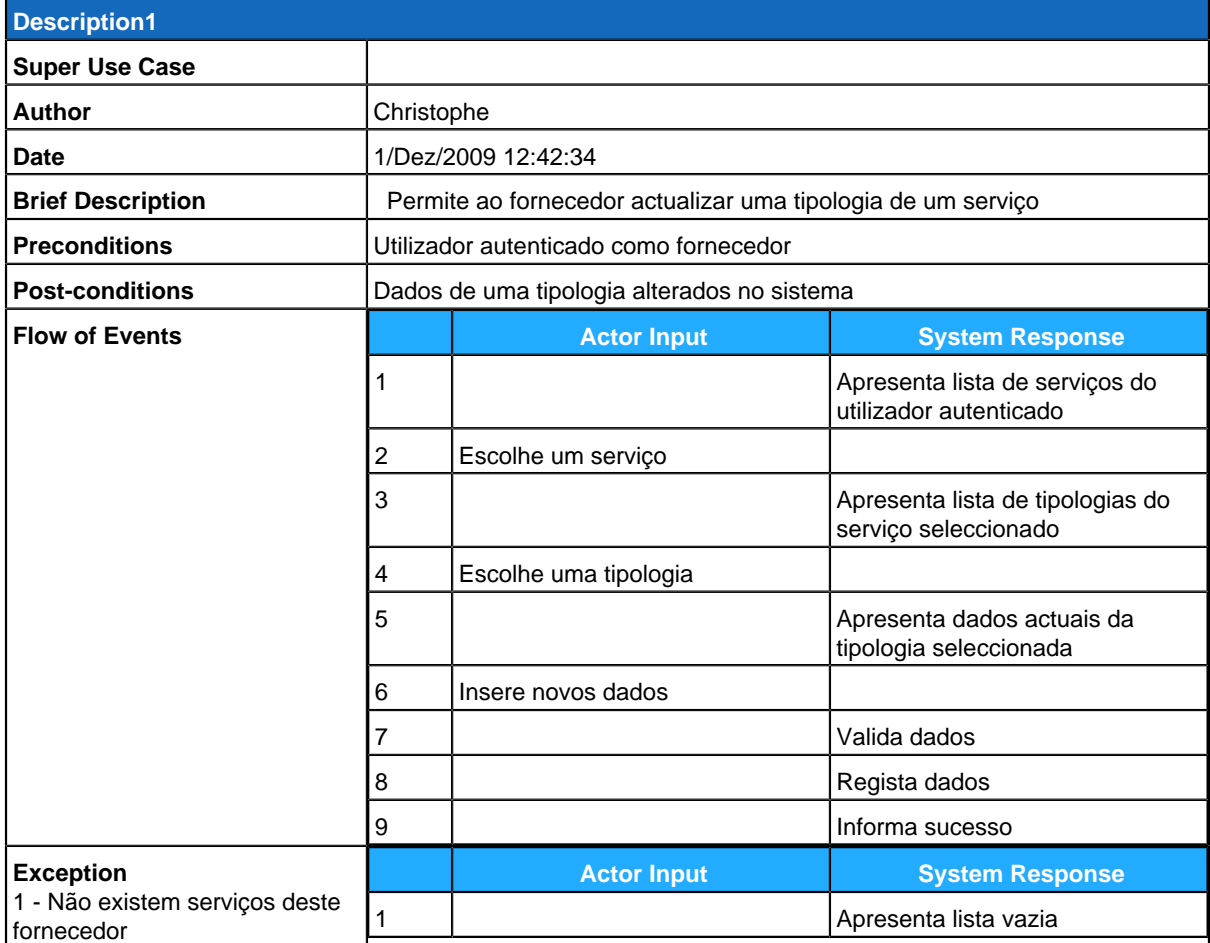

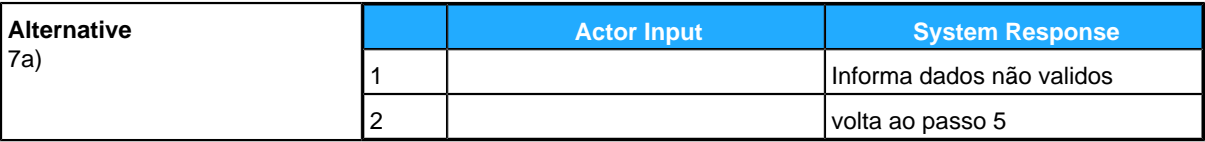

# <span id="page-85-0"></span>**Remover Tipologia**

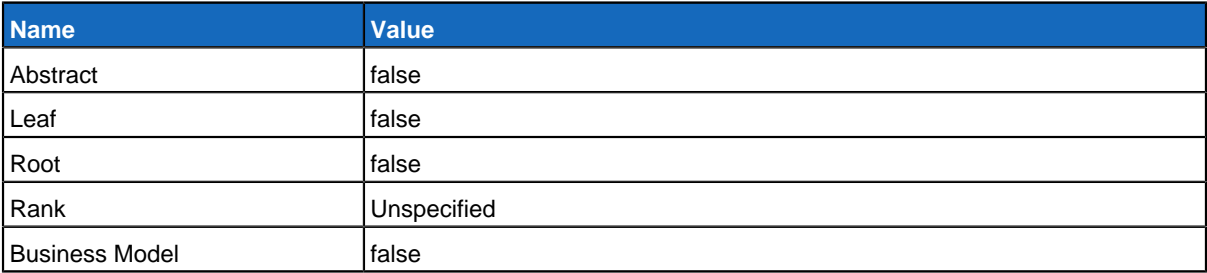

#### **Relationships**

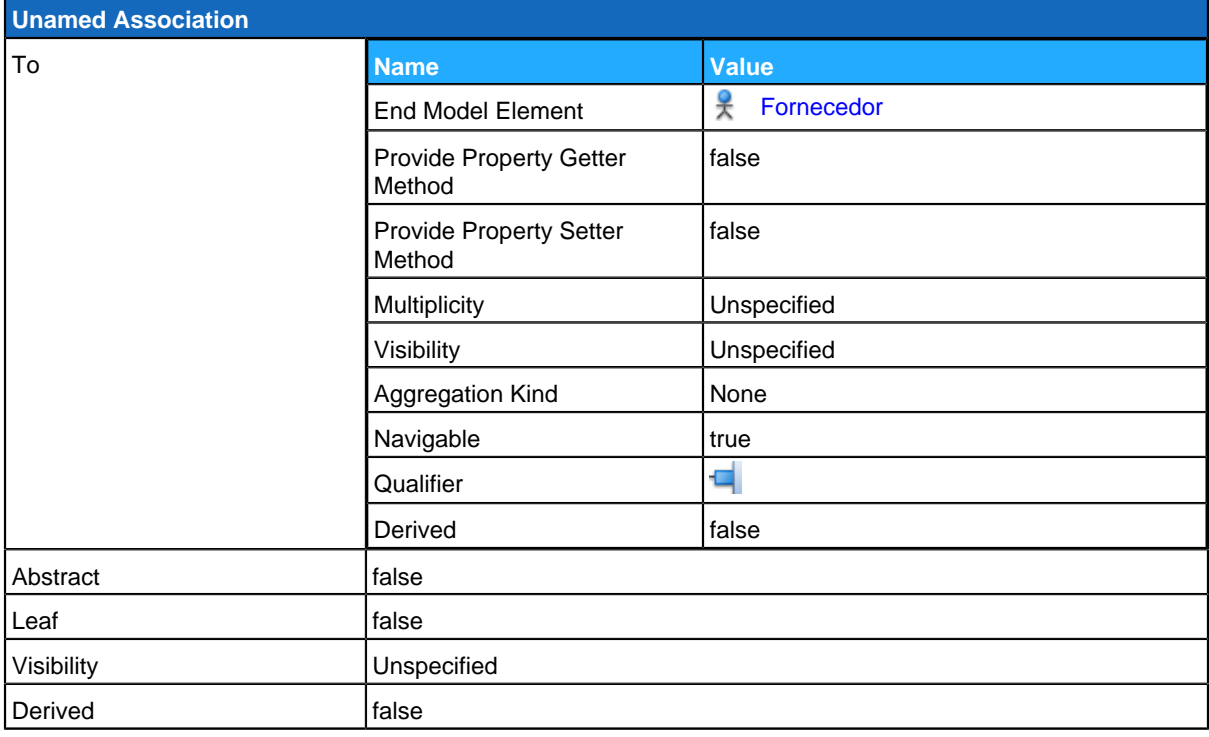

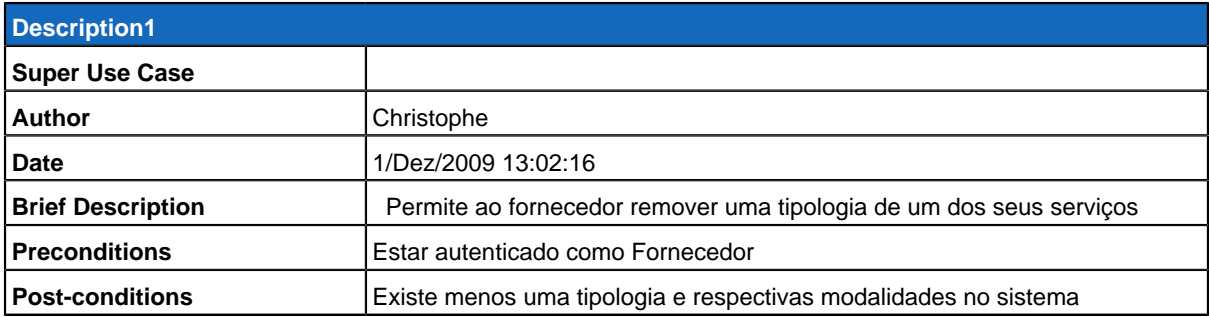

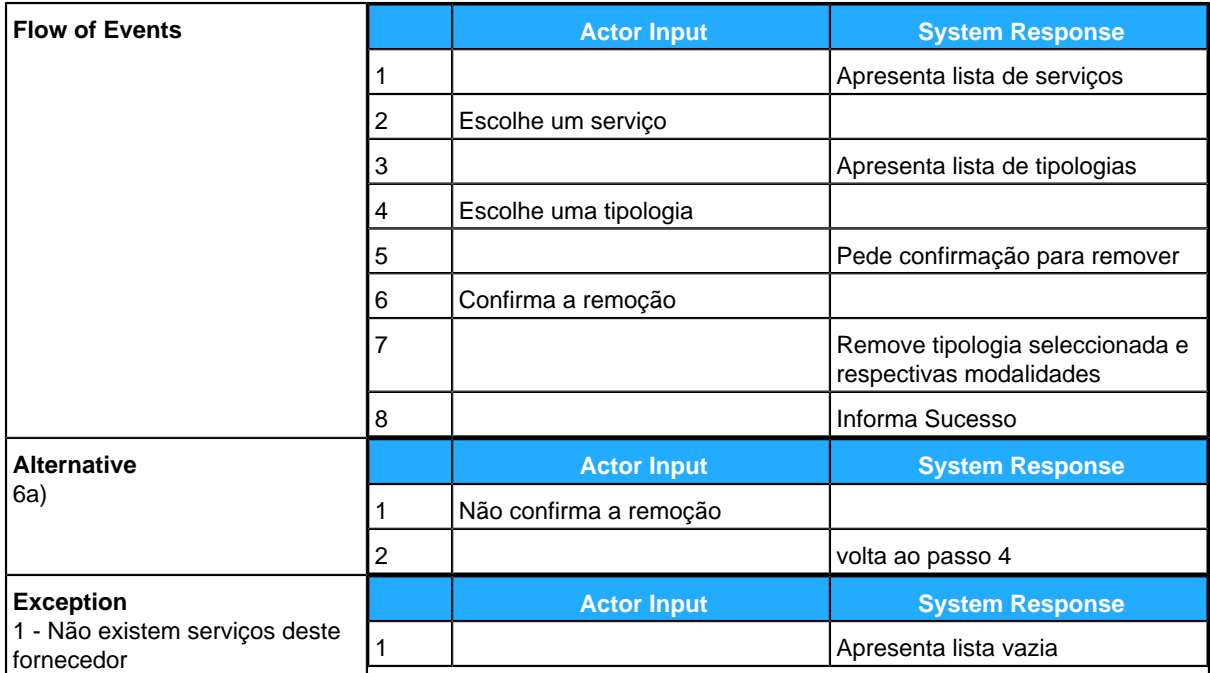

# **SistemaGestãoFornecedores**

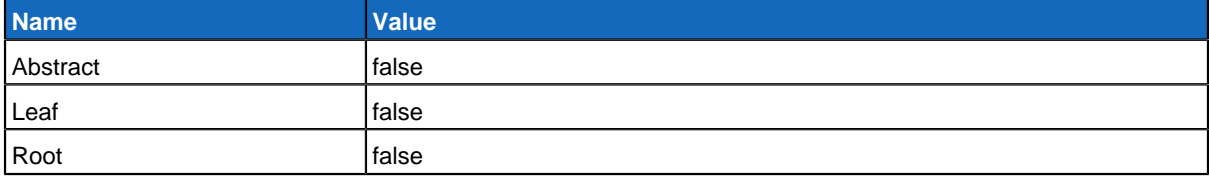

#### **Children**

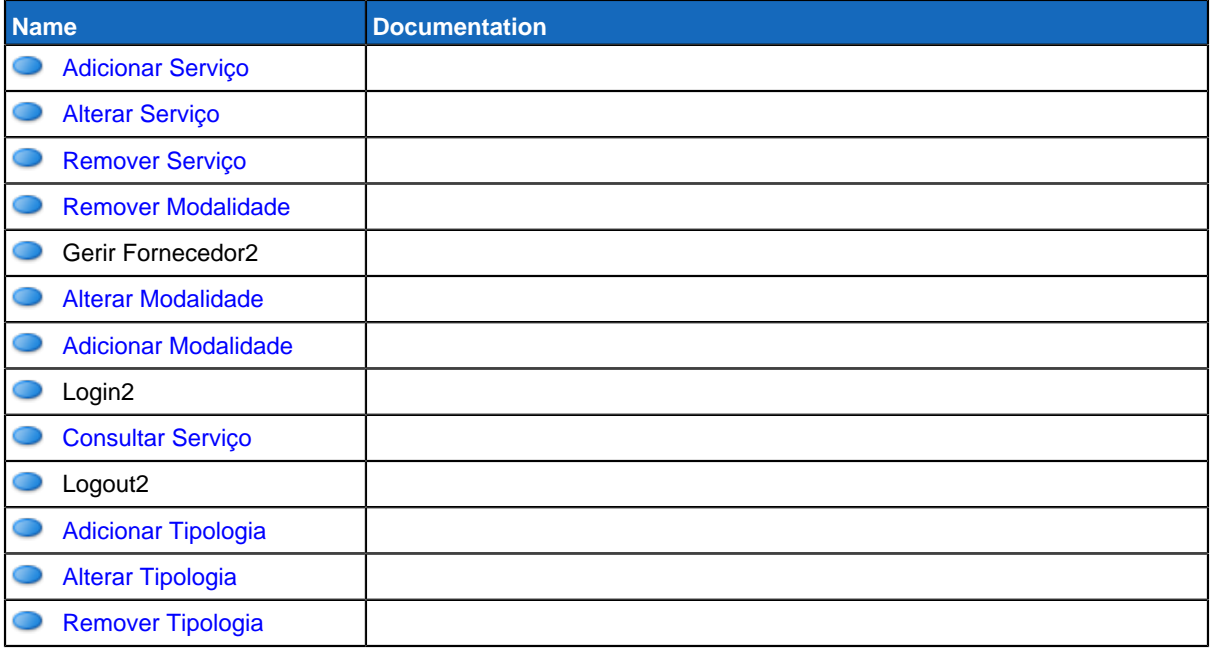

# **GereComSaber**

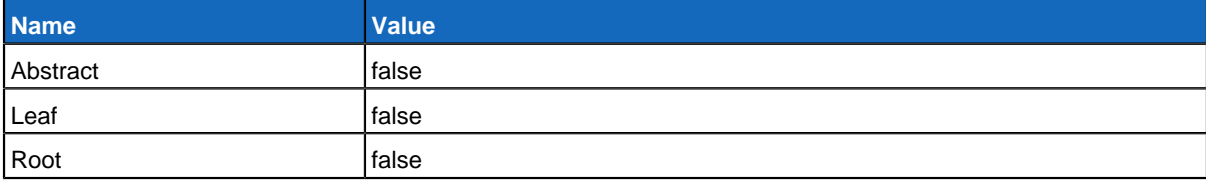

### **Use Case Diagram Gerir Fornecedores**

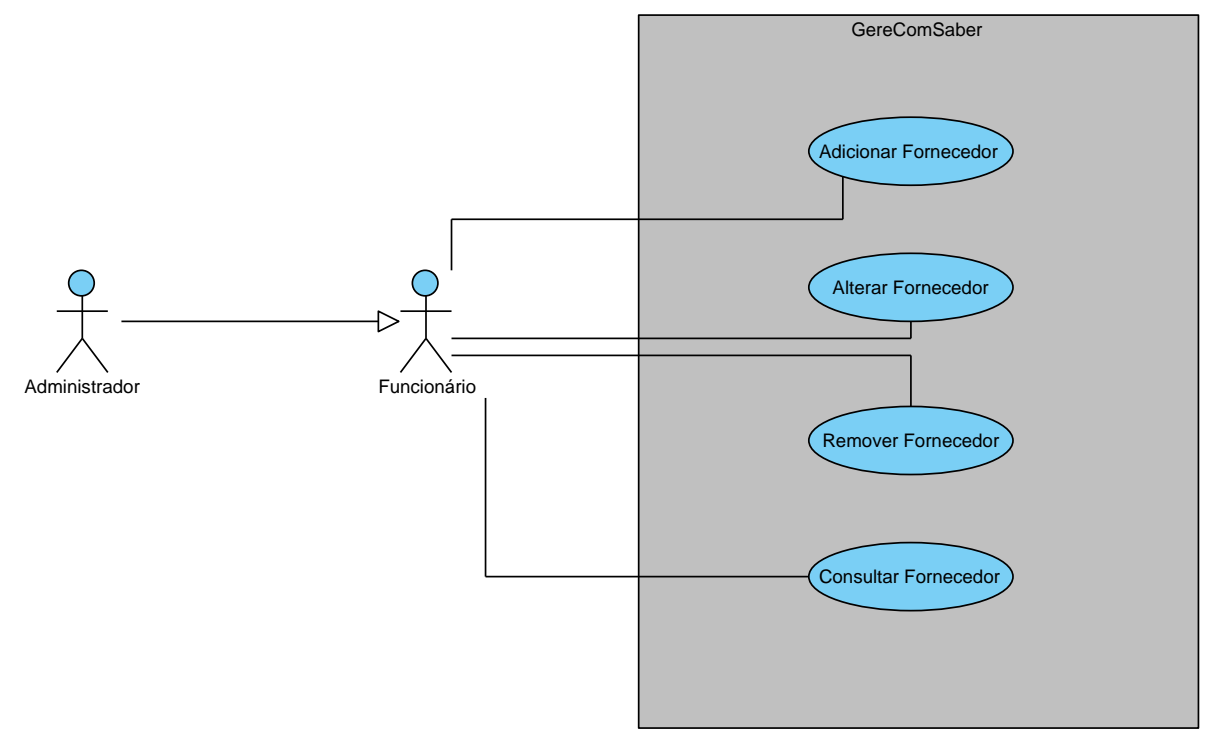

## **Summary**

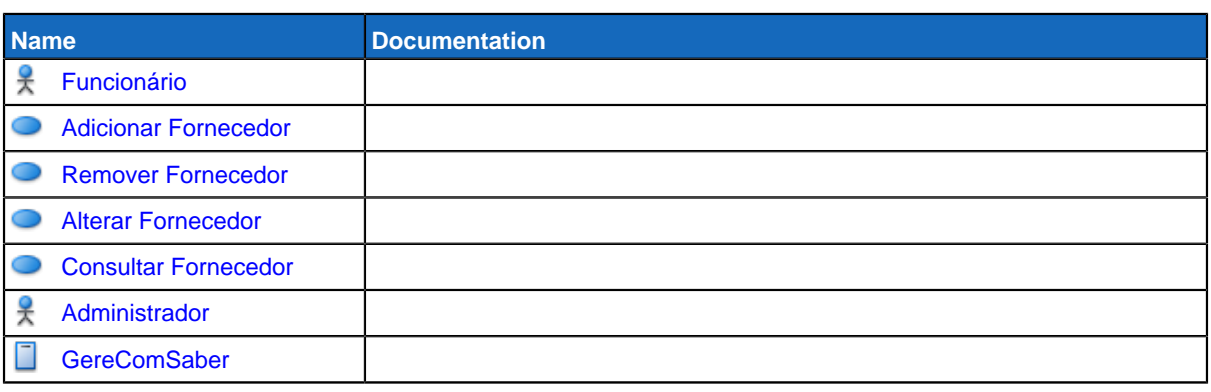

# **Details**

# <span id="page-88-0"></span>**Funcionário**

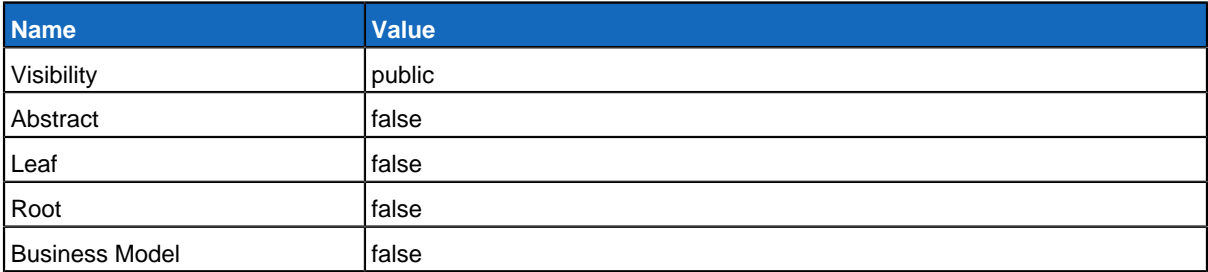

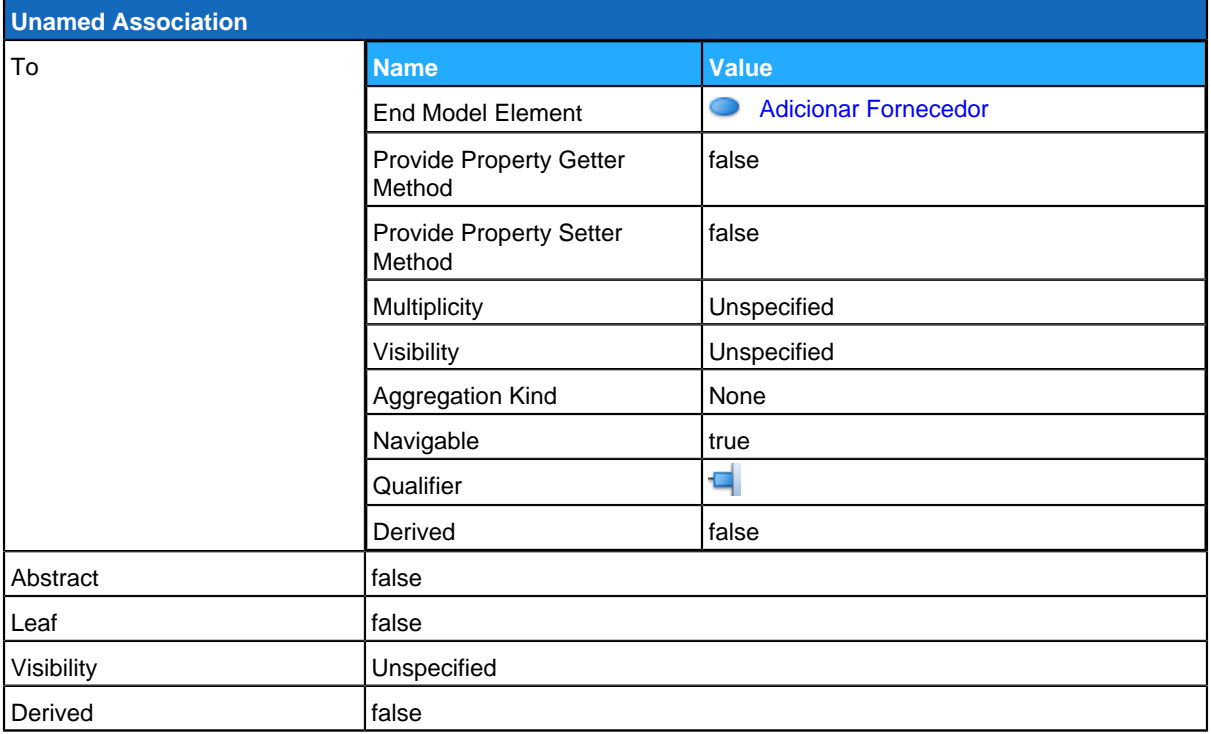

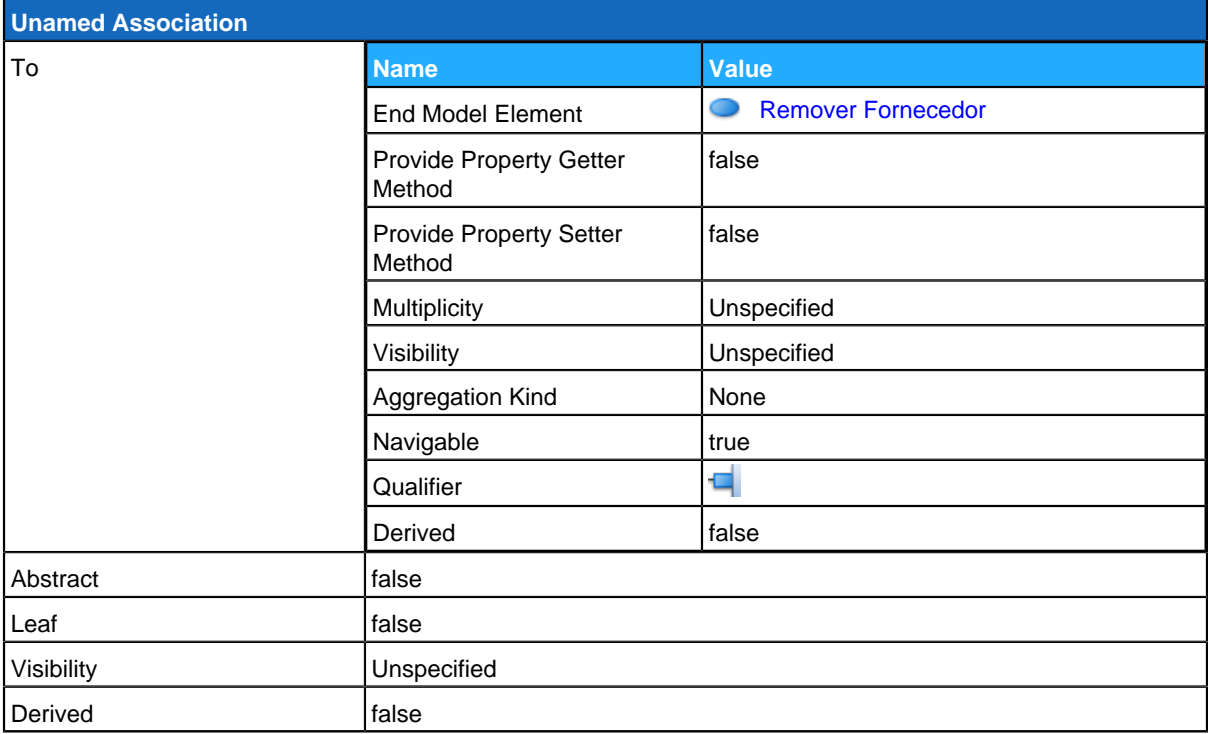

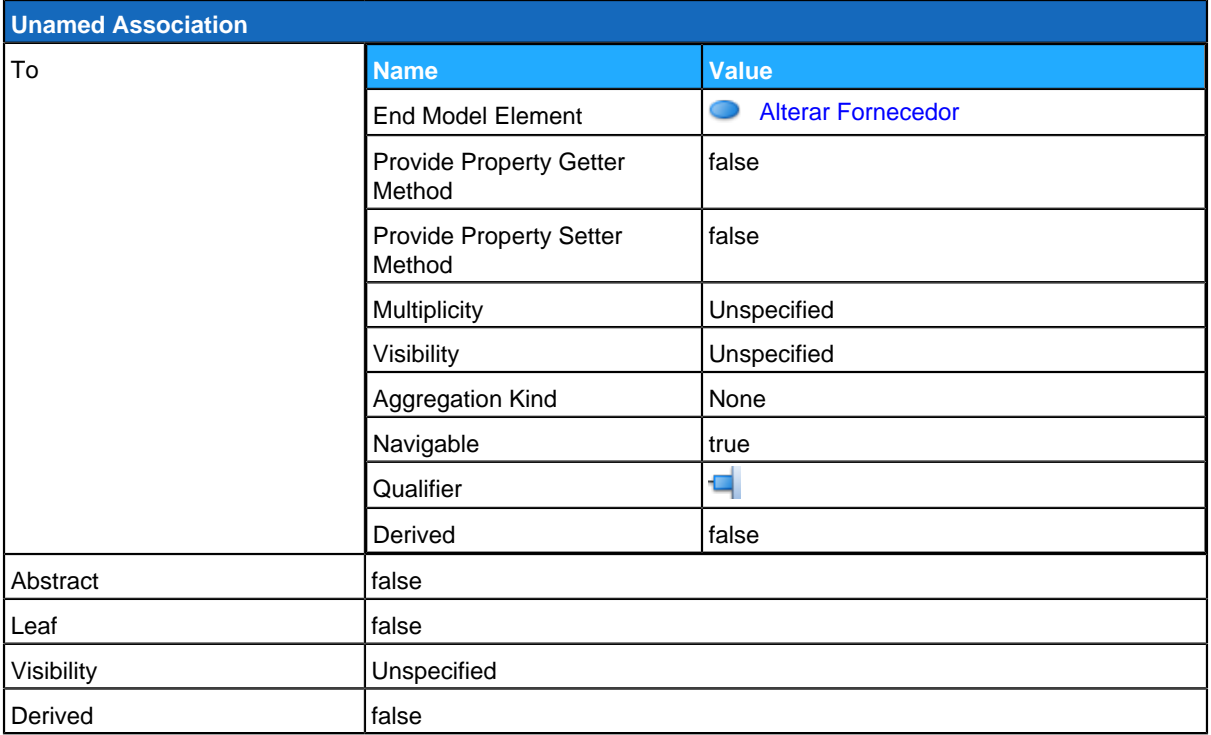

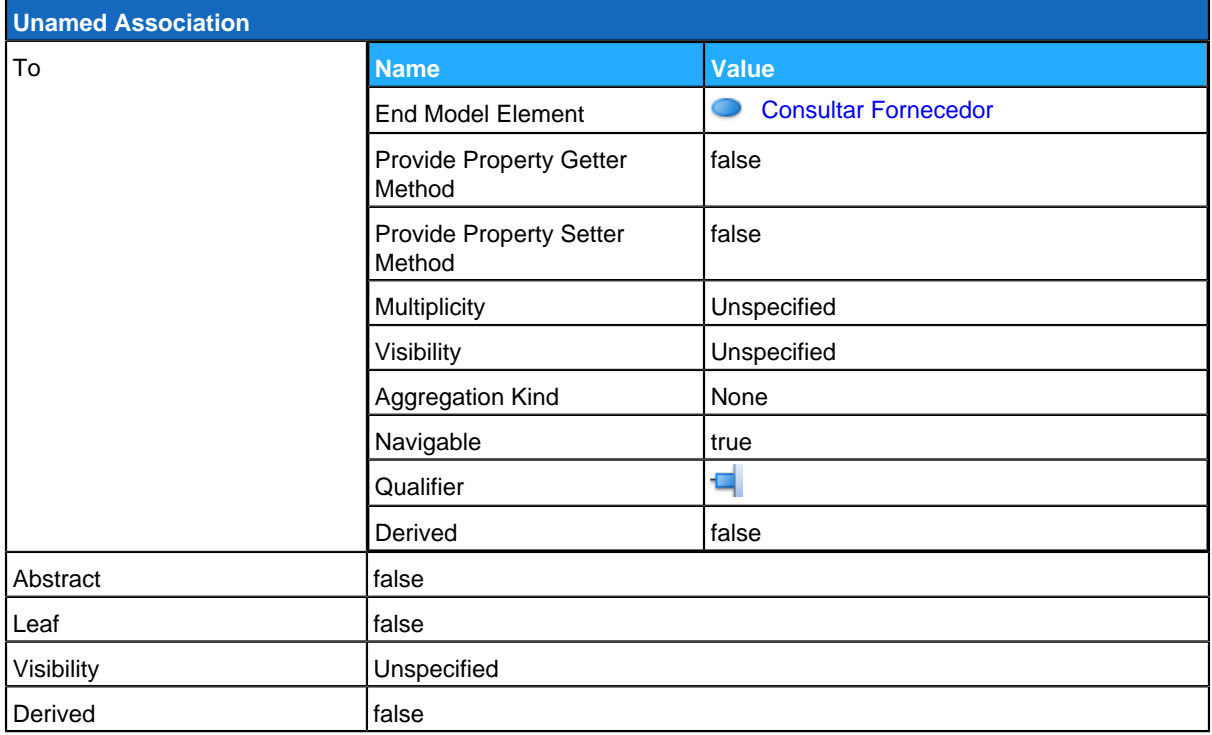

<span id="page-90-0"></span>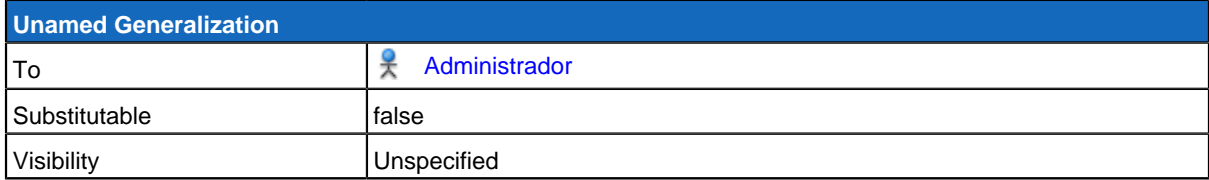

# **Adicionar Fornecedor**

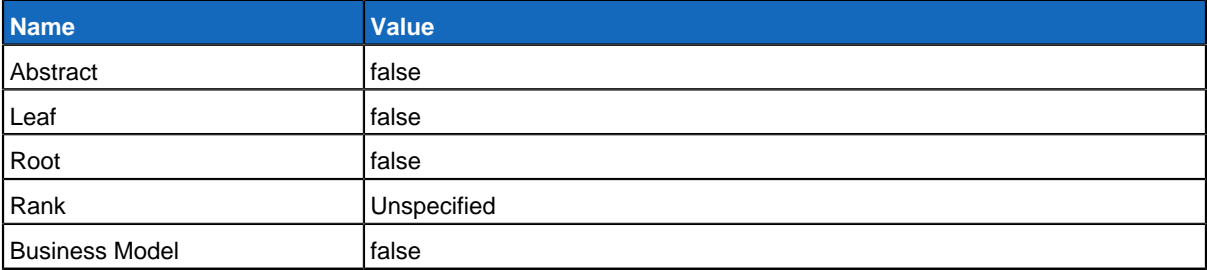

## **Relationships**

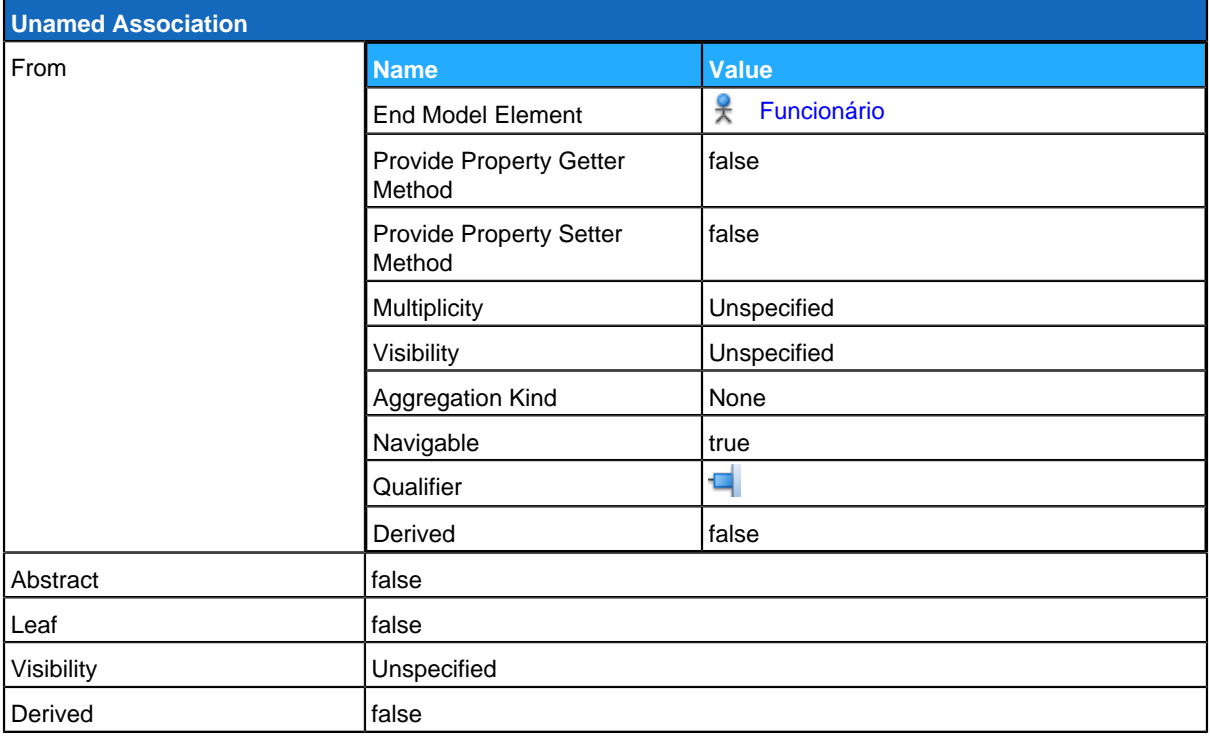

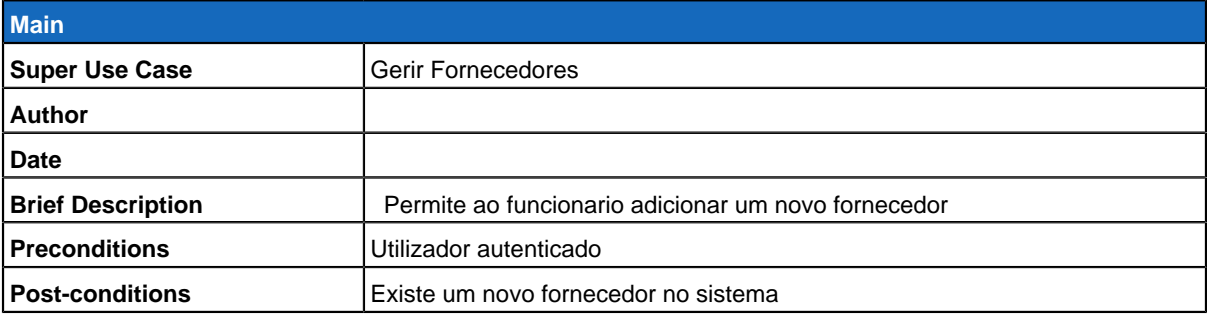

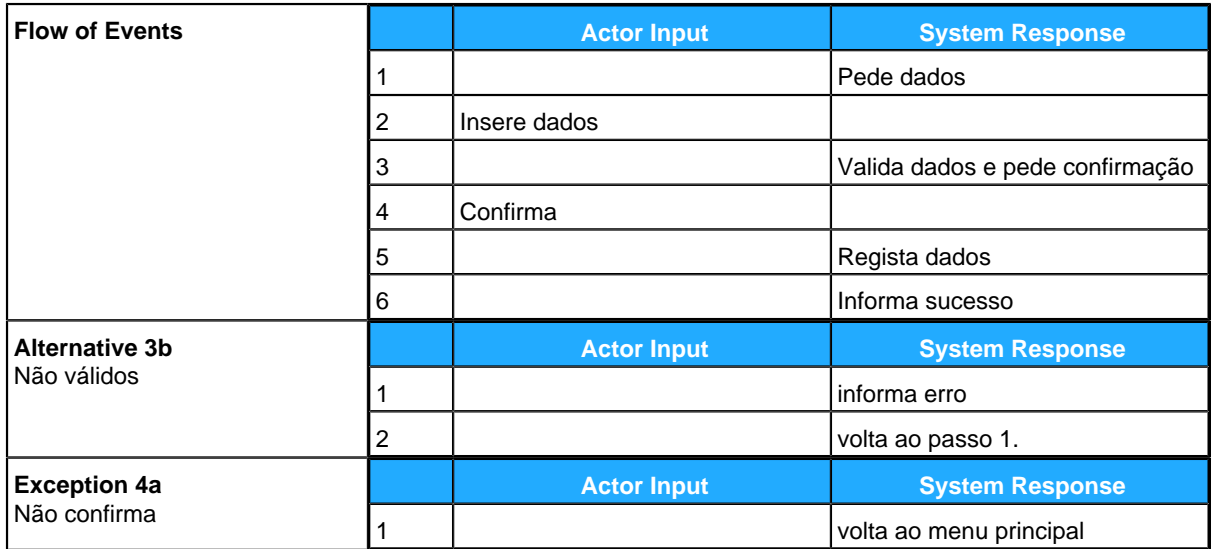

## <span id="page-92-0"></span>**Remover Fornecedor**

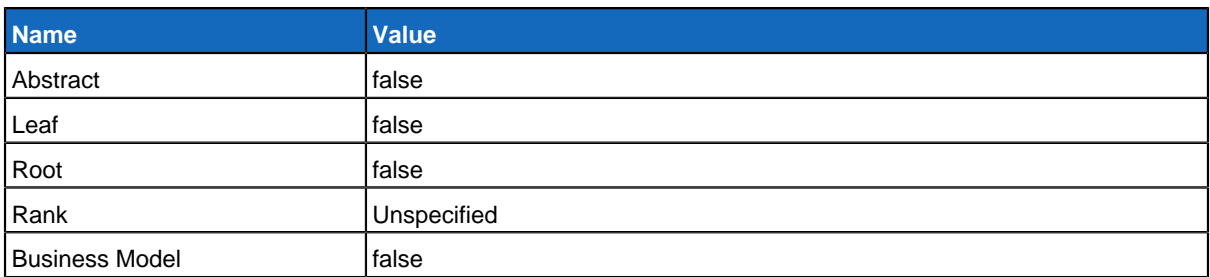

### **Relationships**

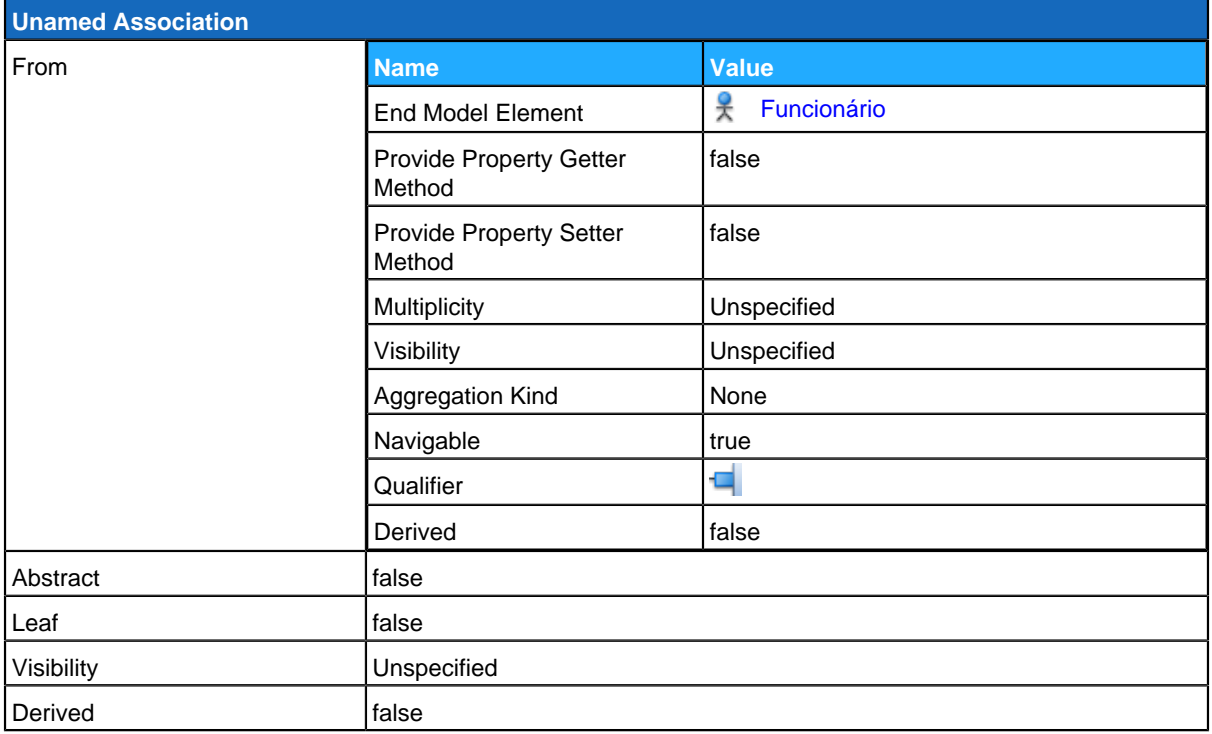

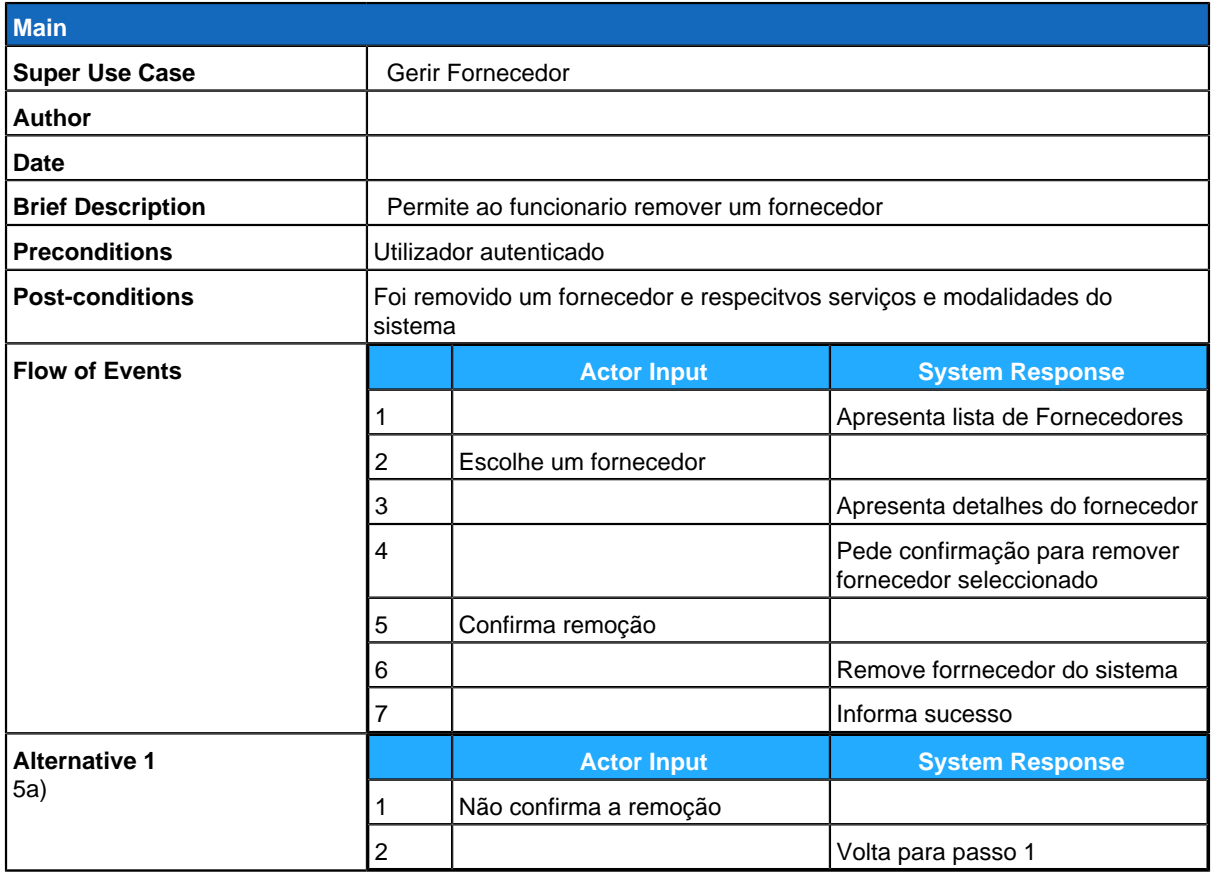

## <span id="page-93-0"></span>**Alterar Fornecedor**

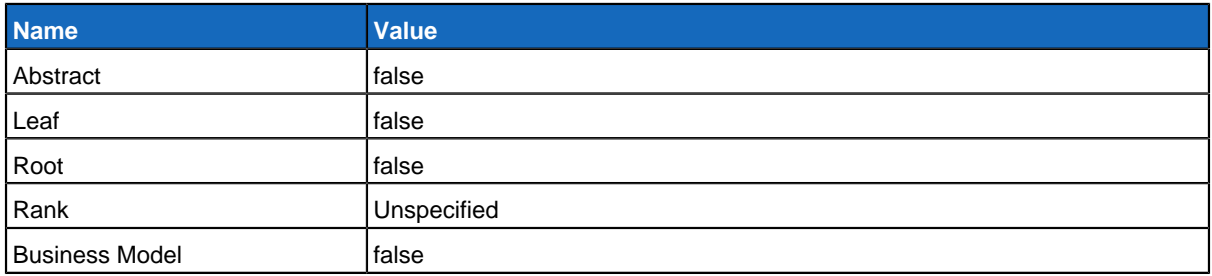

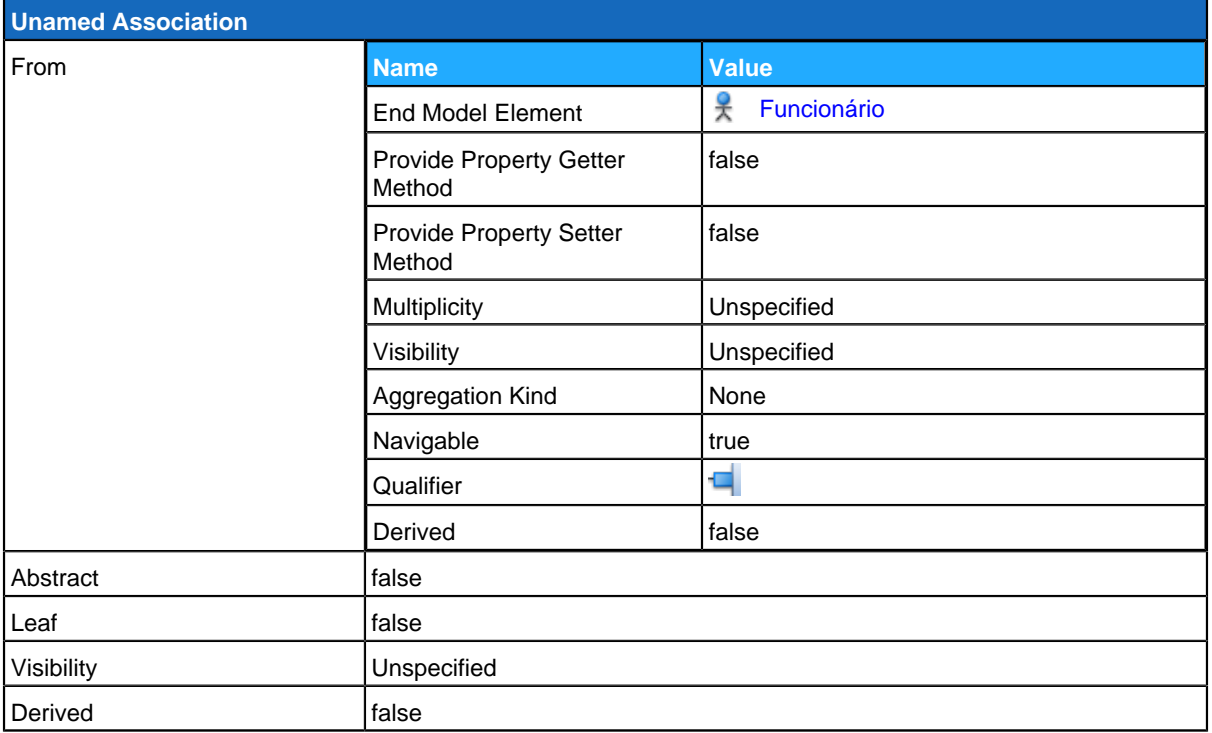

<span id="page-94-0"></span>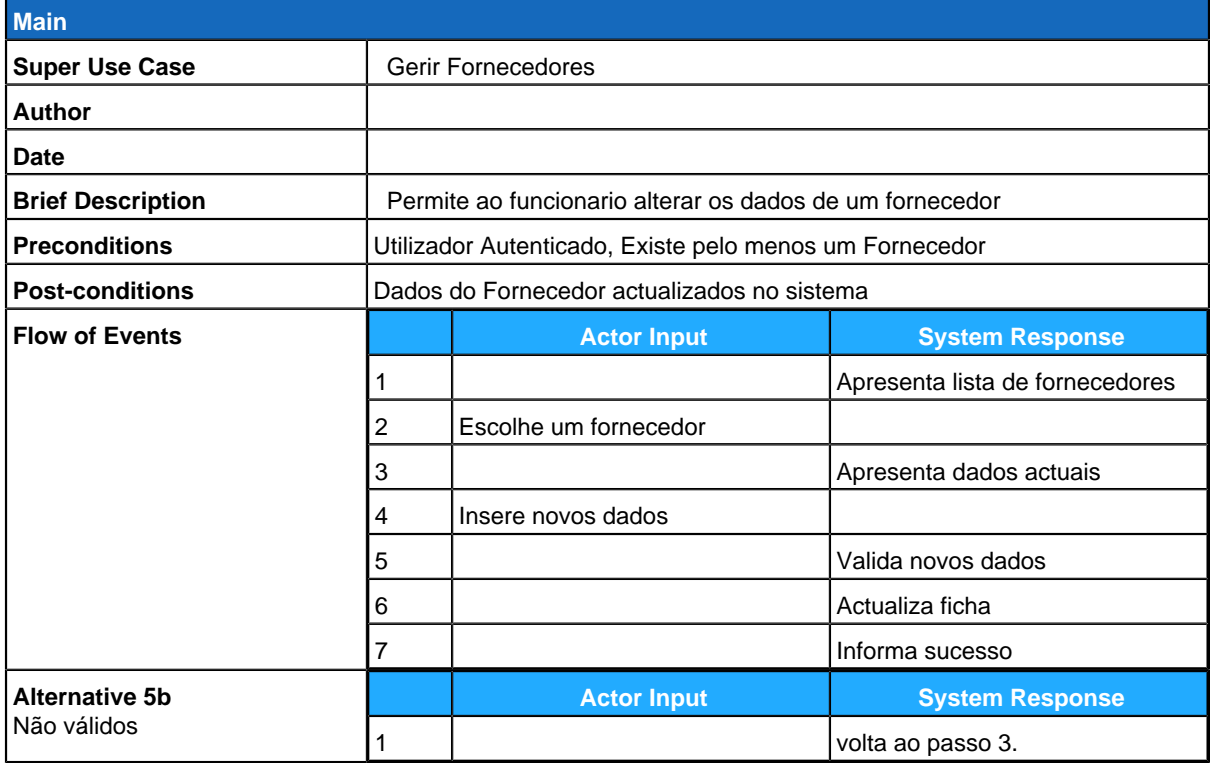

## **Consultar Fornecedor**

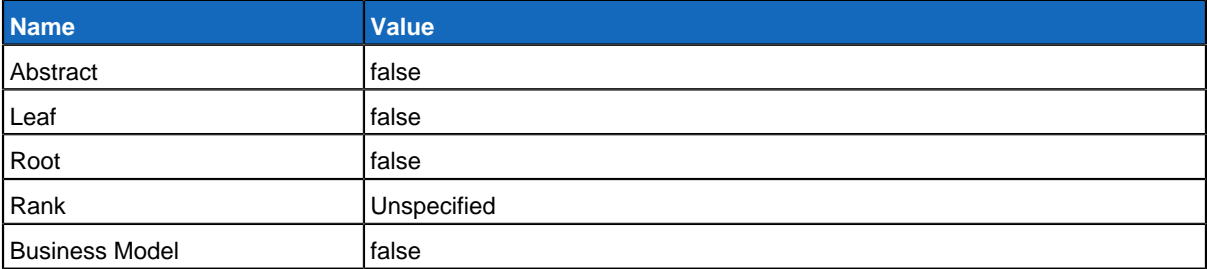

### **Relationships**

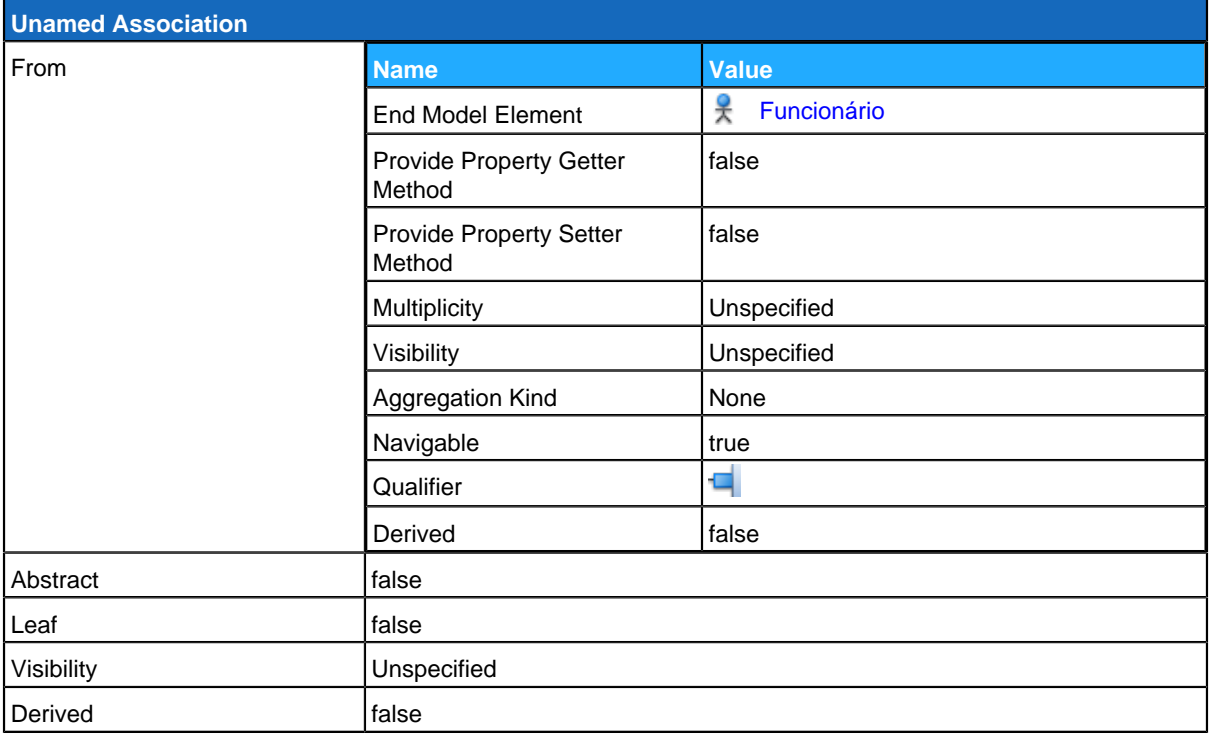

<span id="page-95-0"></span>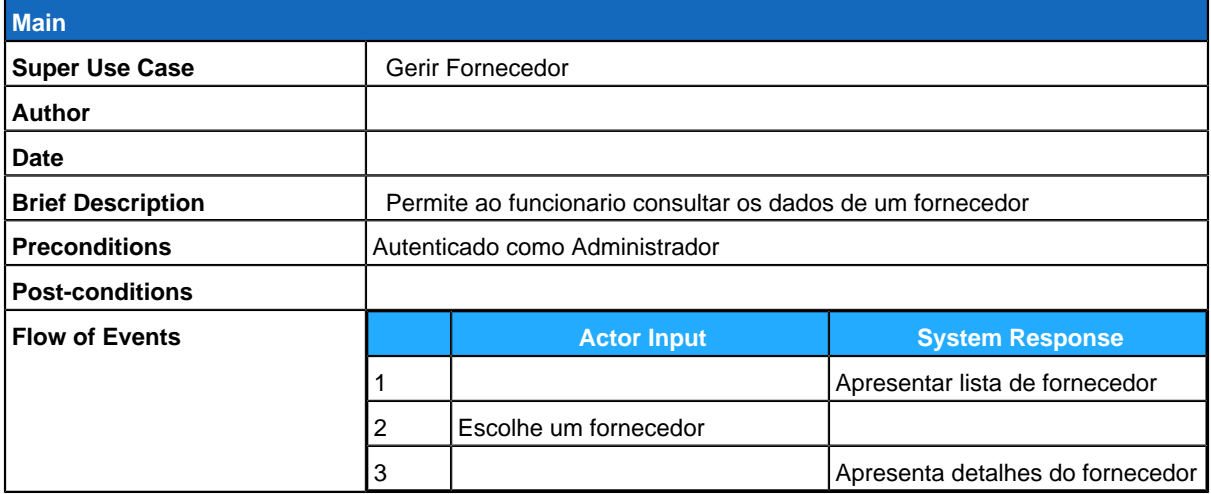

# **Administrador**

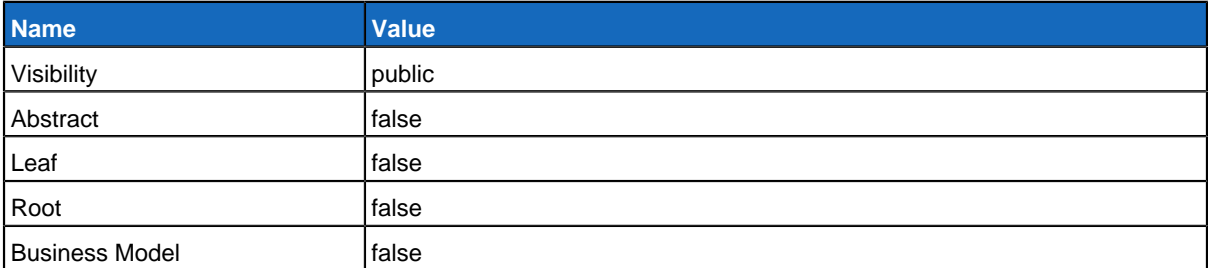

## **Relationships**

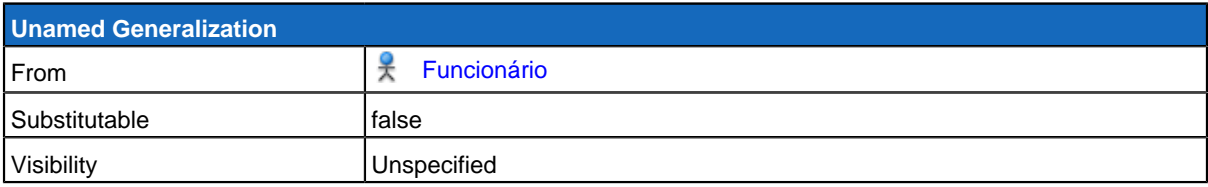

# <span id="page-96-0"></span>**GereComSaber**

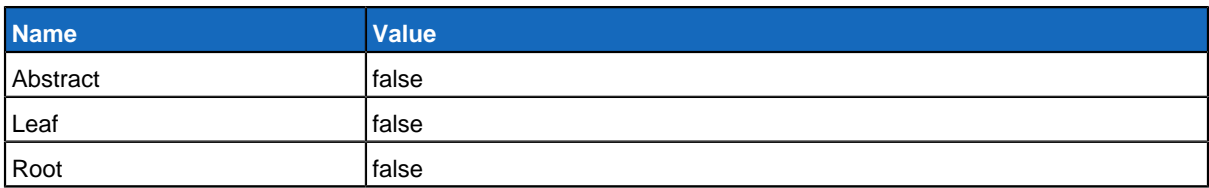

#### **Children**

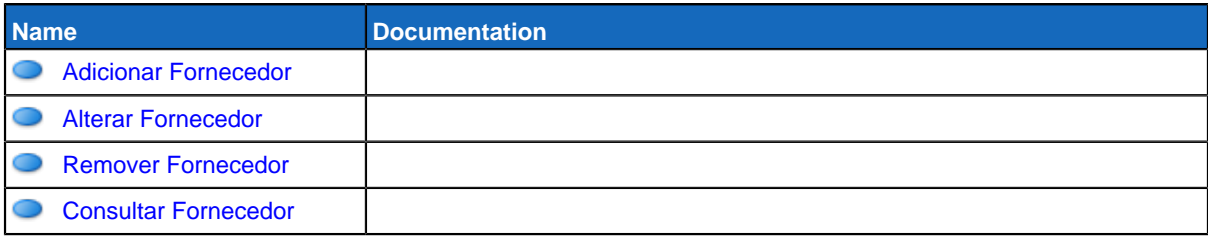

### **Use Case Diagram Actualizar Serviços Contratados**

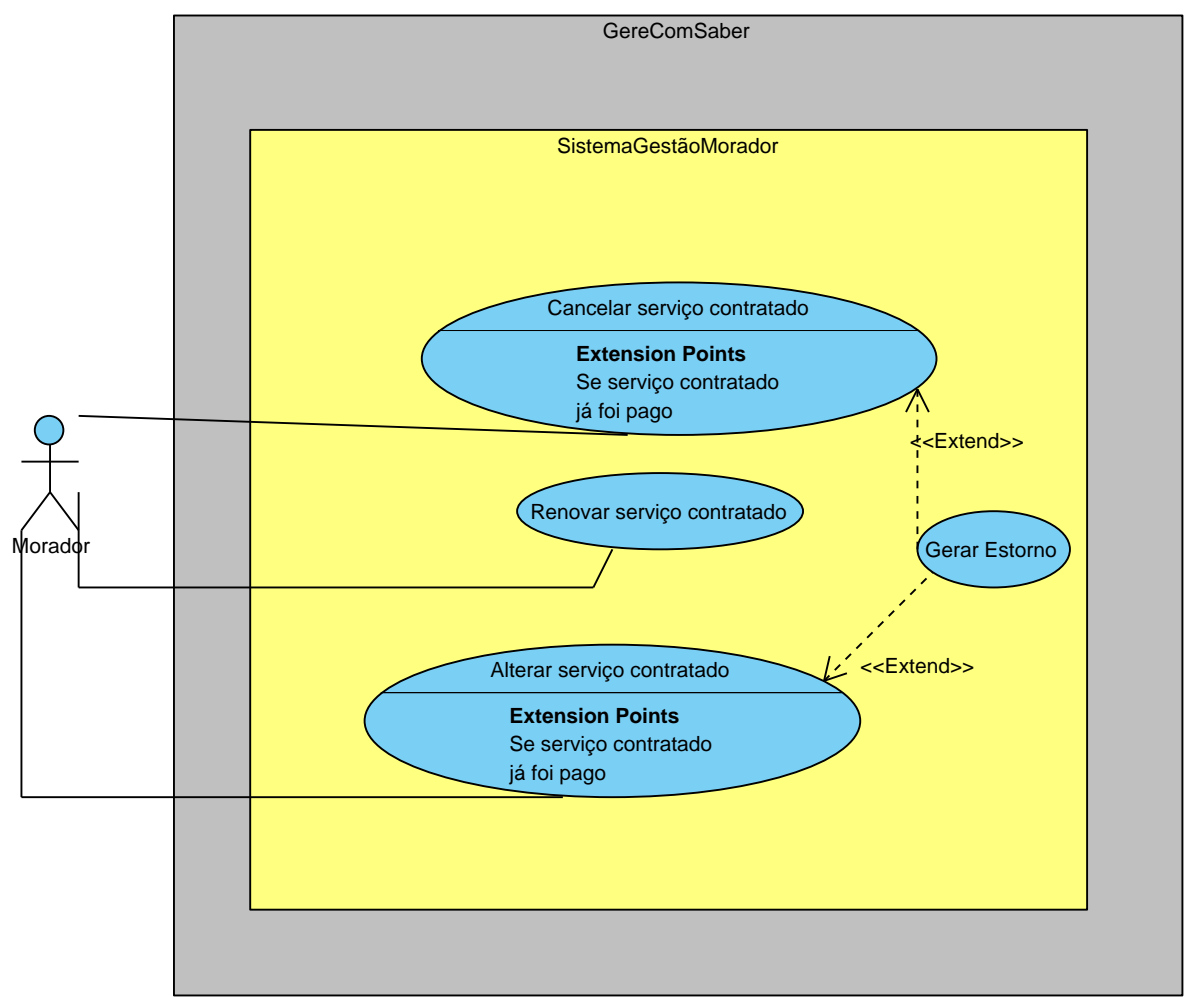

## **Summary**

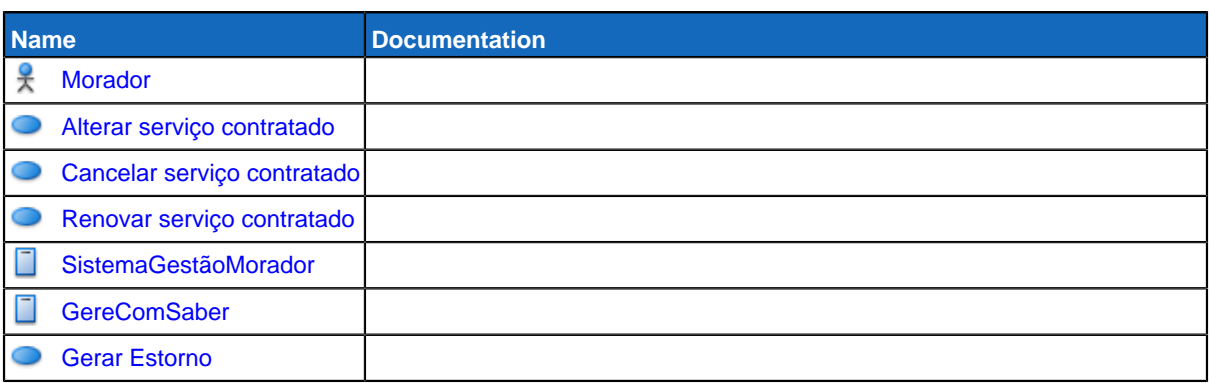

# **Details**

## <span id="page-98-0"></span>**Morador**

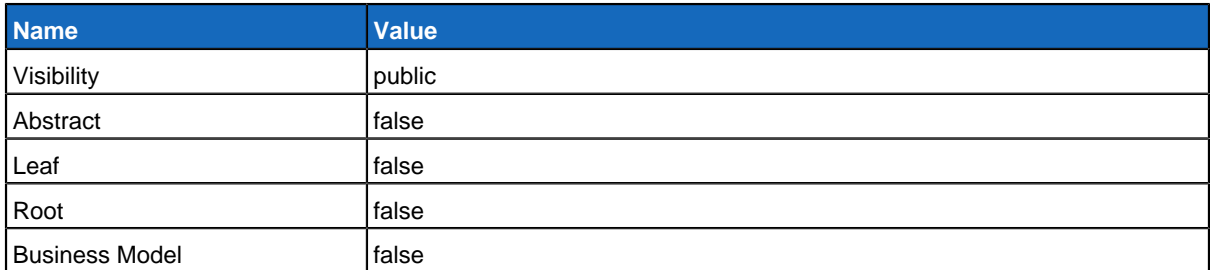

## **Relationships**

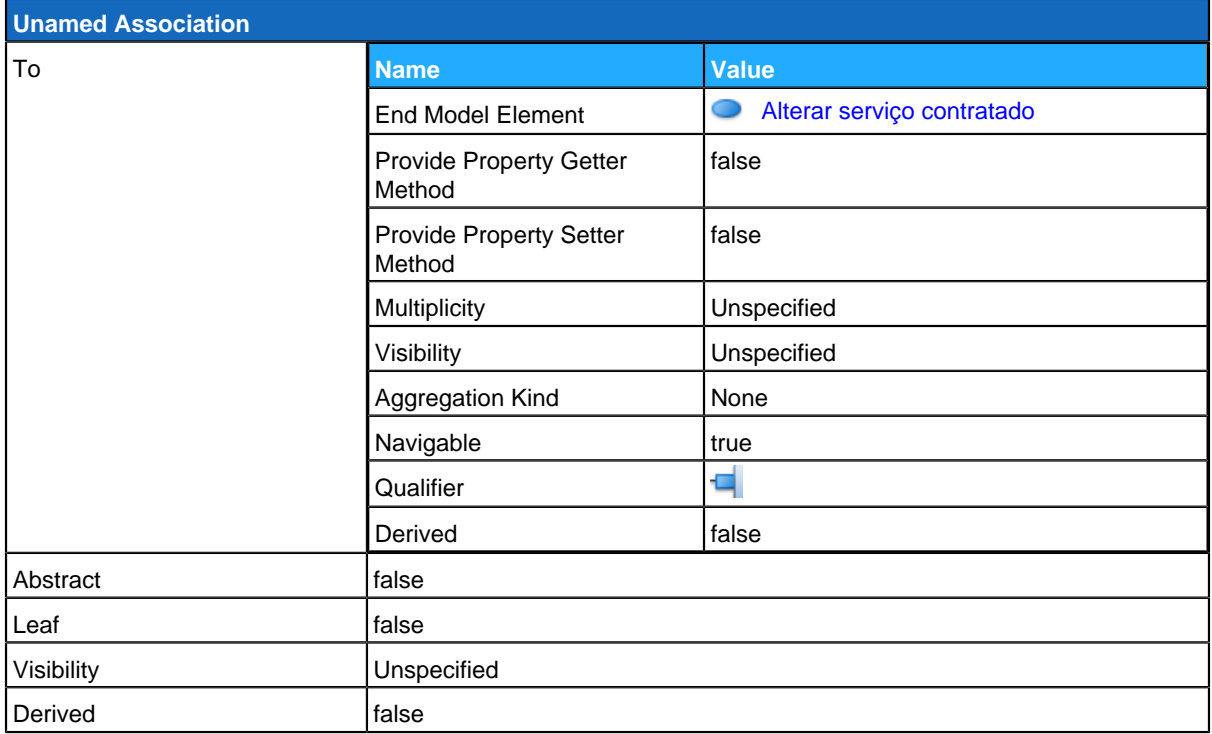

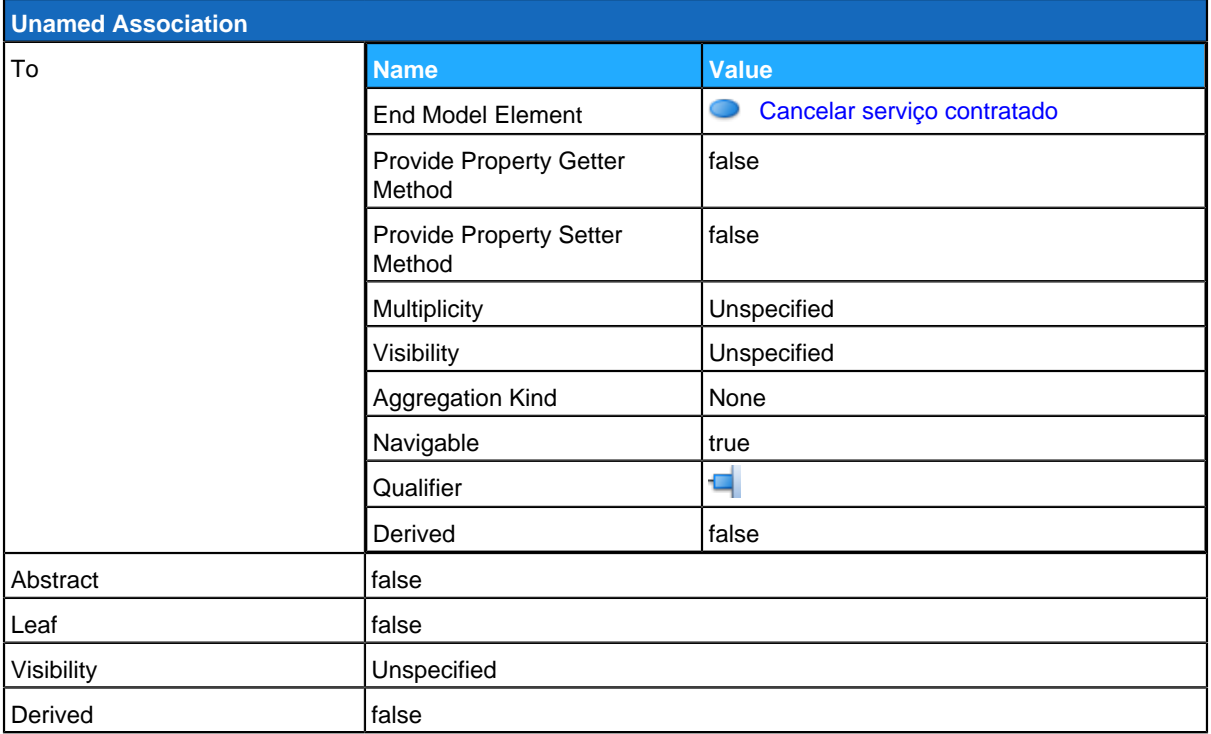

<span id="page-99-0"></span>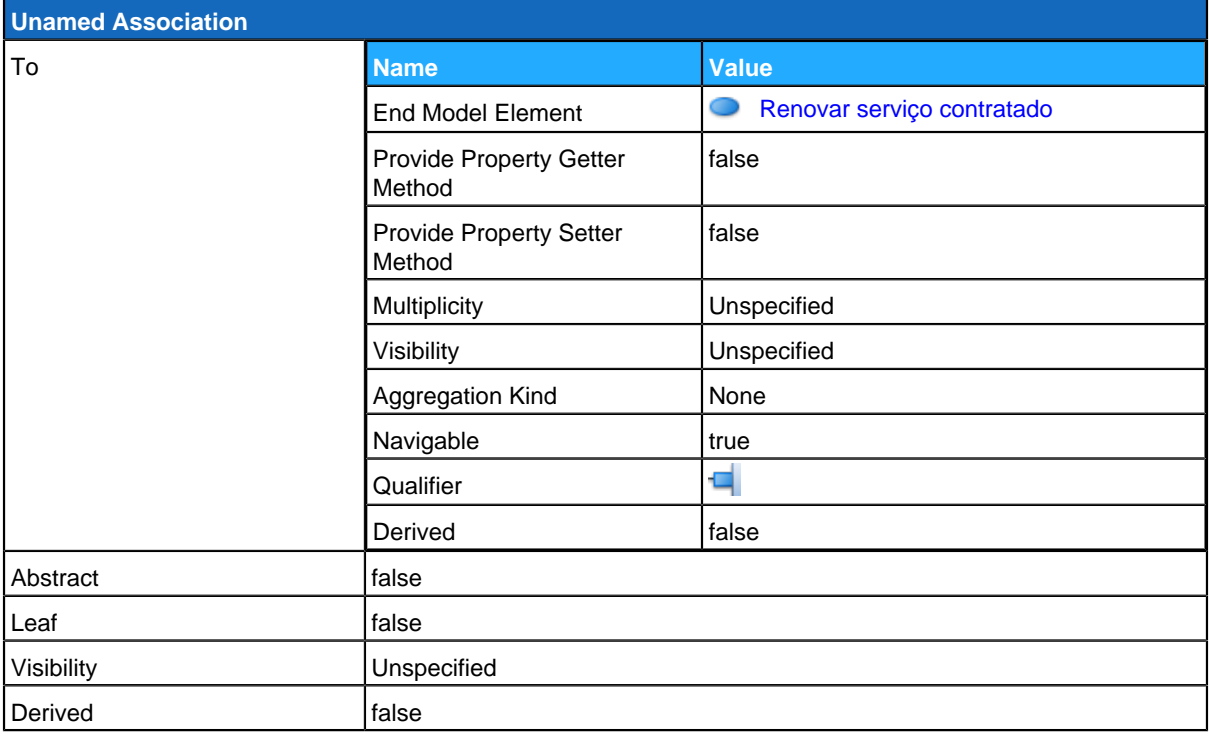

# **Alterar serviço contratado**

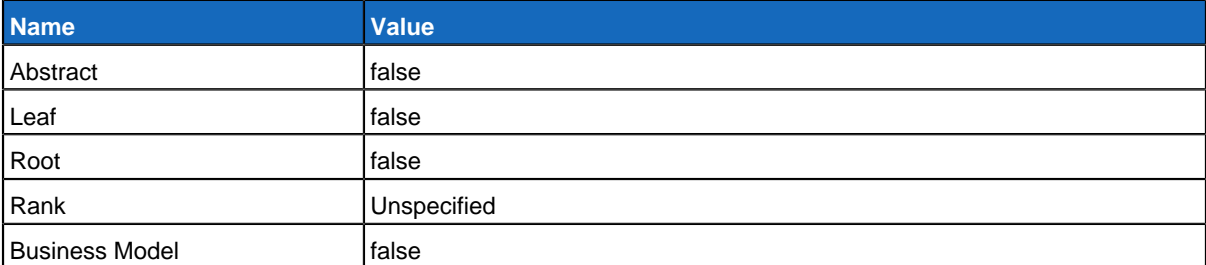

#### **Extension Points**

**Se serviço contratado já foi pago**

#### **Relationships**

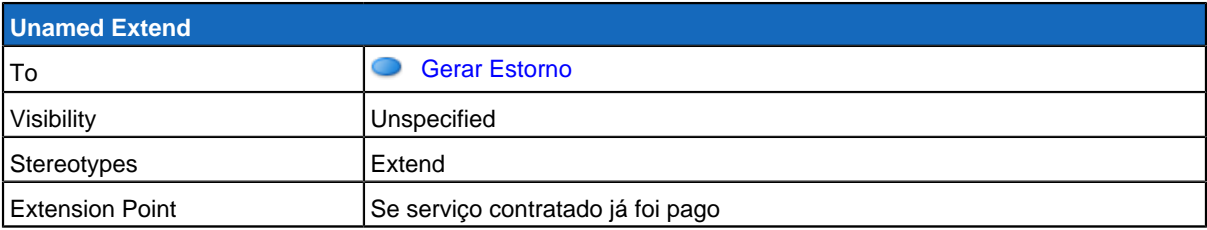

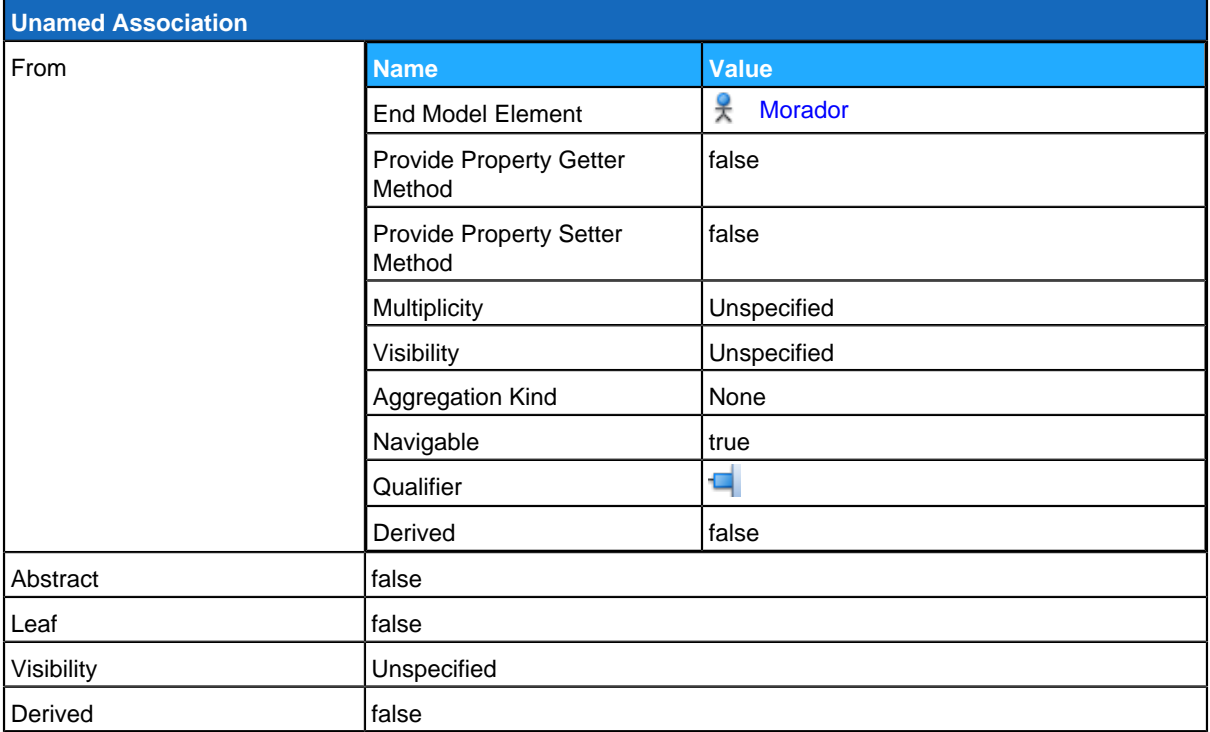

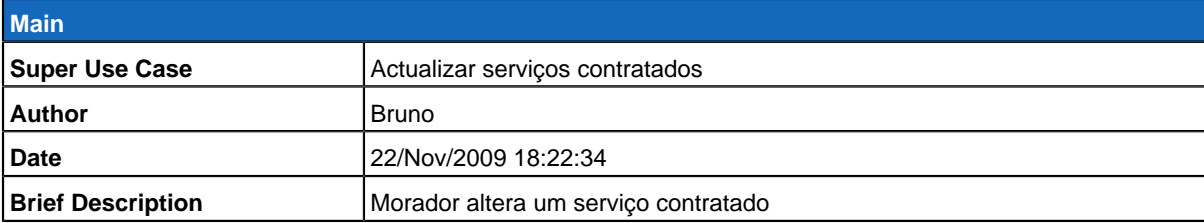

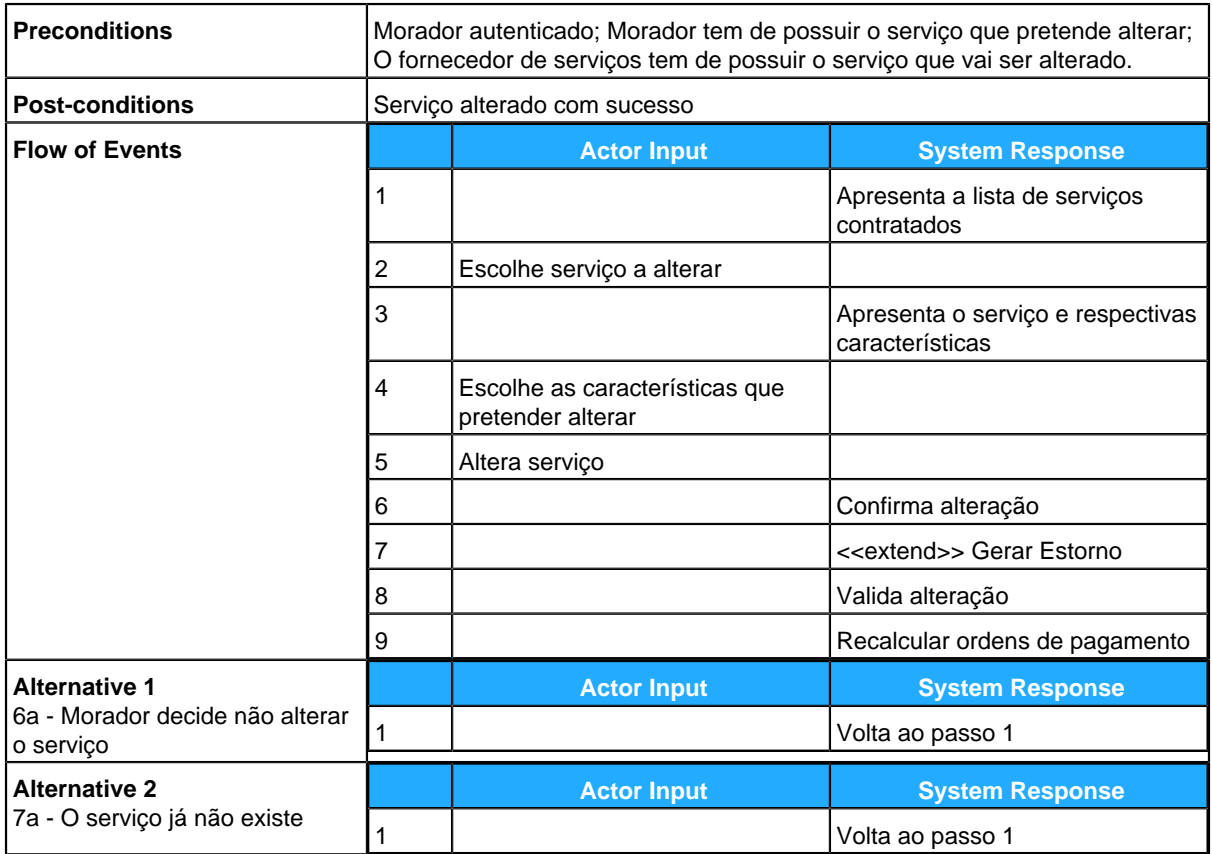

# <span id="page-101-0"></span>**Cancelar serviço contratado**

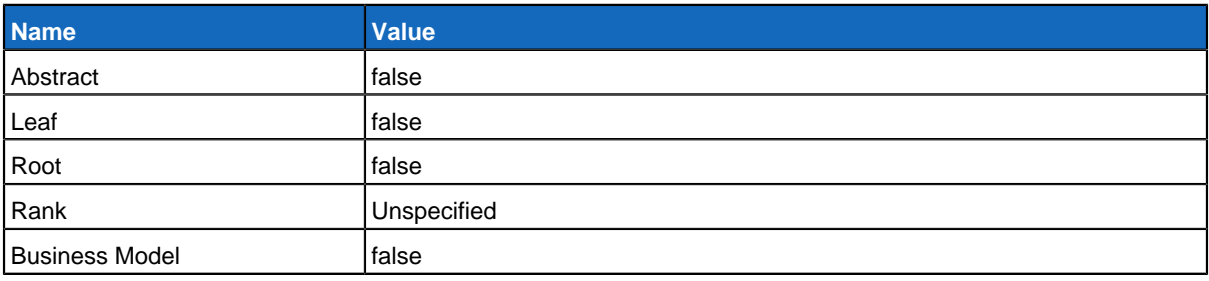

#### **Extension Points**

**Se serviço contratado já foi pago**

#### **Relationships**

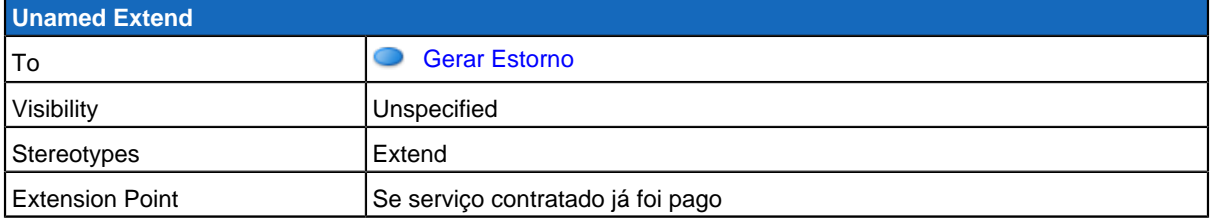

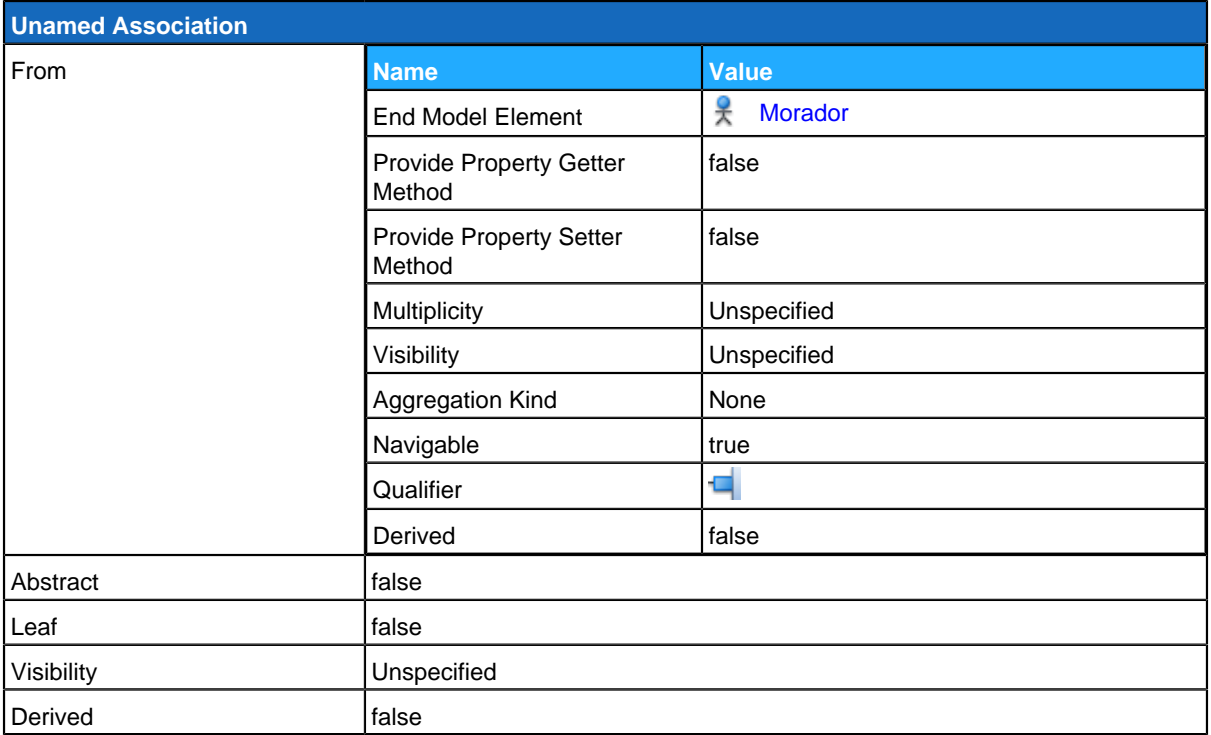

<span id="page-102-0"></span>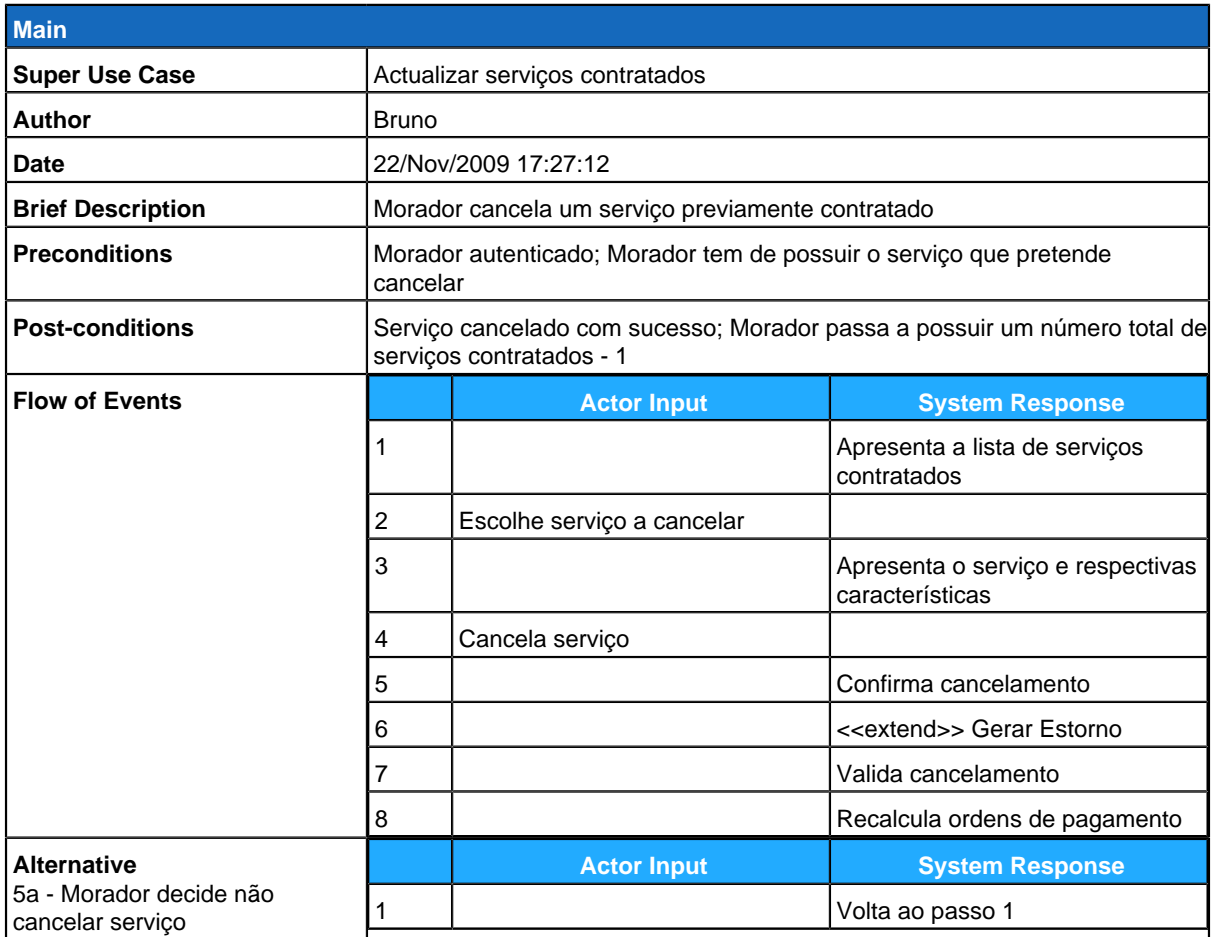

## **Renovar serviço contratado**

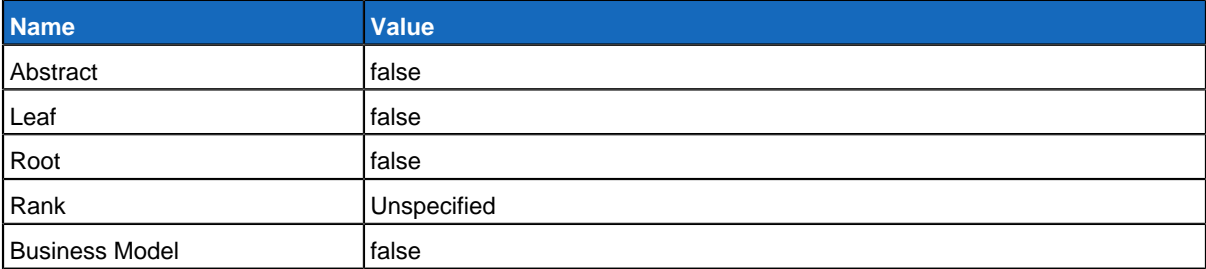

## **Relationships**

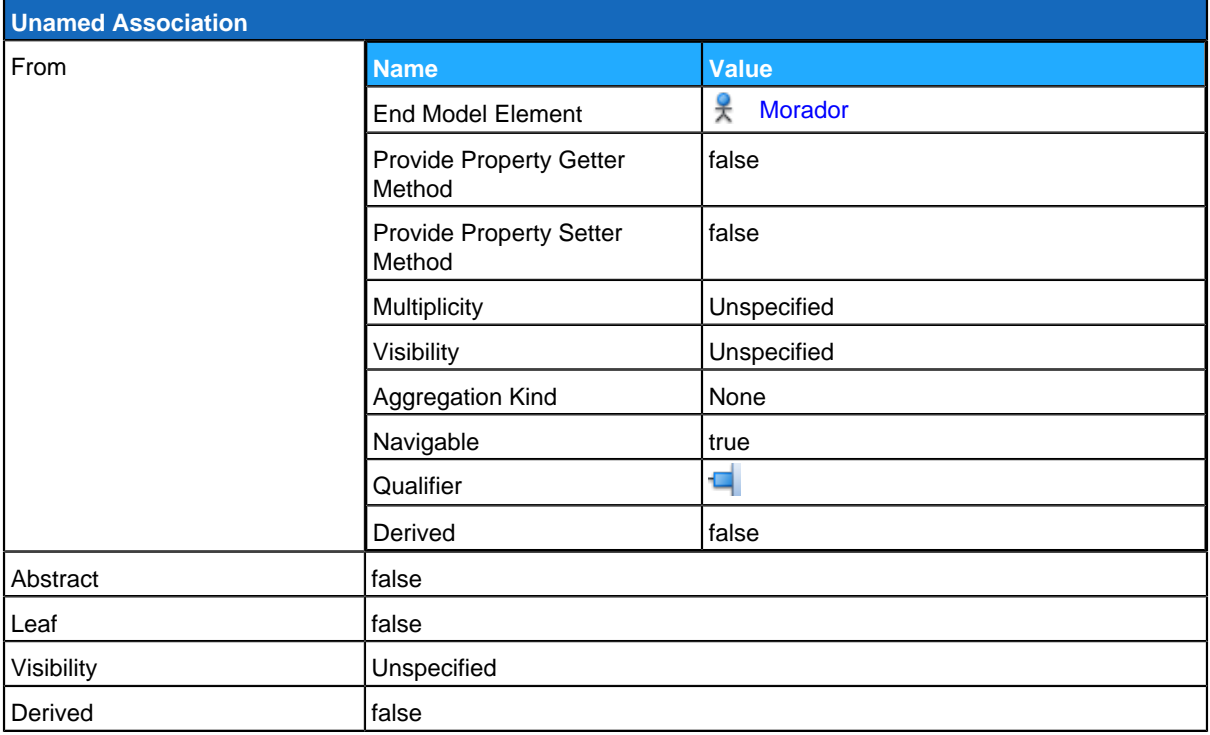

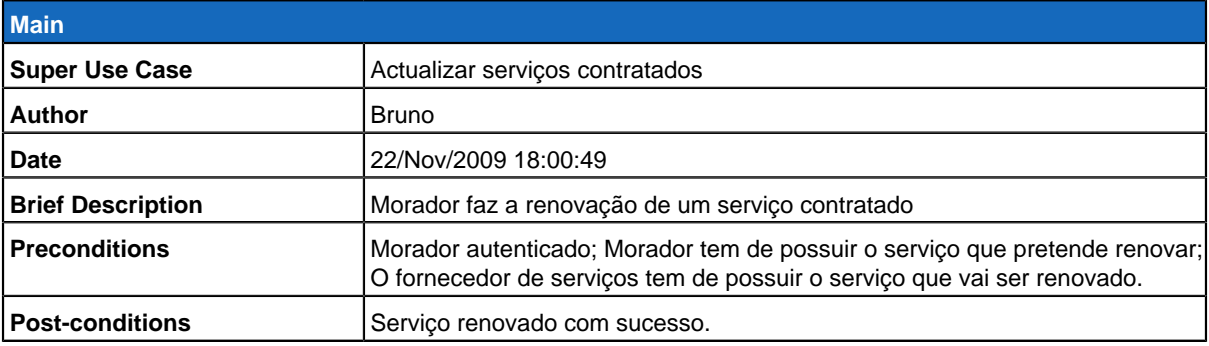

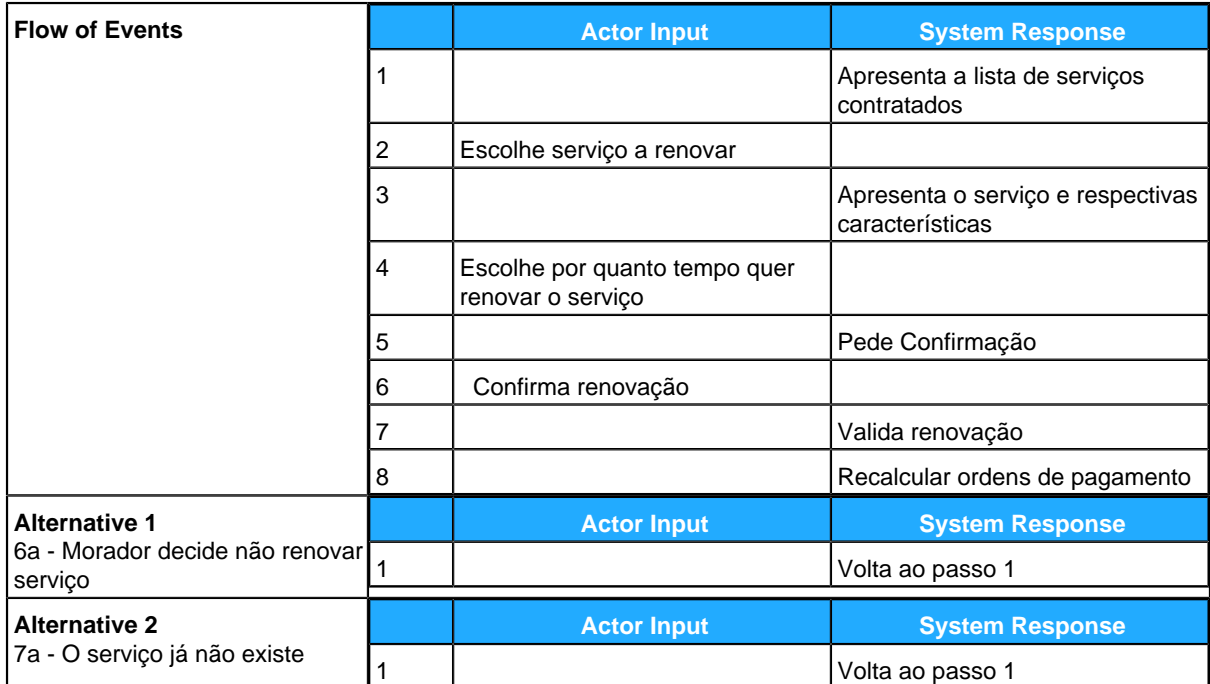

# <span id="page-104-0"></span>**SistemaGestãoMorador**

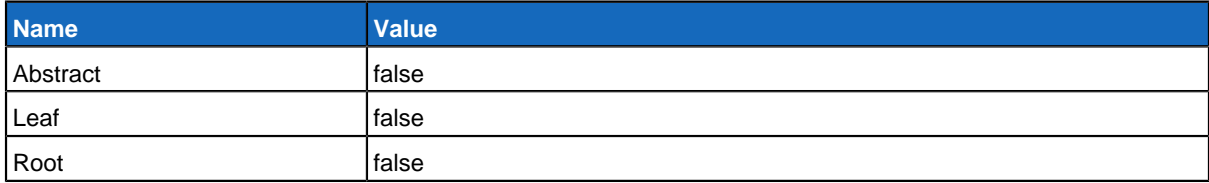

#### **Children**

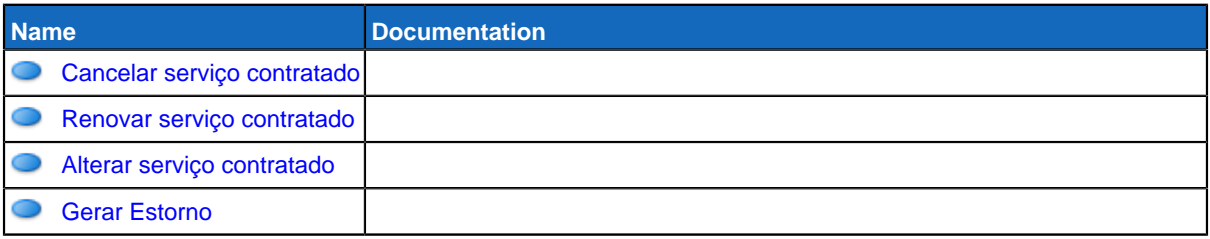

# <span id="page-104-1"></span>**GereComSaber**

<span id="page-104-2"></span>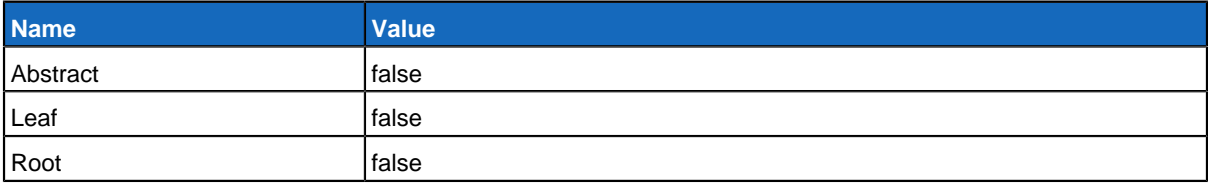

## **Gerar Estorno**

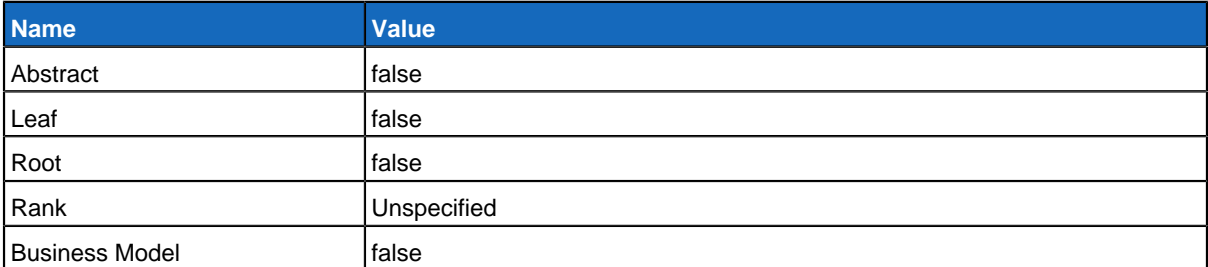

## **Relationships**

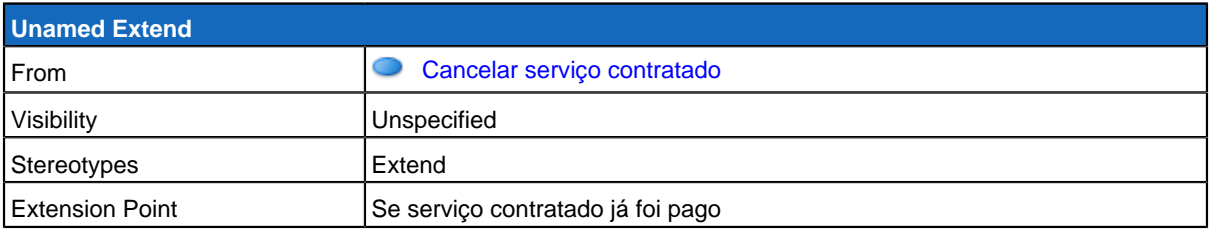

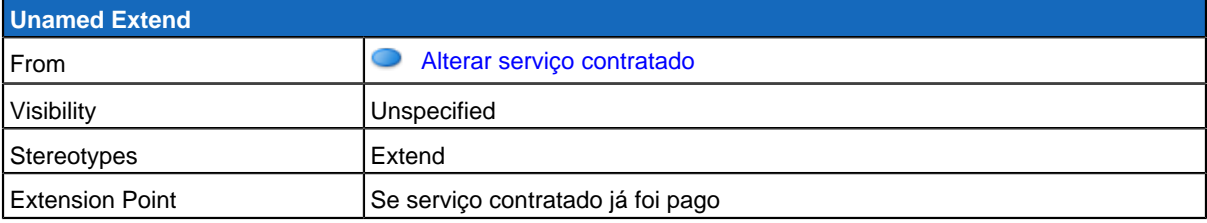

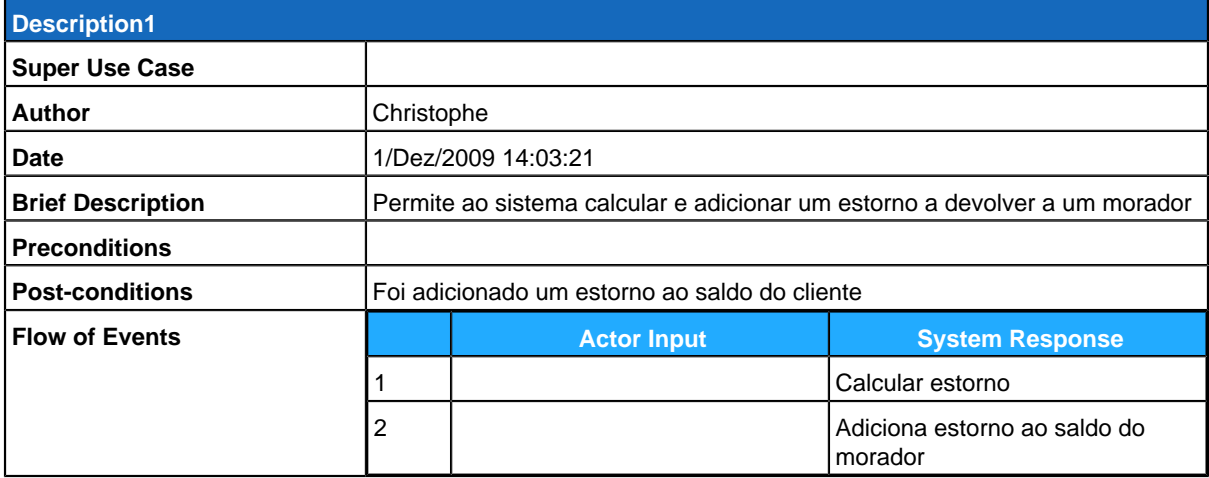

### **Use Case Diagram Gerir Pagamentos**

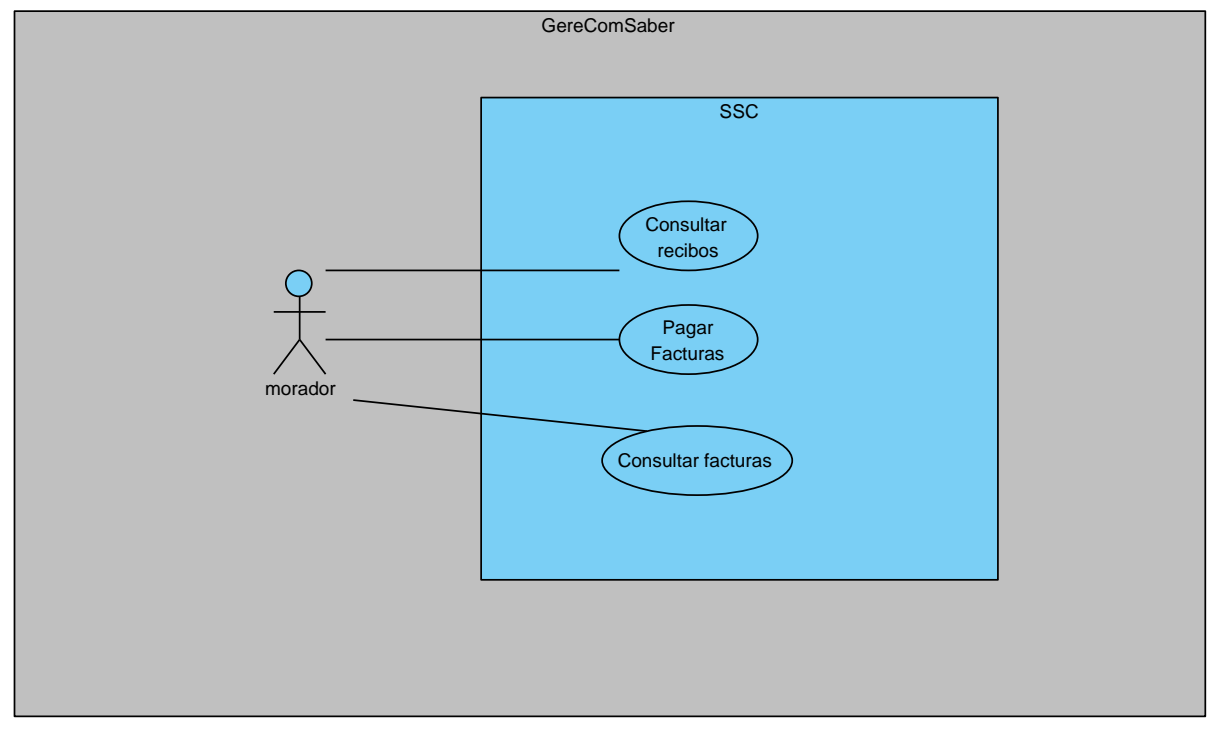

## **Summary**

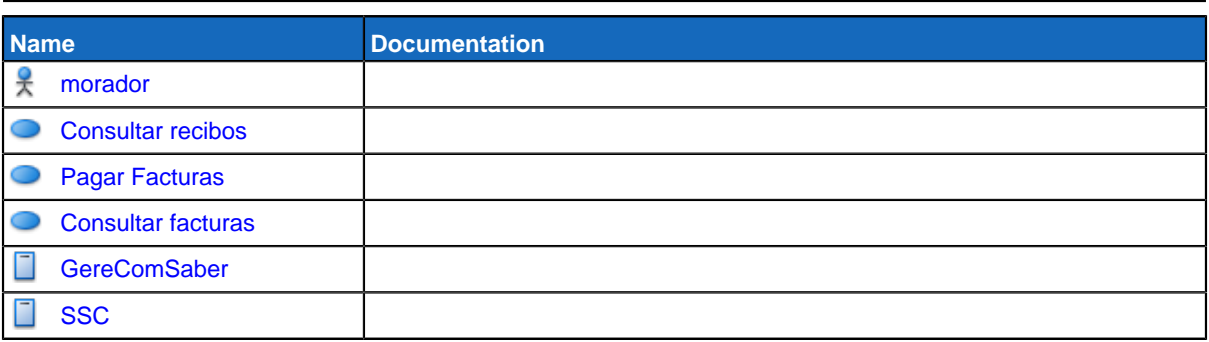

# **Details**

# <span id="page-106-0"></span>**morador**

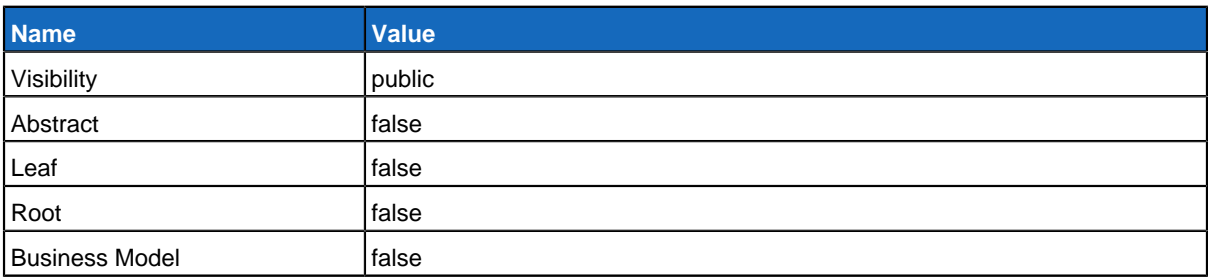

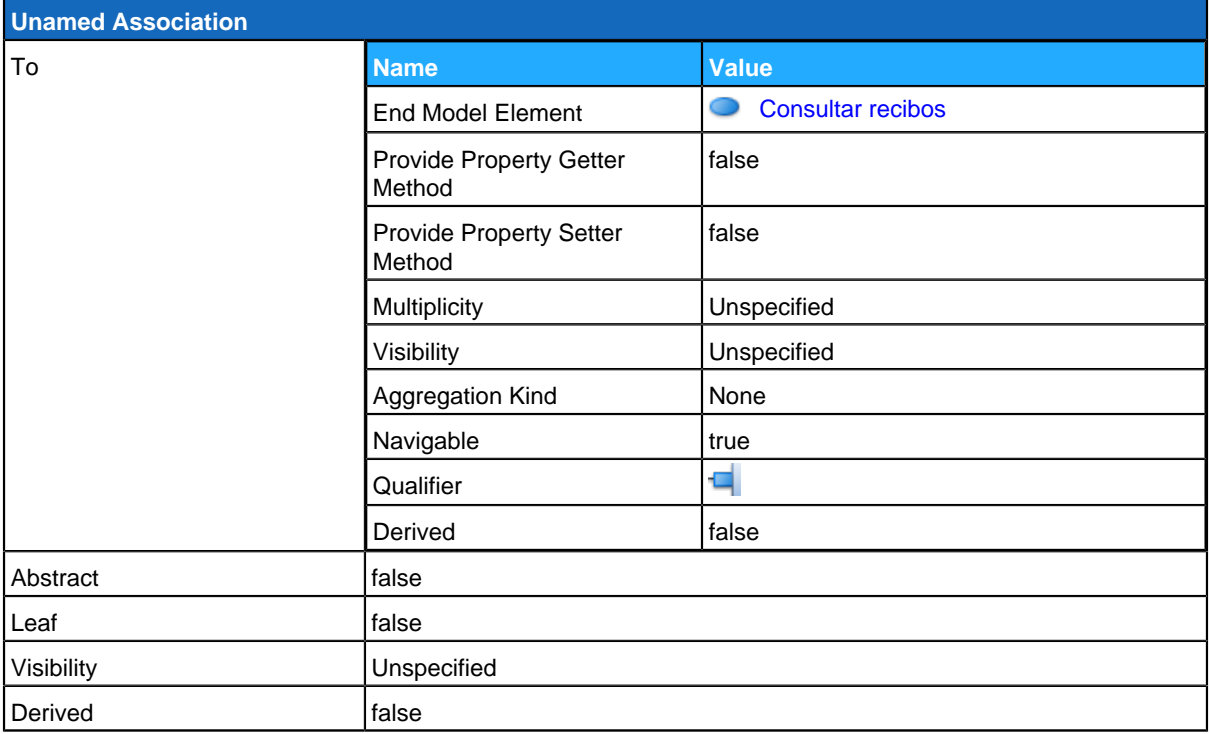

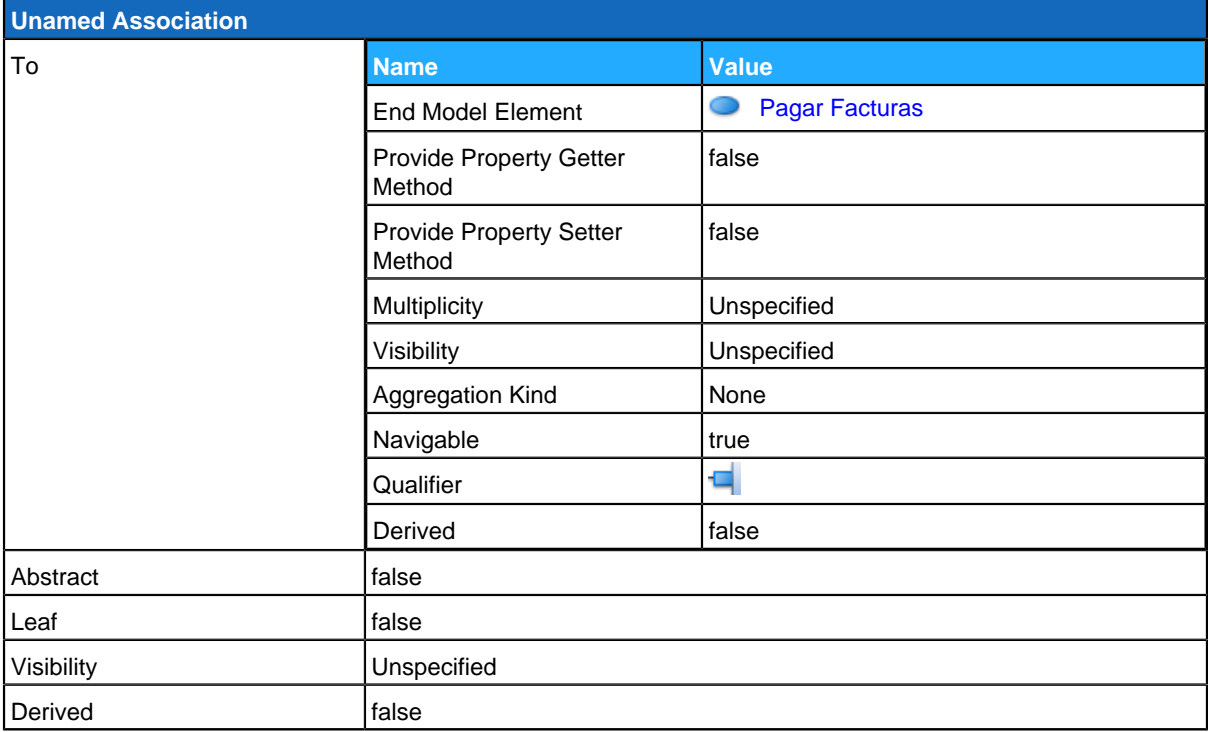
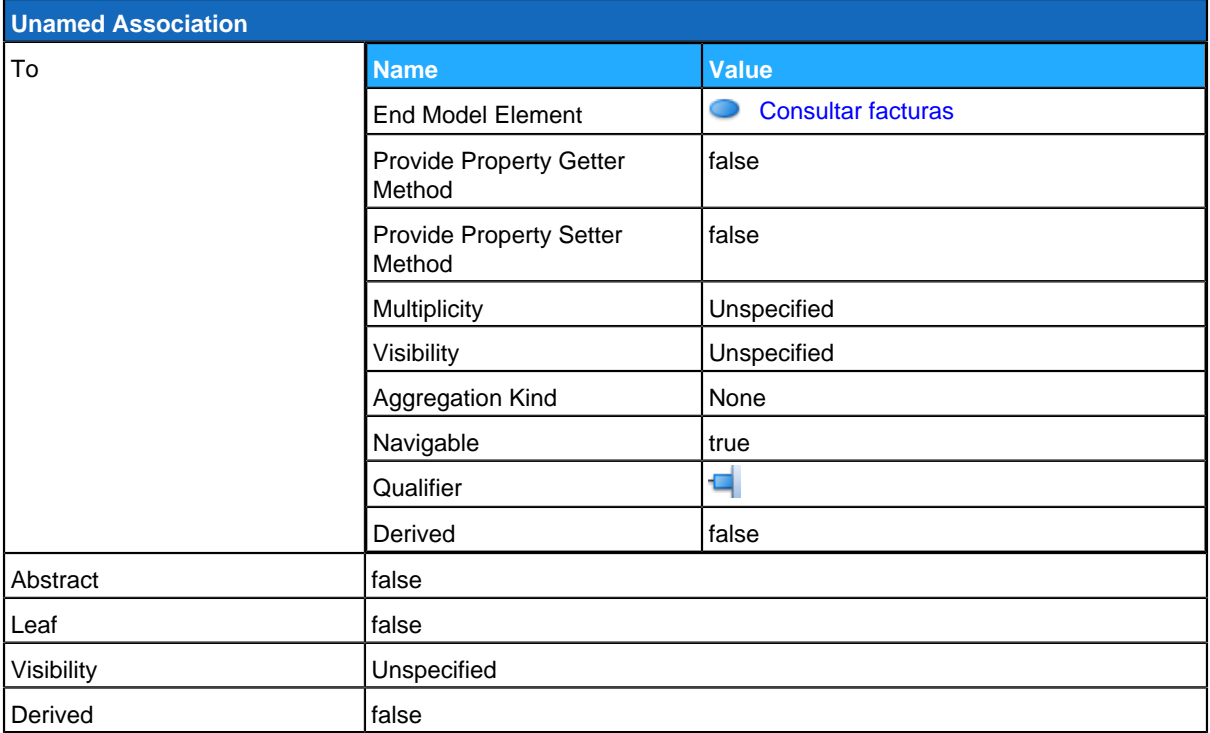

### <span id="page-108-0"></span>**Consultar recibos**

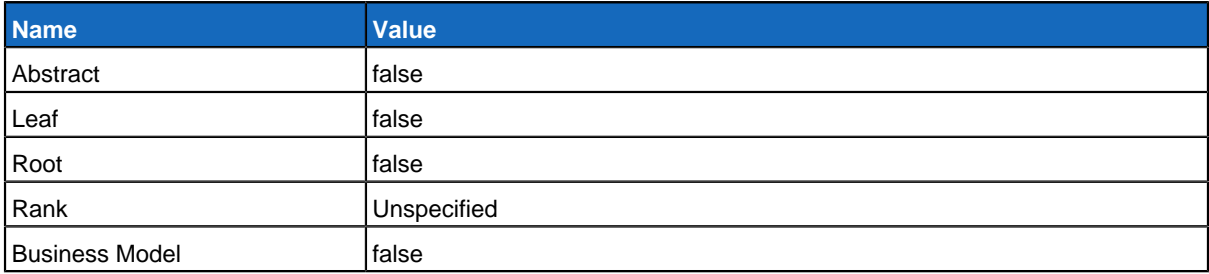

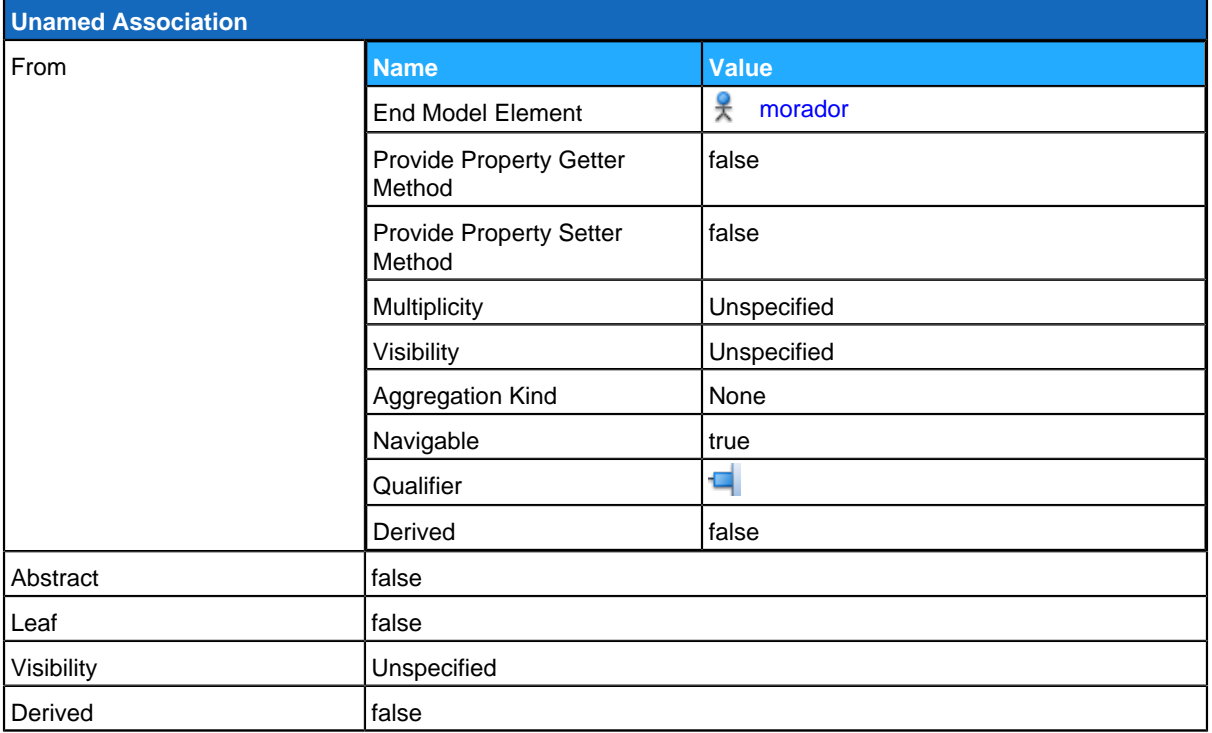

<span id="page-109-0"></span>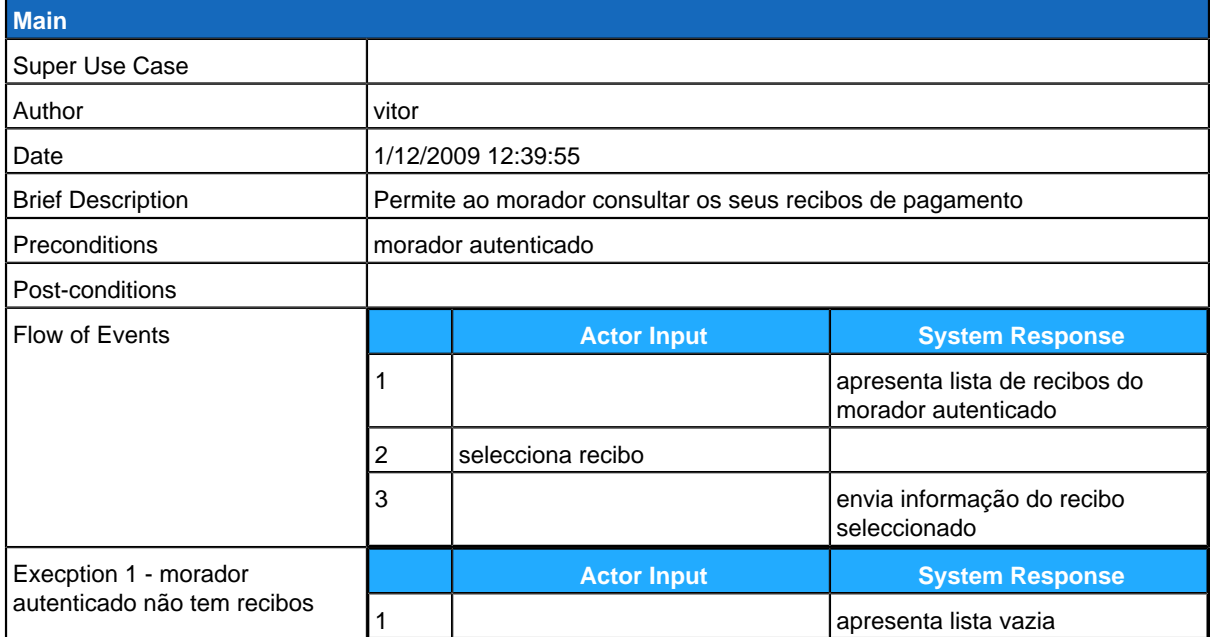

## **Pagar Facturas**

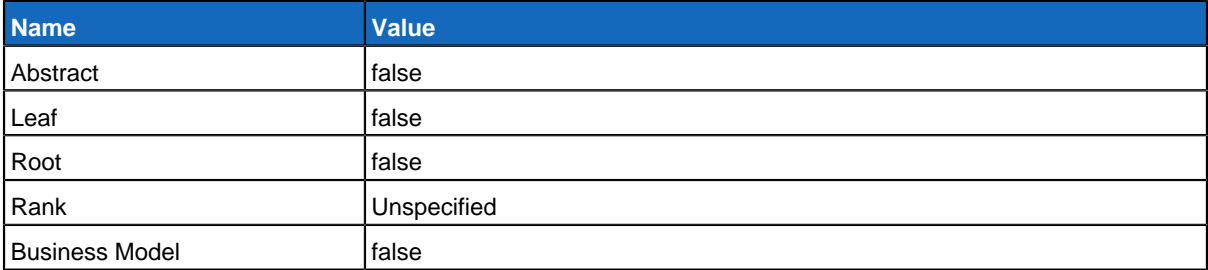

### **Relationships**

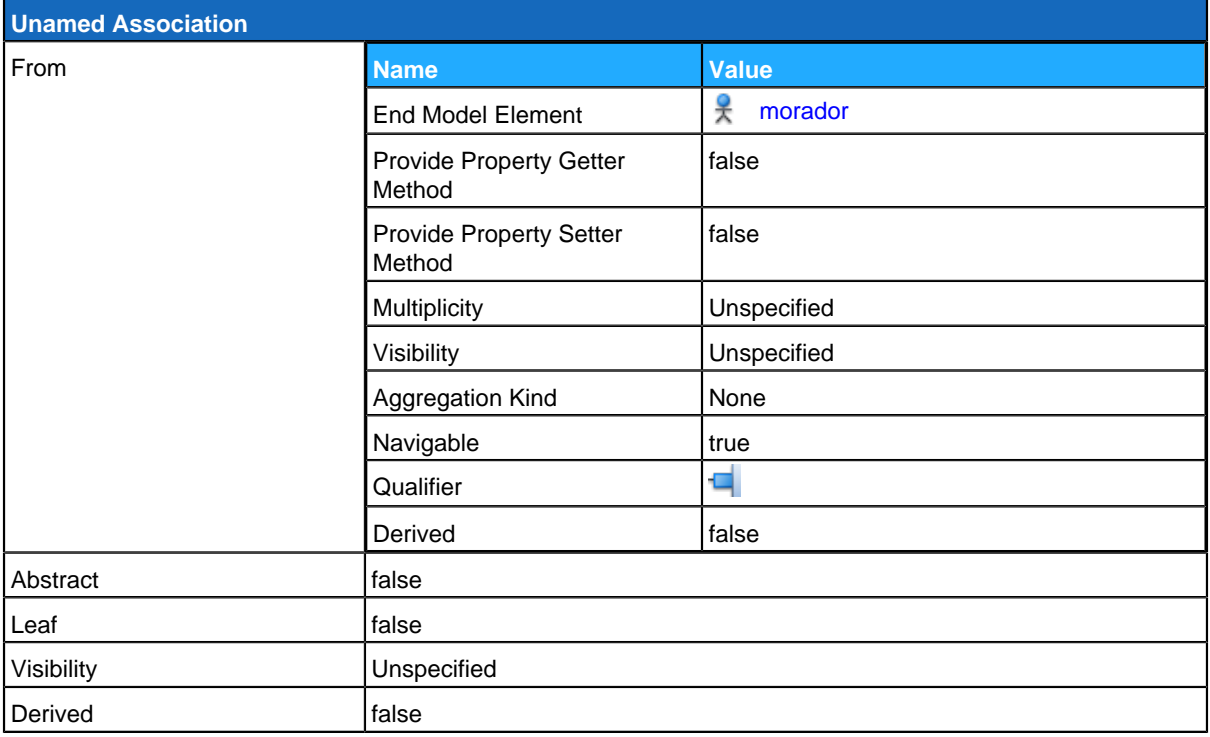

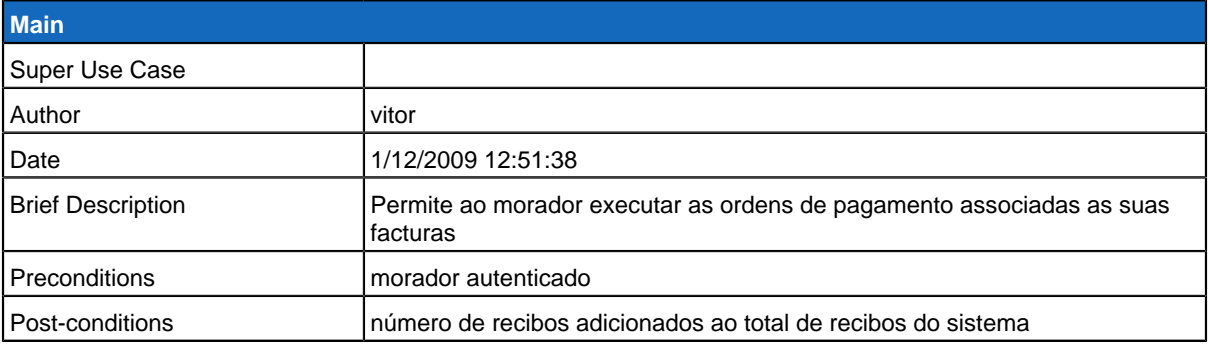

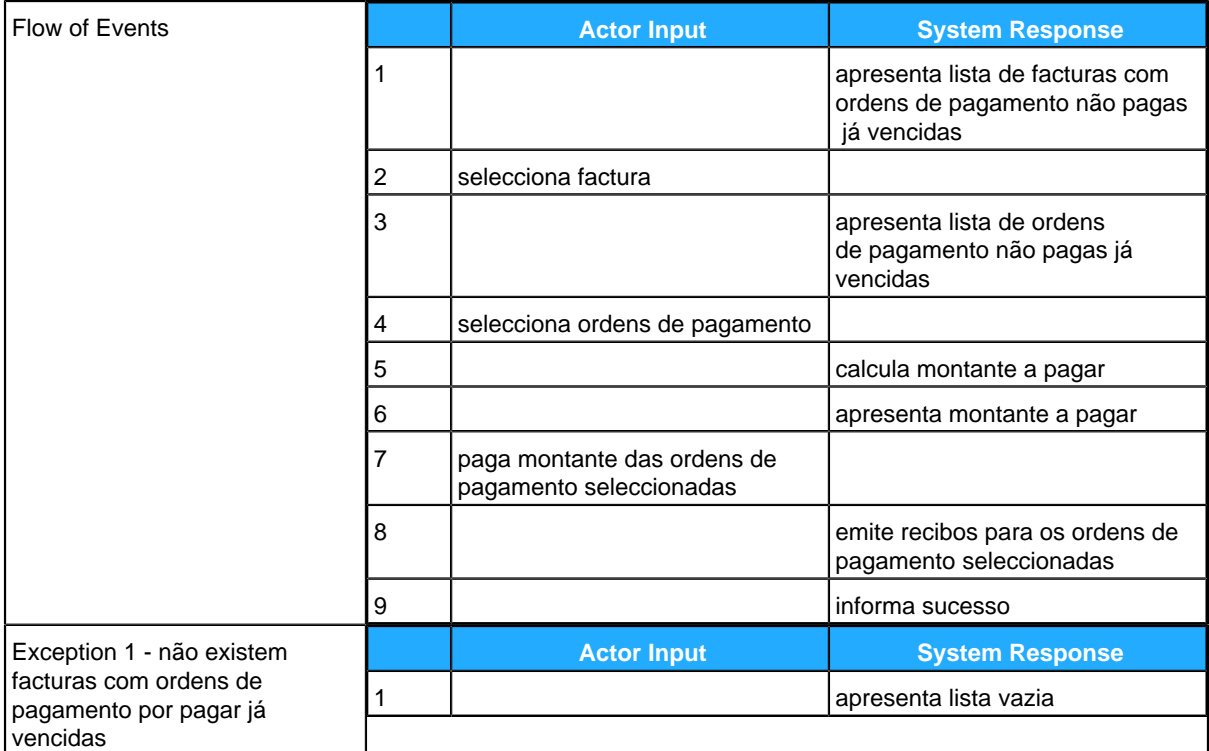

## <span id="page-111-0"></span>**Consultar facturas**

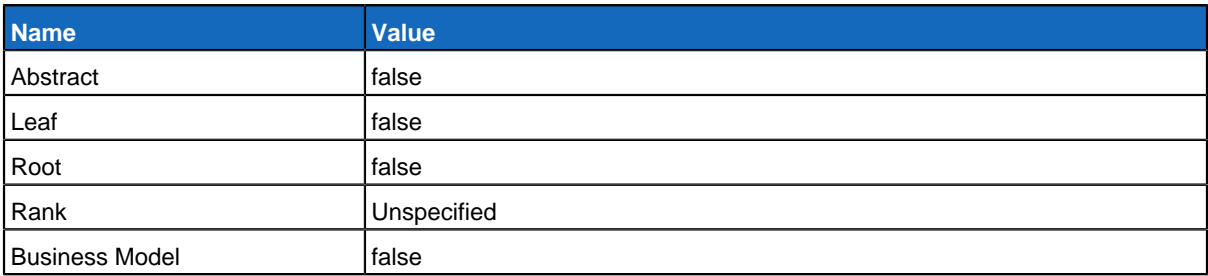

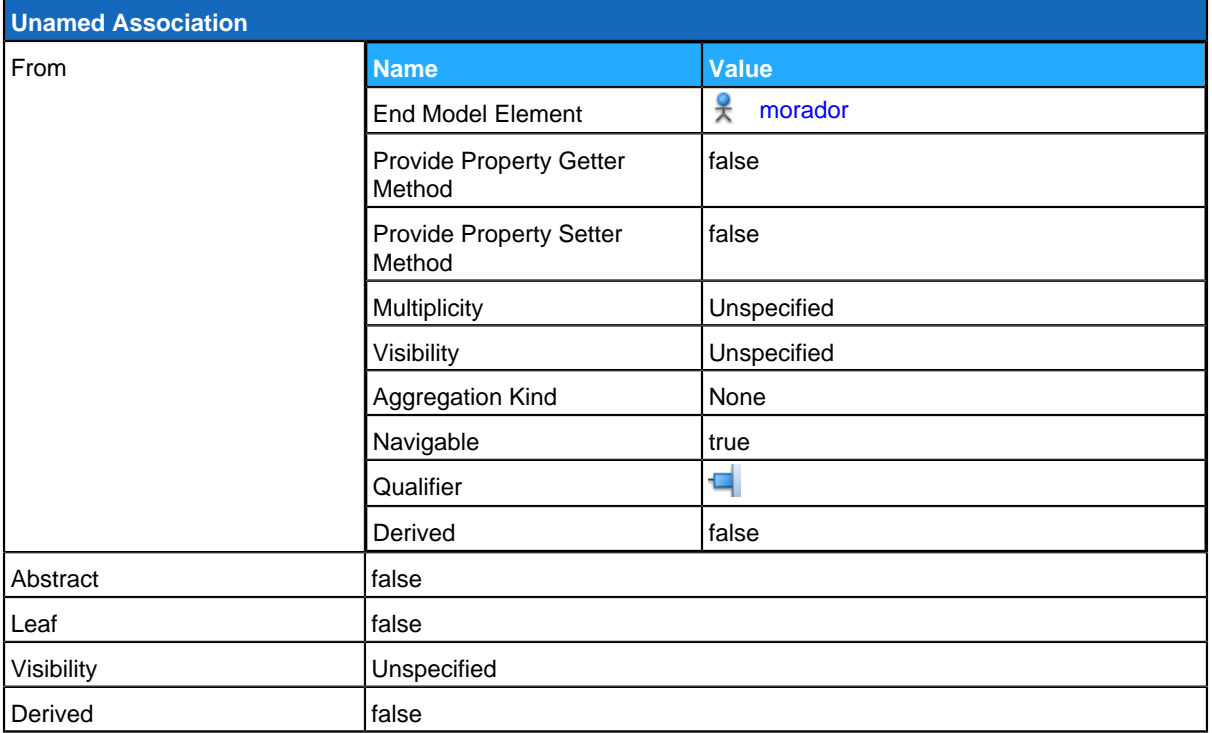

#### **Use Case Descriptions**

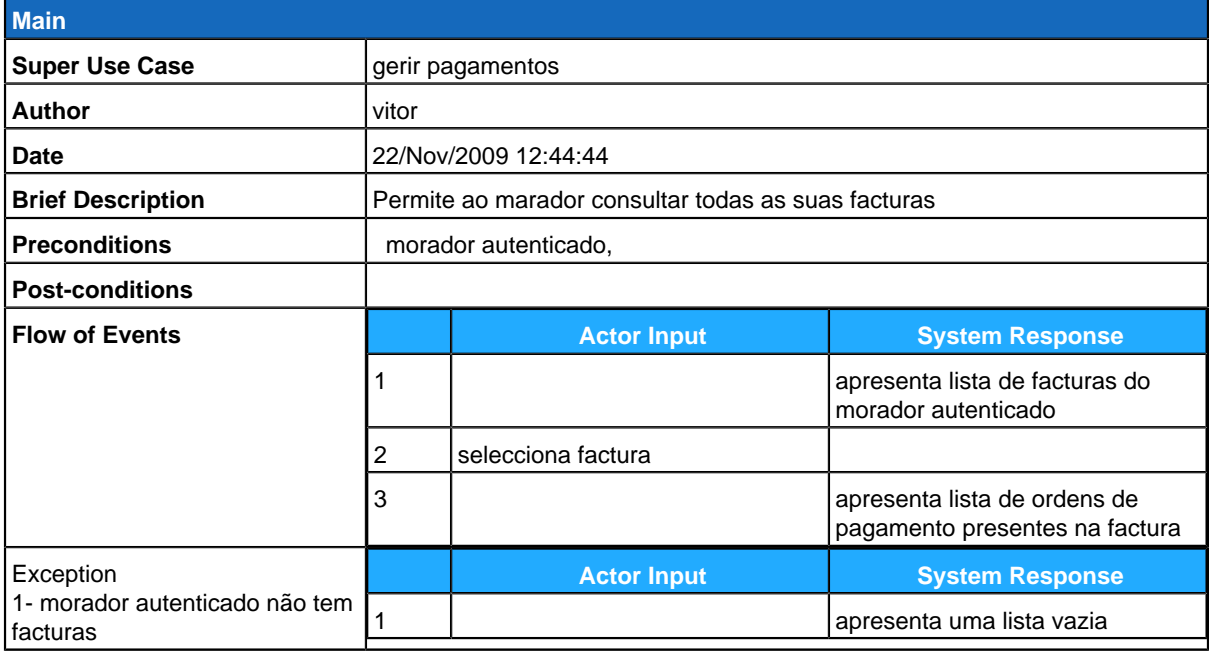

## **GereComSaber**

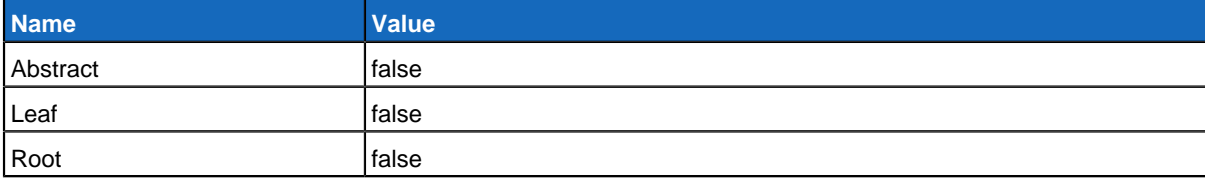

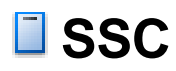

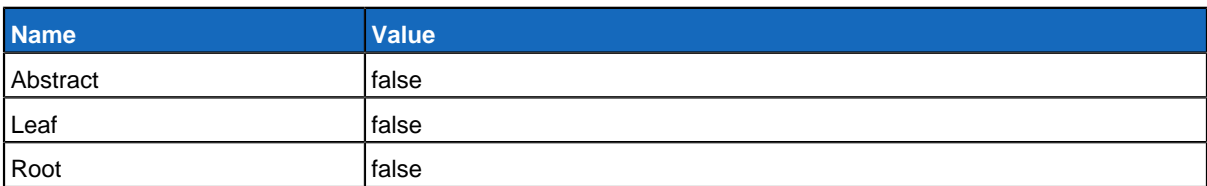

#### **Children**

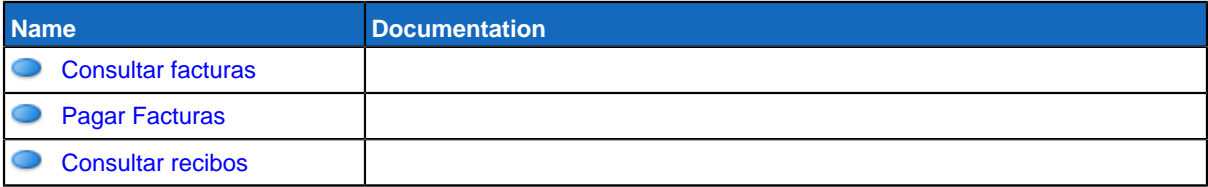

### **Use Case Diagram Consultar Serviços**

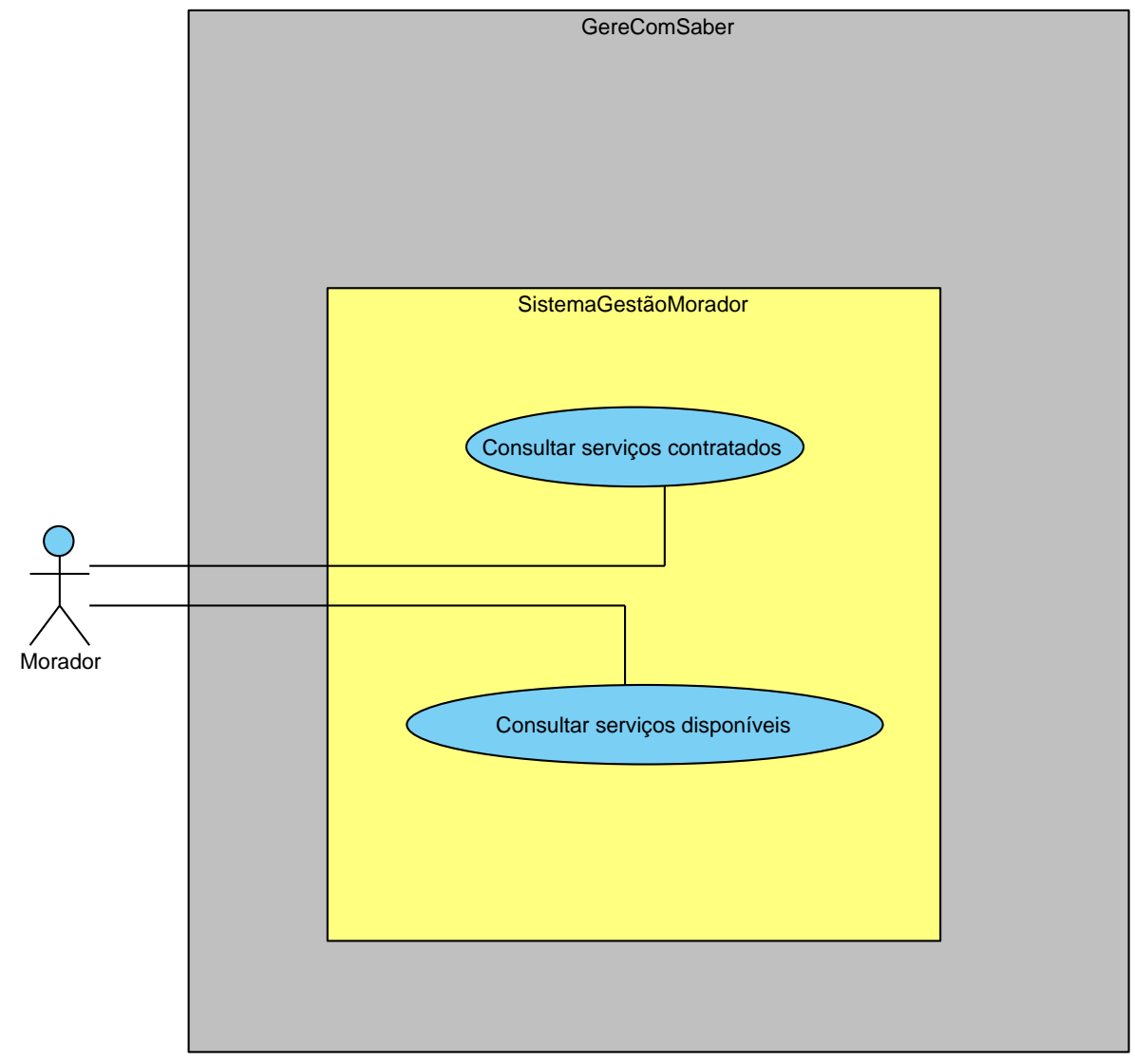

## **Summary**

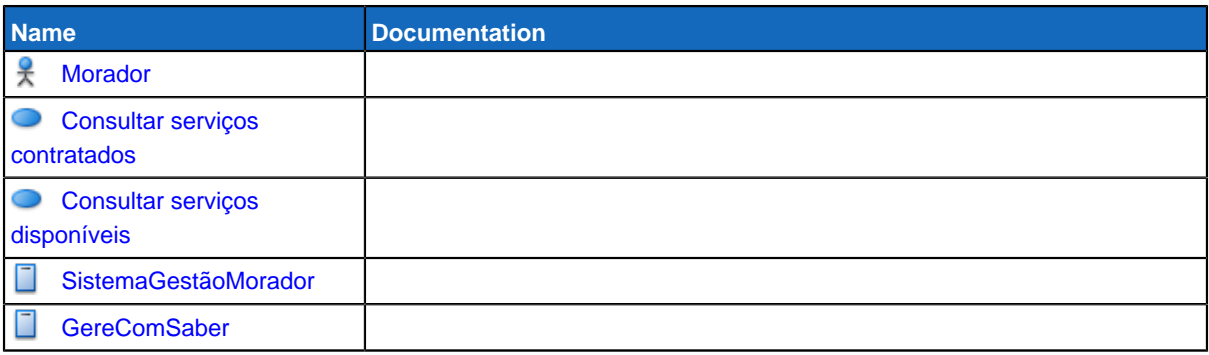

## **Details**

## <span id="page-115-0"></span>**Morador**

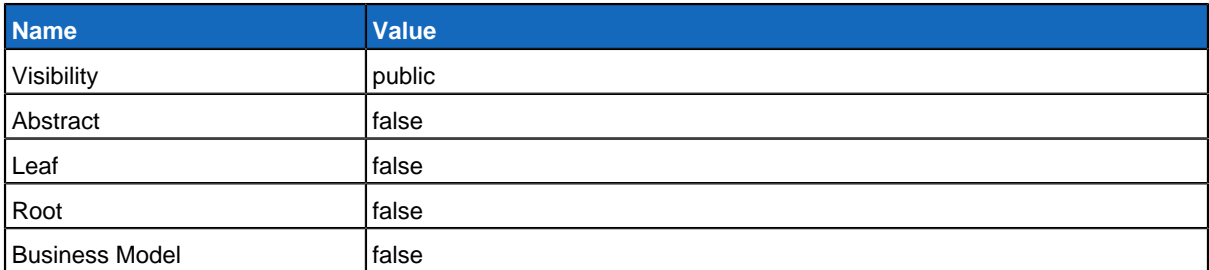

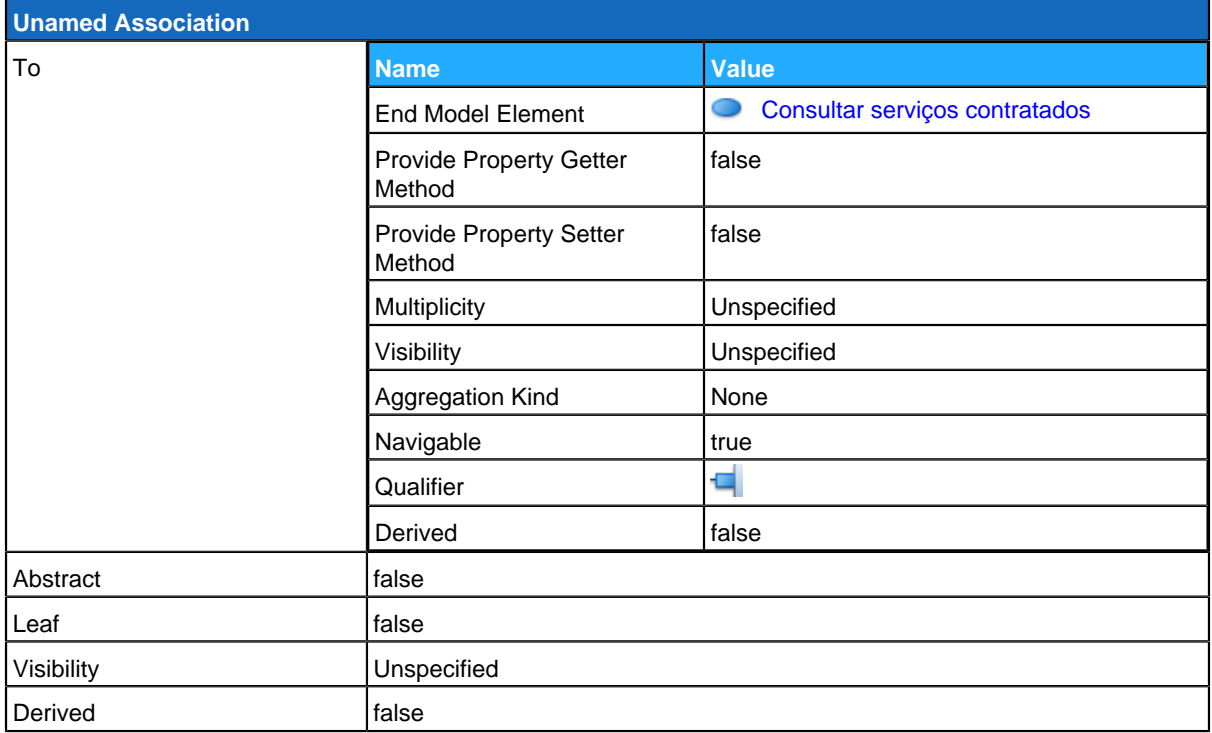

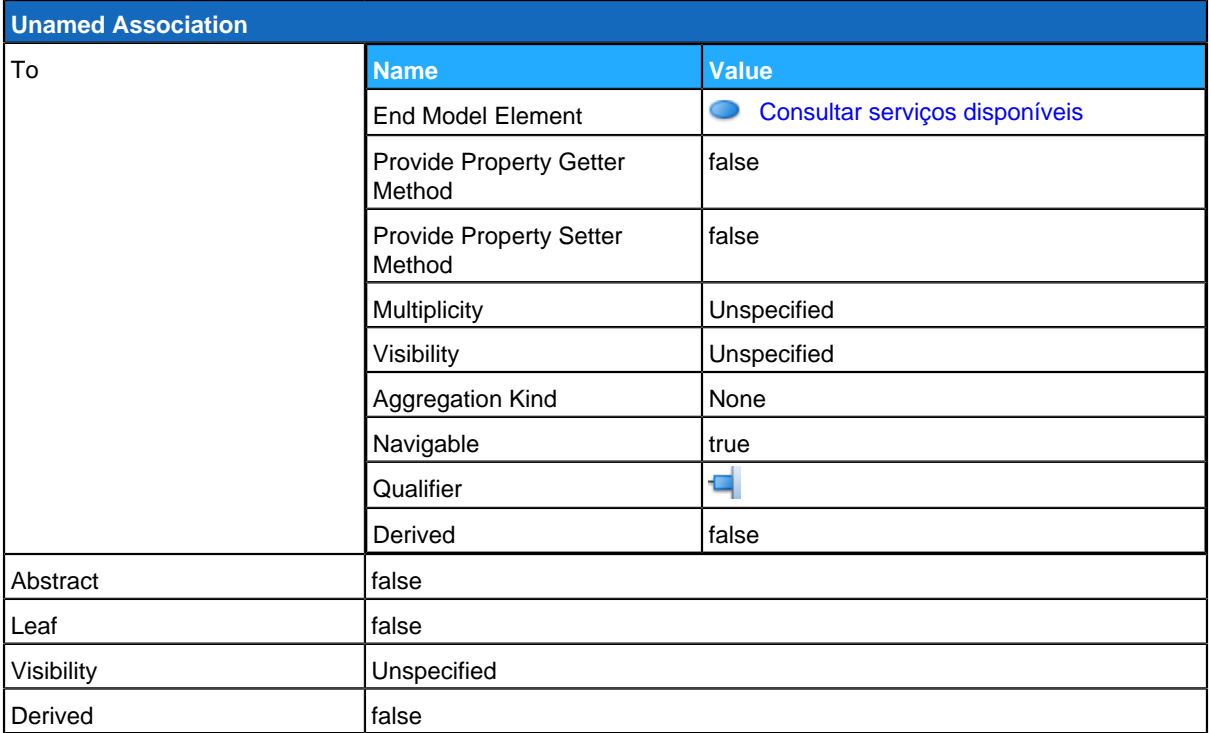

# <span id="page-116-0"></span>**Consultar serviços contratados**

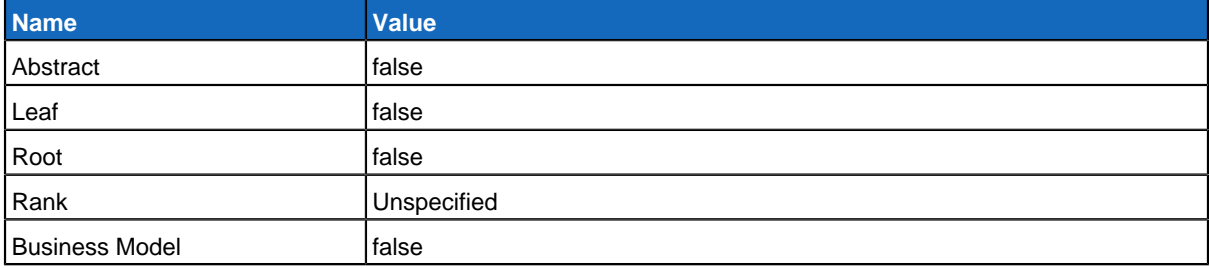

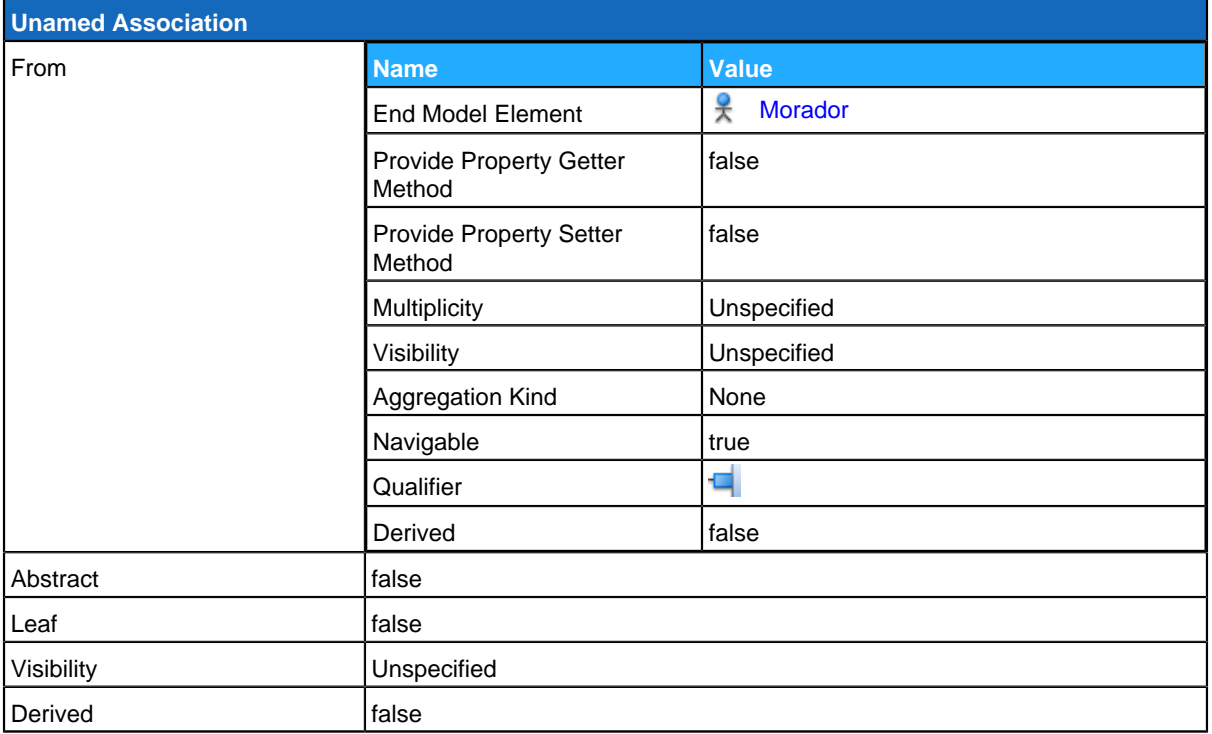

#### **Use Case Descriptions**

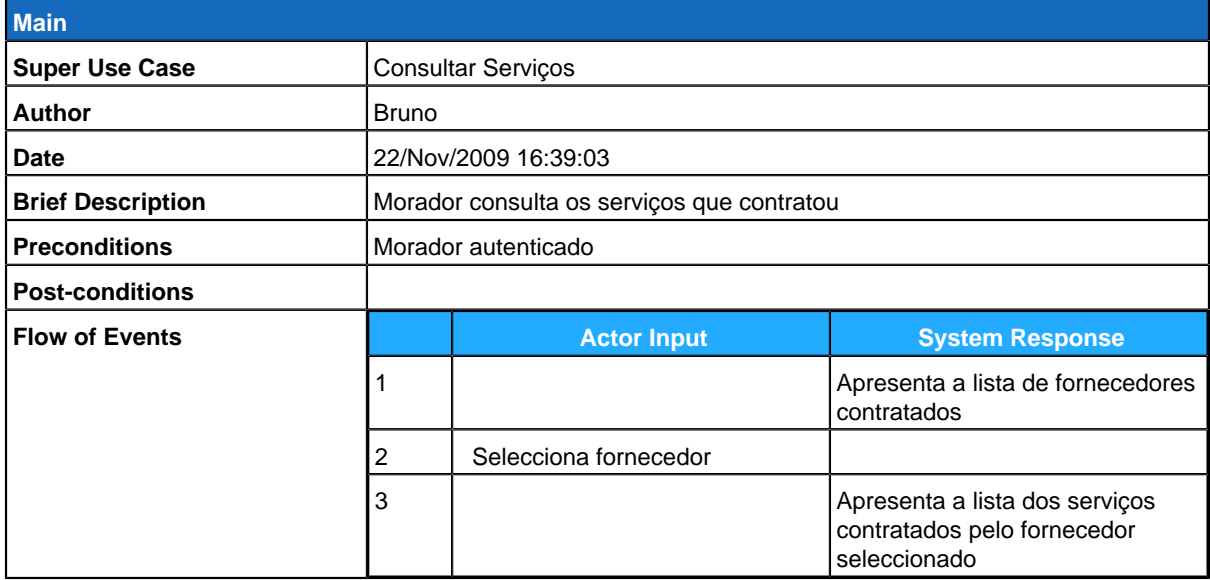

## <span id="page-117-0"></span>**Consultar serviços disponíveis**

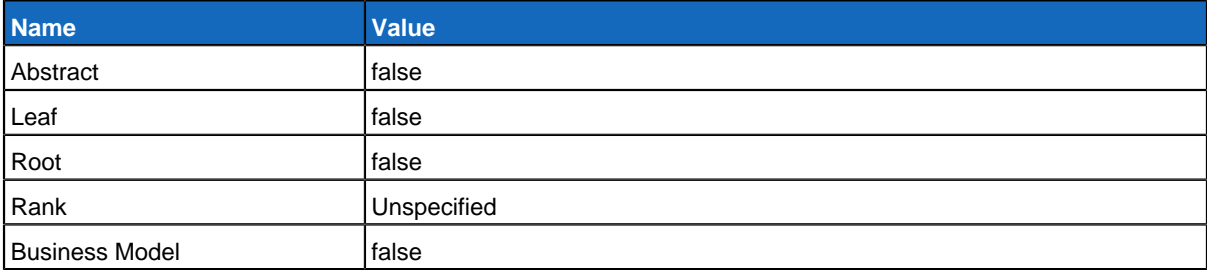

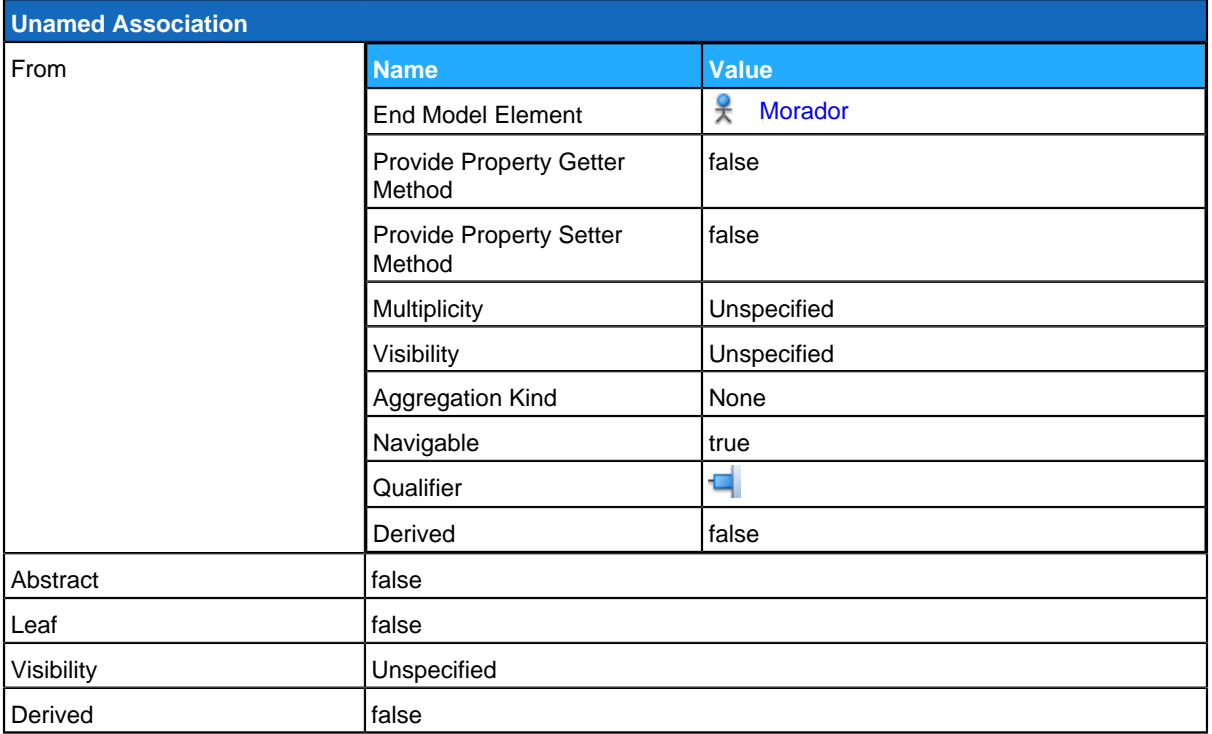

#### **Use Case Descriptions**

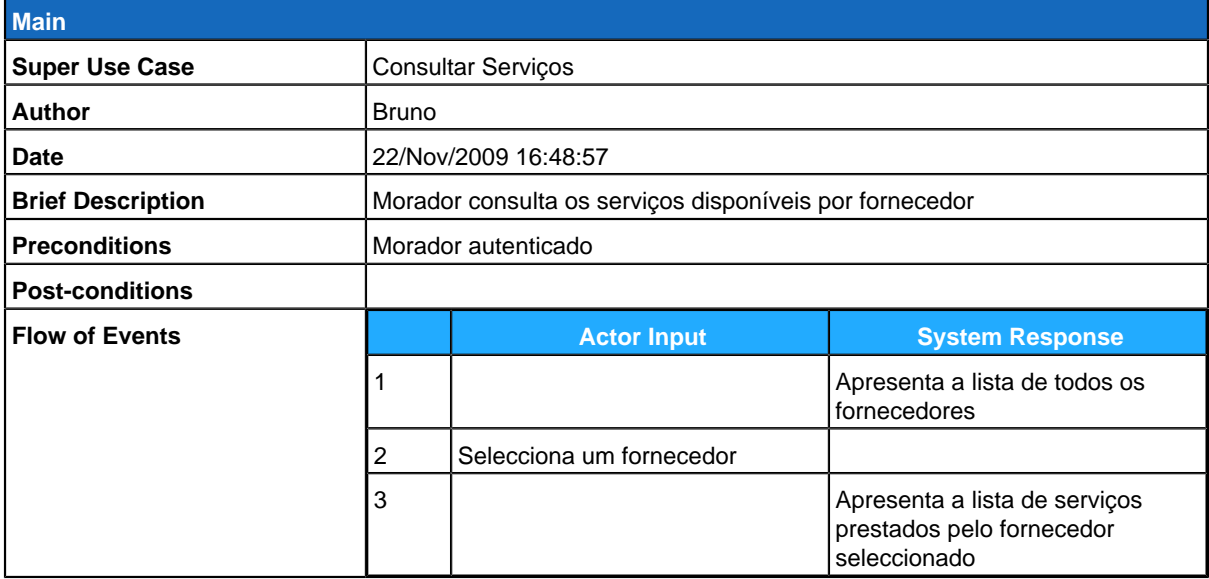

# <span id="page-118-0"></span>**SistemaGestãoMorador**

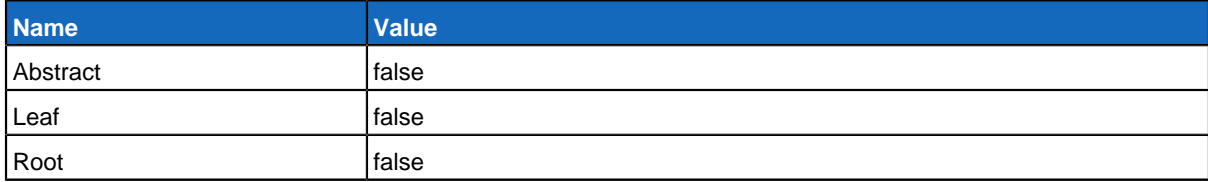

#### **Children**

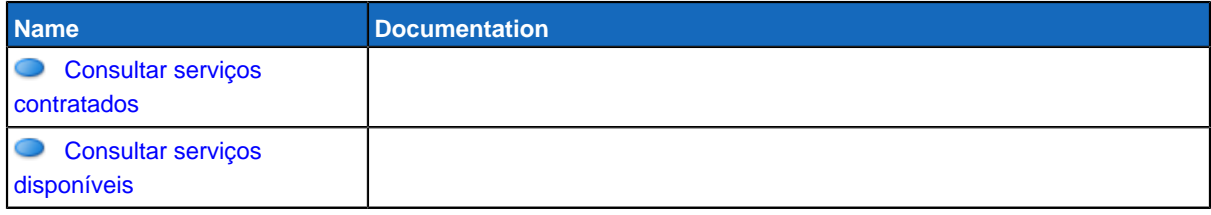

## <span id="page-119-0"></span>**GereComSaber**

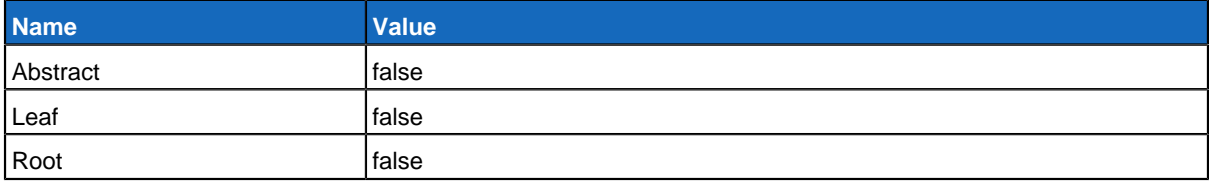

### **Use Case Diagram Gerir Moradores**

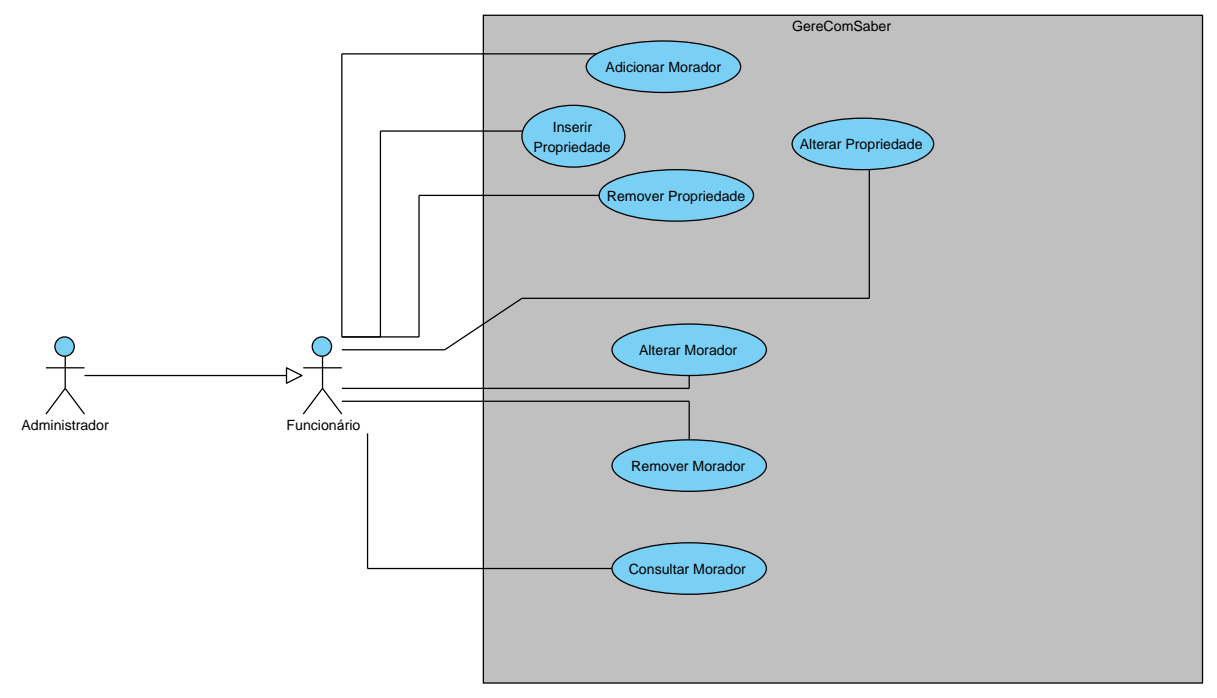

## **Summary**

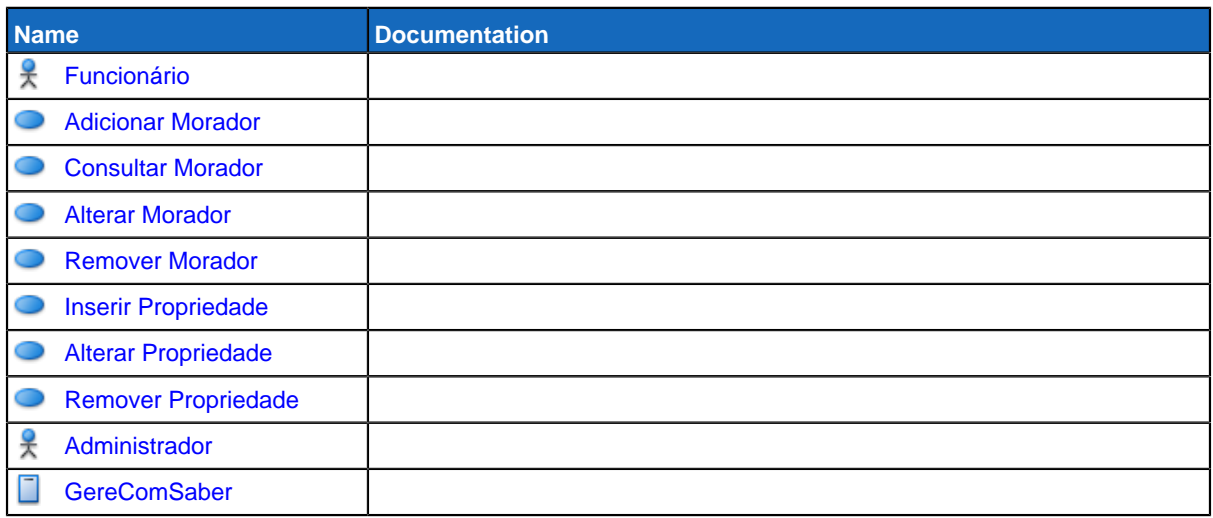

## **Details**

## <span id="page-121-0"></span>**Funcionário**

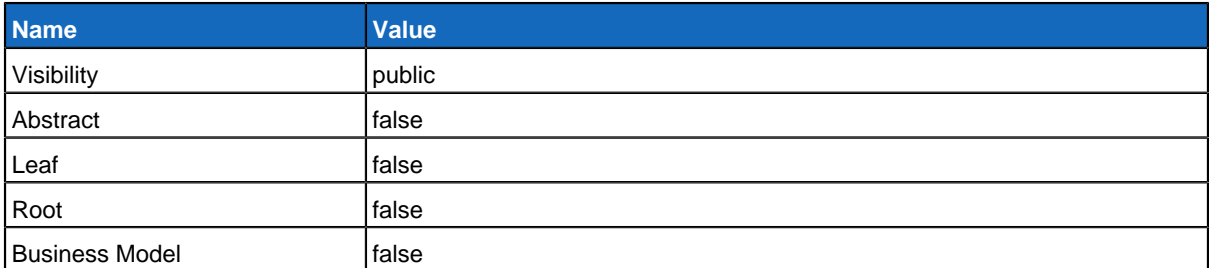

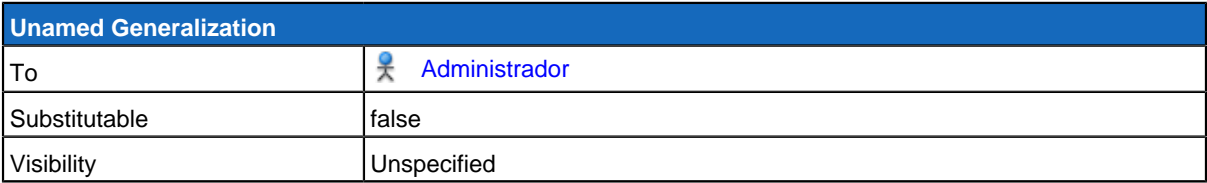

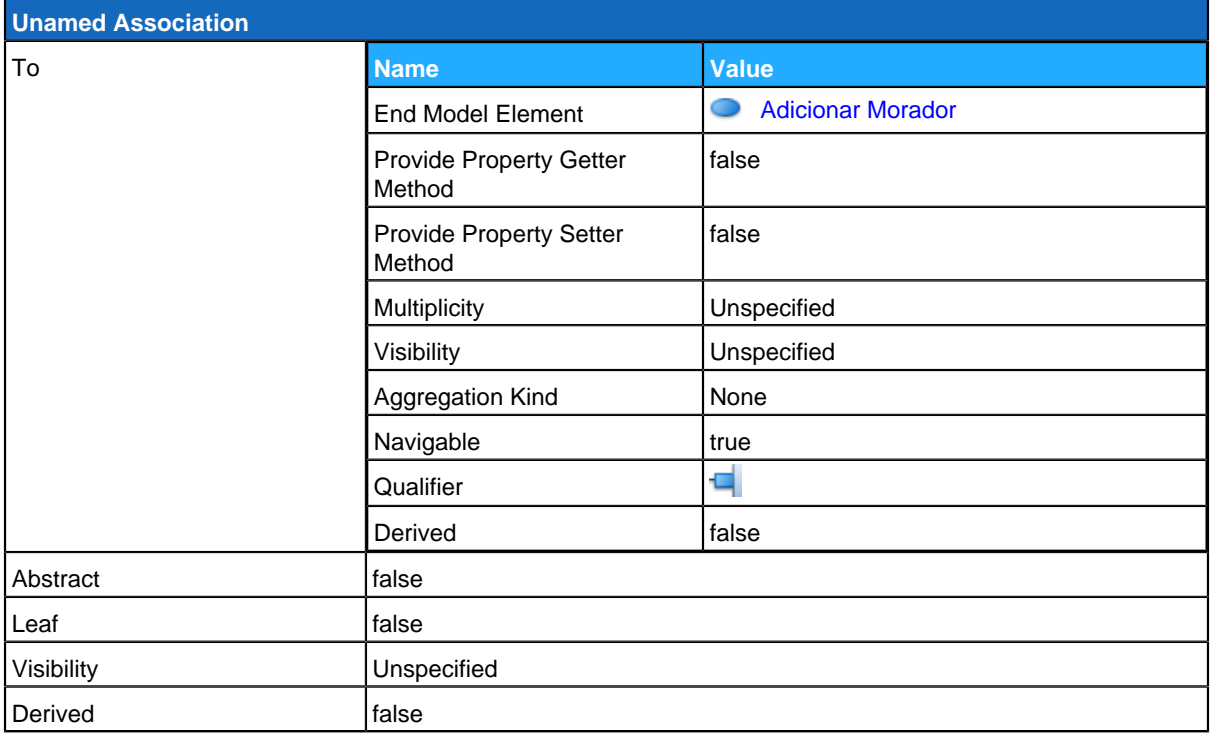

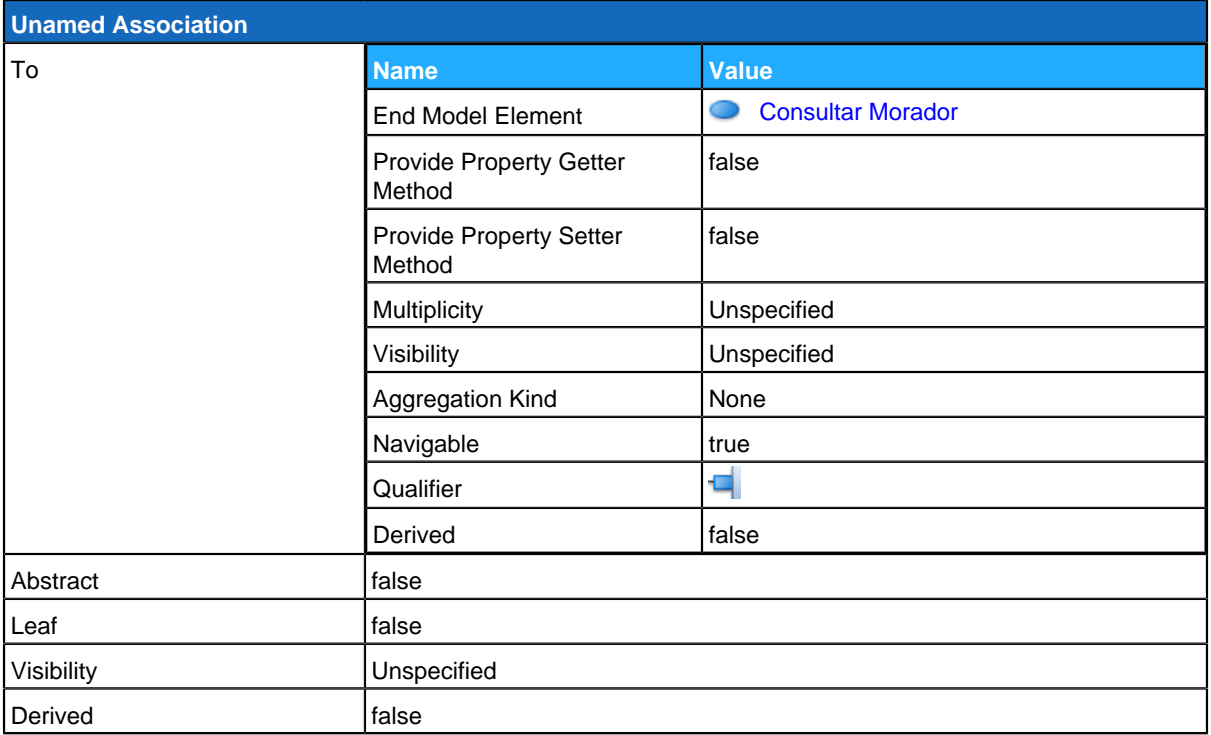

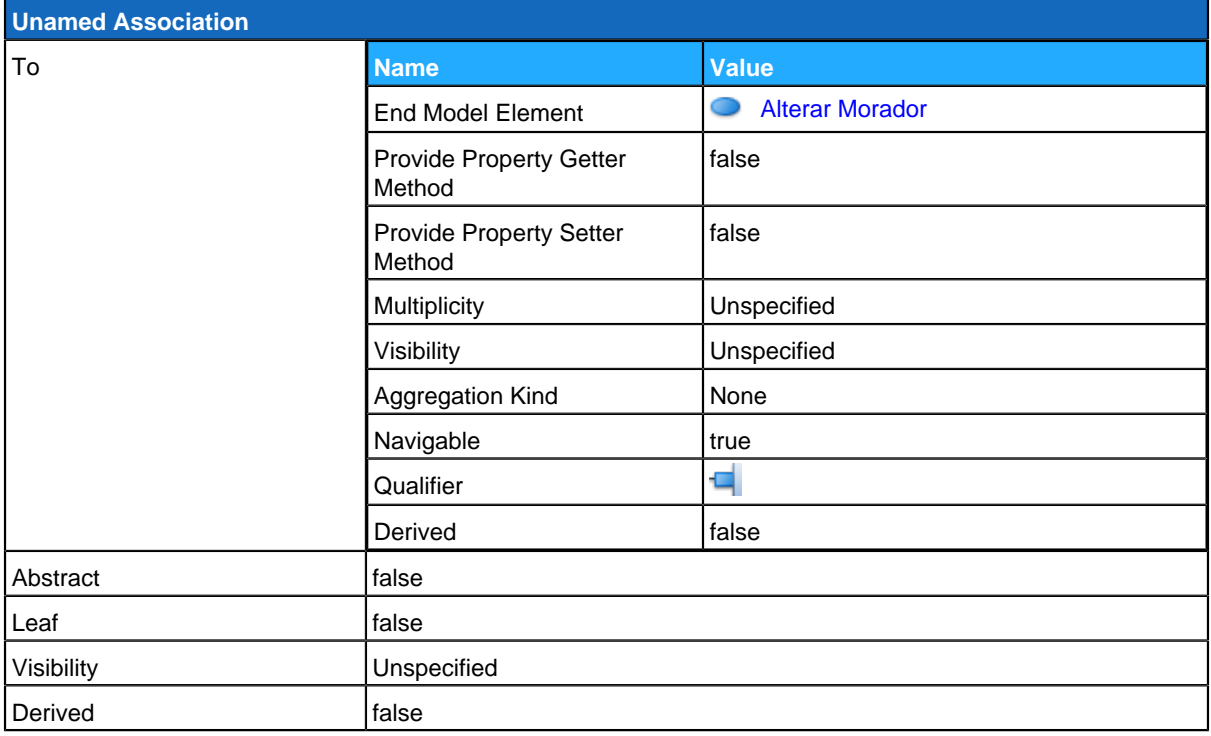

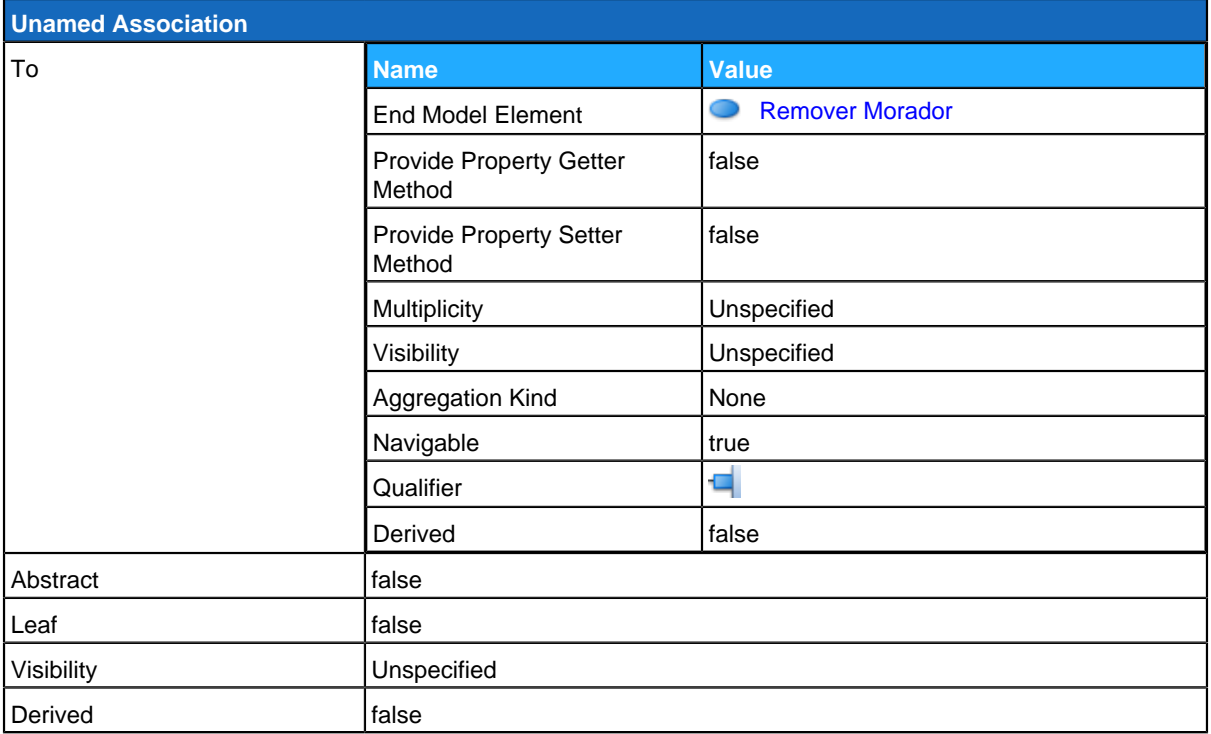

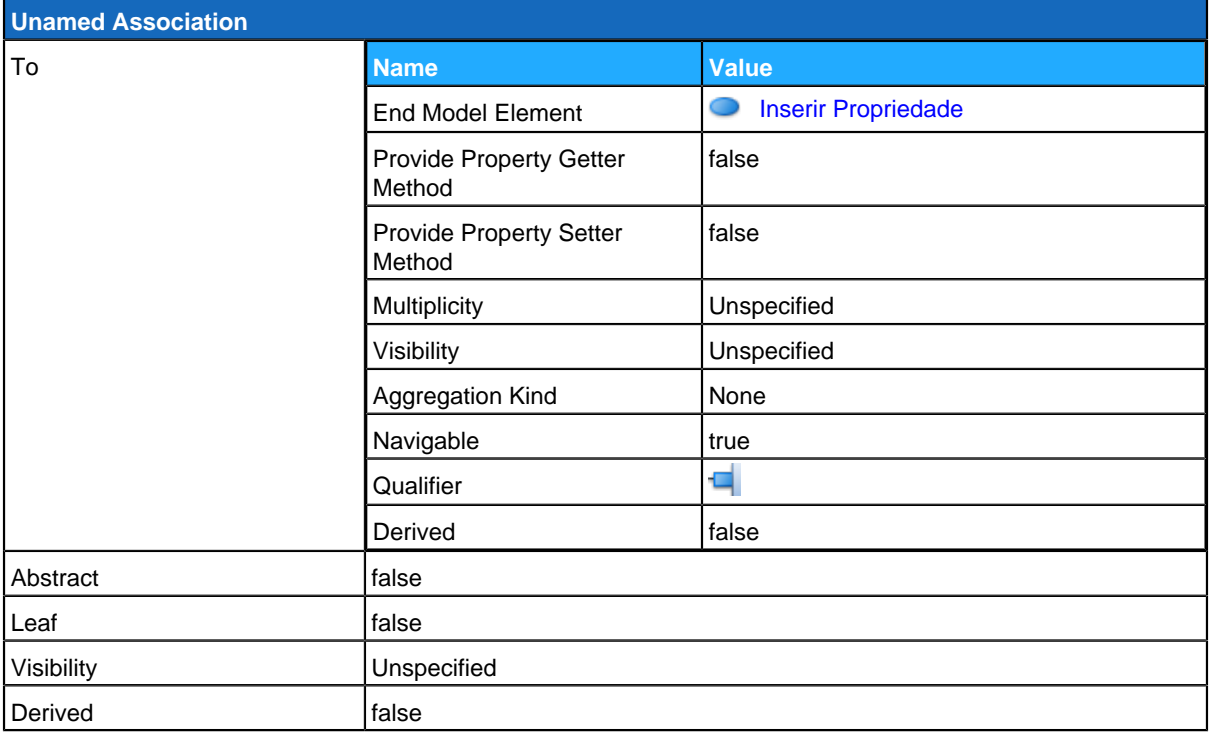

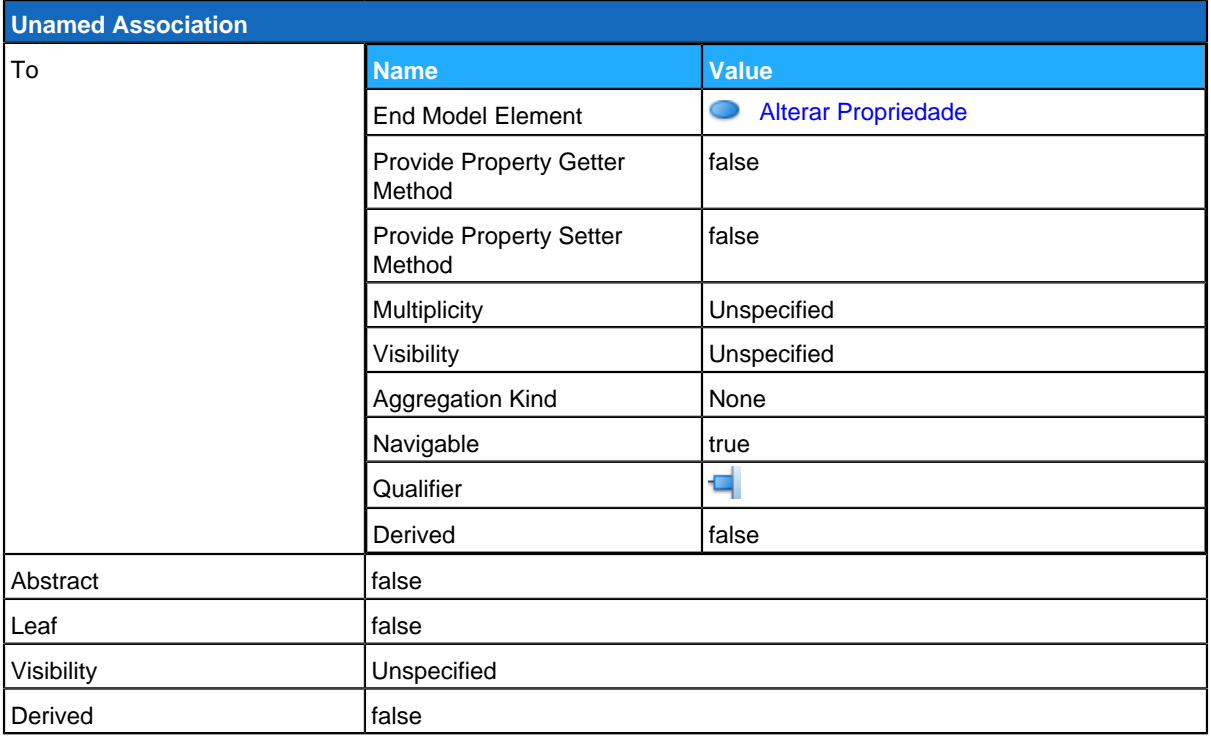

<span id="page-124-0"></span>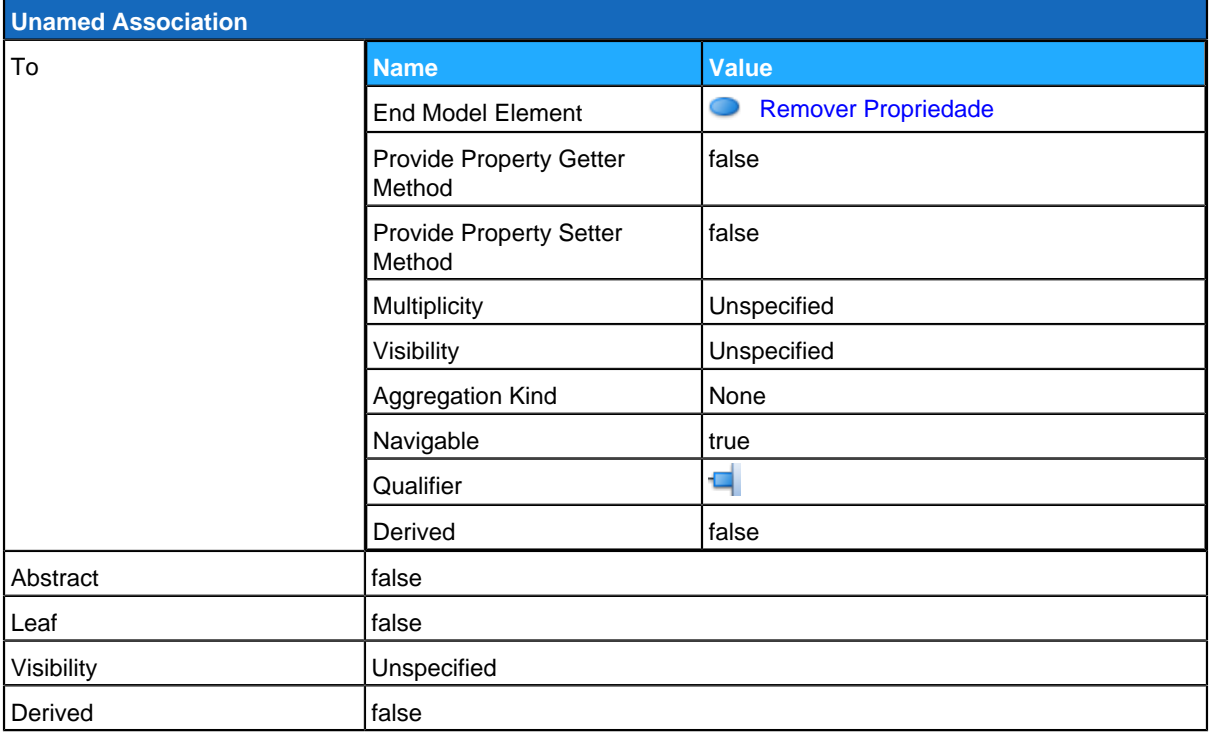

## **Adicionar Morador**

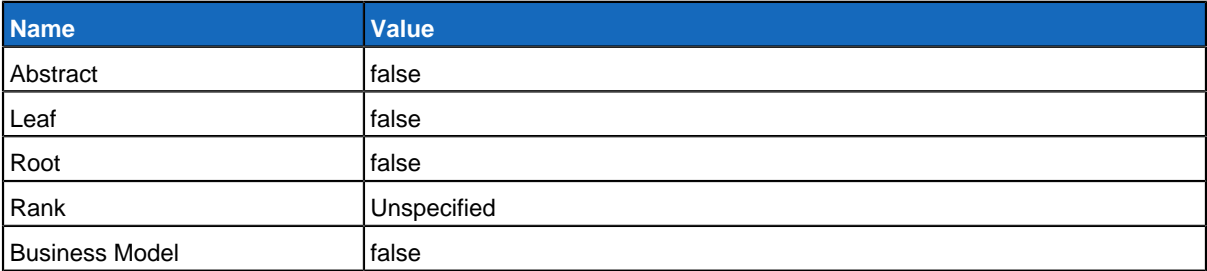

### **Relationships**

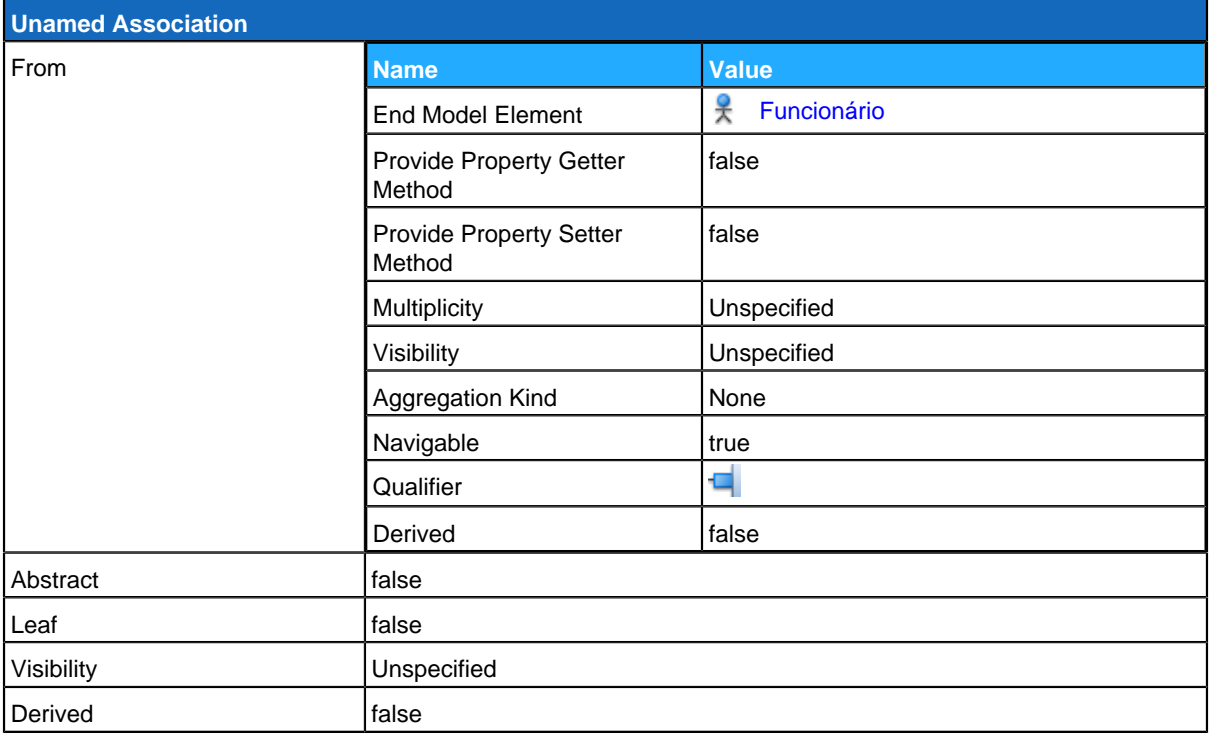

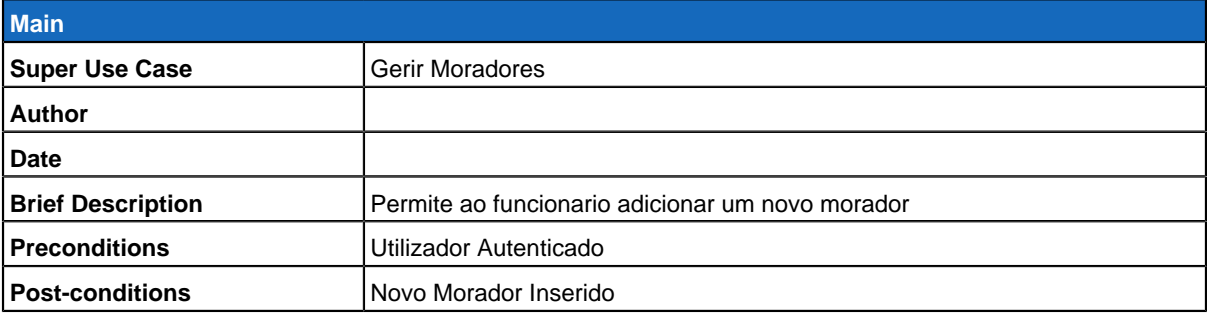

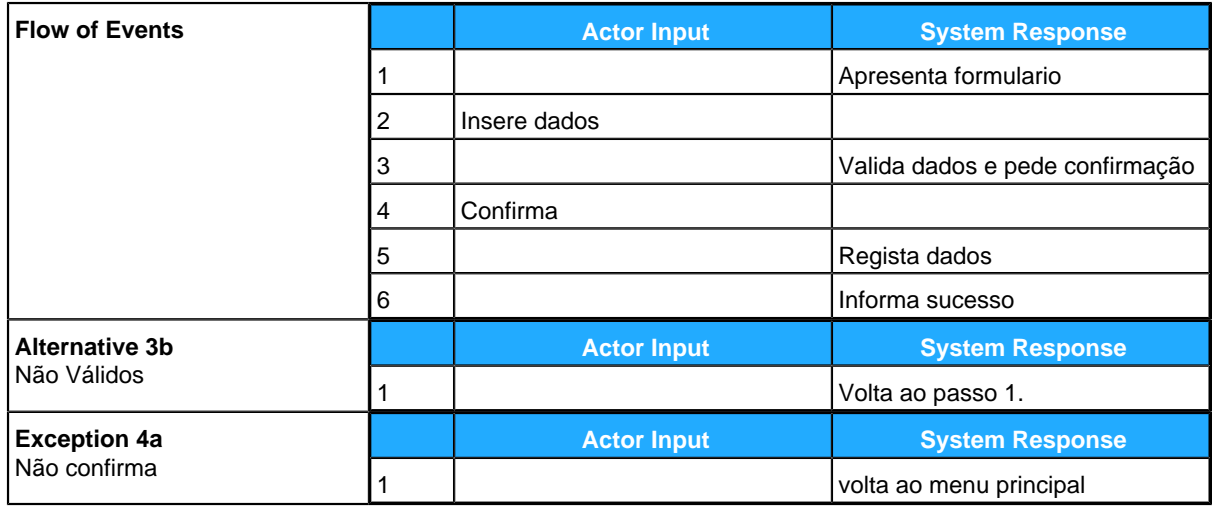

### <span id="page-126-0"></span>**Consultar Morador**

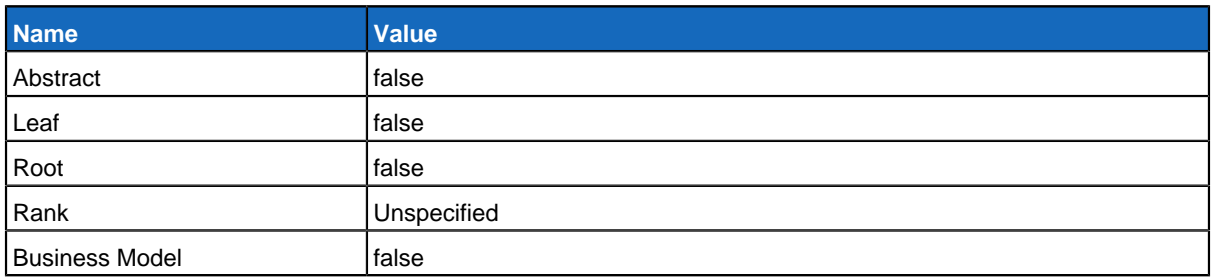

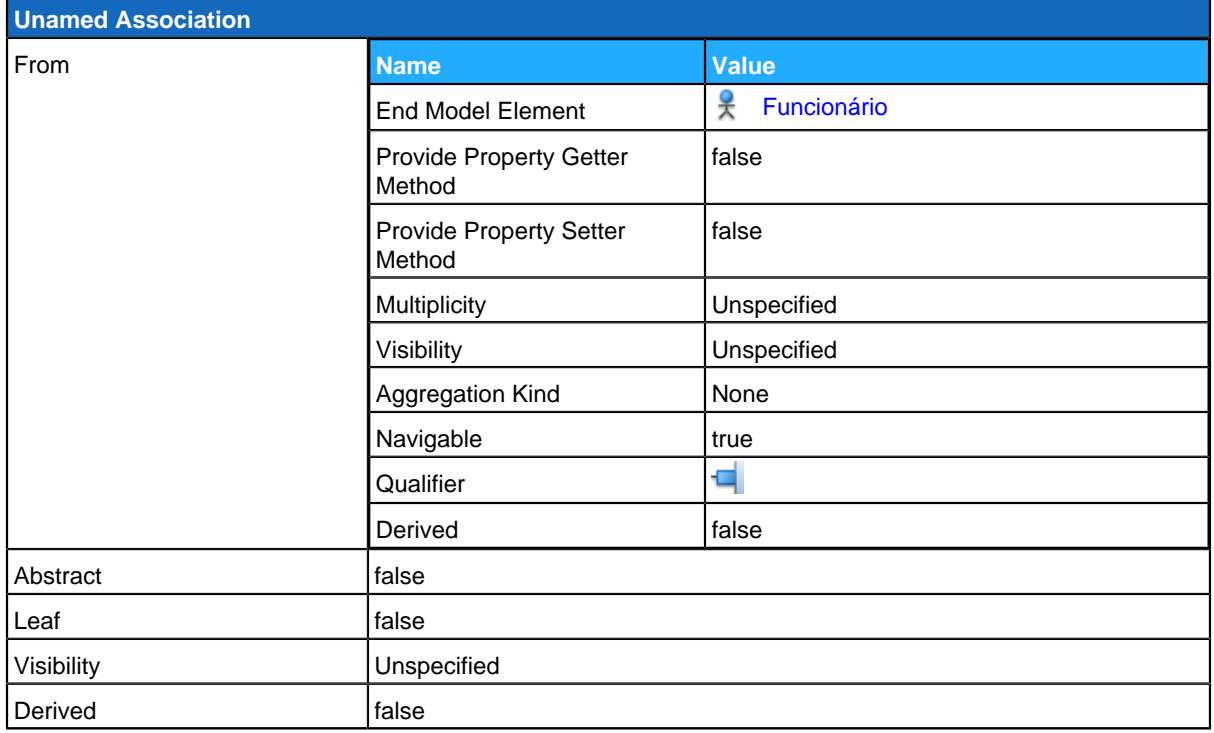

#### **Use Case Descriptions**

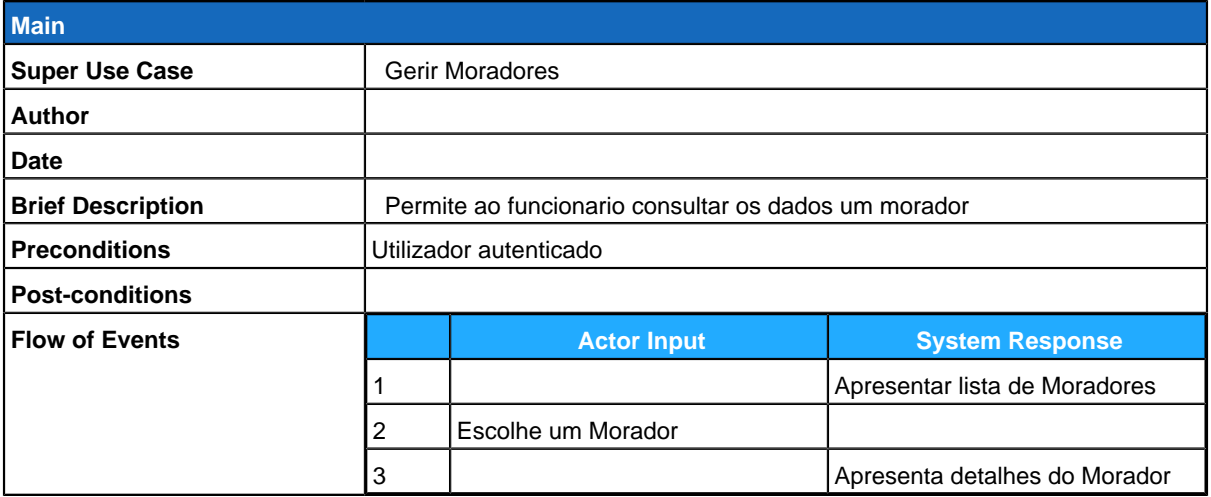

### <span id="page-127-0"></span>**Alterar Morador**

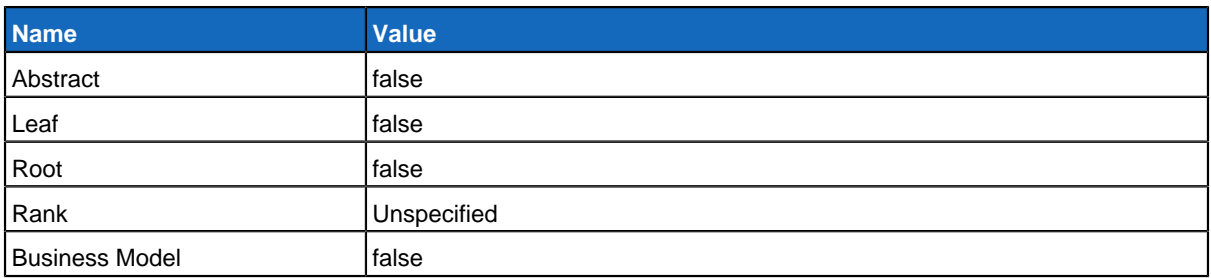

#### **Relationships**

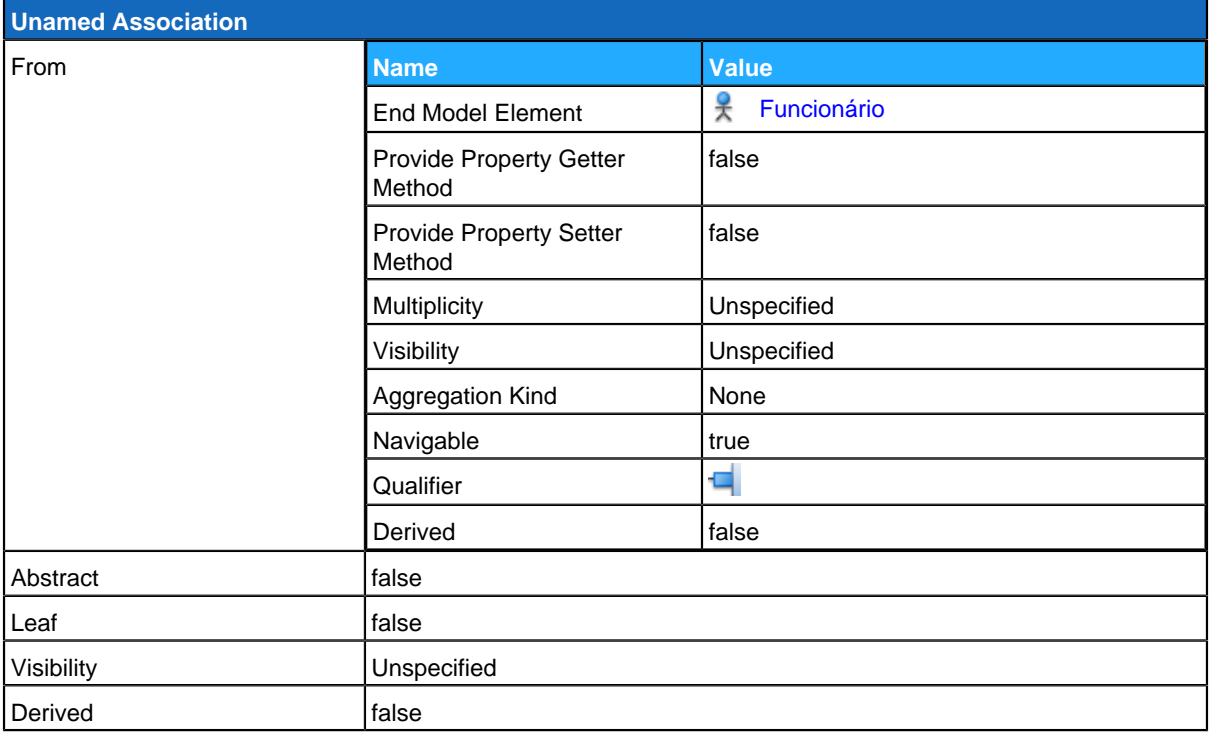

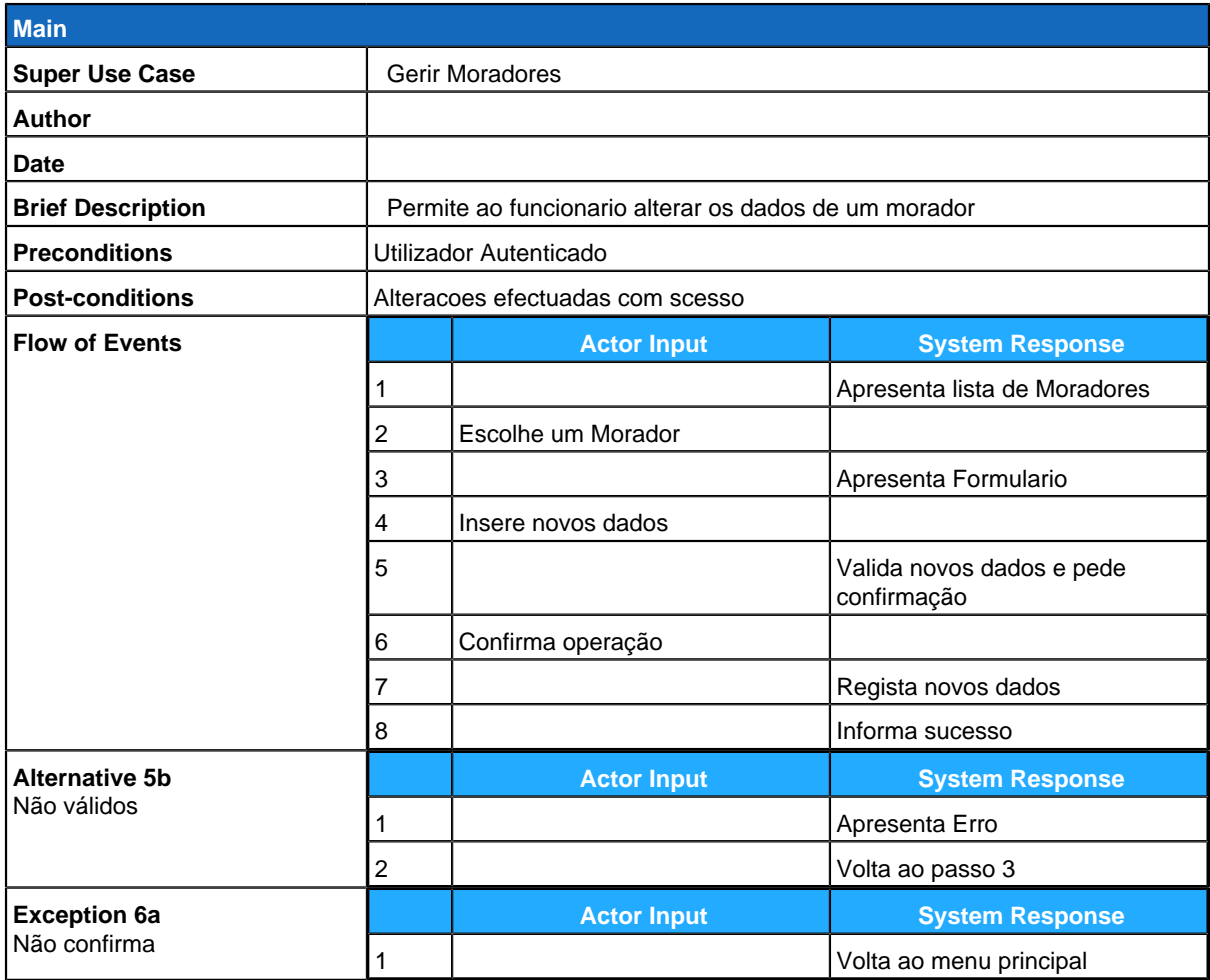

## <span id="page-128-0"></span>**Remover Morador**

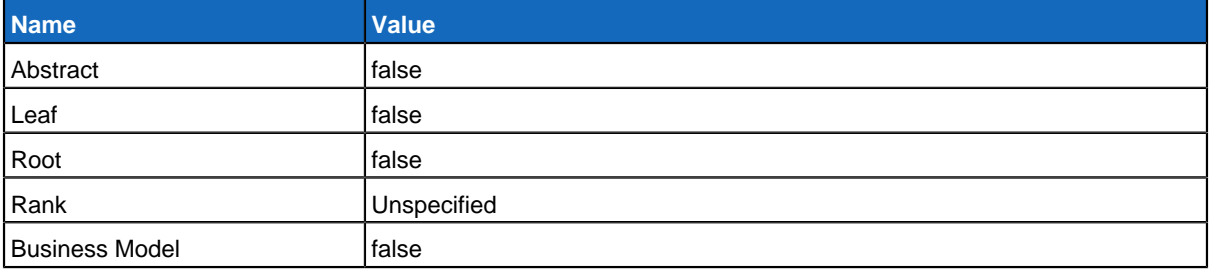

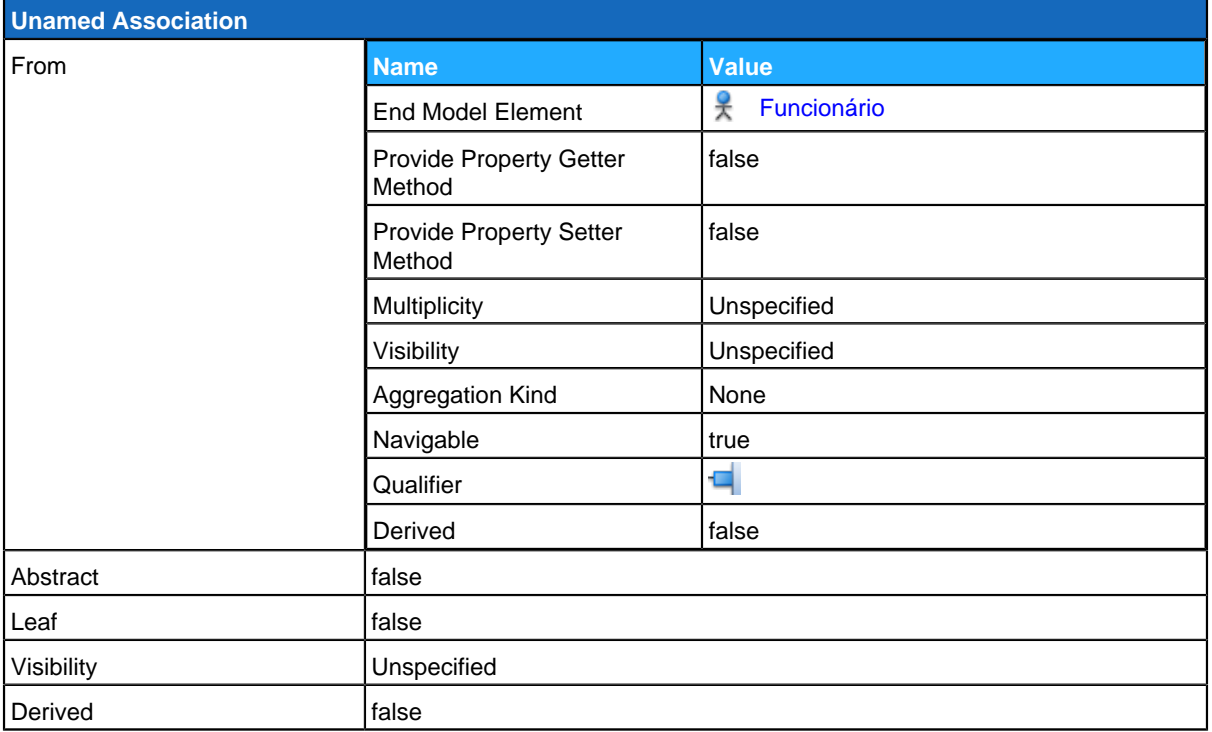

<span id="page-129-0"></span>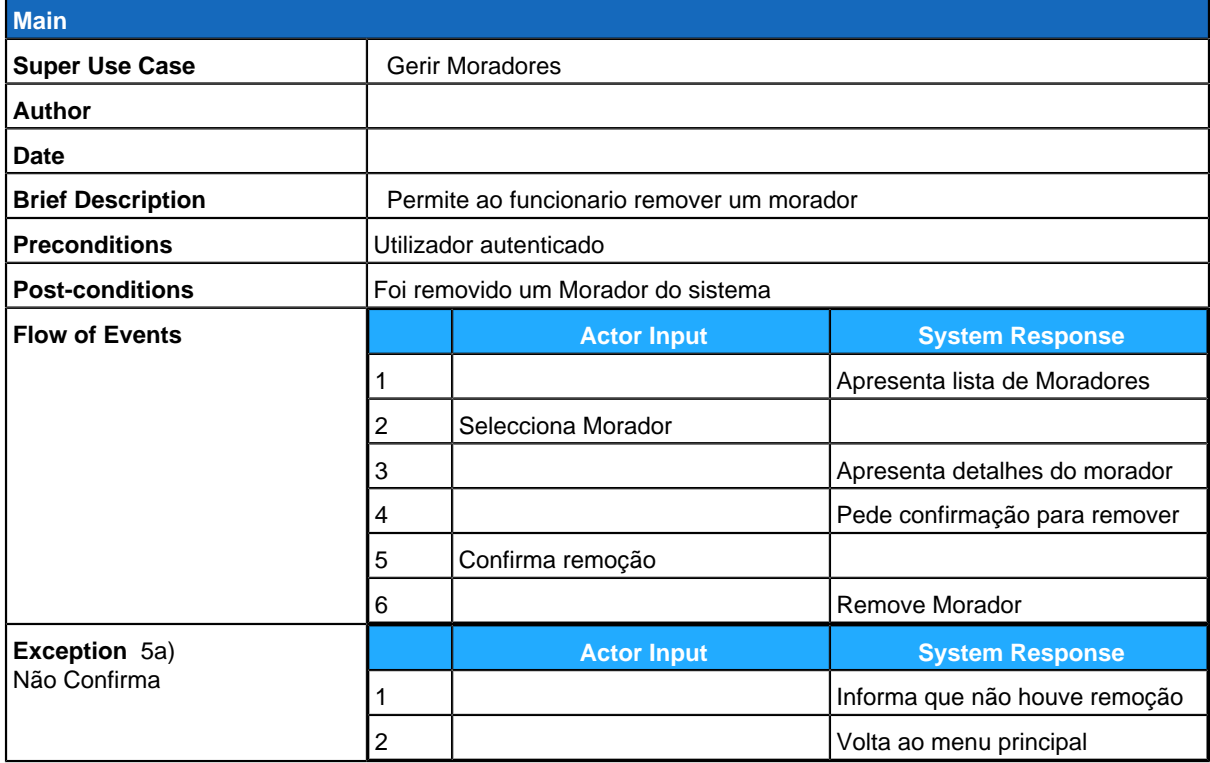

## **Inserir Propriedade**

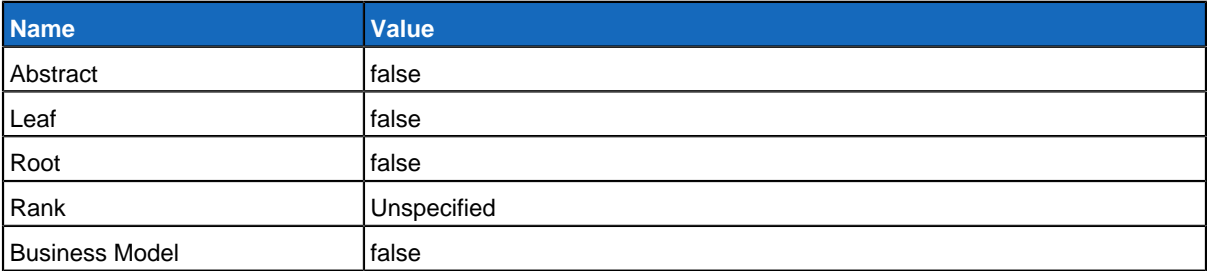

### **Relationships**

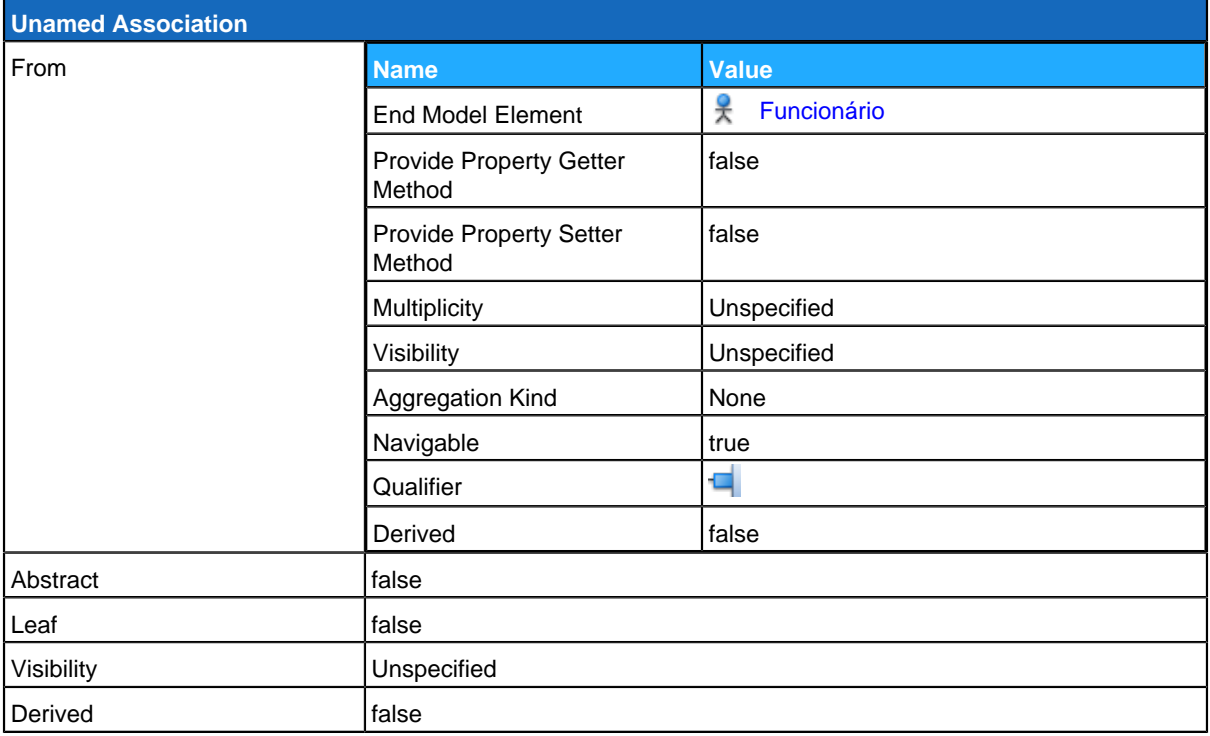

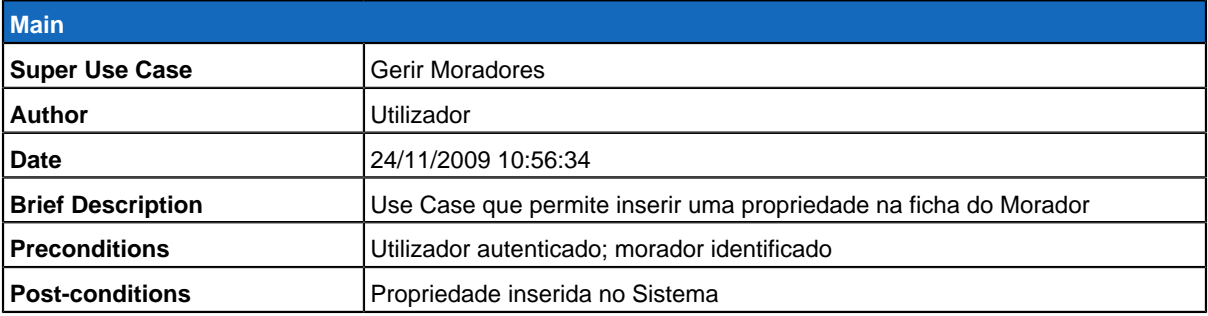

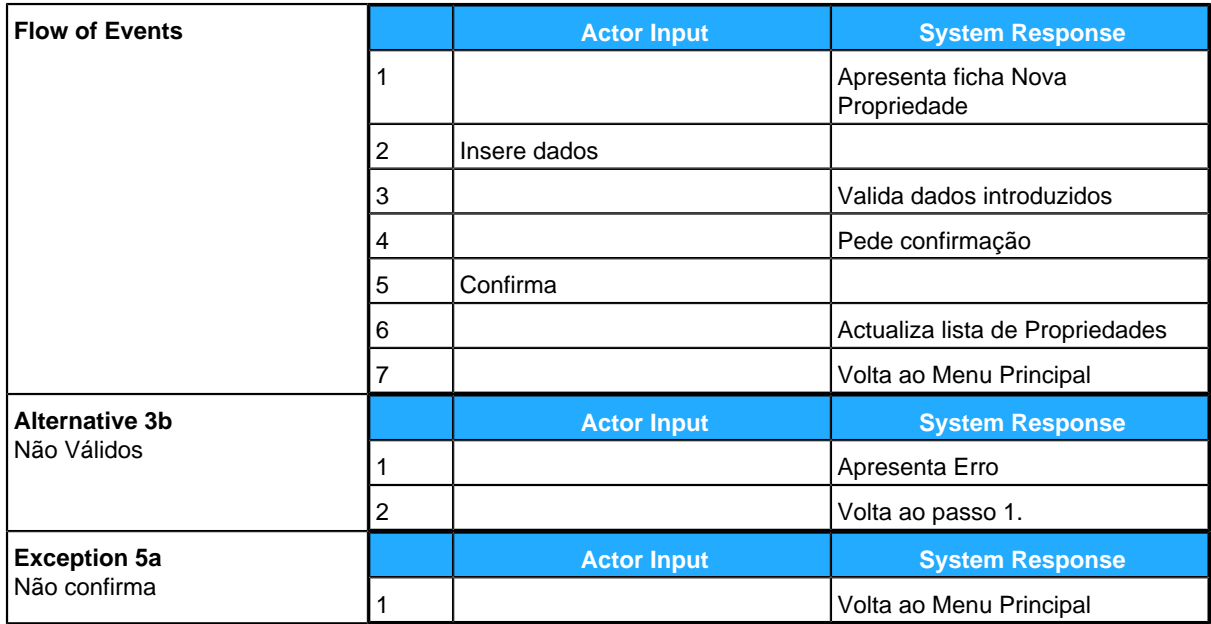

## <span id="page-131-0"></span>**Alterar Propriedade**

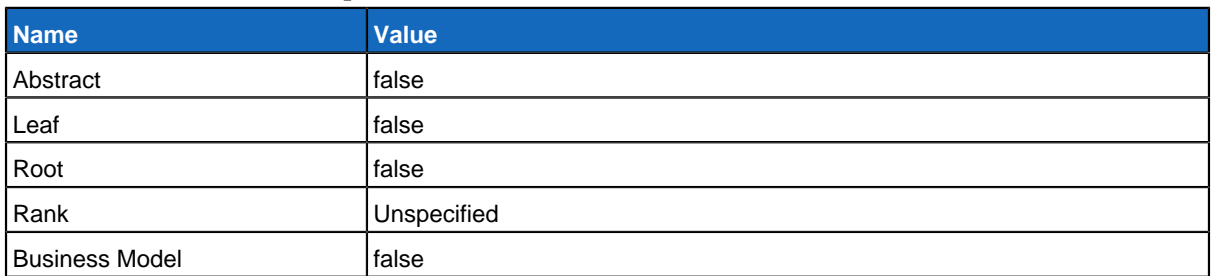

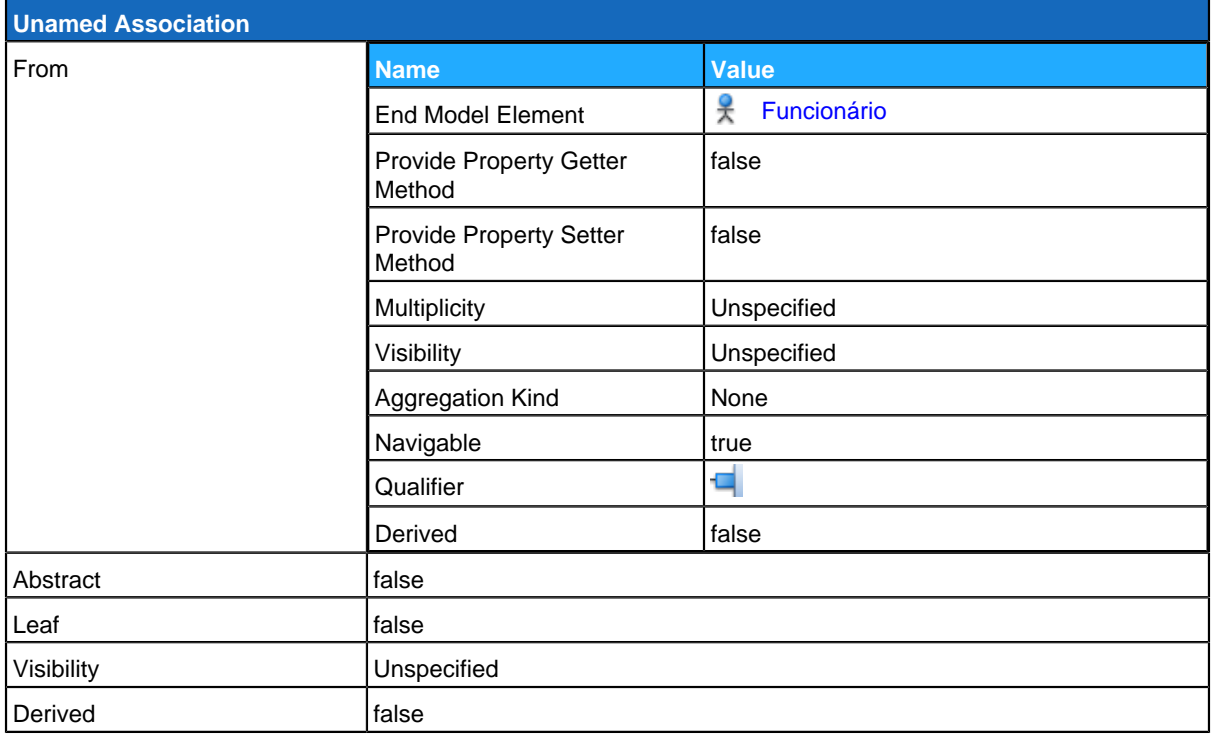

### **Use Case Descriptions**

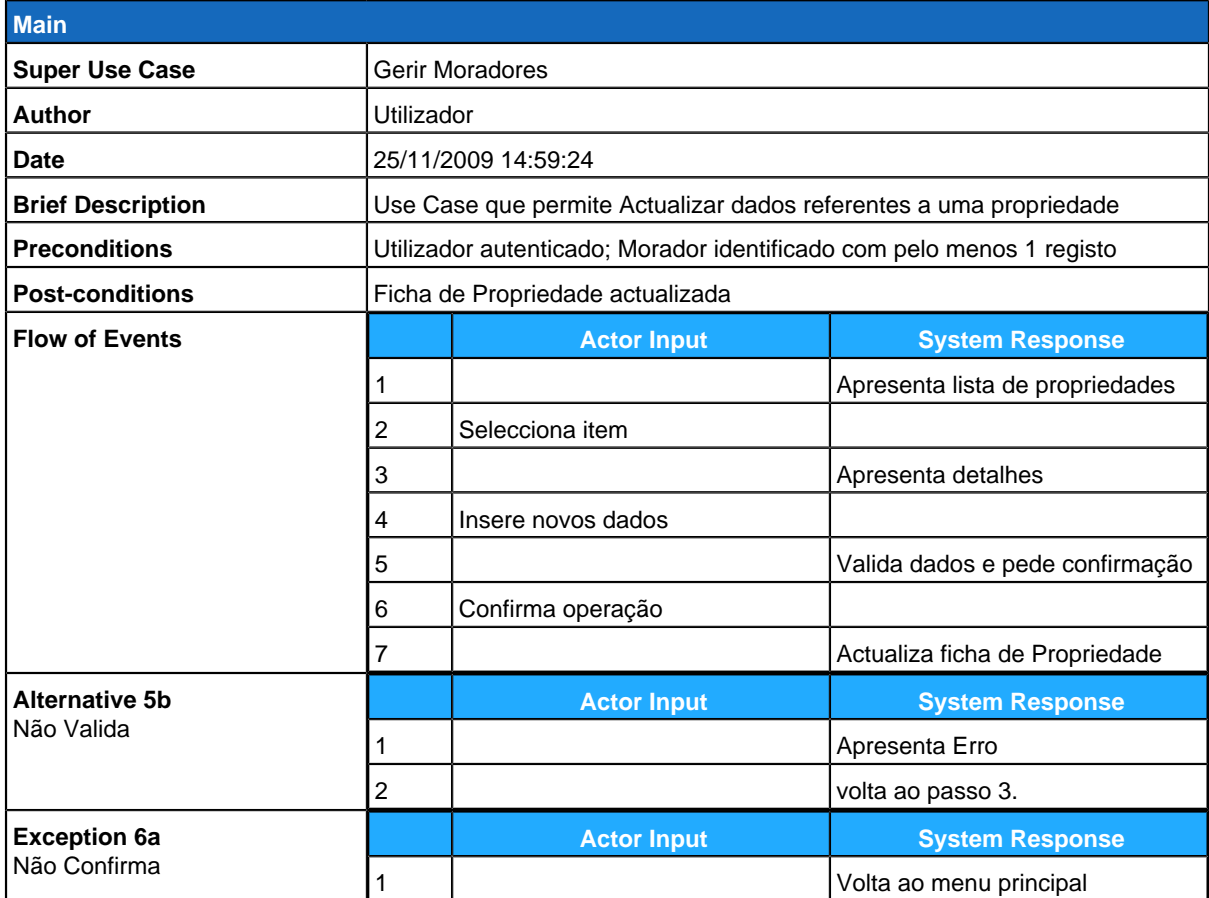

## <span id="page-132-0"></span>**Remover Propriedade**

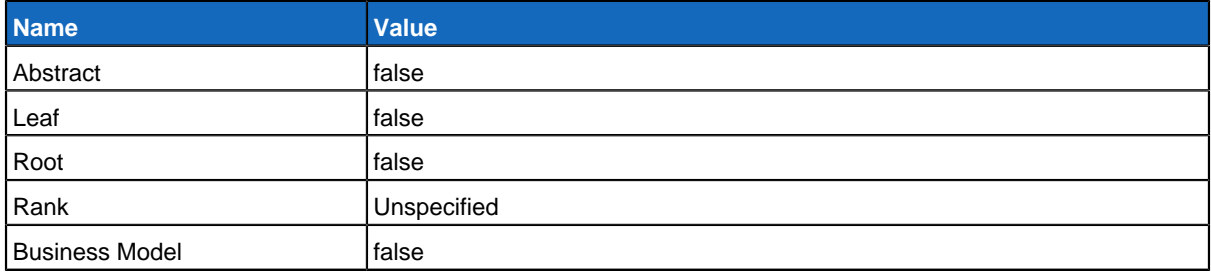

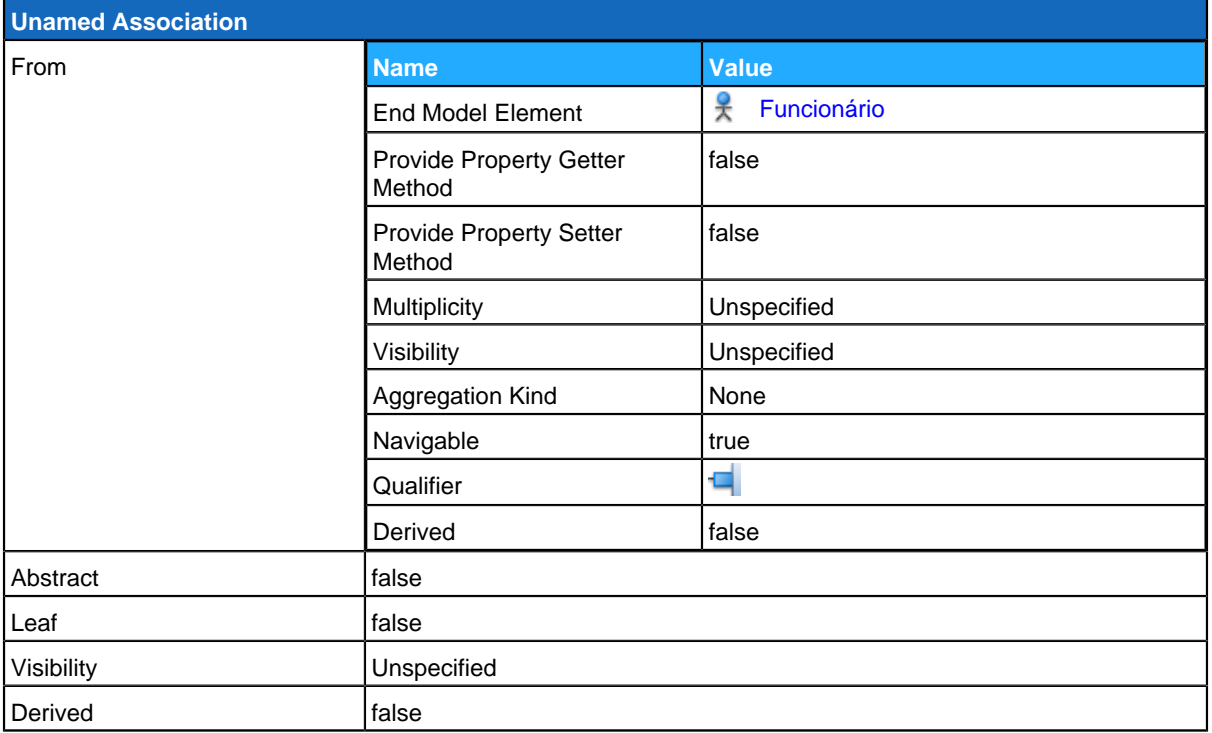

<span id="page-133-0"></span>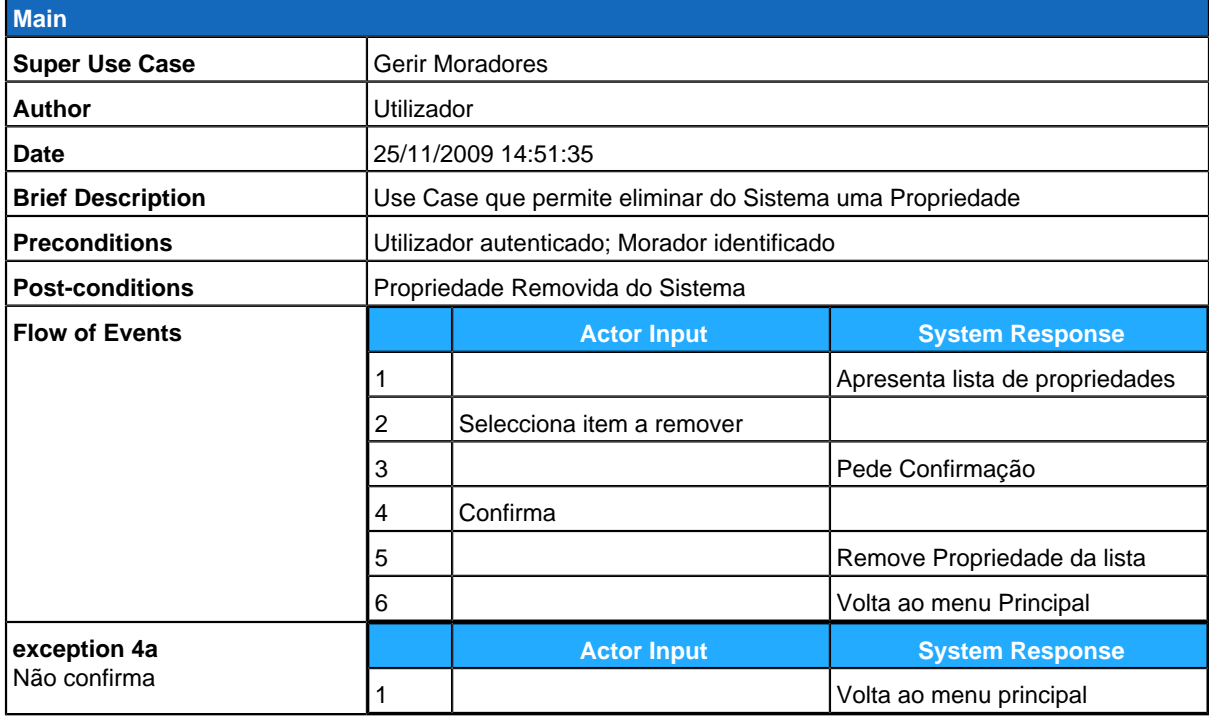

# **Administrador**

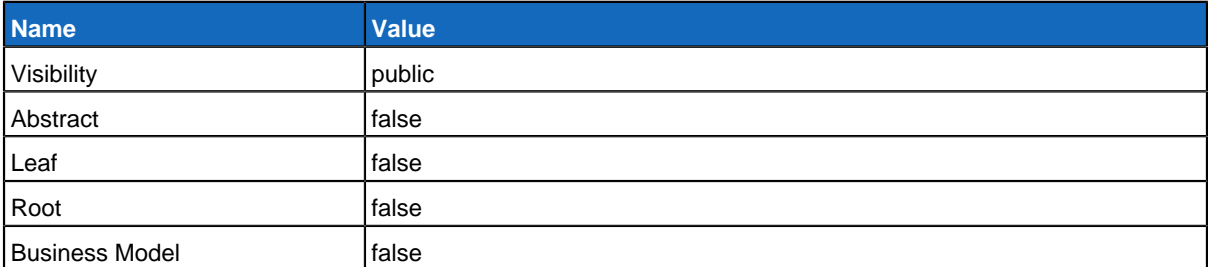

## **Relationships**

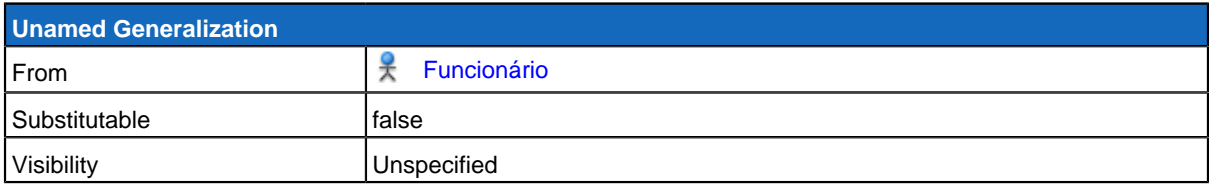

# <span id="page-134-0"></span>**GereComSaber**

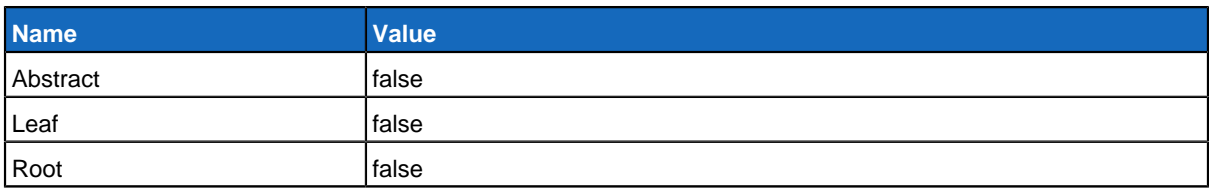

#### **Children**

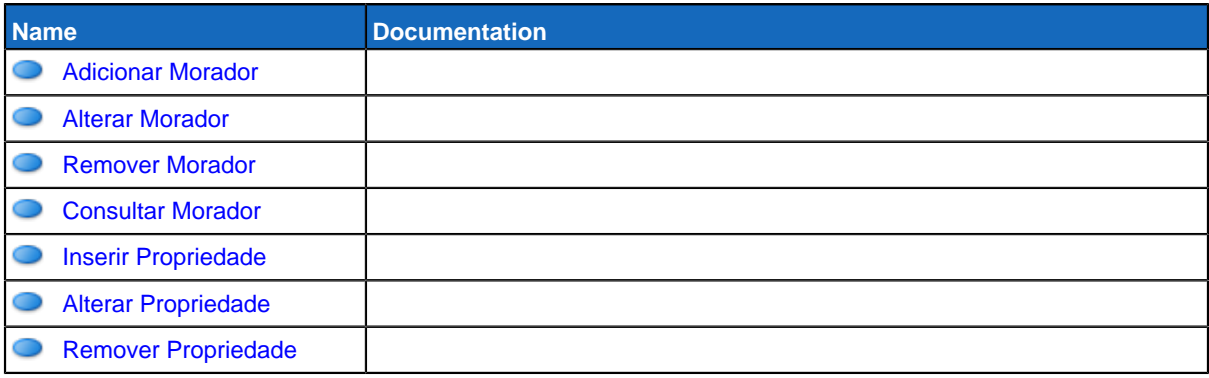

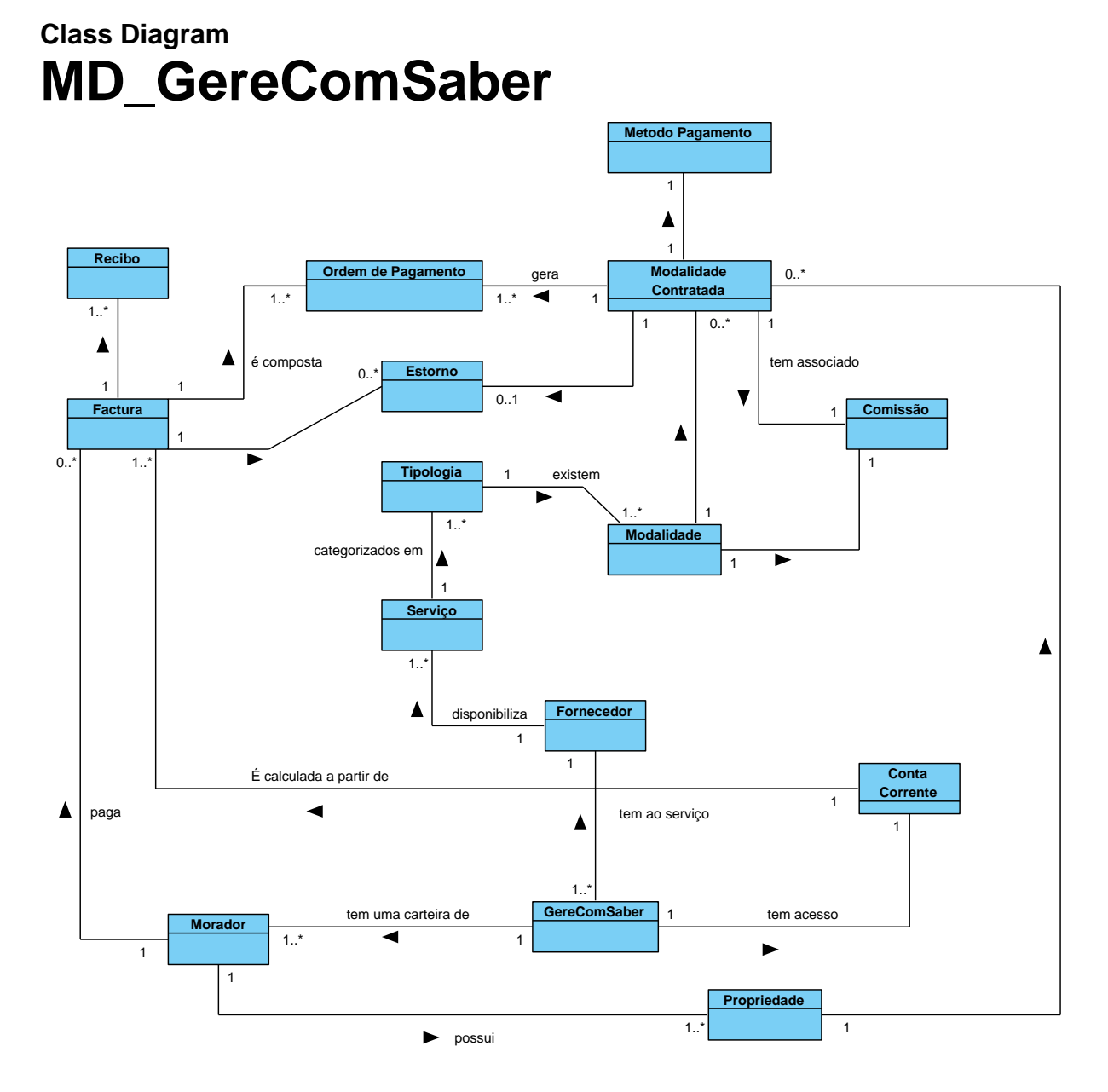

## **Summary**

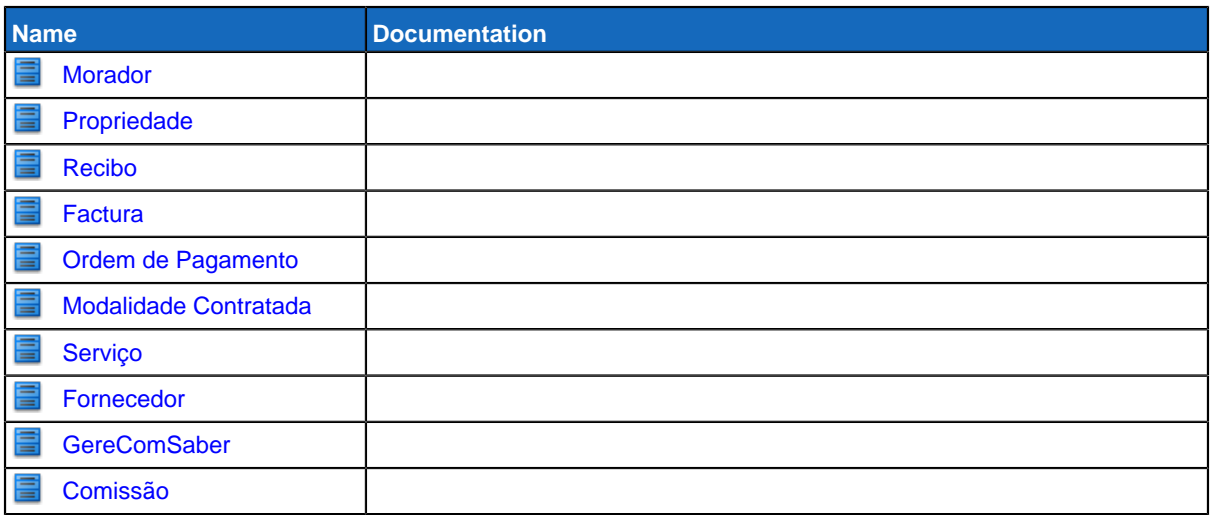

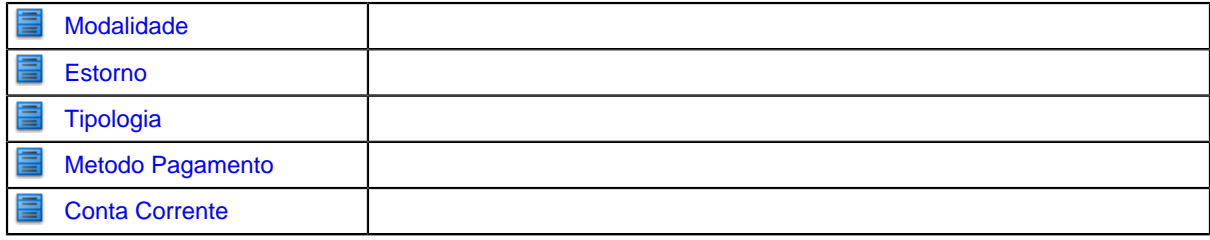

## **Details**

## <span id="page-136-0"></span>**E**Morador

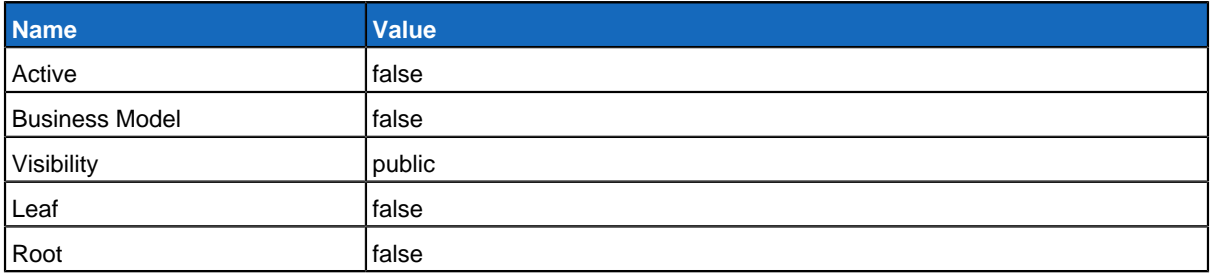

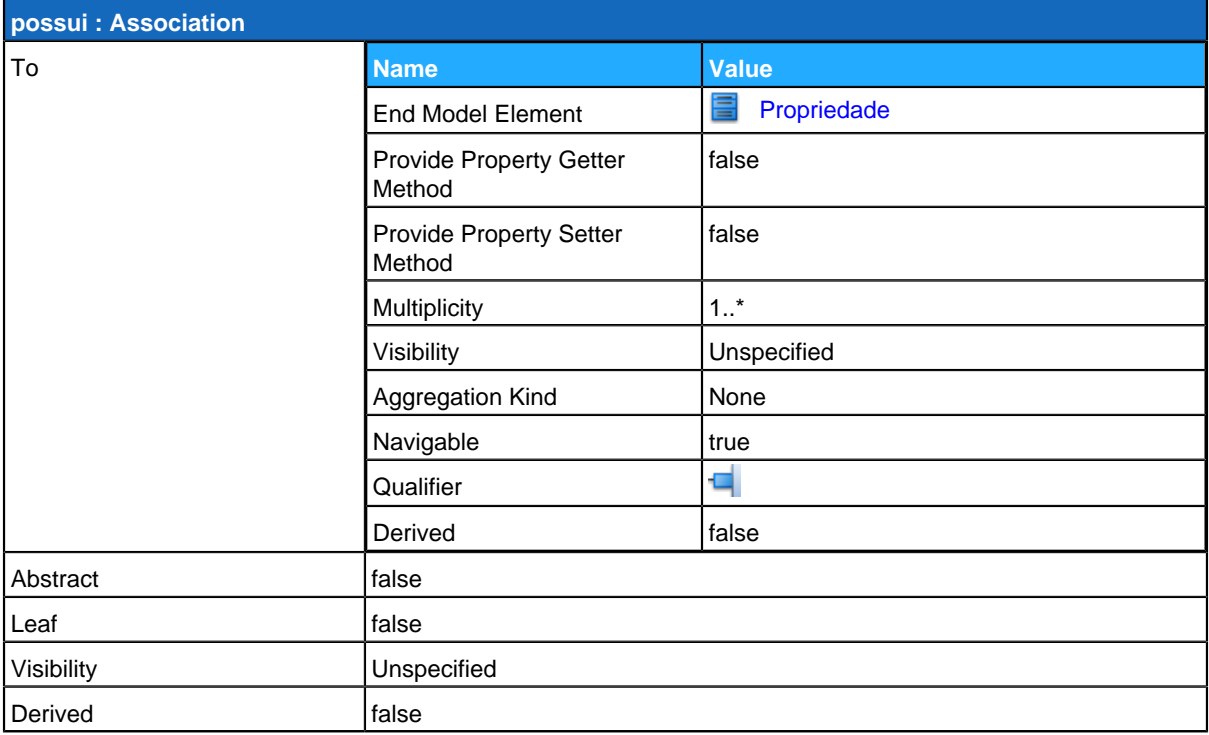

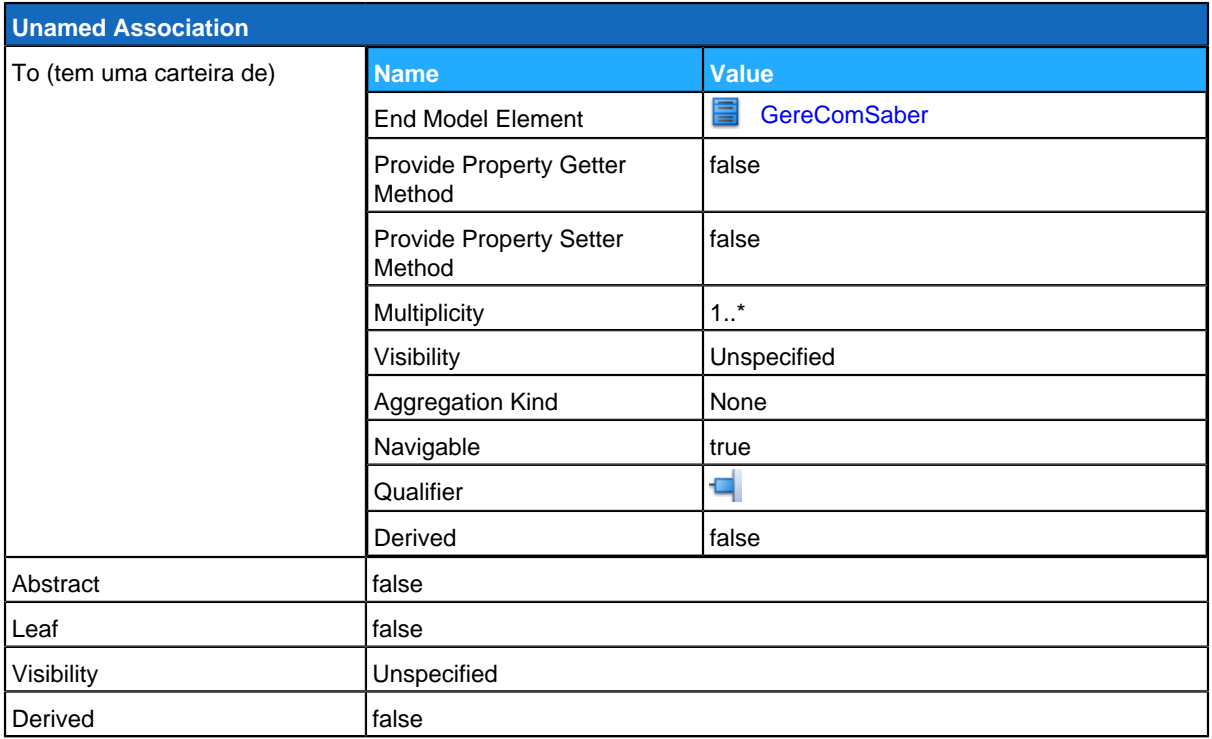

<span id="page-137-0"></span>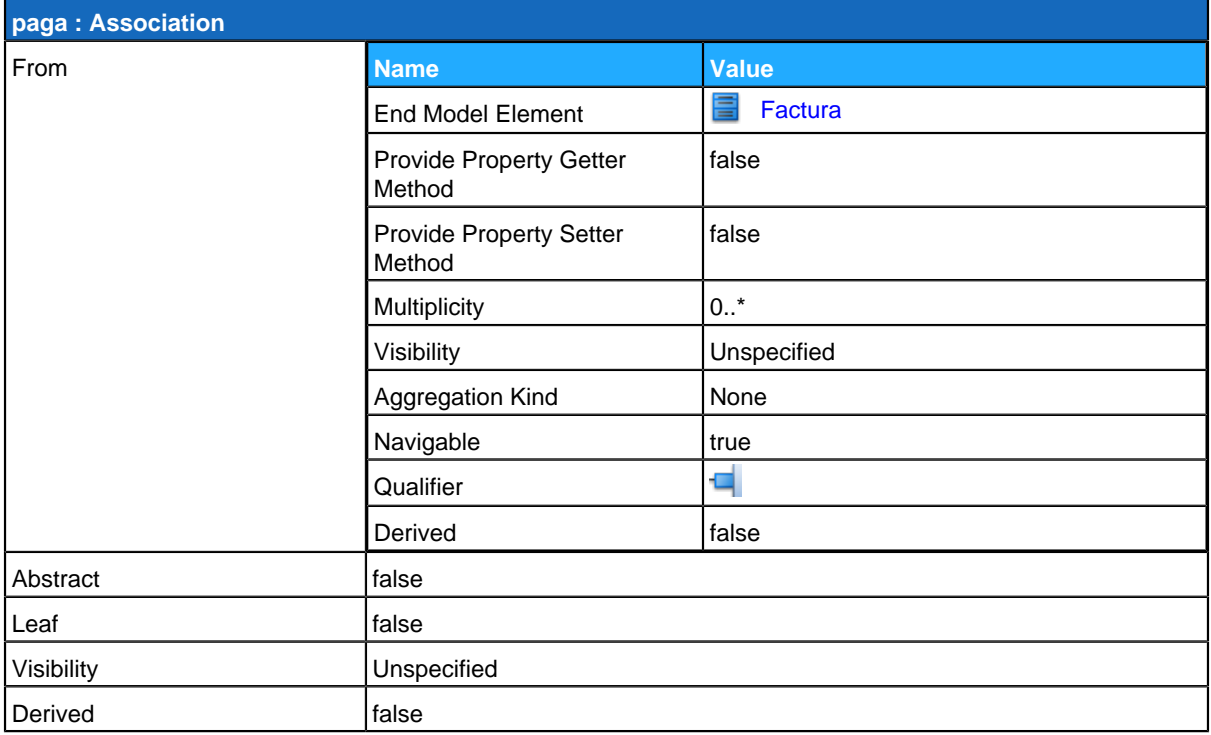

# **Propriedade**

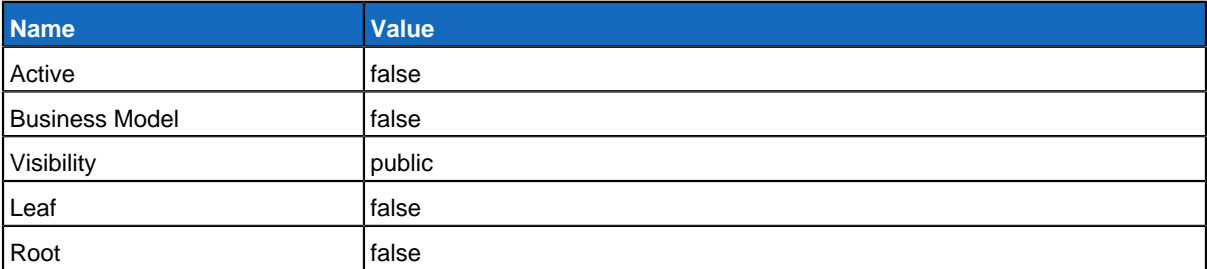

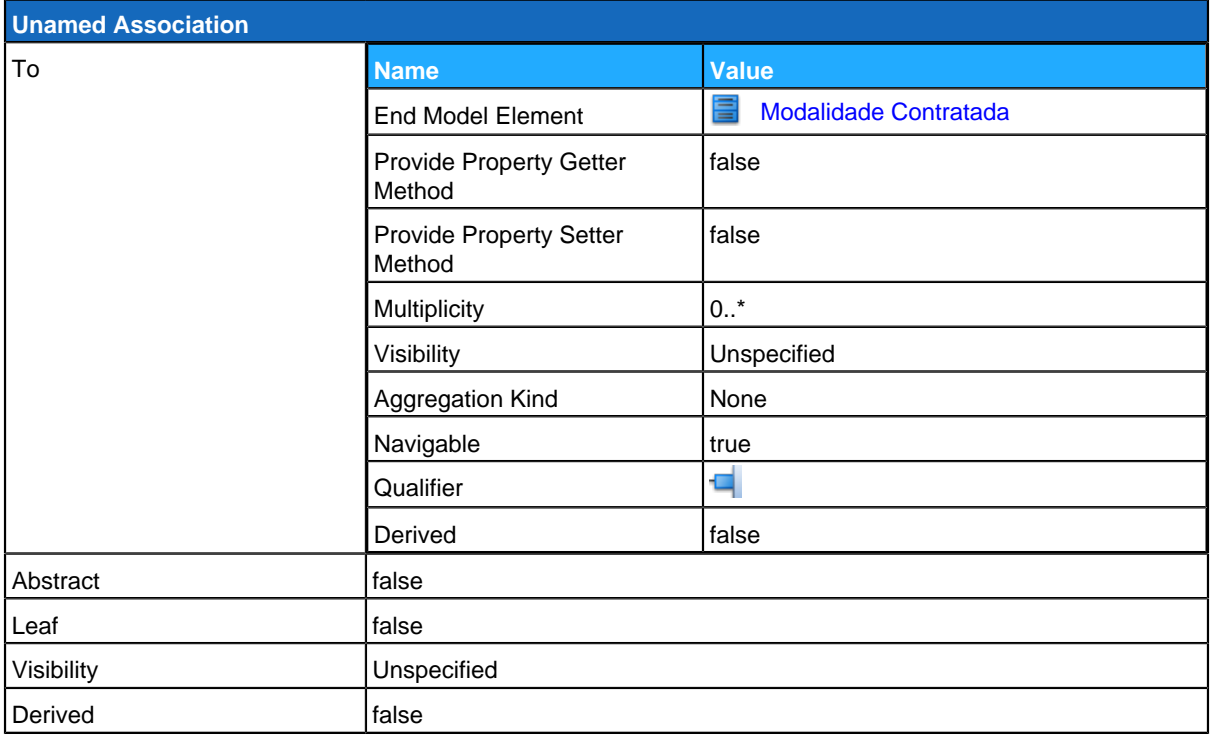

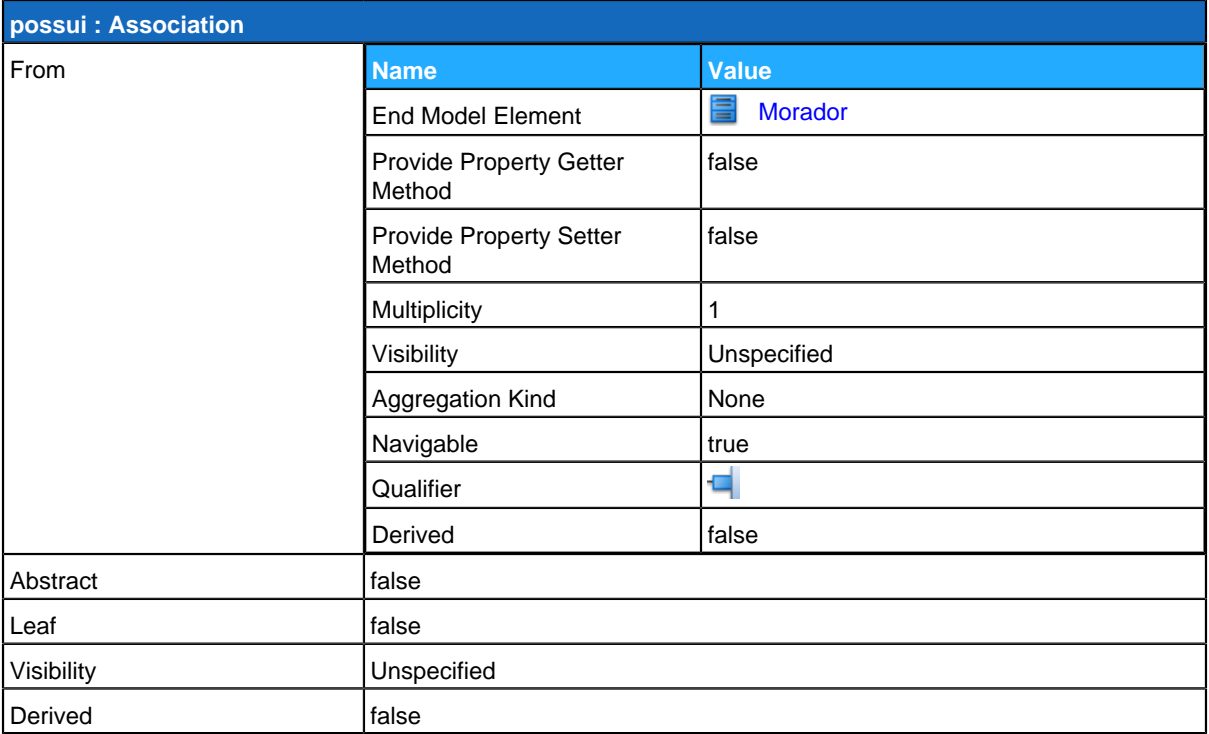

## <span id="page-139-0"></span>**Recibo**

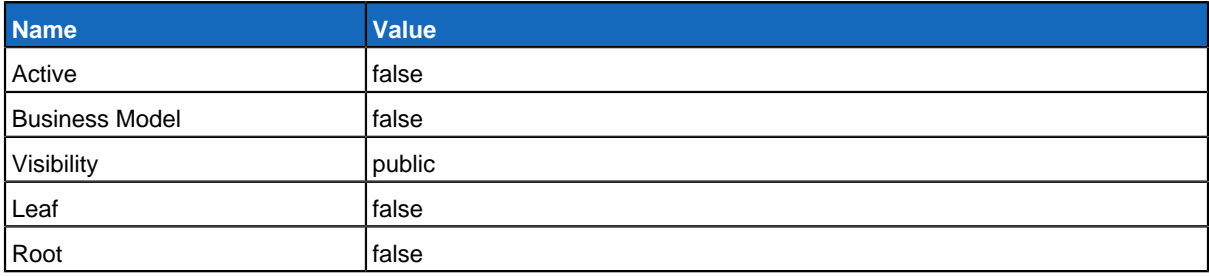

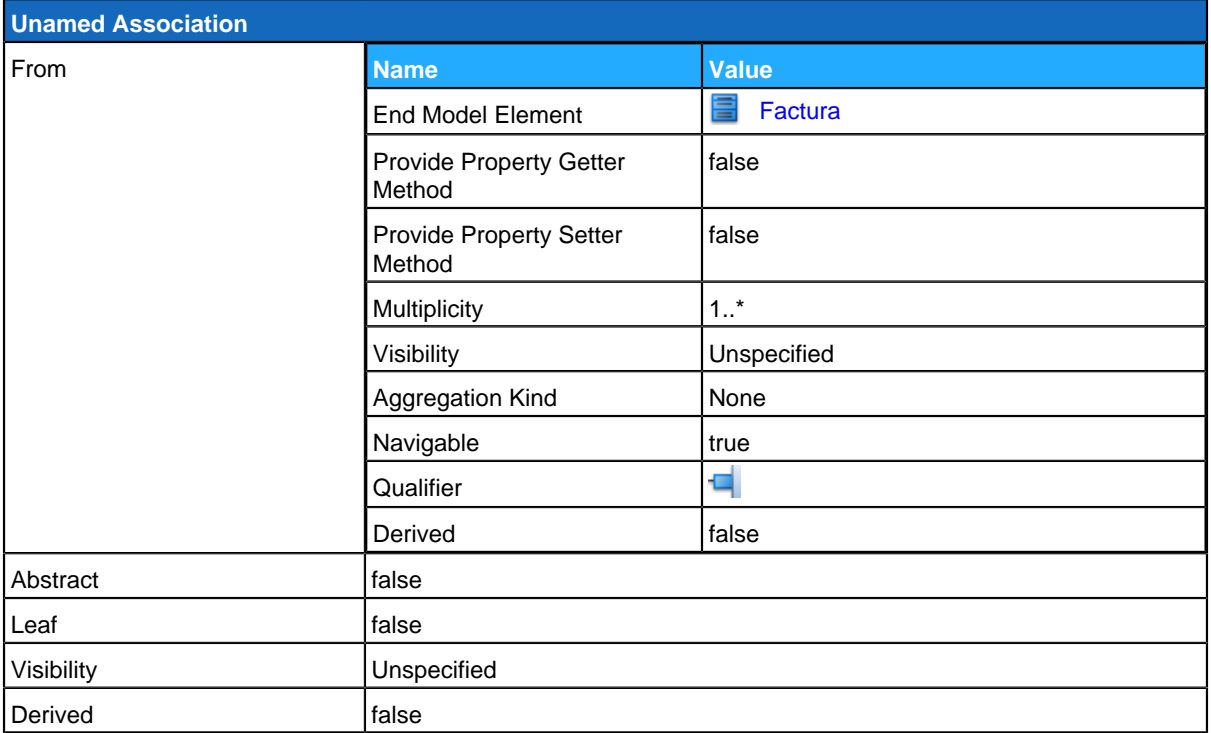

## <span id="page-140-0"></span>**Factura**

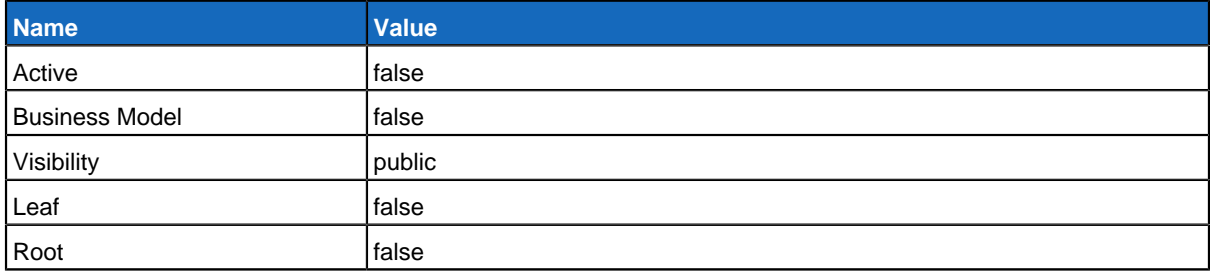

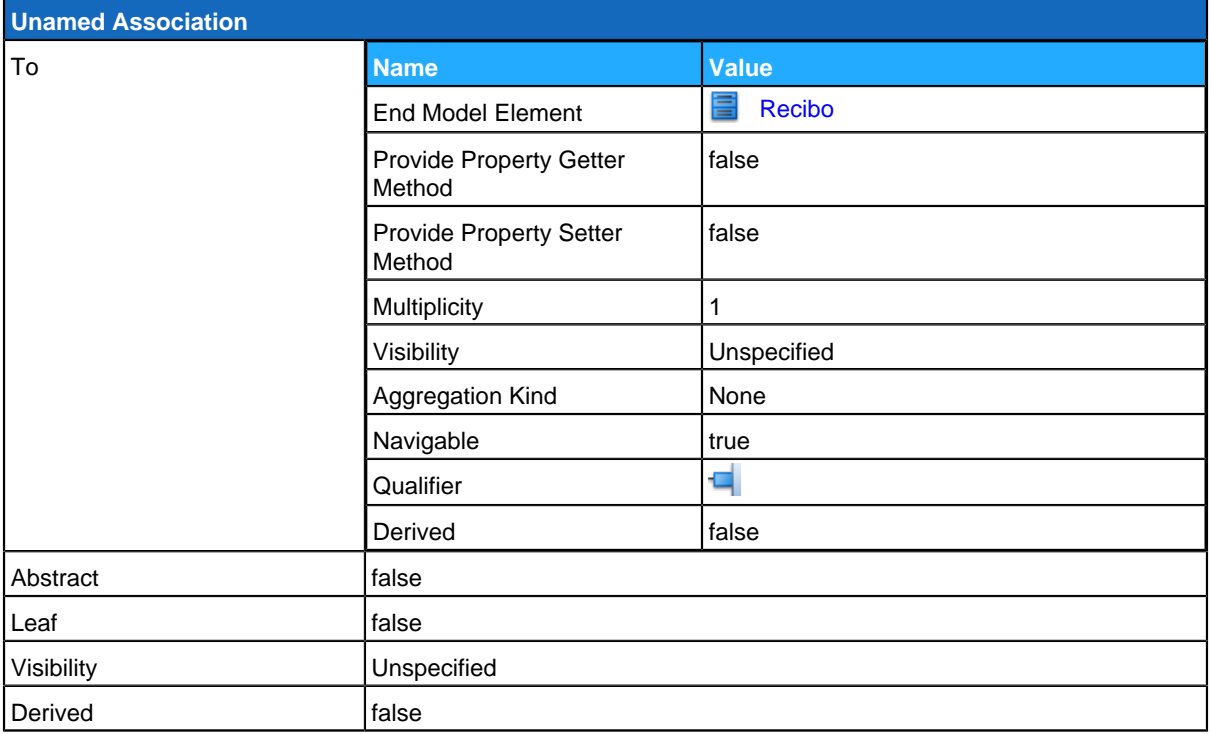

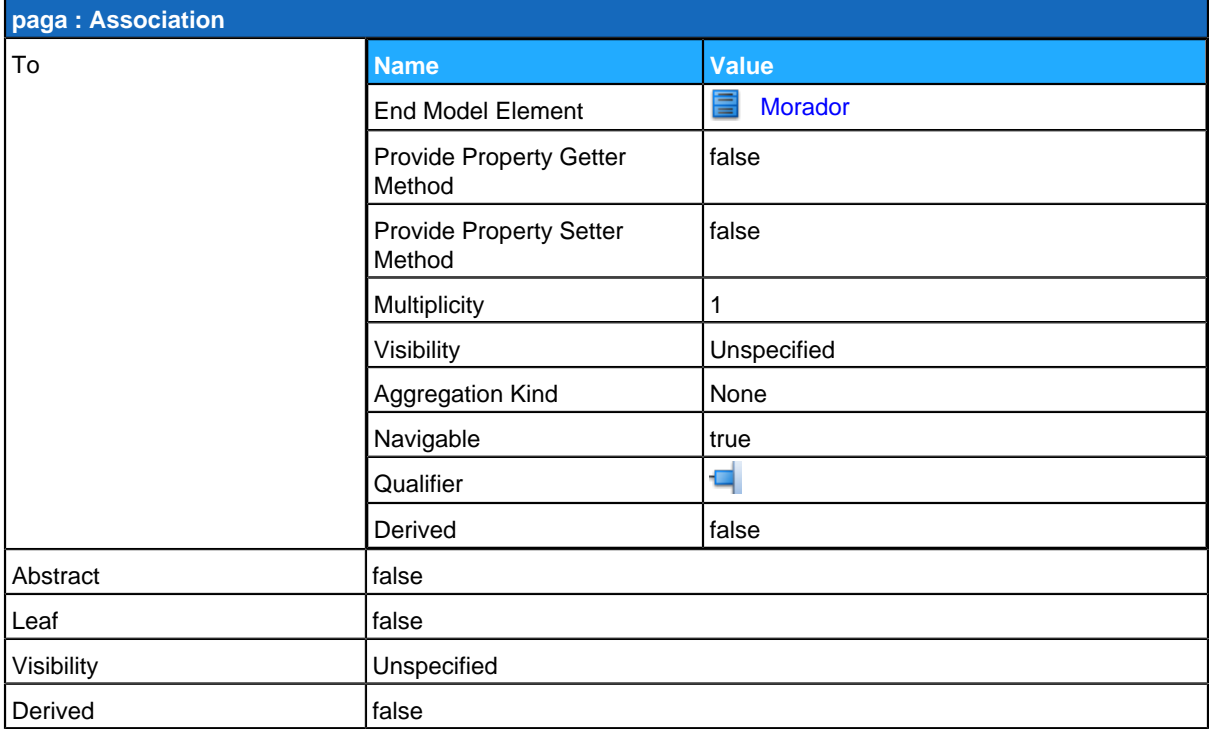

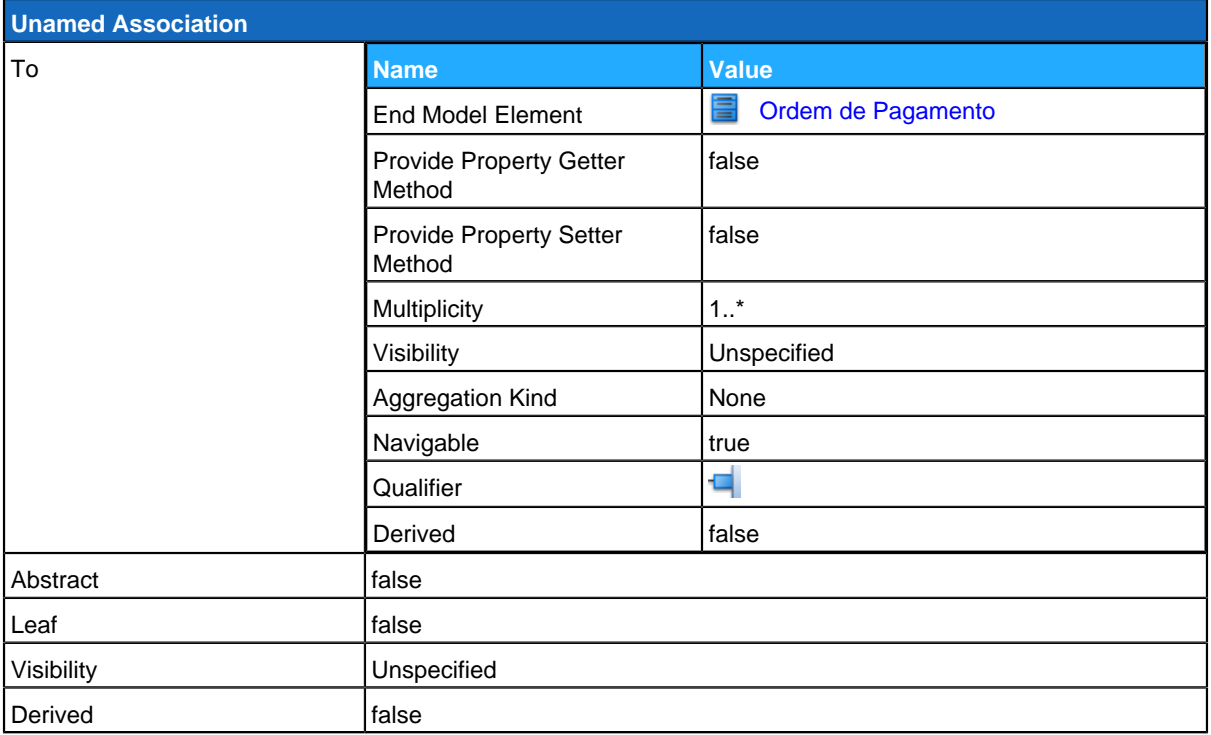

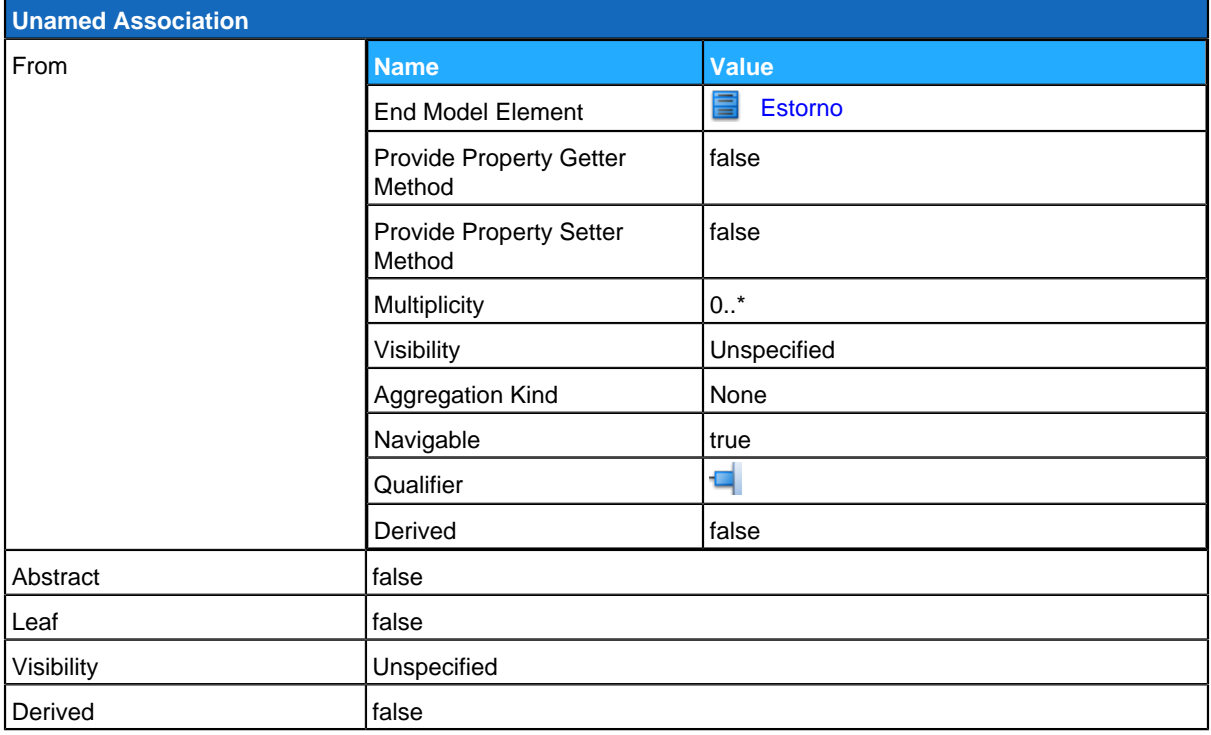

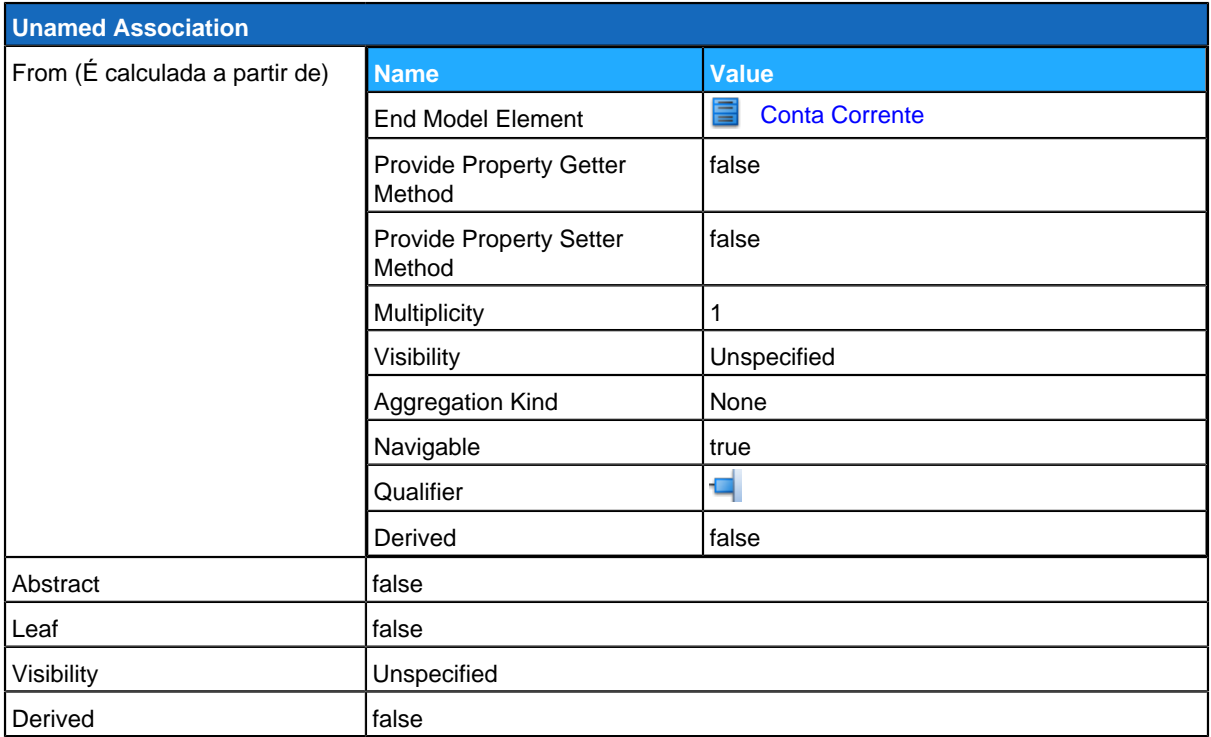

# <span id="page-143-0"></span>**Ordem de Pagamento**

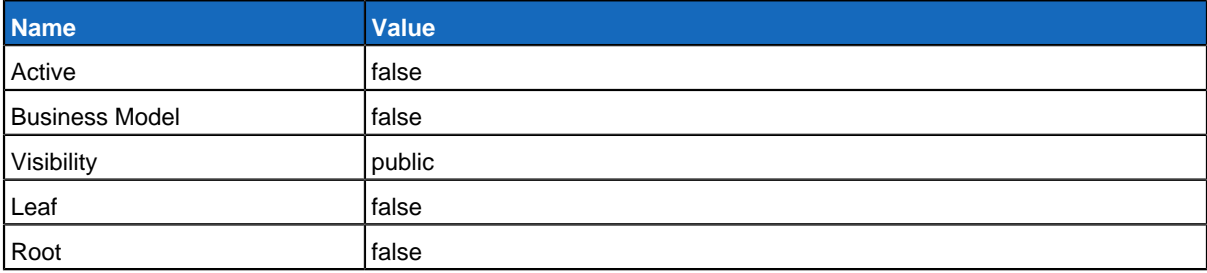
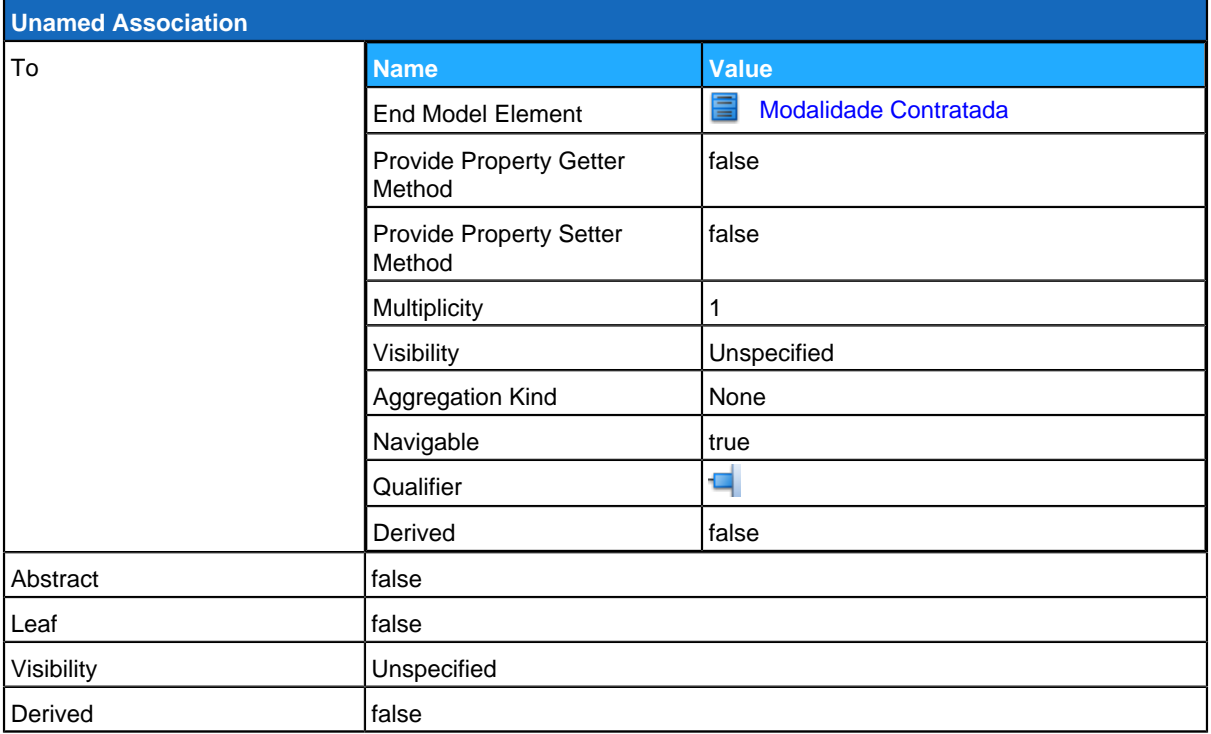

<span id="page-144-0"></span>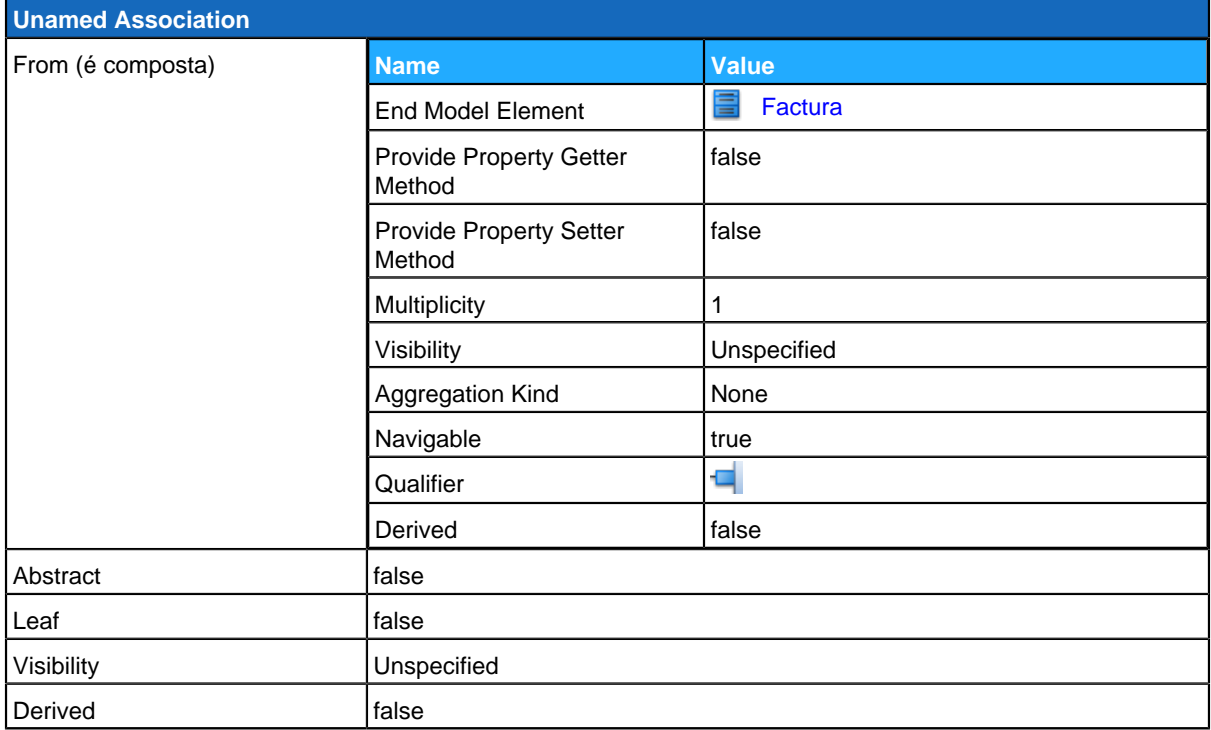

# **Modalidade Contratada**

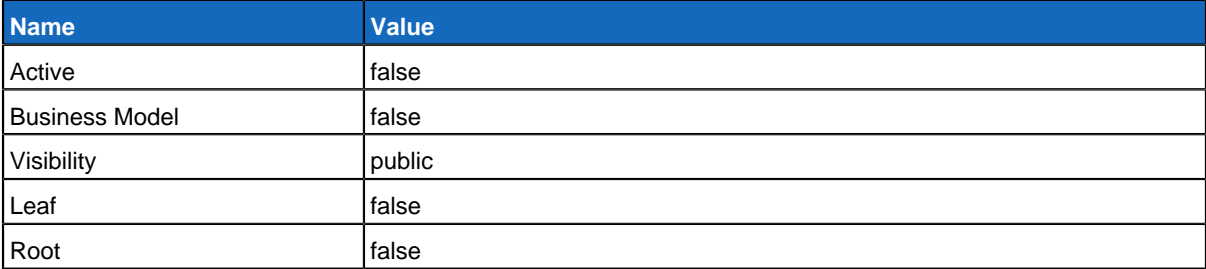

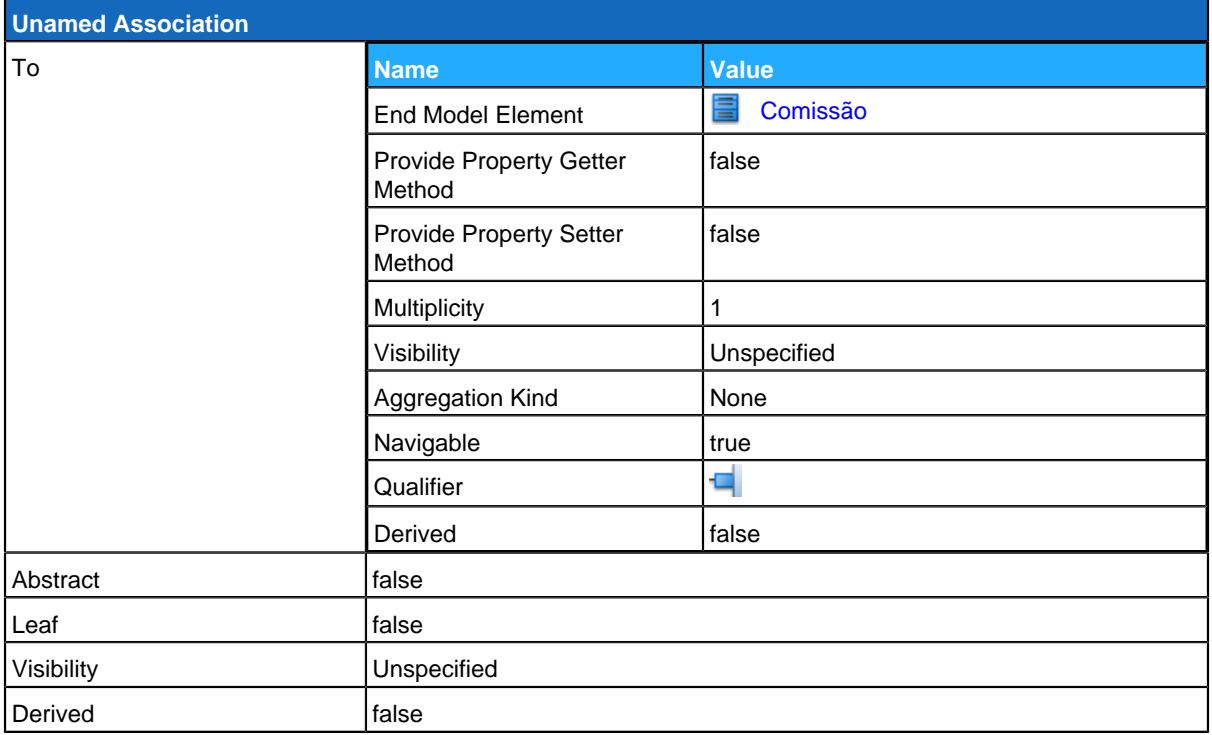

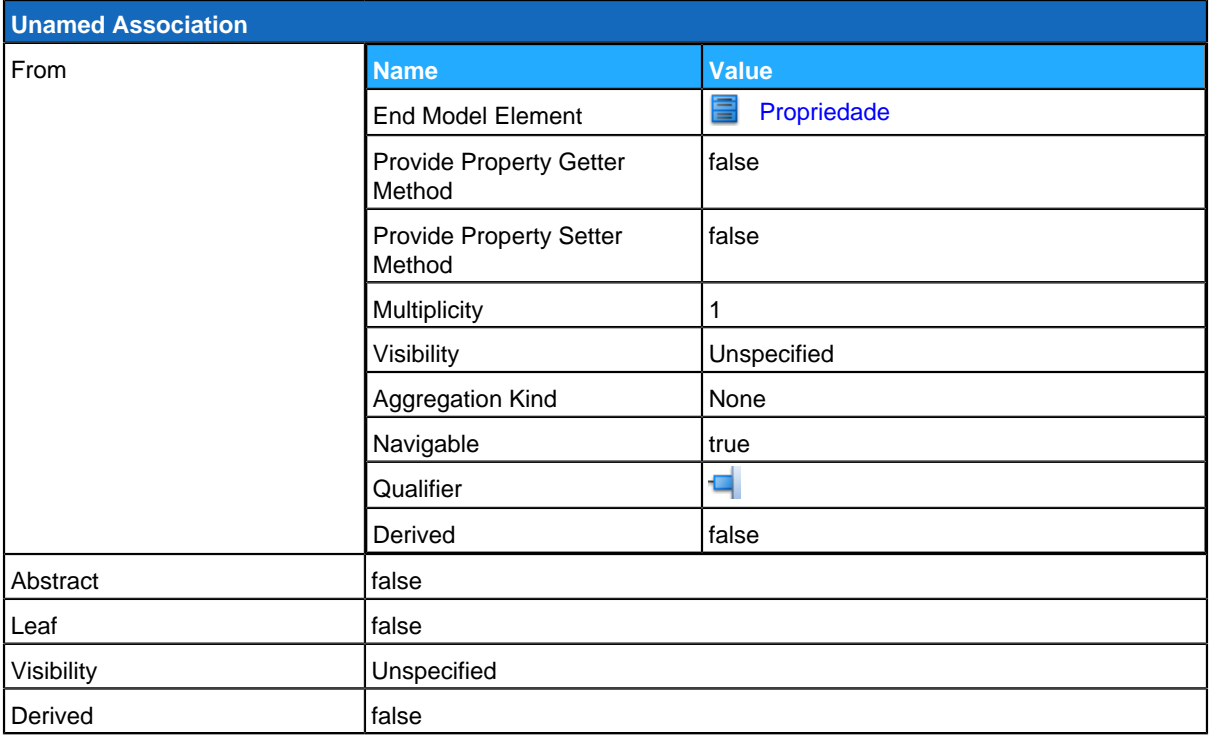

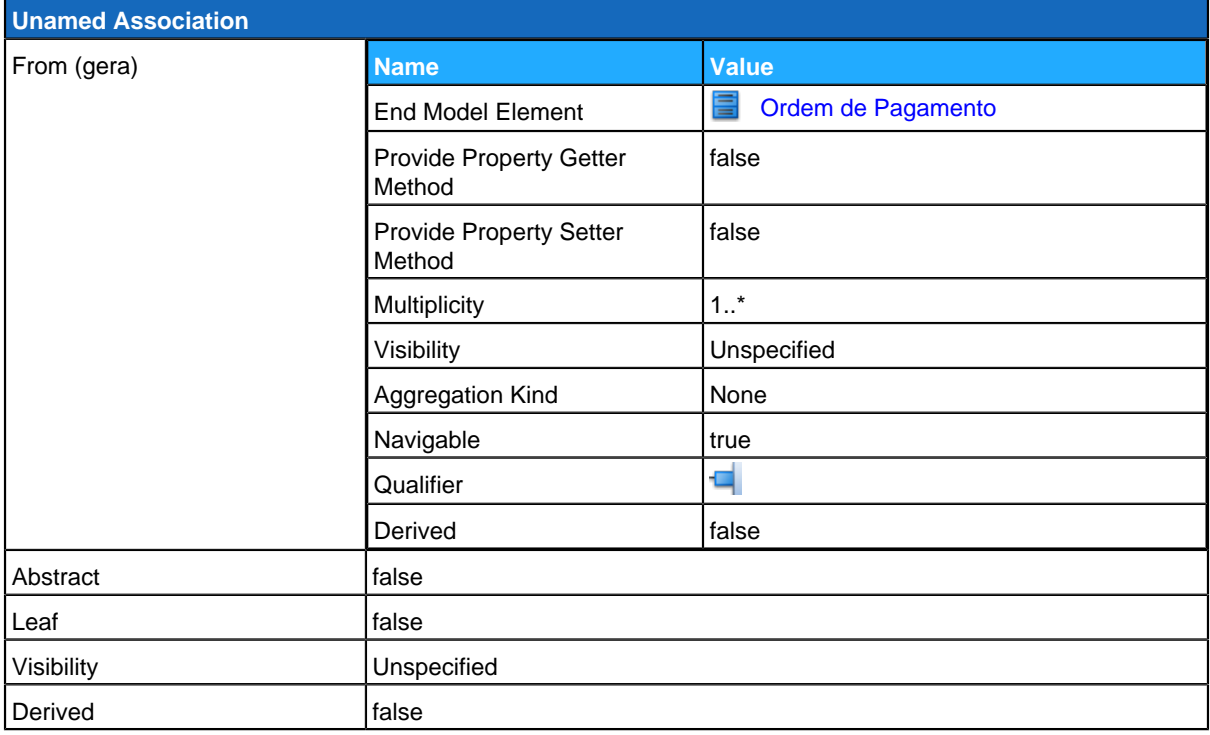

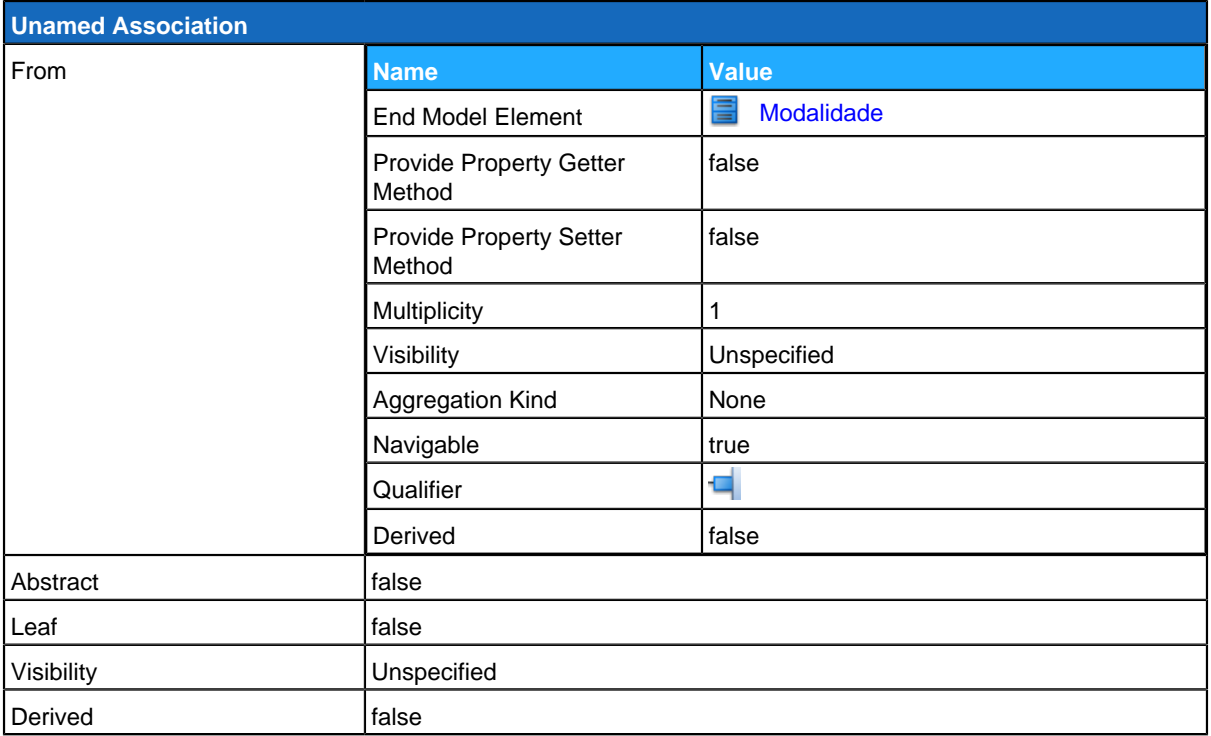

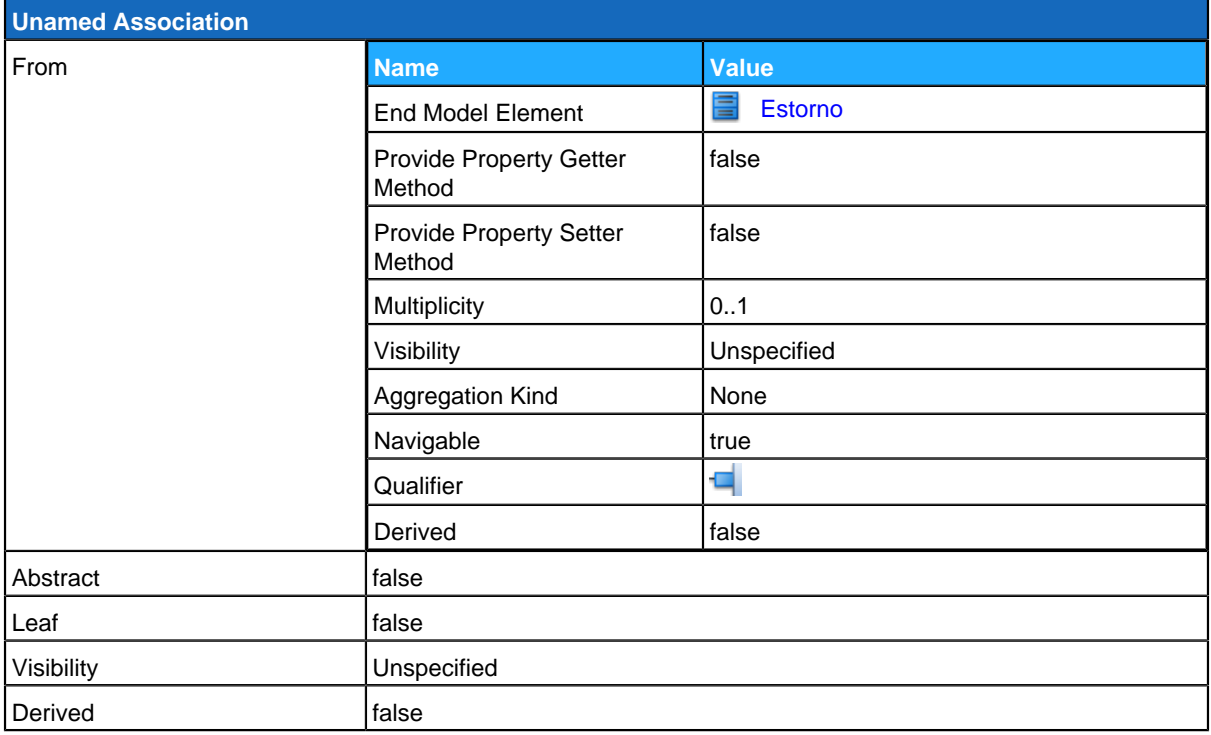

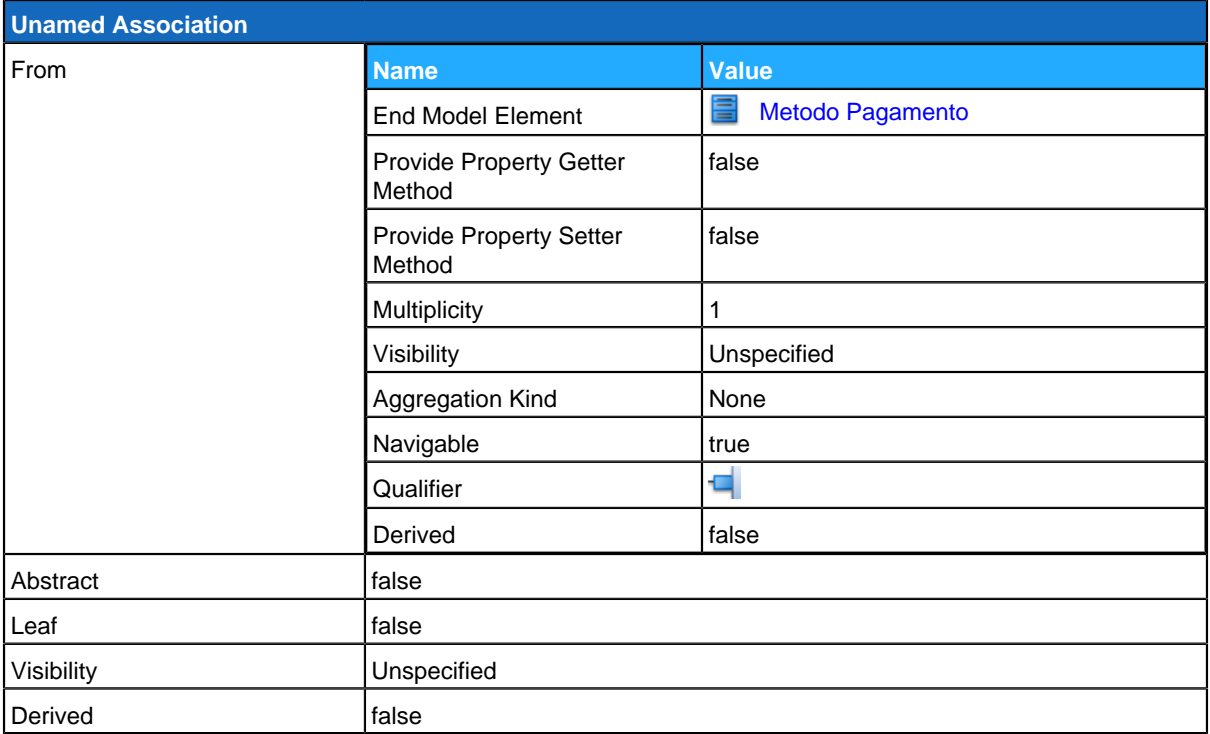

# <span id="page-148-0"></span>**Serviço**

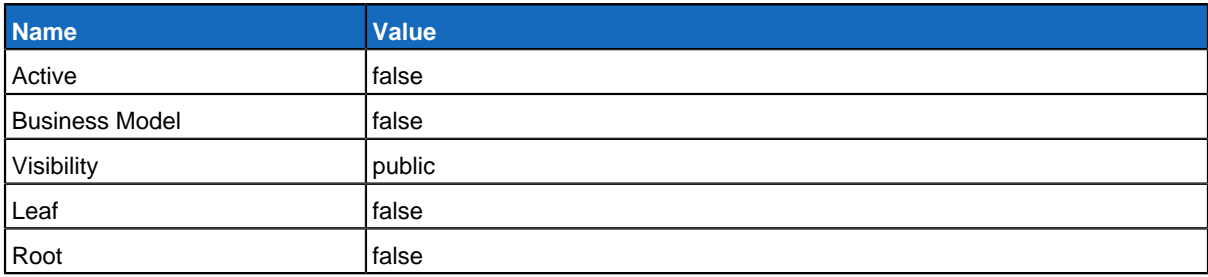

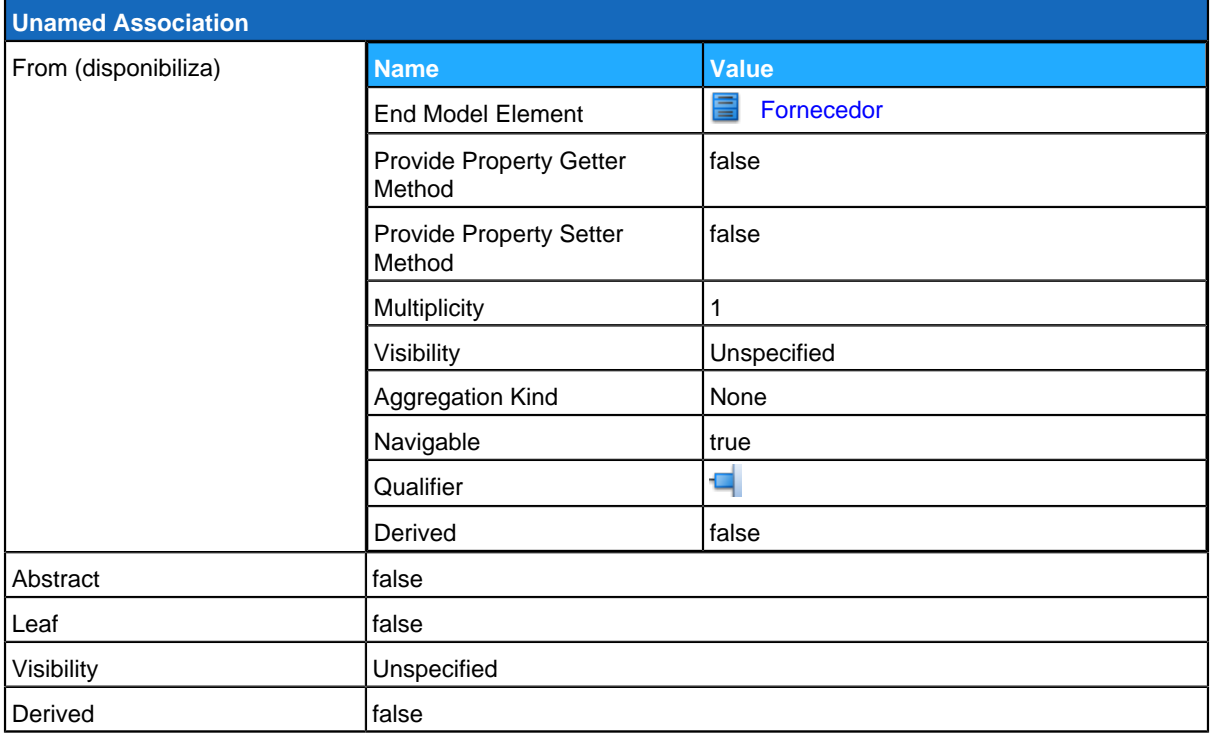

<span id="page-149-0"></span>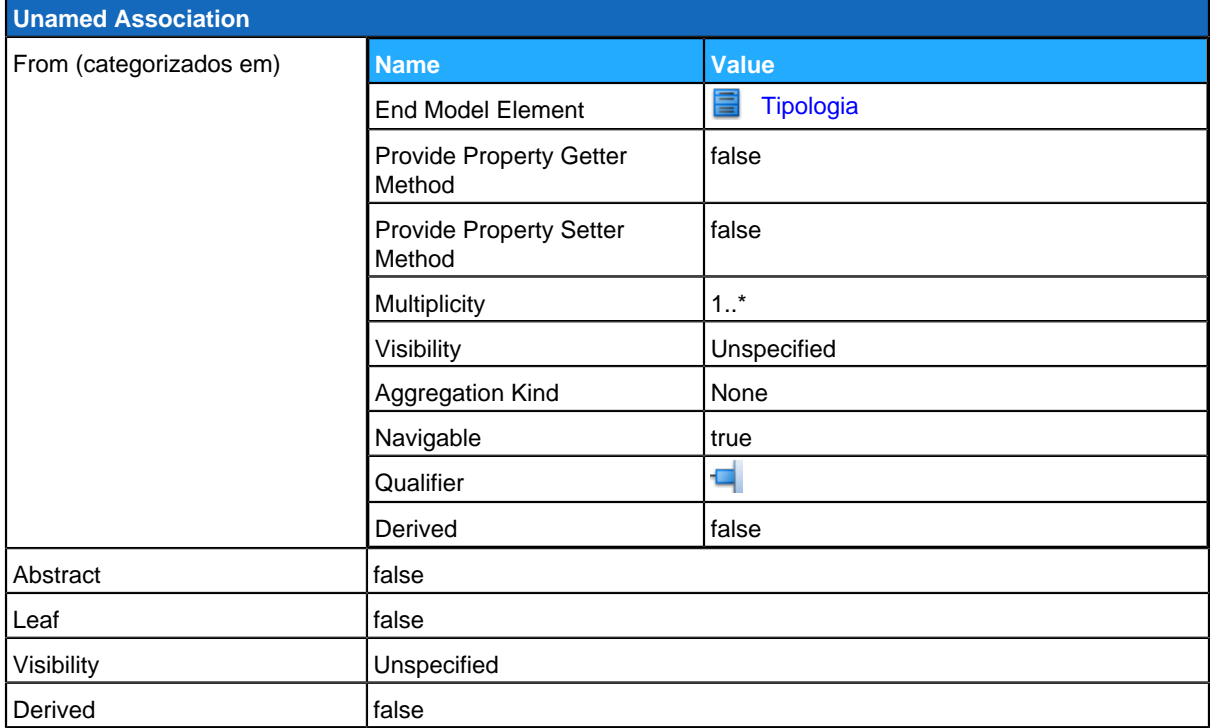

# **Fornecedor**

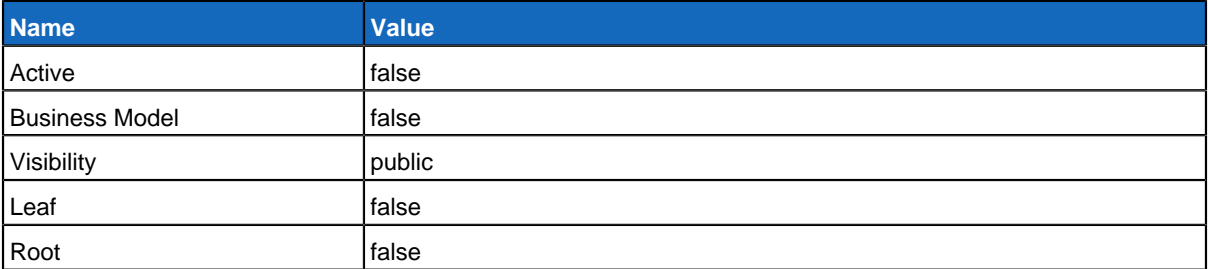

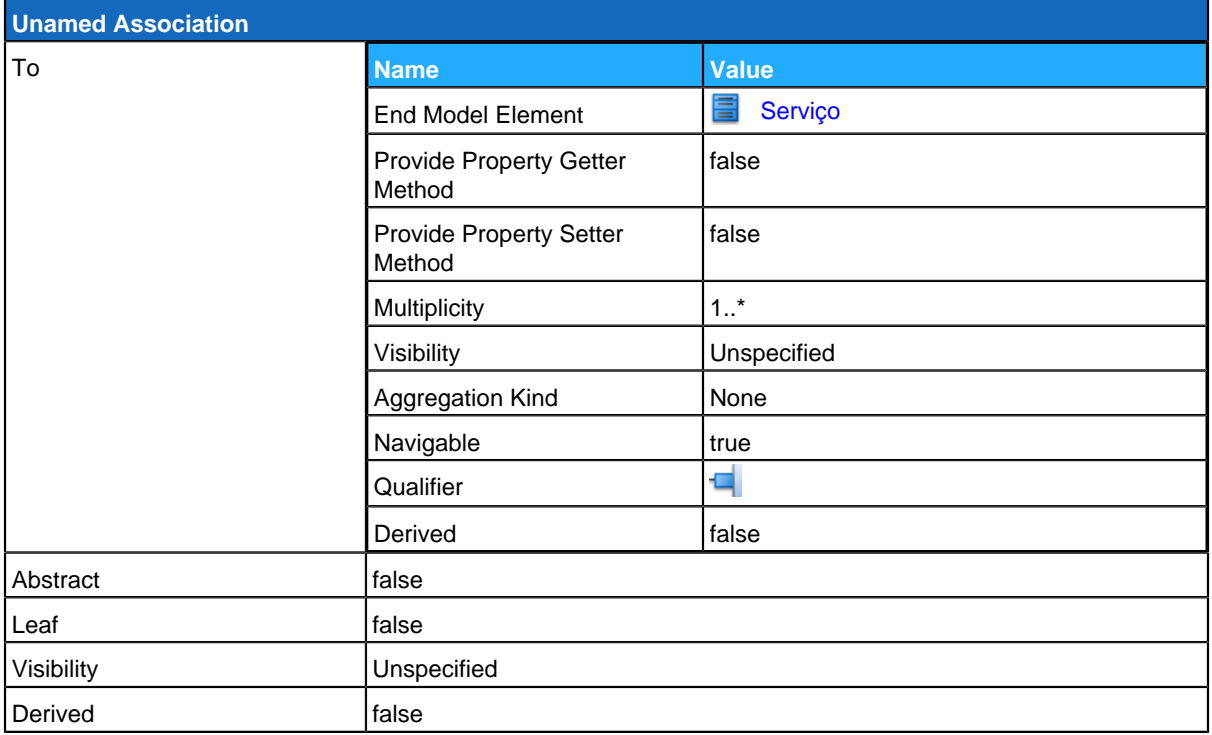

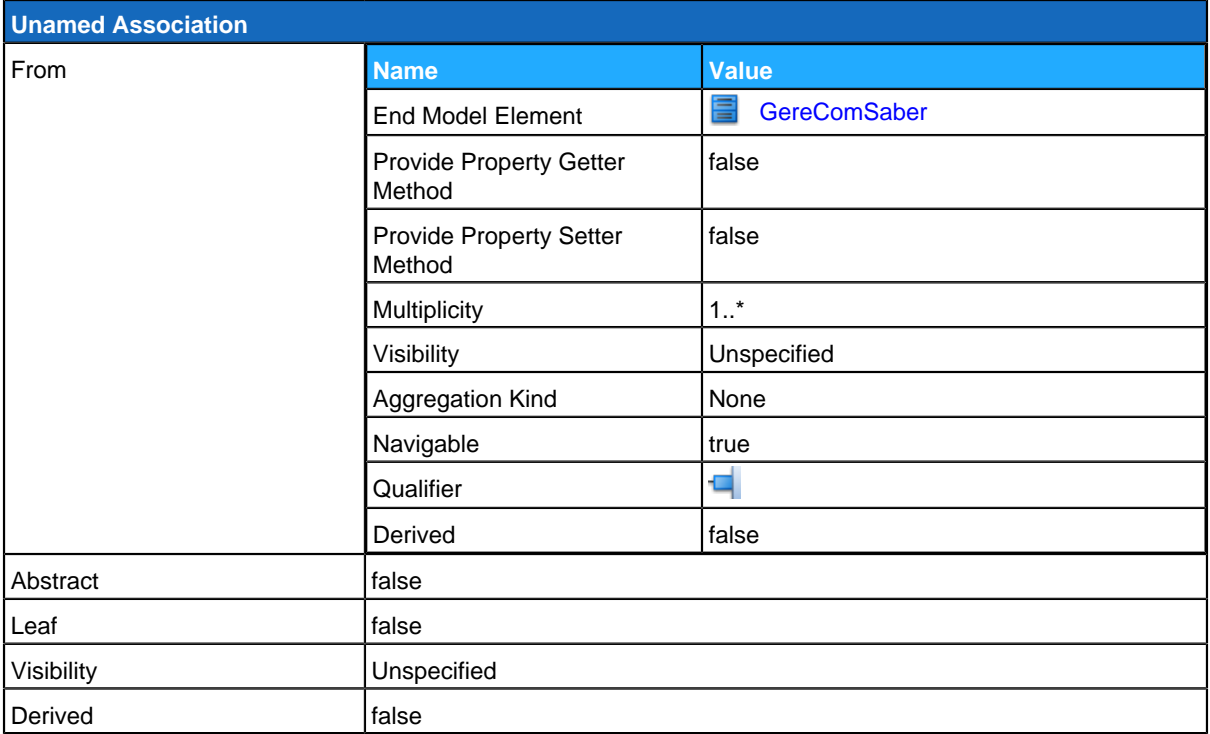

## <span id="page-151-0"></span>**GereComSaber**

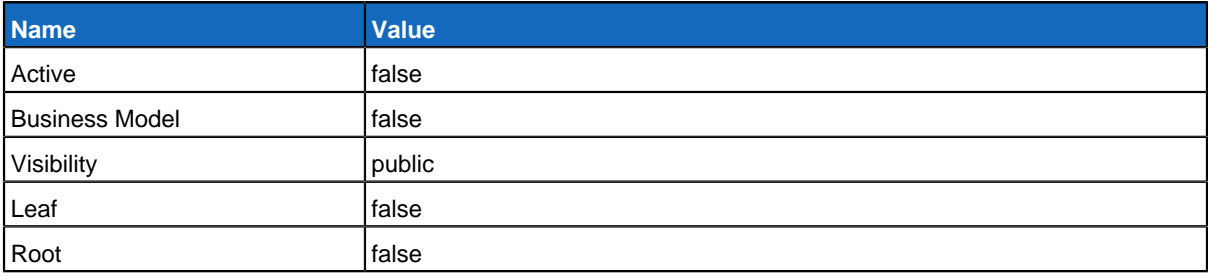

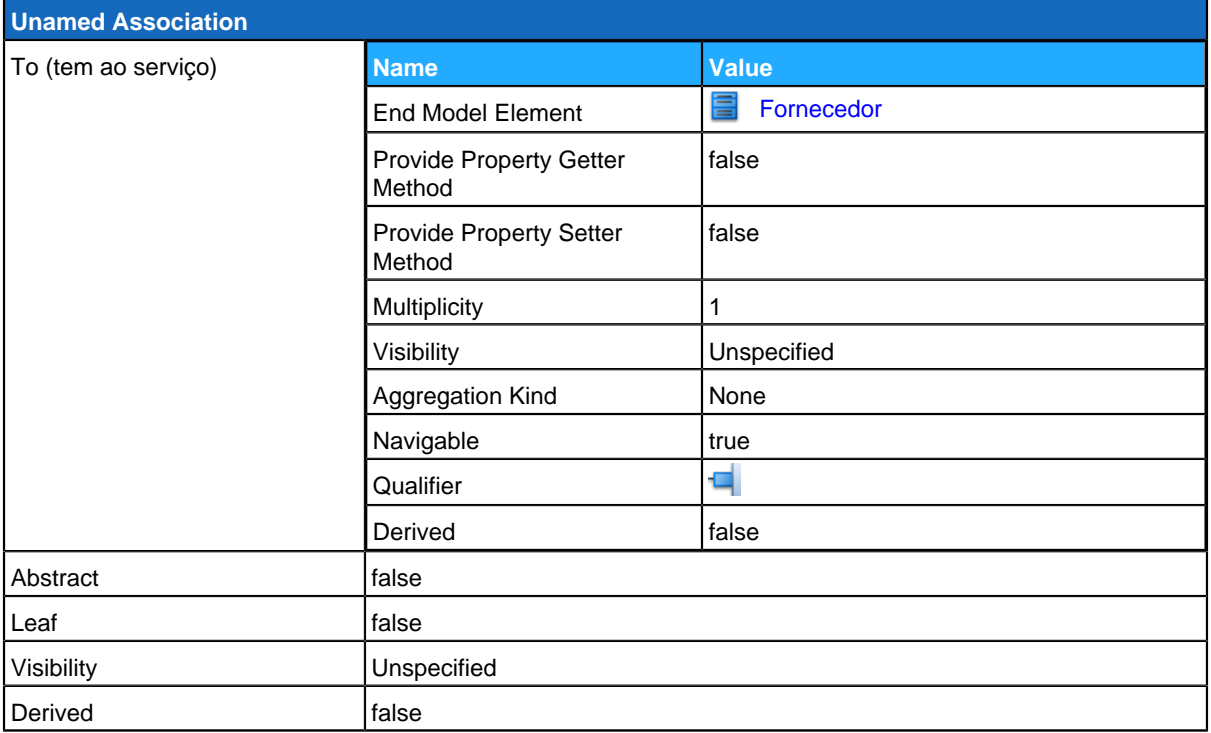

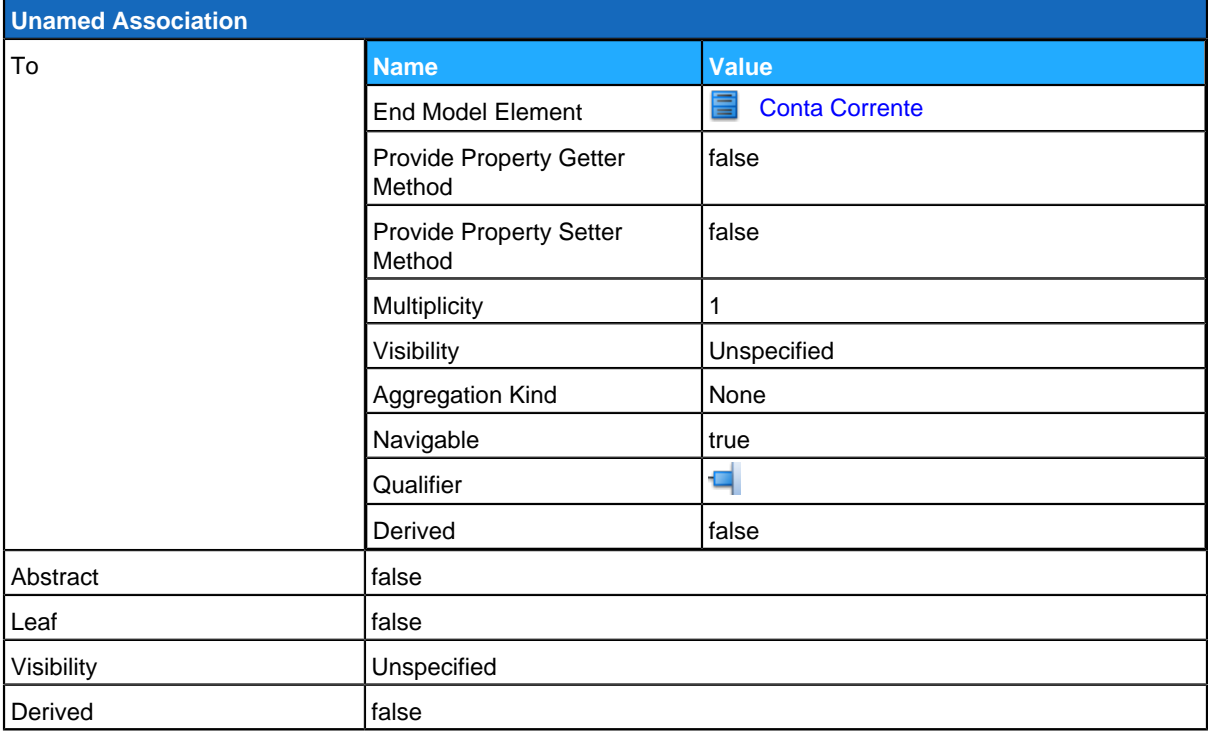

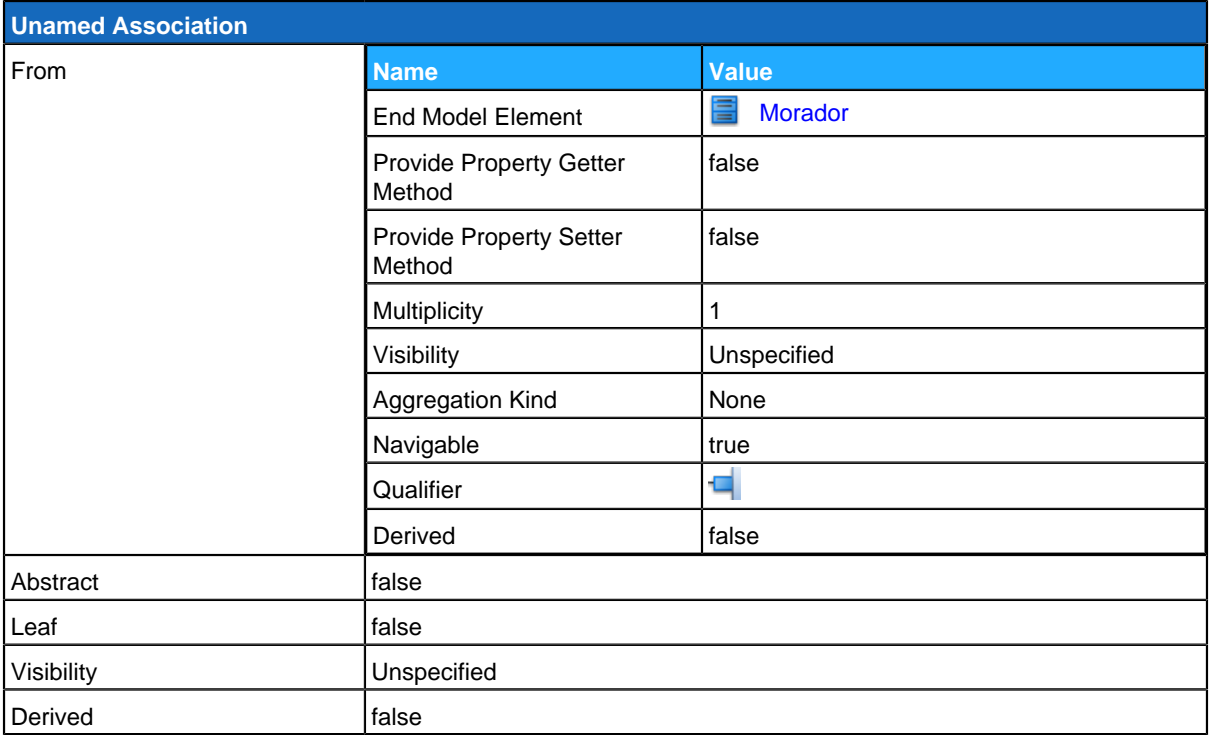

## <span id="page-153-0"></span>**Comissão**

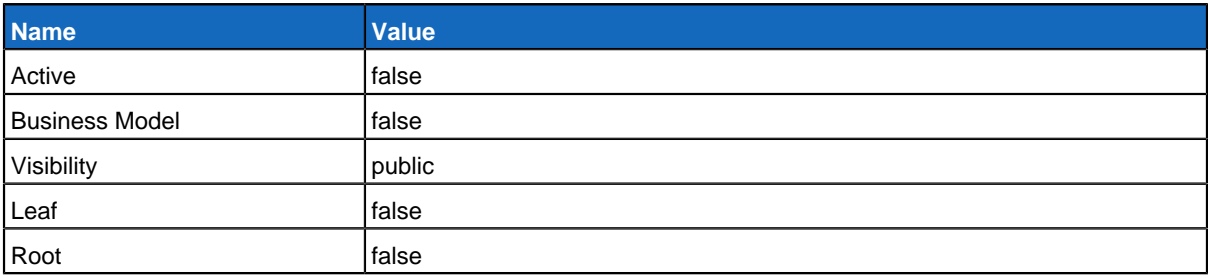

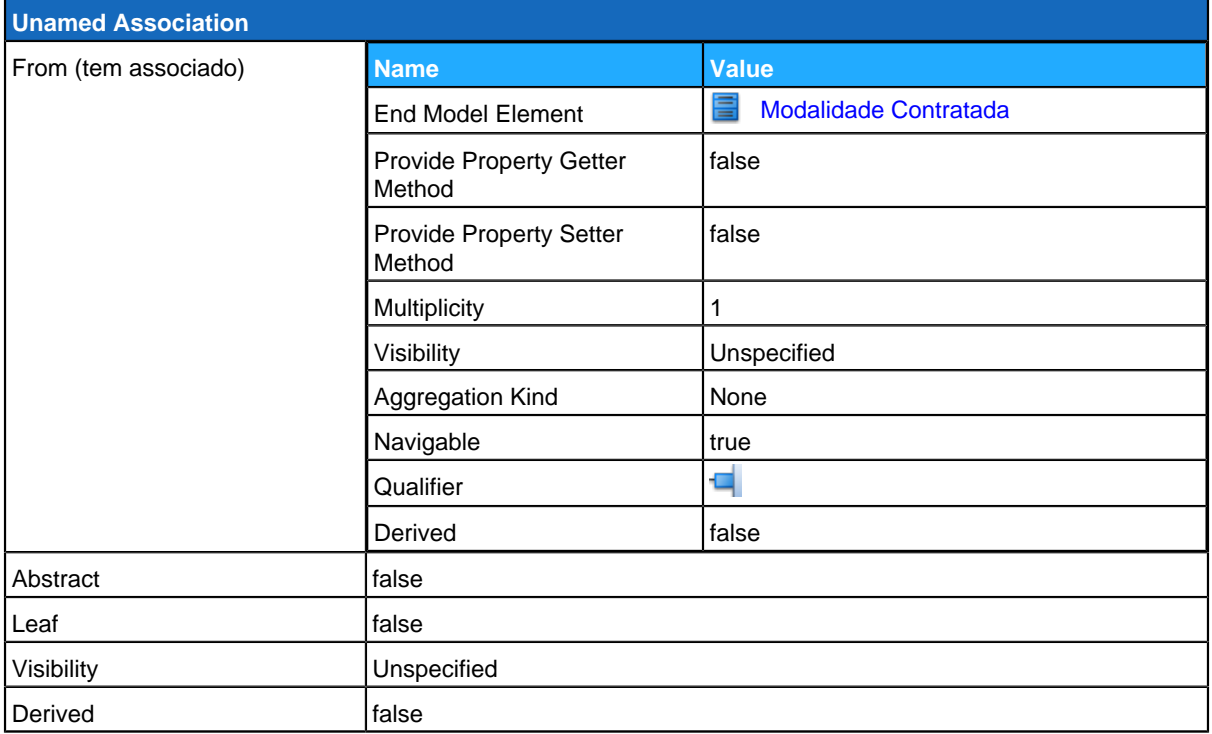

<span id="page-154-0"></span>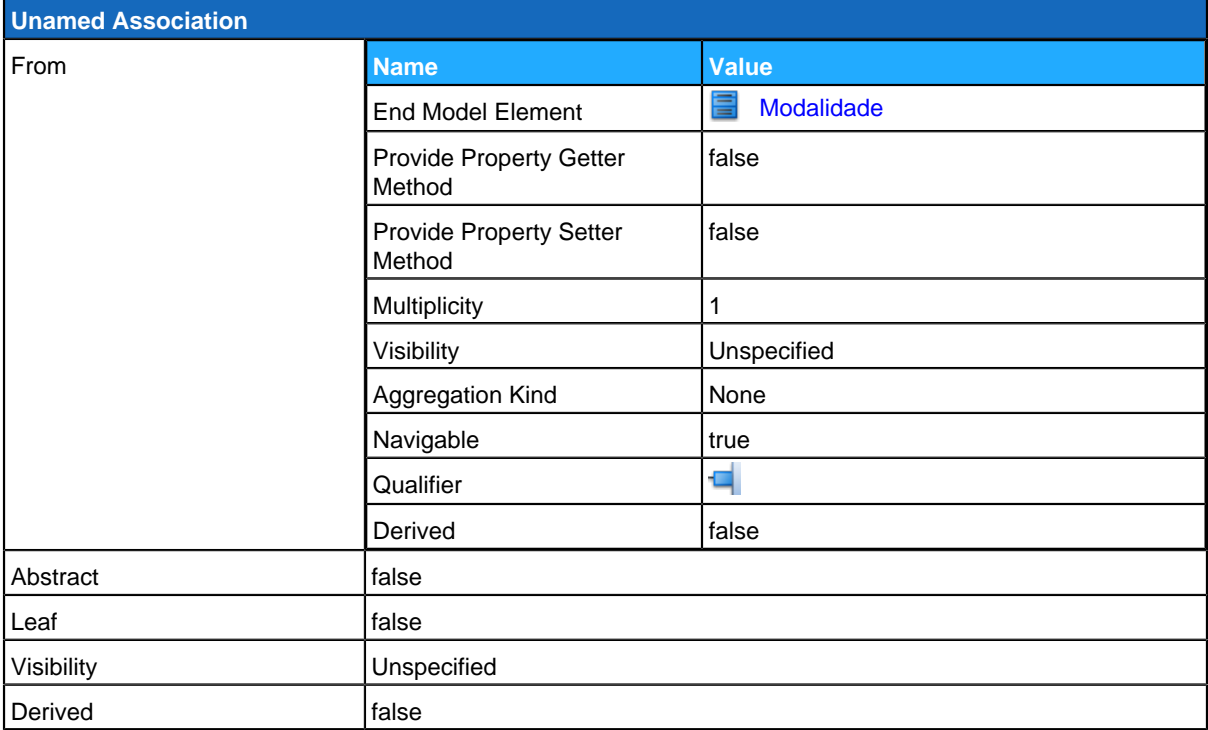

# **E**Modalidade

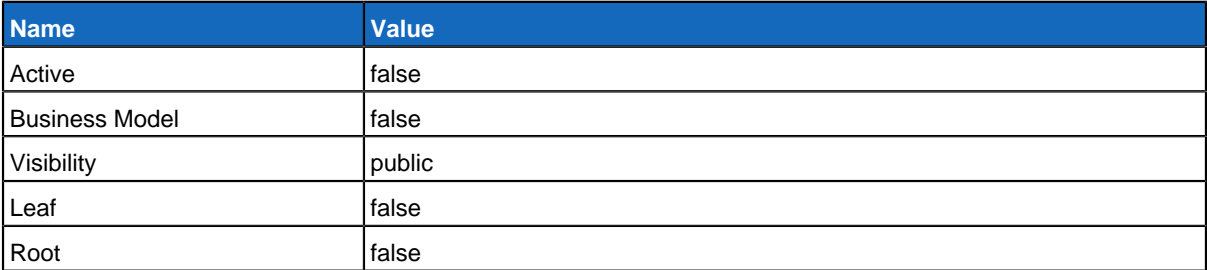

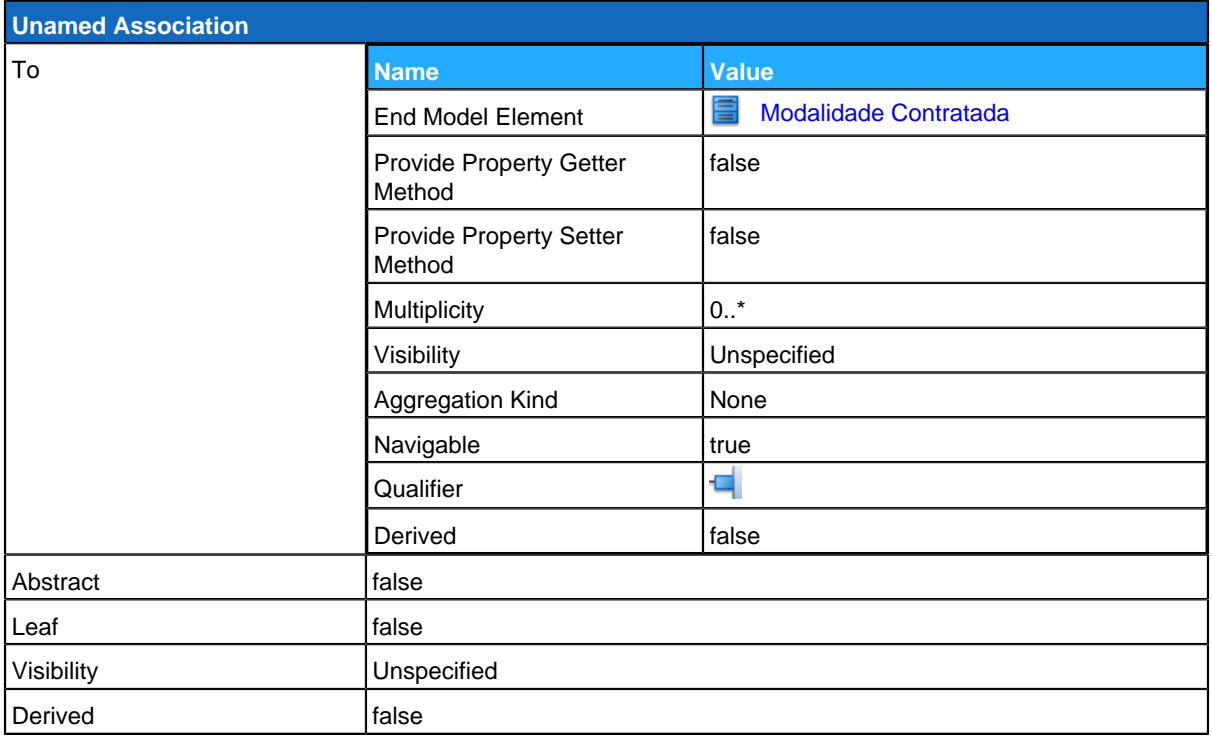

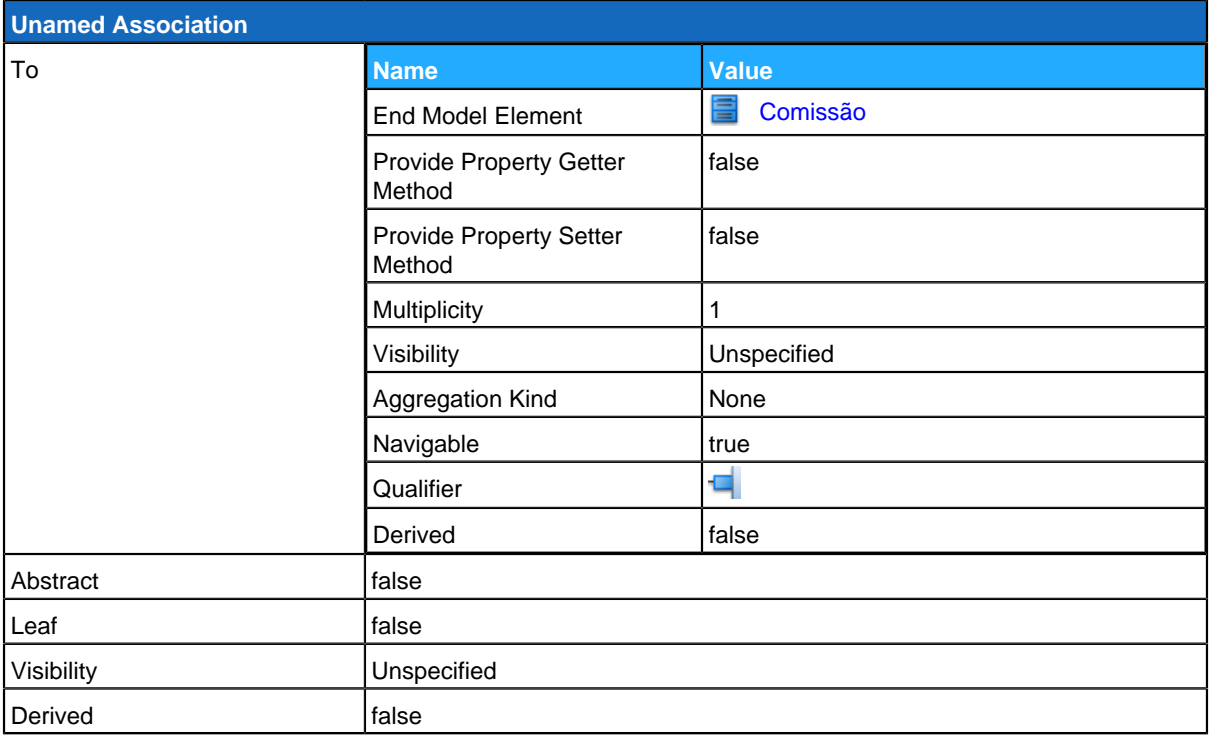

<span id="page-156-0"></span>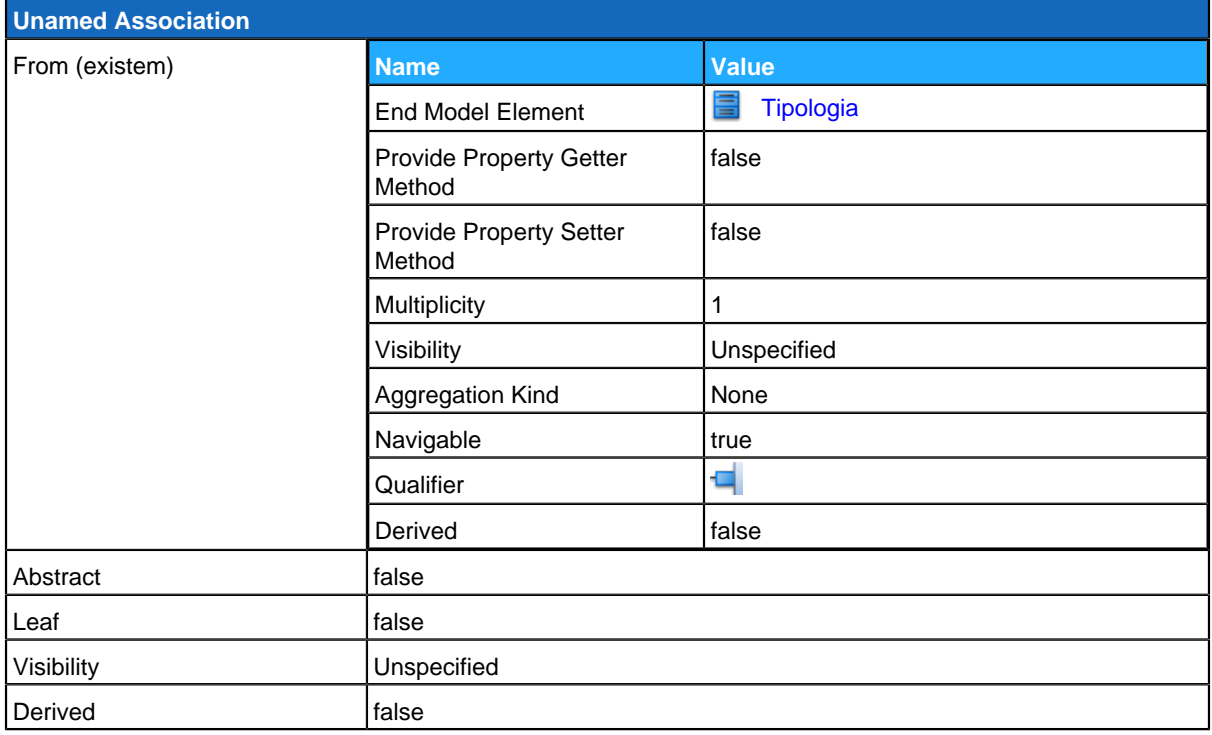

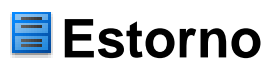

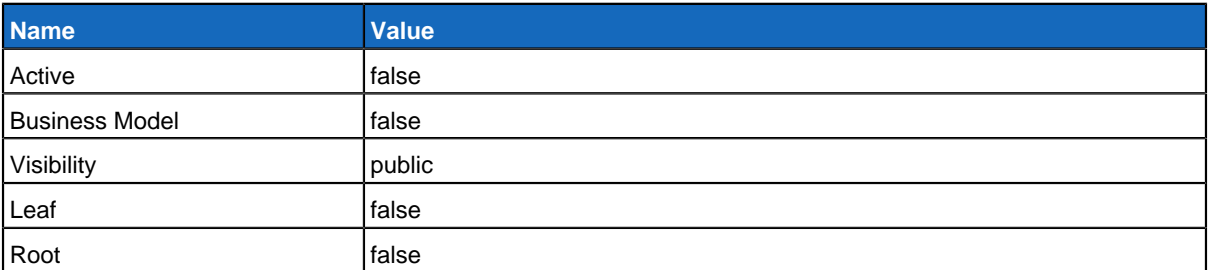

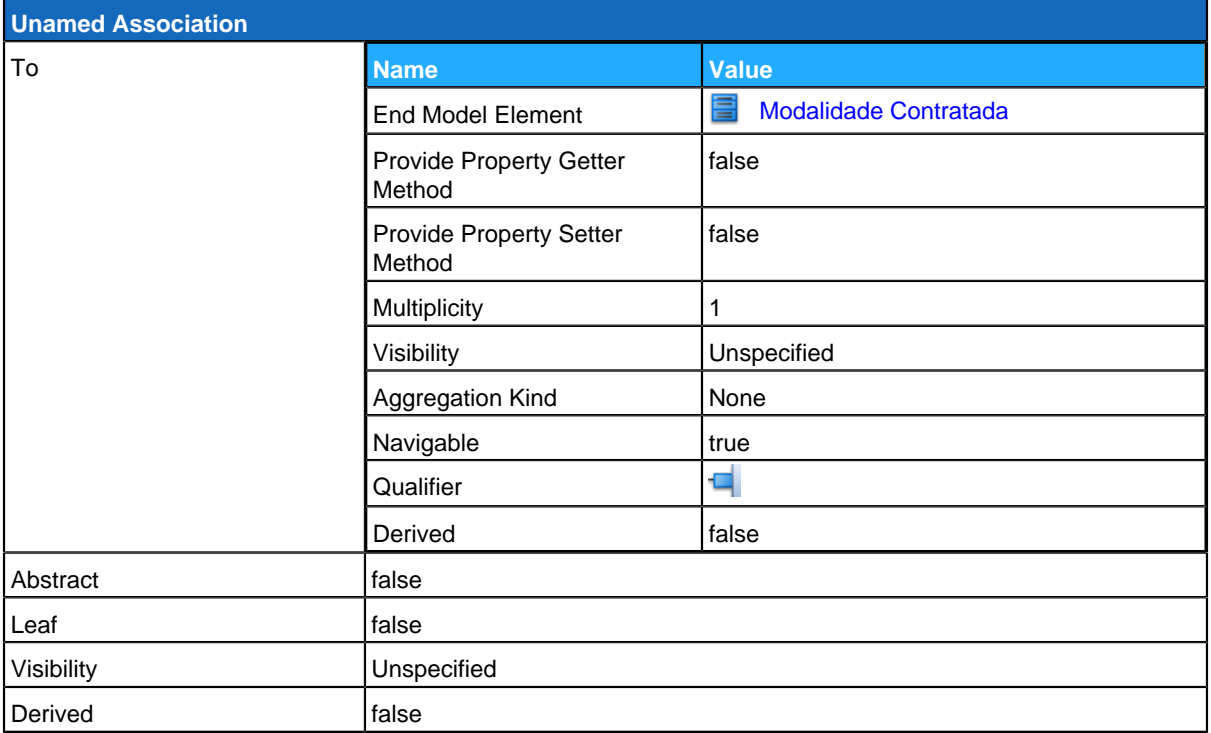

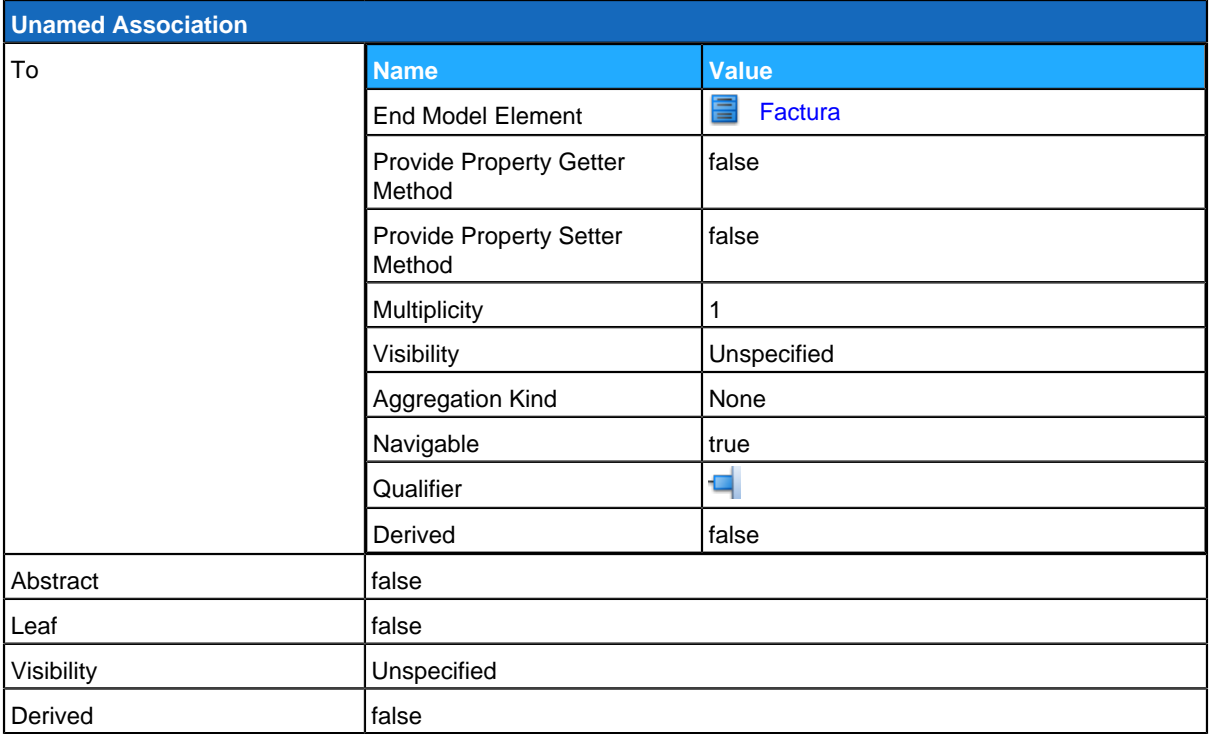

# <span id="page-158-0"></span><mark>冒</mark>Tipologia

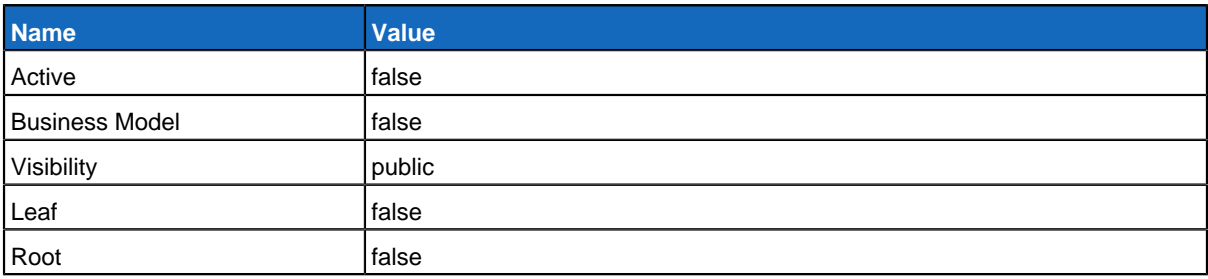

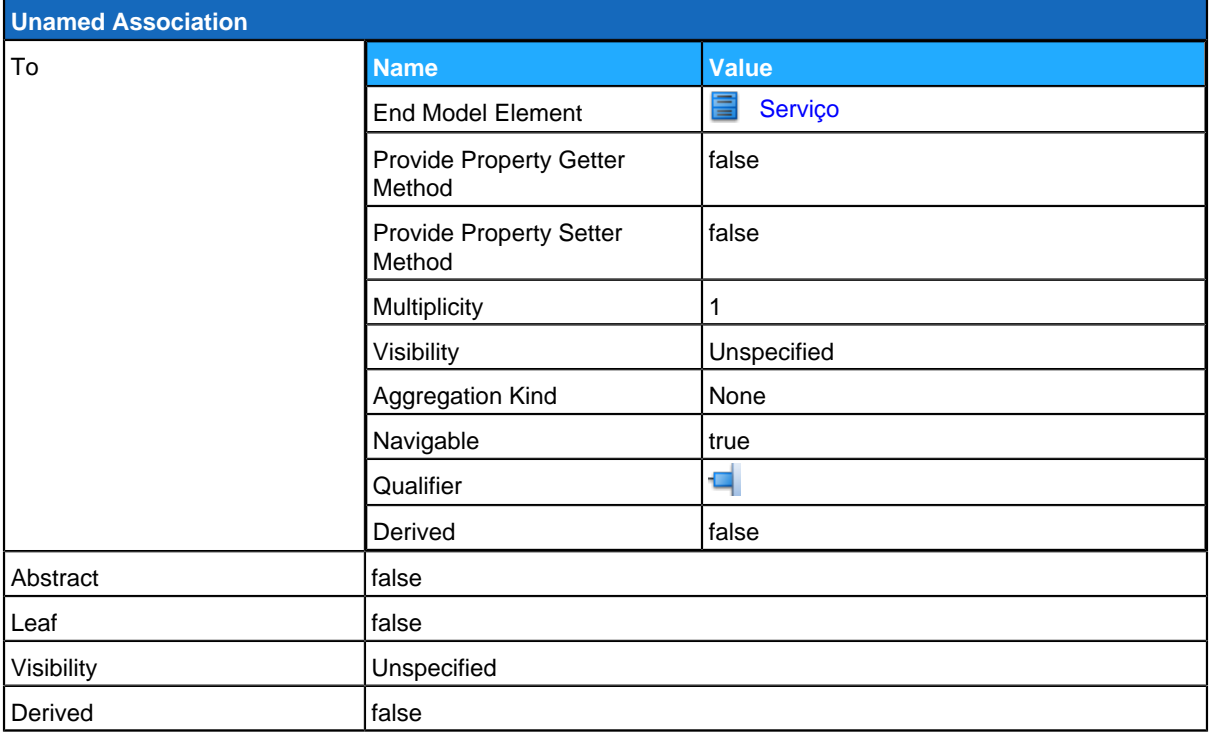

<span id="page-159-0"></span>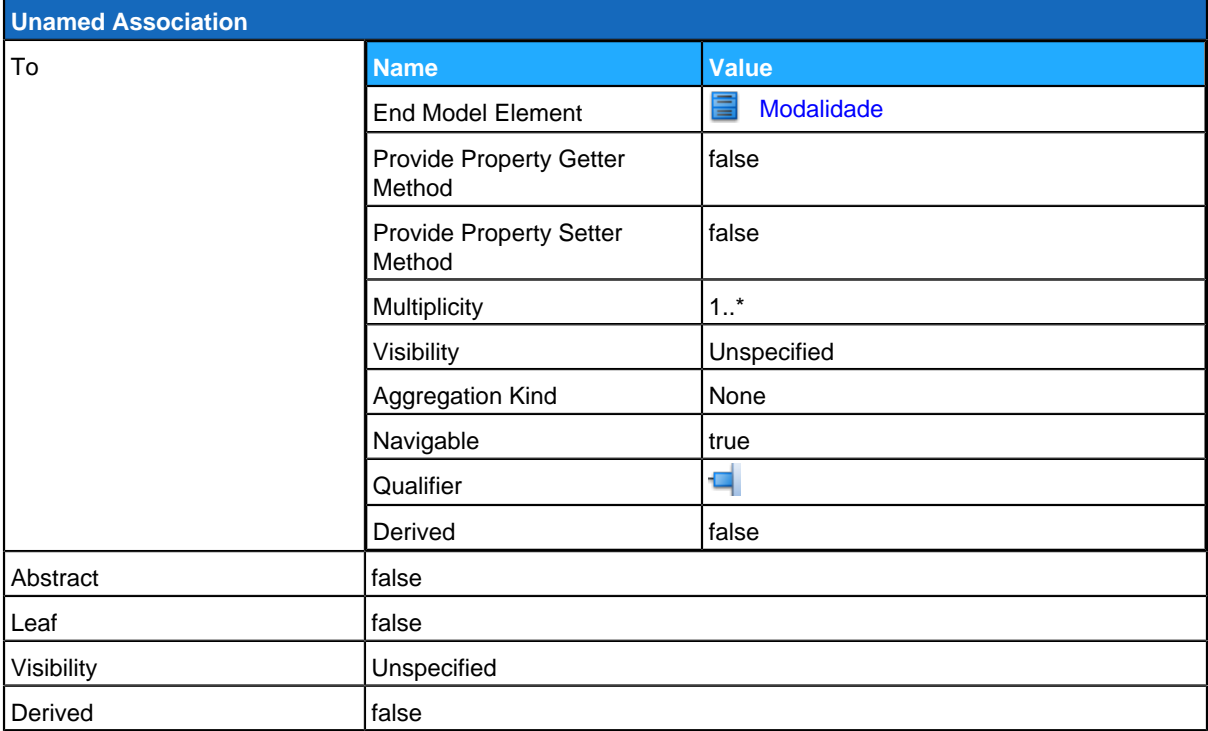

# **Metodo Pagamento**

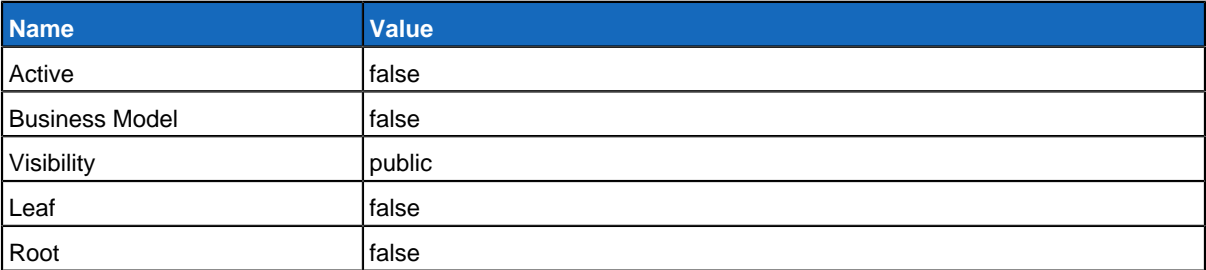

### **Relationships**

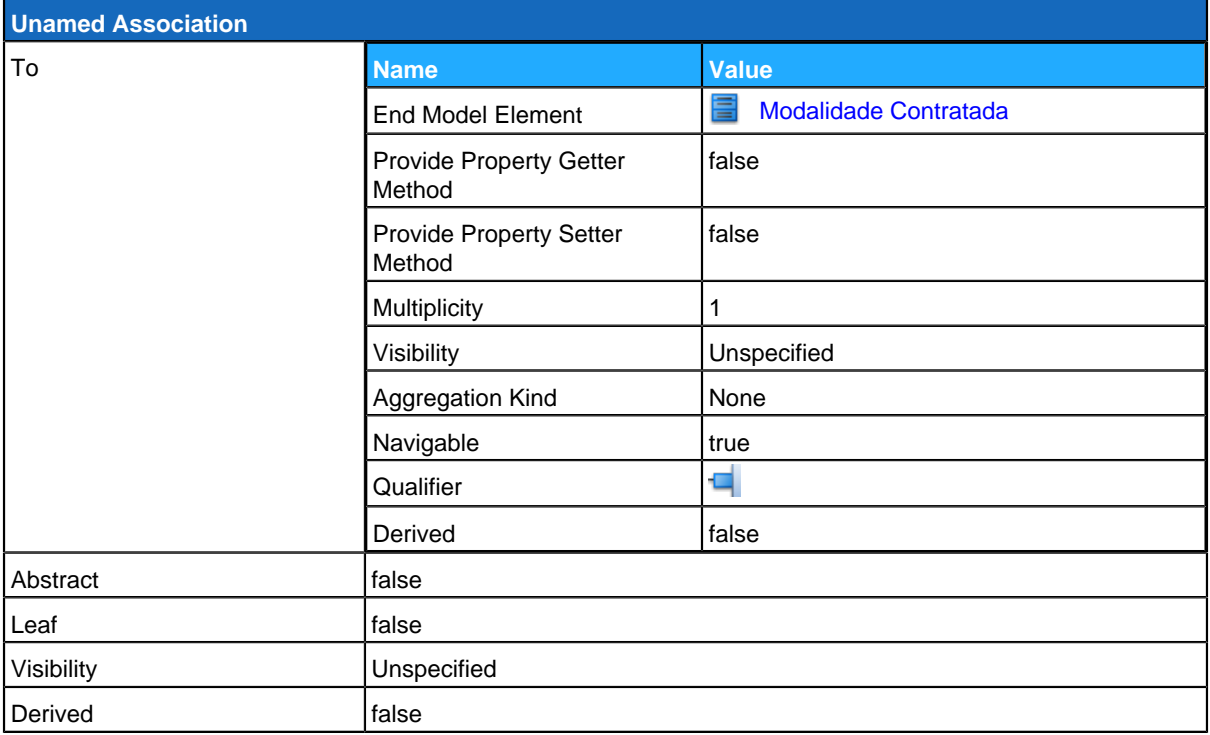

## <span id="page-160-0"></span>**Conta Corrente**

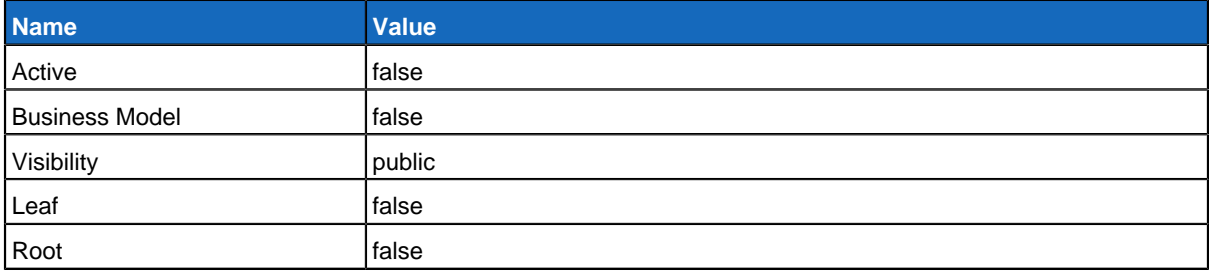

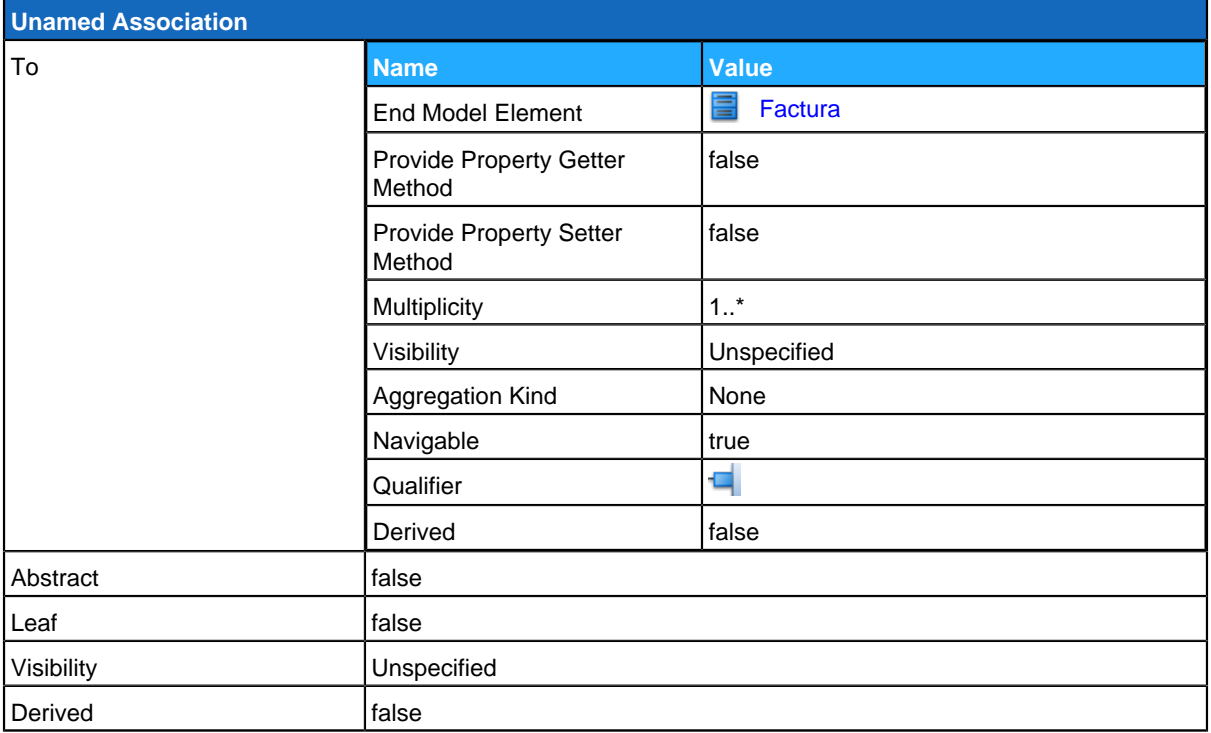

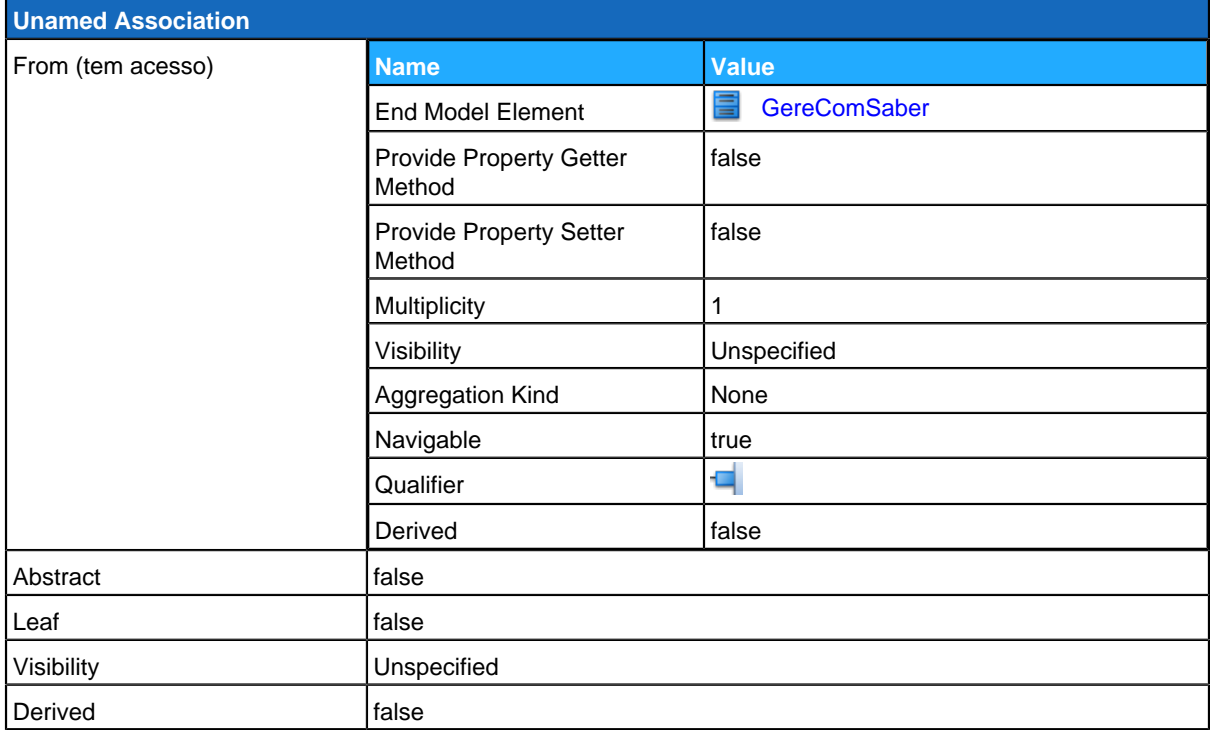